## **ESCUELA SUPERIOR POLITÉCNICA DEL LITORAL**

## **Facultad de Ingeniería en y Ciencias de la Tierra**

Título del trabajo

## **Análisis mineralógico y muestreo Geoquímico de la relavera CEMM-1 en el distrito de Catac, Perú**

Previo la obtención del Título de:

# **Nombre de la titulación Ingeniería en Geología**

Presentado por: Israel Bolívar Murillo Lozano

GUAYAQUIL - ECUADOR Año: 2020

### **DEDICATORIA**

El presente proyecto lo dedico primero a Dios porque me ha llenado de muchas bendiciones, luego a mi familia, en especial a mis tíos, tías y mi abuelita de familia materna, los cuales me ha apoyado en todos los sentidos desde siempre hasta este punto.

A mi madre **Nancy Lozano Irene Ullaguari** quien cada día se levanta desde muy temprano para prepararme mi desayuno, cuidándome cuando estoy enfermo y dándome mucho apoyo, ánimos y consejos en los peores días.

A mi cuarteto favorito, porque siempre podemos apoyarnos mutuamente y por los grandes momentos que hemos pasado tanto individualmente como en grupo.

## **AGRADECIMIENTOS**

Durante todo el tramo de mi carrera universitaria me han ayudado muchos docentes, pero en especial quiero agradecer a tres docentes:

Primero al **Ms.C. Eduardo Díaz Arias**, quien me ha ayudado mucho en este tiempo que ha estado en ESPOL y del cual he aprendido muchas cosas de cara a la vida profesional que jamás olvidaré.

Al **Ph.D. Maurizio Mulas** por la confianza a lo largo de mi carrera universitaria, las diferentes oportunidades que me ha brindado, las ayudantías, las publicaciones y los consejos de cara al futuro.

Finalmente, al **Ph.D. Paúl Carrión** por la oportunidad de conocer temas muy interesantes e importantes como son los Geoparques en el Ecuador y la importancia de la recarga de los acuíferos para las comunidades que necesitan de este recurso natural. Además de sus consejos de vida.

A los amigos quienes están y estuvieron allí en todos los momentos compartiendo el día a día durante estos años. En especial a **Juan Andrés Pacheco** quien me ayudo a recolectar las muestras para esta tesis en Perú.

## **DECLARACIÓN EXPRESA**

"Los derechos de titularidad y explotación, me corresponde conforme al reglamento de propiedad intelectual de la institución; Yo, *Israel Bolívar Murillo Lozano* doy mi consentimiento para que la ESPOL realice la comunicación pública de la obra por cualquier medio con el fin de promover la consulta, difusión y uso público de la producción intelectual"

Israel Bolívar Murillo Lozano

## <span id="page-4-0"></span>**EVALUADORES**

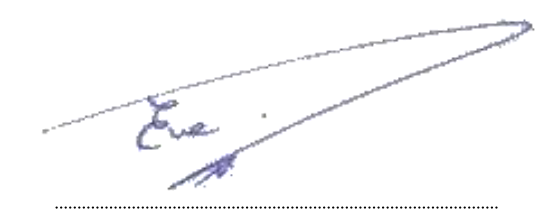

PROFESOR DE LA MATERIA PROFESOR TUTOR

Ing. Eva Rivas Pozo Ms.C. Ing. Eduardo Díaz Arias Ms.C.

#### **RESUMEN**

<span id="page-5-0"></span>La minería metálica realiza procesos físicos y químicos gracias a las plantas de beneficio. Estas, extraen el mineral económicamente rentable, pero no completamente. Los relaves son productos de las plantas de beneficios y son abandonados en la intemperie provocando contaminación al medio ambiente, afectando a los habitantes del distrito de Catac. El objetivo del proyecto es: Estimar semicuantitativamente posibles recursos minerales mediante diferentes actividades, para una valorización integral de la relavera ubicada en el distrito de Catac, Perú. La metodología de estudio consistió en 4 etapas, las cuales fueron: 1) Búsqueda y recolección bibliográfica del sector mediante: tesis de grado, postgrado y artículos científicos. 2) Trabajos en terreno como: Levantamiento topográfico, creación de malla de muestras de muestreo y elaboración de calicatas. 3) Trabajos de laboratorio como: elaboración de secciones pulidas, pruebas de granulometría, límite líquido – límite plástico, Gravedad específica y absorción de agua, además de separación gravimétrica y estudios SEM y un modelo 3D. 4) Análisis de resultados y conclusiones del estudio. Con la cual se concluyó que: Las arenas no pueden ser utilizadas como material de construcción, en el estudio SEM se determinó lo existencia de elementos como: Cu, Ag, Fe, S, Ti entre otros. Gracias al modelo 3D se observó una distribución hacia el SE de la relavera en el caso del Titanio, Antimonio, Arsénico, Hierro, Cobre y Azufre. Otros elementos como la Plata, mostraron una dirección (NW – SE) y (NE – SW) de la relavera y el Azufre que posee una tendencia en dirección al NE.

**Palabras Clave:** Relave, Contaminación, Económico, Minerales.

### *ABSTRACT*

<span id="page-6-0"></span>*At Metal mining performs physical and chemical processes thanks to the beneficiation plants. These, extract the economically profitable mineral, but not completely. The tailings are products of the benefit plants and are abandoned outdoors causing pollution to the environment, affecting the inhabitants of the Catac district. The objective of the project is: to Estimate quantitatively possible mineral resources through different activities, for a comprehensive recovery of the tailor located in the district of Catac, Peru. The study methodology consisted of 4 stages, which were: 1) Search and bibliographic collection of the sector through: thesis, postgraduate and scientific articles. 2) Field work such as: Topographic survey, creation of mesh of sampling samples and preparation of cave. 3) Laboratory work such as: preparation of polished sections, granulometry tests, liquid limit - plastic limit, specific gravity and water absorption, in addition to gravimetric separation and SEM studies and a 3D model. 4) Analysis of results and conclusions of the study. With which it was concluded that: The sands cannot be used as building material, in the SEM study the existence of elements such as: Cu, Ag, Fe, S, Ti among others was determined. Thanks to the 3D model, a distribution to the SE of the tailings was observed in the case of Titanium, Antimony, Arsenic, Iron, Copper and Sulfur. Other elements such as Silver, showed a direction (NW - SE) and (NE - SW) of the tailings and the Sulfur that has a tendency towards the NE.*

*Keywords: Tailings, Pollution, Economic, Minerals.*

# ÍNDICE GENERAL

<span id="page-7-0"></span>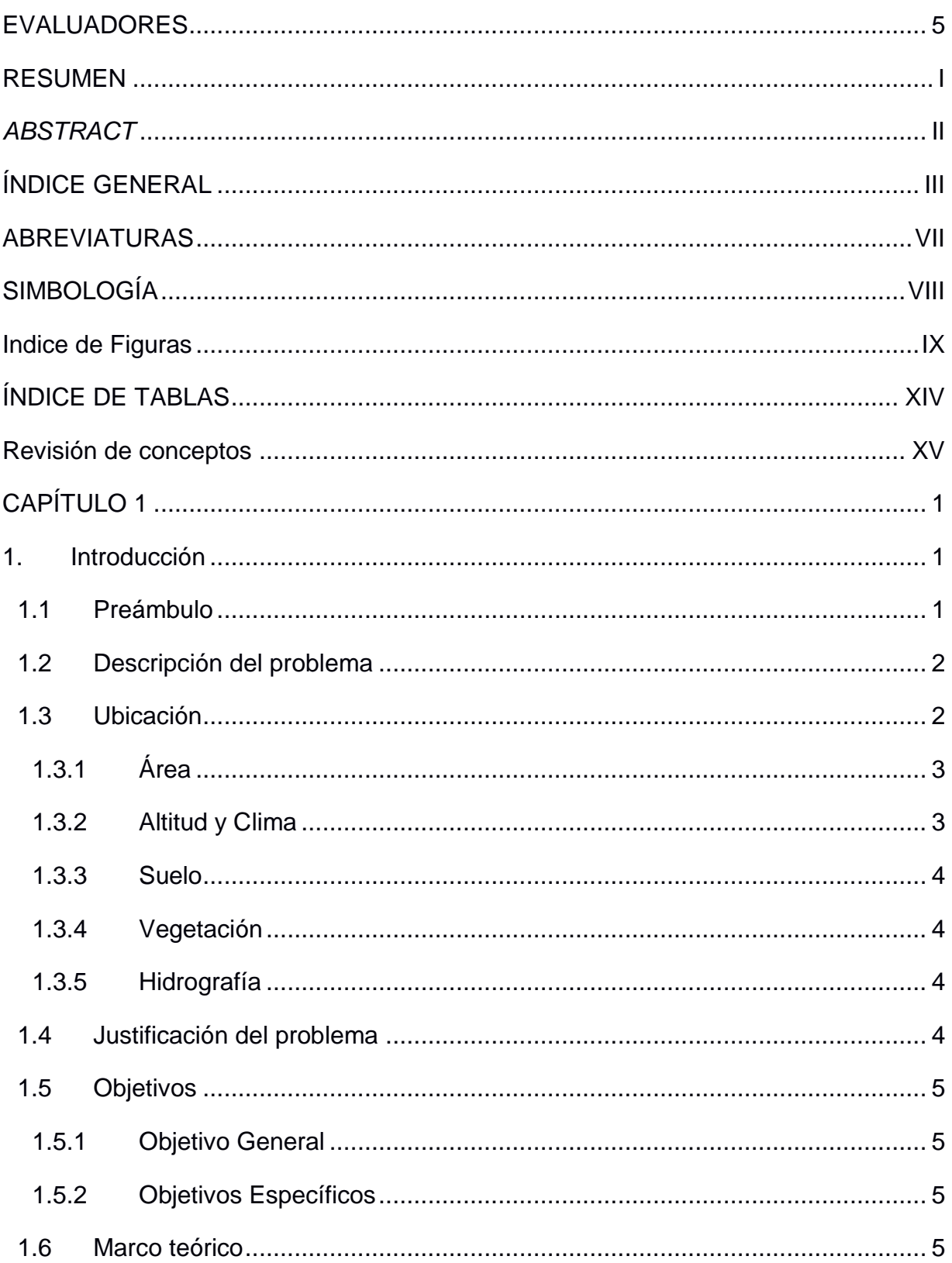

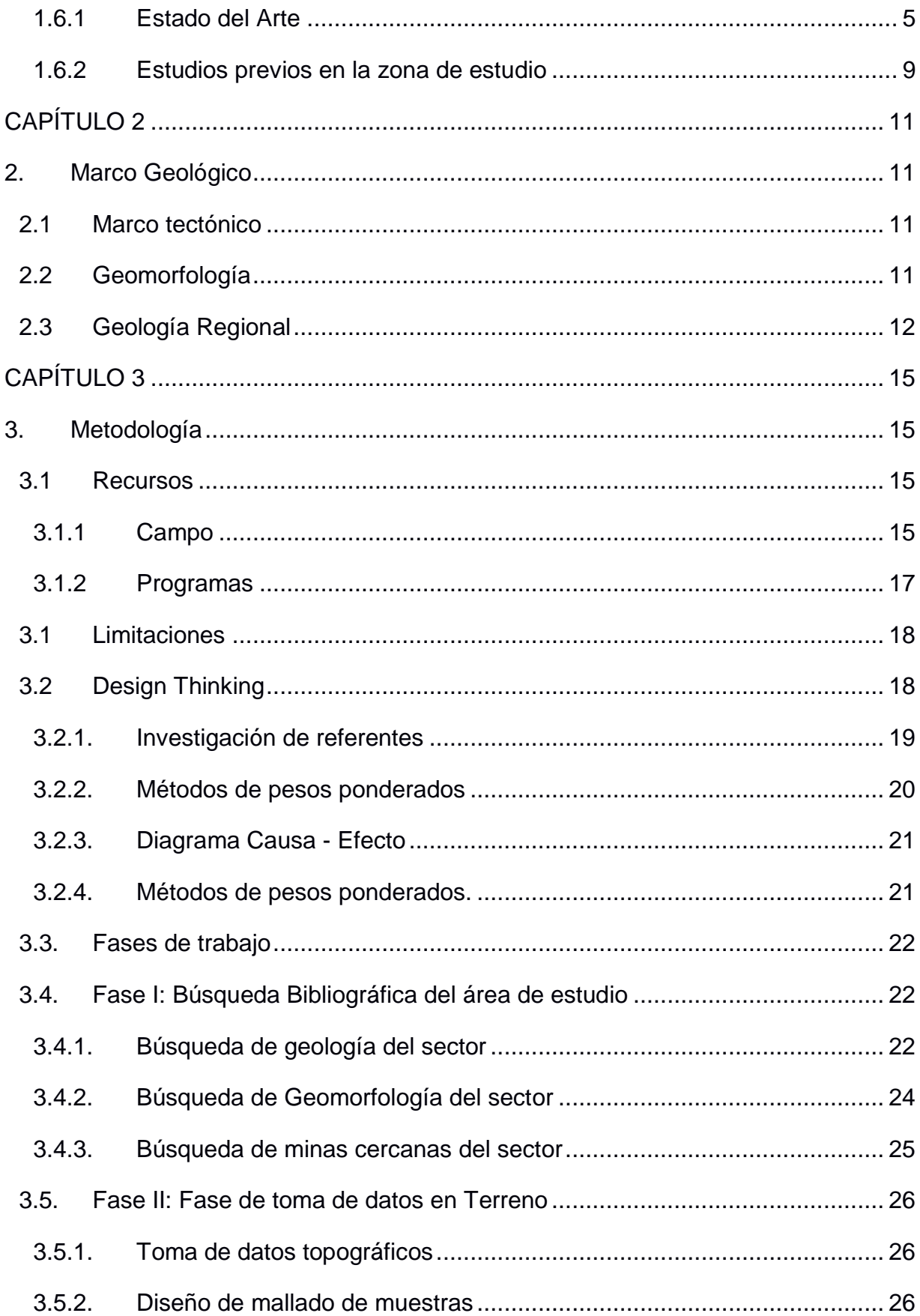

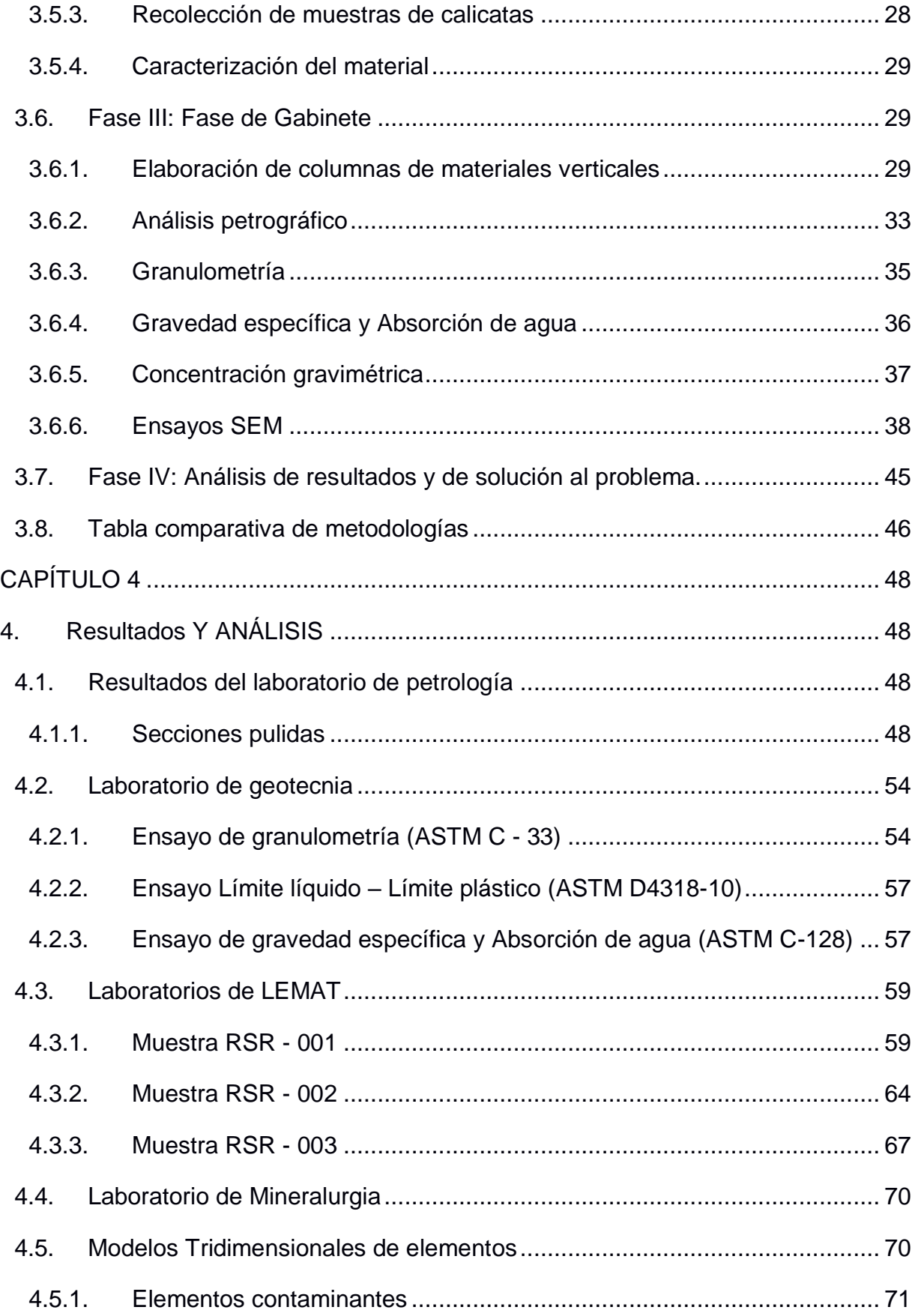

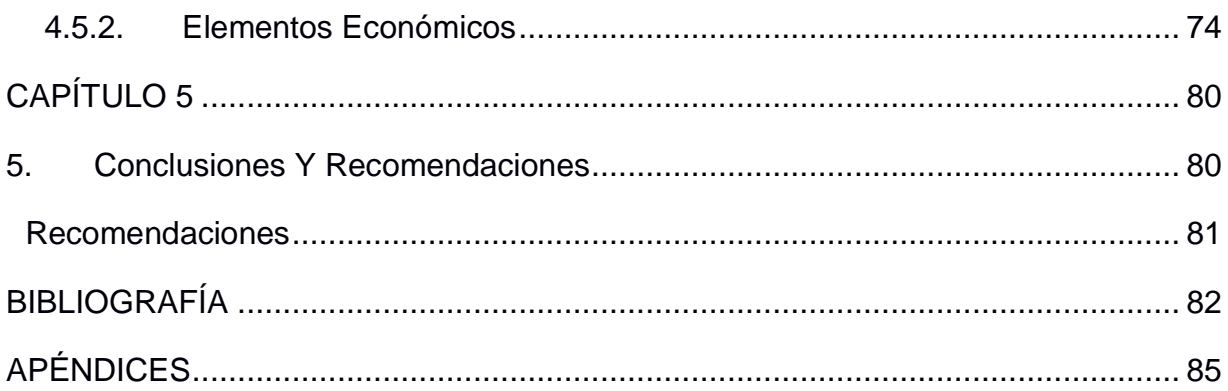

## **ABREVIATURAS**

<span id="page-11-0"></span>ESPOL Escuela Superior Politécnica del Litoral

ASTM American Society for Testing and Materials

MSNM Metros Sobre el Nivel del Mar

LEMAT Laboratorio de Ensayos Metrológicos y de Materiales

DRX Difracción de Rayos X

SEM Microscopía electrónica de Barrido

INGEMMET Instituto Geológico Minero y Metalúrgico

GEOCATMIN Sistema de Información Geológico y Catastral Minero

GAD Gobierno Autónomo descentralizado

DAM Drenaje Ácido de Mina

DREM Dirección Regional de Energía y Minas

ICP – MS Plasma de Acoplamiento Inductivo con espectrómetro de Masas

ICP-OES Plasma de Acoplamiento Inductivo con Eespectrofotómetro de Emisión Óptico

XRF Fluorescencia de rayos X

AAS Absorción atómica

TIN Red de Triangulación Irregular

DEM Modelo Digital del Terreno

# **SIMBOLOGÍA**

<span id="page-12-0"></span>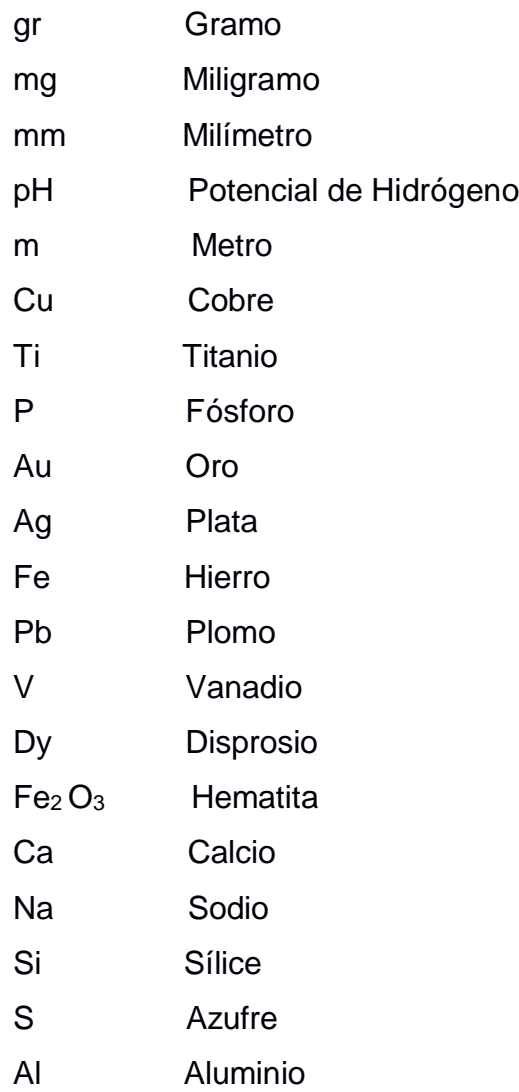

## **INDICE DE FIGURAS**

<span id="page-13-0"></span>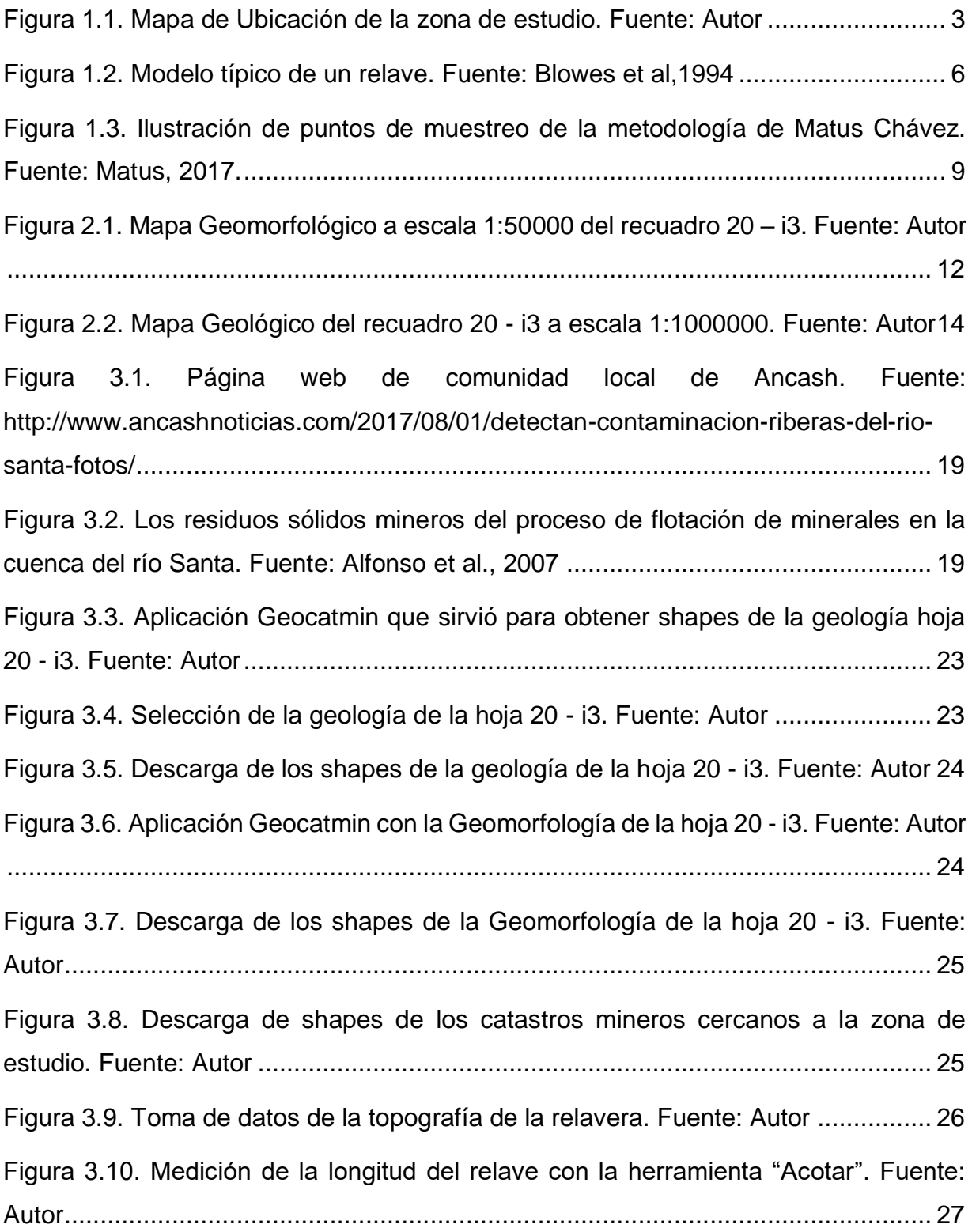

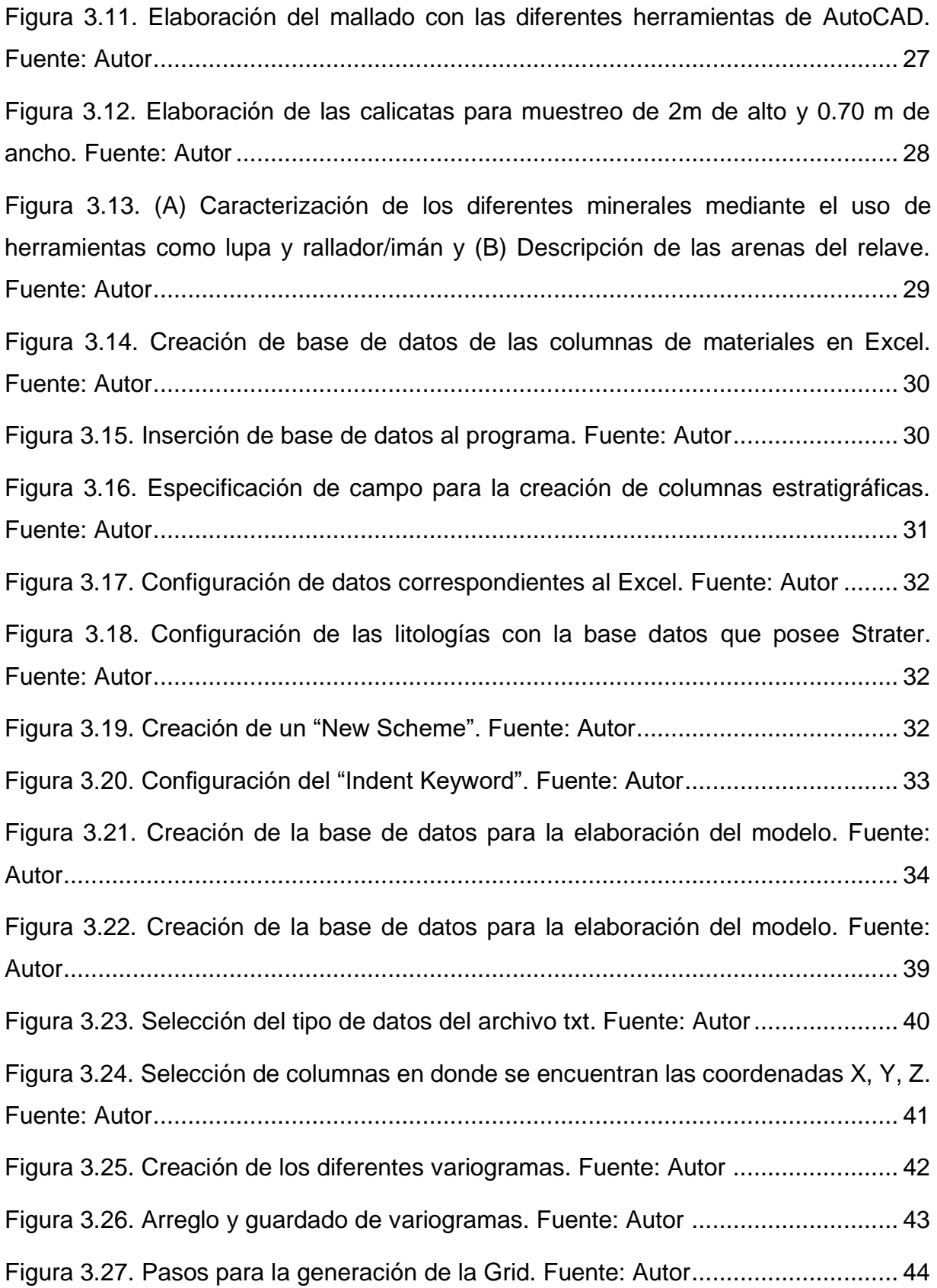

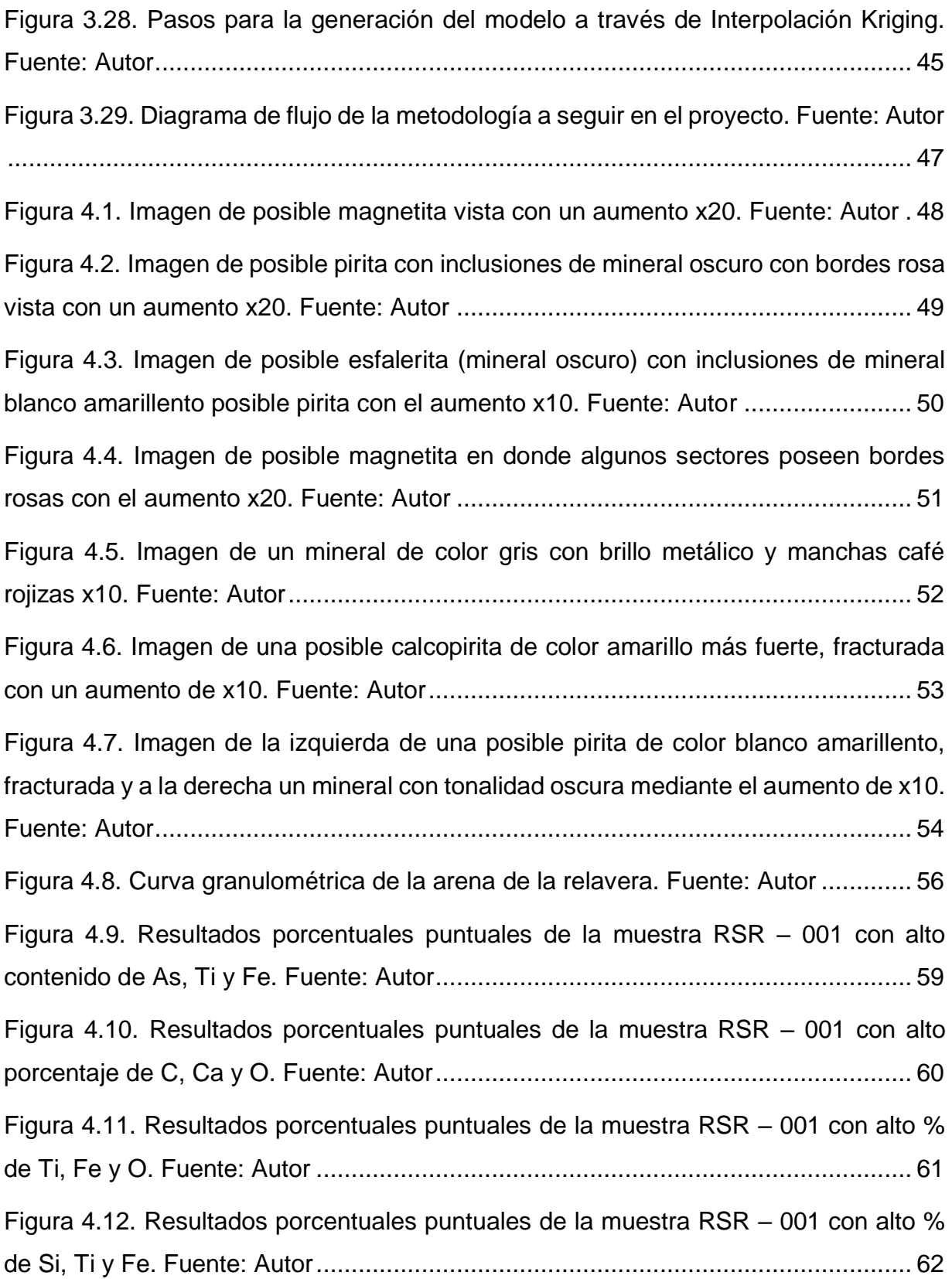

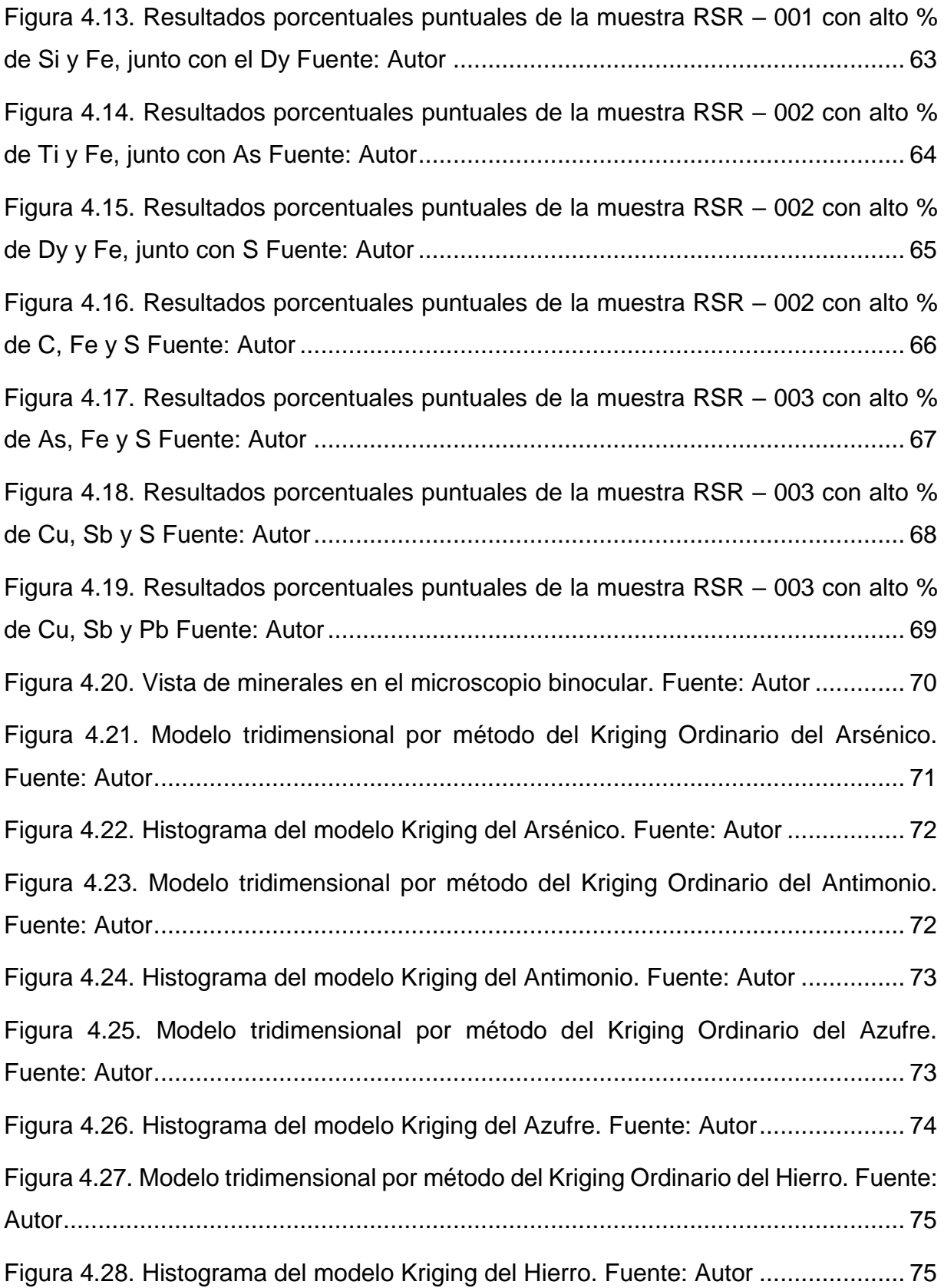

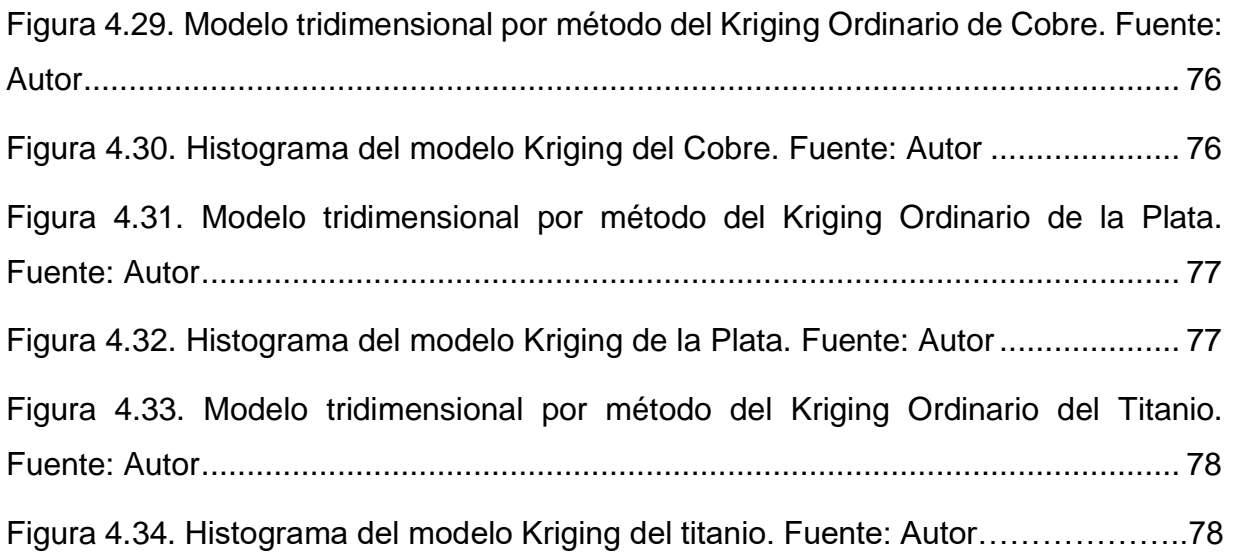

## **ÍNDICE DE TABLAS**

<span id="page-18-0"></span>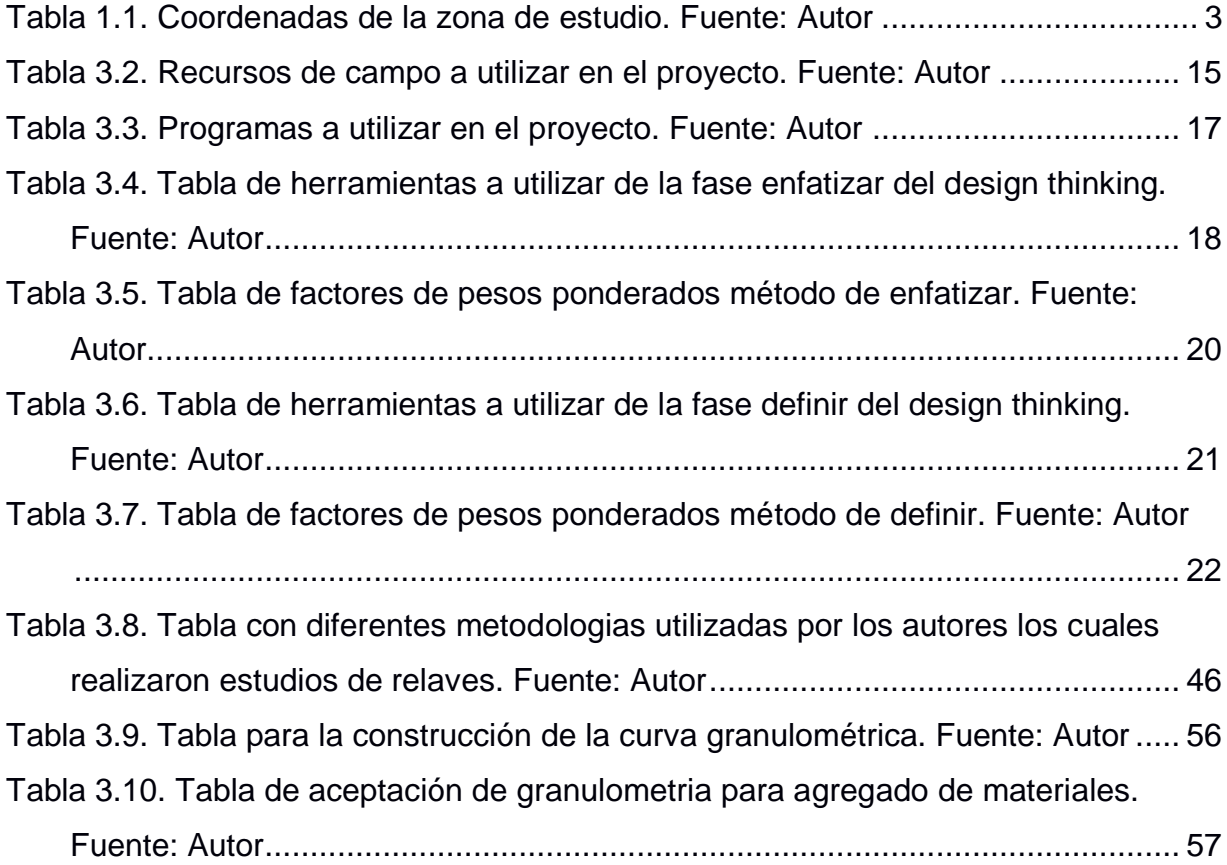

## **REVISIÓN DE CONCEPTOS**

<span id="page-19-0"></span>**Relave:** Residuo o mezcla de mineral molido con agua y otros productos, resultado de la extracción de los minerales sulfurados en el proceso de flotación. (Alfonso et al., 2010)

**Lutita:** Roca sedimentaria constituida por granos muy finos, de menos de 0.062 mm (Real Academia de Ciencias exactas, 2010)

**Marga:** Roca sedimentaria que contiene de un 35 a un 65% de carbonato cálcico y el resto de arcilla, que presenta aspecto terroso y es fácilmente erosionable. (Real Academia de Ciencias exactas, 2010)

**Caliza:** Roca sedimentaria cuyo origen puede ser predominantemente biológico, químico o mixto. La variedad pura tiene, al menos, un 95% de CaCO3. (Real Academia de Ciencias exactas, 2010)

**Tidal flat:** Áreas en las costas de mar bajo e islas bajas que se inundan por la marea alta. (Gao, 2019)

**Morrenas:** Cúmulo de bloques rocosos, piedras, grava y materiales térreos, transportado por los glaciares. Presentan distintas morfologías. (Real Academia de Ciencias exactas, 2010)

**Depósitos glaciofluavies:** Son depósitos producto de la destrucción de las morrenas por acción fluvial. (Ingemmet, 2014)

**Drenajes ácidos:** Proceso natural mediante el cual el ácido Sulfúrico (H2SO4) de las rocas se exponen al aire o al agua. (Aduvire, 1991)

**Flotación:** Es un proceso de concentración de minerales, el cual separa las partículas de mena estéril o ganga mediante un tratamiento físico-químico. (Franco & Fernando, 2015)

**Cianuración:** Es un proceso químico utilizado para la extracción del oro y la plata. (Franco & Fernando, 2015)

# **CAPÍTULO 1**

#### <span id="page-21-1"></span><span id="page-21-0"></span>**1. INTRODUCCIÓN**

#### <span id="page-21-2"></span>**1.1 Preámbulo**

La minería está dividida en: Minería metálica y no metálica. La minería metálica se basa en la extracción de minerales metálicos, mientras que la minería no metálica se basa en la extracción de recursos minerales que mediante un posterior tratamiento técnico, se transforman en productos que pueden aplicarse a usos industriales y agrícolas (Ministerio de Minería, n.d.).

La minería metálica en el Perú, es una actividad que se practica desde el año 1535. En esta minería son necesarios procesos físicos y químicos realizadas por las plantas de beneficio. Estas producen gran cantidad de volumen de material estéril y relave, los cuales son transportados y dispuestos en locaciones cercanas (Ministerio de Energía y Minas, 2005).

Los relaves son definidos como residuos de mineral molido y agua, junto a otros productos como arenas y arcillas (Rico, Benito, & Díez-Herrero, 2008). La forma más común de almacenar los relaves es mediante presas. Estas presas son afectadas por factores dinámicos como: la variación del caudal de los ríos y las precipitaciones pluviales, aumentando su riesgo de colapso y contaminación ambiental.

Actualmente, muchos problemas ambientales relacionados con el manejo de relaves están ligados con la potencial contaminación de las aguas superficial y subterránea, debido a los residuos tóxicos que poseen los relaves.

Se percibe que autoridades como los Gobiernos autónomos descentralizados (GADs) y otros entes reguladores del medio ambiente, no exigen a las empresas mineras una evaluación y correcto tratamiento de sus relaves mineros ni de sus aguas que se liberan. Este un tema muy sensible y polémico que concierne a todos los seres vivientes aledaños a cualquier pasivo ambiental.

#### <span id="page-22-0"></span>**1.2 Descripción del problema**

Varios relaves mineros abandonados, son pasivos ambientales generando un problema socio ambiental. No solo en el Ecuador, ni en el Perú, sino que se extiende al resto de países que tienen actividades de explotación minera metálica, en cualquier tipo de depósitos.

Uno de los problemas que presenta la minera Santa Renee S.A. que se encuentra localizada en el distrito de Catac, Perú. Es la posible contaminación de las relaveras por factores como: la erosión/sedimentación, los desastres naturales y la inestabilidad del talud de los relaves, han podido provocar la extensión de los materiales sedimentarios obstruyendo así las riberas del río Santa (ubicado a 5 m de la parte posterior del relave), la vegetación, el hábitat de la fauna y los seres humanos que habitan en el sector.

Debido a su contenido mineralógico con posibles cationes en solución de: plomo, cadmio, arsénico, cobalto, hierro, mercurio, ácido sulfúrico y sulfatos. Serían llevados aguas abajo por el río Santa, acelerando el proceso de lixiviación por las condiciones de pH bajo, creando un posible drenaje ácido.

Otro problema es la nula valorización de este relave, donde pueden existir minerales económicamente rentables como plata, zinc, cobalto y algún elemento pesado. Esto como producto de la ineficiencia de la planta de tratamiento mineral que utilizaba la minera Santa Rene.

#### <span id="page-22-1"></span>**1.3 Ubicación**

El caso de este estudio es del relave que se encuentra localizado en el departamento de Ancash, provincia de Recuay, distrito de Catac en Perú. perteneciente a la minera Santa Renee S.A.

| Coordenadas: WGS84 UTM ZONA 18 L |         |       |
|----------------------------------|---------|-------|
|                                  |         |       |
| 232819                           | 8917143 | 3400. |

**Tabla 1.1 Coordenadas de la zona de estudio. Fuente: Autor**

#### **Mapa de ubicación de la zona de estudio**

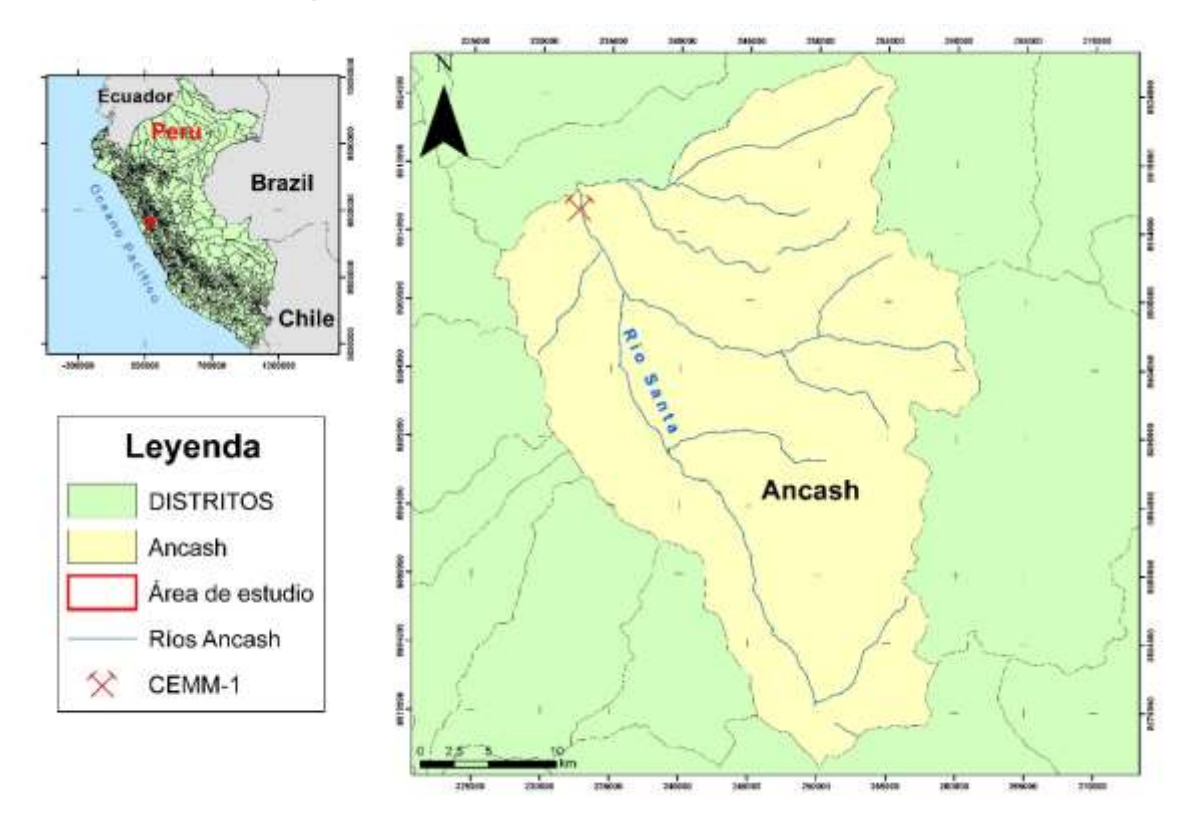

**Figura 1.1 Mapa de Ubicación de la zona de estudio. Fuente: Autor**

#### <span id="page-23-0"></span>**1.3.1 Área**

El Distrito de Catac se encuentra al margen derecho del río Santa y tiene una superficie aproximada de 1018.27 Km<sup>2</sup>. El 75% del distrito están representados por áreas libres y vías. (Municipalidad distrital de Catac, 2012)

#### <span id="page-23-1"></span>**1.3.2 Altitud y Clima**

El distrito de Catac tiene una altitud promedio de 3557 m.s.n.m. y muestra un clima con temperatura entre 1°C a 12°C y rara vez baja de -1°C durante todo el año. De mayo a septiembre es contrastado con el intenso calor, mientras que la precipitación comienza en el mes de octubre hasta el mes de marzo en ocasiones suele presentar granizo, la precipitación promedio es de 850 mm anuales con una humedad de 83.83%. (Municipalidad distrital de Catac, 2012)

#### <span id="page-24-0"></span>**1.3.3 Suelo**

Según la Municipalidad de Catac (2012). Mayoritariamente constituido por arenas y arcillas, presentan terrenos con pendientes y laderas suaves erosionadas convertidas en zonas de riego en algunas partes del distrito.

#### <span id="page-24-1"></span>**1.3.4 Vegetación**

Según la Municipalidad de Catac (2012). El distrito está cubierto por plantas arbustivas, hierbas y vegetación alta.

#### <span id="page-24-2"></span>**1.3.5 Hidrografía**

Según Rodríguez (2011), La hidrografía de Catac está constituida por el valle del río Santa la cual tiene una longitud de 294 Km y una pendiente promedio de 1.4% el cual desemboca en el océano pacífico.

#### <span id="page-24-3"></span>**1.4 Justificación del problema**

Los propósitos para realizar este proyecto son:

- Identificar la existencia de minerales económicamente rentables, mediante diferentes técnicas realizadas en el área de estudio como: el reconocimiento de minerales bajo la lupa, clasificación de distintos materiales, levantamiento de columnas verticales, toma de datos y muestras. Además, realizar diferentes ensayos físicos, mineralógicos, geoquímicos y metalúrgicos con el fin de otorgar algún valor al relave.
- Validar la posibilidad de un tratamiento adecuado mediante el uso de las arenas y arcillas presentes en el relave abandonado de la minera Santa Renee S.A., como un beneficio para las actividades como la agricultura y ganadería.

#### <span id="page-25-0"></span>**1.5 Objetivos**

#### <span id="page-25-1"></span>**1.5.1 Objetivo General**

 Estimar semicuantitativamente posibles recursos minerales mediante diferentes actividades en terreno, gabinete y laboratorios, para una valorización integral de la relavera CEMM-1 ubicada en el distrito de Cátac, Perú.

#### <span id="page-25-2"></span>**1.5.2 Objetivos Específicos**

- Realizar el mapeo superficial mediante una malla de muestras y levantamiento topográfico de la relavera CEMM-1, para la clasificación de los materiales arenosos viendo un beneficio agregado, además de la evaluación de la dispersión de los minerales que existen.
- Identificar los minerales y elementos económicamente rentables de la cancha de relaves CEMM-1 mediante una caracterización mineralógica y estudios SEM para una futura estimación del recurso.
- Establecer semicuantitativamente un modelo tridimensional de la cancha de relaves CEMM-1 considerando los diferentes parámetros geoestadisticos obtenidos durante la etapa de mapeo superficial y del SEM, para la comprensión del comportamiento mineralógico de la relavera.

#### <span id="page-25-3"></span>**1.6 Marco teórico**

#### <span id="page-25-4"></span>**1.6.1 Estado del Arte**

Como se mencionó en la introducción, los relaves son productos de los procesos para la extracción de minerales de una roca. Según Pan et al., (2014). Mundialmente, estudios realizados a relaves se basan en influencias de las DAM y estabilidad del DAM, pero pocos se basan en el potencial de evaluación y reutilización de los relaves.

Según Espín, Jarrín, & Escobar (2017). Las industrias que realizan análisis iniciales de relaves se basan en las características geoquímicas y físicas, para así determinar el mejor tipo de disposición que se requiere. La disposición más usada es el cierre técnico, el cual consiste en aplicar: técnicas de aislamiento o técnicas de control.

Como, por ejemplo: El residuo de lodo rojo de un depósito de bauxita ubicado en Kwinan, WA. Para Hinshaw et al, (2004). Este residuo producto del proceso de refinación, se le añade una solución soda caustica para disolver el aluminio, permitiendo al aluminio separarse de los sólidos no reactivos. El residuo final es depositado en un almacén práctico de residuos más sostenible como medida de aislamiento.

Según el Ministerio de Minas y Energía (1997), Las propiedades estructurales básicas de un relave incluyen: resistencia, permeabilidad y comprensibilidad en conjunto con el grado de interestratificación. La resistencia de los relaves esta dada por su ángulo de fricción y este es mayor que el de la mayoria de suelos naturales, mientras que el de las arcillas o lamas son débiles y comprensibles.

Según Blowes et al., (1994) y su modelo tipico de los relaves junto a las pilas de rocas desgastadas consisten en:

- 1) Una zona no saturada en el cima de la pila o relave, la cual pertenece a una zona de oxidación de sulfuros y generación acida.
- 2) Una zona capilar debajo de la zona no saturada justo debajo de la capa freática, la cual corresponde a una zona de neutralización ácida y precipitación química.
- 3) Una zona Saturada debajo del nivel freático, la cual es la zona de atenuación o disolución.
- 4) Una zona de transporte de especies disuelta al pie de la pila o relave y en zona de agua subterranea debajo del relave.

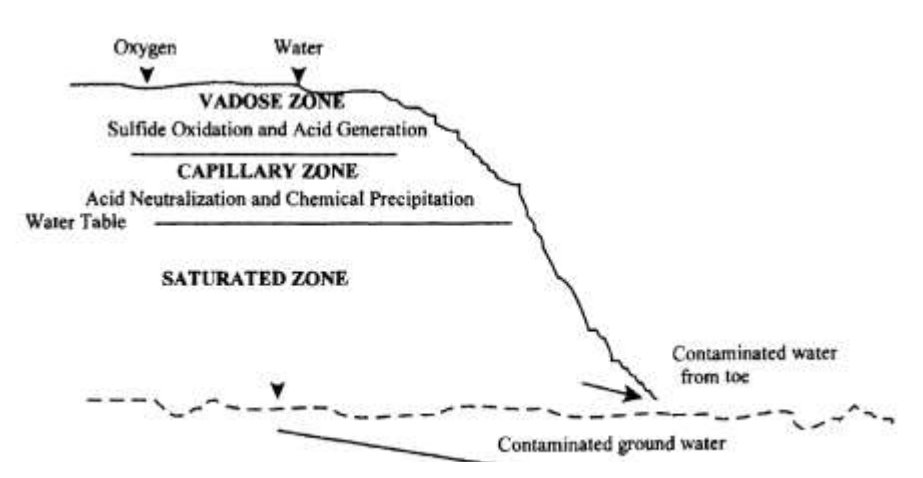

**Figura 1.2 Modelo típico de un relave. Fuente: Blowes et al., 1994**

El sector minero es uno de los más asediados por la sociedad Según Romero et al , (2010). Dado que la contaminación de relaves puede persistir durante décadas e incluso cientos de años, por eso es conveniente estudiar estos resiudos (Lilin, 2013). En la actualidad, el caso de aumento de valorización de relaves antiguos es debido al: Según Edwin (2019). El crecimiento de precios de los metales a nivel mundial, flujos comerciales insostenibles, inadecuado manejo de gestión terrirorial de los relaves, entre otras.

Según Zheng, Bian, & Wu(2017). Países como China utiliza: los análisis químicos y caracterización mineralógica a traves de los rayos X, además de procesos metalúrgicos y biolixiviación para proporcionar valor económico a un mineral encontrado y evitar estos problemas ambientales.

Dentro del estudio de los relaves, autores presentan diferentes metodologías para la caracterización de los diferentes materiales como:

- Según Edwin (2019) y su trabajo de investigación de postgrado define 4 etapas secuenciales de trabajo que son:
	- $\circ$  Toma de muestras fueron tomadas mediante el uso de 6 calicatas ubicadas estrategicamente en el terreno con profundidades de 3 m.
	- o Análisis granulométrico utilizano tamices. Malla 200, donde se separas los granos finos de los gruesos del relave.
	- o Evaluación de caudales y tonelaje del relave.
	- $\circ$  Estudio de suelo donde será ubicada la poza de relave minero N°3.
	- o En laboratorio se realizaron ensayos de: Análisis granulométrico por tamizado, límite líquido, índice de plasticidad, contenido de humedad, clasificación SUCS. Según norma ASTM, contenido de solubles totales, sulfatos, cloruros y ensayos de corte directo. (ASTM,1997)

Los resultados de esta metodología se refiere más a la reutilización del material de relaves para la industria de la construcción, esta es una de las soluciones secundarias planteadas para este proyecto, pero para una valorización económica no es factible esta metodología.

- Sin embargo, Según Aguirre (2017), utiliza una metodología que consiste en:
	- o Levantamiento topográfico, diseño y ejecución de sondajes bajo una malla tridimensional.
	- o Diagnóstico y valorización del relave SOTRAMIN mediante la caracterización física y química (ICP-OES, AA, ensayo a fuego AU), mineralógica (QEMSCAN, XRD, XRF) concluyendo con el modelamiento 3D utilizando la técnica de geoestadística lineal y dándole un valor económico estimado del relave.
	- o Tratamiento metalúrgico del relave mediante la concentración y separación de valores y productos con valor agregado: Sulfato de cobre y/u otros.
	- o Estabilización ambiental del sitio del relave intervenido mediante el sellado de superficie del relave.

Esta metodología está más acorde al resultado principal que el proyecto requiere. Sin embargo, los pocos datos acerca de cómo se realizó el muestreo dificulta la posibilidad de aplicar dicha metodología. Aunque la estimación de datos de leyes mediante la aplicación de Kriging, la cual es denominada como una forma de interpolación que predicen basandose en la minimización del error cuadrático medio de la predicción (Giraldo h, 2011) es muy buena ya que nos permite tener un nivel de confianza muy alto con respecto a otros procesos numéricos.

- En cambio, Según Matus Chávez (2017), realizó una metodología que consiste en:
	- o Muestrear el relave en 3 lugares determinados, con una profundidad de 2 m. El primer punto se colocó cerca de una antigua descarga y otro en una posición distante a la descarga. El primer punto de muestra se lo ubicó en medio de una línea entre el punto de descarga y el punto de muestreo a distancia máxima como se observa en la figura 1.3
- o Según Gy (1979), la cantidad de muestras va acorde al volumen de la relavera y la masa a muestrear debe ser concordante a las distintas distribuciones de tamaño de partículas a la ley extremo a extraer.
- o El análisis químico de muestreo se realizó mediante la técnica de espectrometría de masas con acoplamiento inductivo con láser acoplado (ICP -MS)
- o Finalmente se procedió a modelar el relave 3D en un programa diseñado para eso.

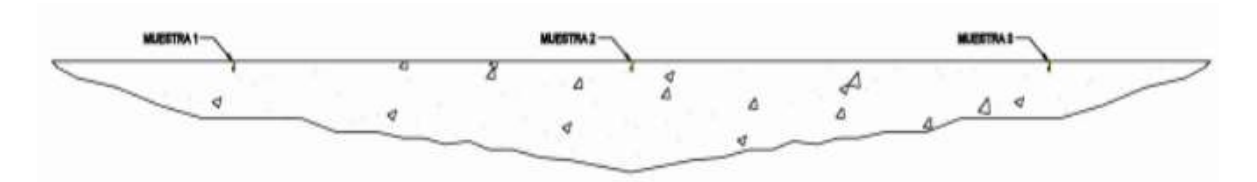

**Figura 1.3 Ilustración de puntos de muestreo de la metodología de Matus Chávez. Fuente: Matus, 2017**

Como conclusión, se puede decir que el impacto ambiental que producen estos pasivos mineros son muy altos, no solo afectando la salud humana, sino que también es capaz de modificar el hermoso paisaje. Para esto, el estado atraves de la Dirección Regional de Energía y Minas (DREM) en el caso de Perú, ha mejorado mediante leyes ambientales el mejor: confinamiento, recolección, transpaorte y tratamiento de los relaves, de manera que se garantize la biodiversidad de especies y la reducción la contaminación ambiental.

#### <span id="page-29-0"></span>**1.6.2 Estudios previos en la zona de estudio**

Dentro de la zona de estudio no existen estudios. Sin embargo, si existen estudios dentro del distrito de Catac como se los detalla en orden cronológico en los siguientes párrafos:

- 1. Dentro del estudio de Alfonso et al, ( 2010). "Reuso de relaves mineros como insumo para la elaboración de agregados de construcción para fabricar ladrillos y baldosas". Los resultados fueron:
	- La granulometría del relave se divide en dos tamaños: una de 74 micrones, otra de 100 micrones, donde este relave posee una humedad del 10%, por ende, se

puede decir que el tamaño de grano y el porcentaje de humedad son considerados para someterlo a pruebas de elaboración de agregados específicamente de ladrillos y baldosas.

- La caracterización mineralógica por microscopía electrónica de barrido (SEM) indicaron que el relave tiene de altos contenidos de sulfuros tales como: galena, esfalerita, pirita.
- El análisis de difracción de rayos X (DRX), realizada a los puntos de muestreo, "Indicó un alto contenido de sílice cuyos valores se encuentran en los rangos entre 80.82 - 91.27%, así como presencia de yeso, y silicatos hidratados tal como, la moscovita; todos Estos minerales, facilitan el posterior proceso de encapsulamiento de metales pesados".
- 2. Dentro del "Estudio de los metales pesados en el relave abandonado de Ticapampa" realizado por (Romero, Flores, & Medina, 2008). Los resultados fueron:
	- El relave se encuentra asociado con sulfuros metálicos, tales como: galena y pirita, estos son los principales sulfuros generadores de las aguas ácidas dentro del relave de Ticapamba.
	- Dentro de los resultados del análisis de la caracterización textural, mineralógica y química de las muestras de suelos y relaves por DRX (Difracción de rayos X), se reveló que el relave está asociado al cuarzo, con un contenido mayor al 80%, lo cual a encapsula los metales pesados presentes en el relave.

# **CAPÍTULO 2**

### <span id="page-31-1"></span><span id="page-31-0"></span>**2. MARCO GEOLÓGICO**

#### <span id="page-31-2"></span>**2.1 Marco tectónico**

Según Luis & John (2011). Las montañas de los Andes están situadas en el margen del pacífico de Sur América. La placa de nazca subyace a la placa continental hacia el este, dicha subducción produce plegamiento, fallas, levantamiento montañoso, volcanismo, plutonismo y la mayoría de los depósitos minerales de los Andes.

#### <span id="page-31-3"></span>**2.2 Geomorfología**

El INGEMMET a través de Rodríguez, Villarreal, & Acosta (2011), reconoce unidades geomorfológicas mayores y menores de oeste a este comenzando con: La faja costera, los valles de la vertiente del pacífico y las estribaciones de la cordillera occidental.

Según Luis & John (2011). En la región de Ancash la geomorfología está dominada por los Andes del norte peruano de oeste la cordillera occidental y la cordillera oriental. La cordillera occidental tiene 2 cadenas montañosas: la cordillera negra al oeste separado por un valle (Huaraz valle), por donde pasa su mayor afluente el río Santa y la cordillera blanca al este. Dentro del mapa geomorfológico 1:50000 de la zona del recuadro 20-i3 tienen rasgos geomorfológicos como se muestran en el mapa adjunto:

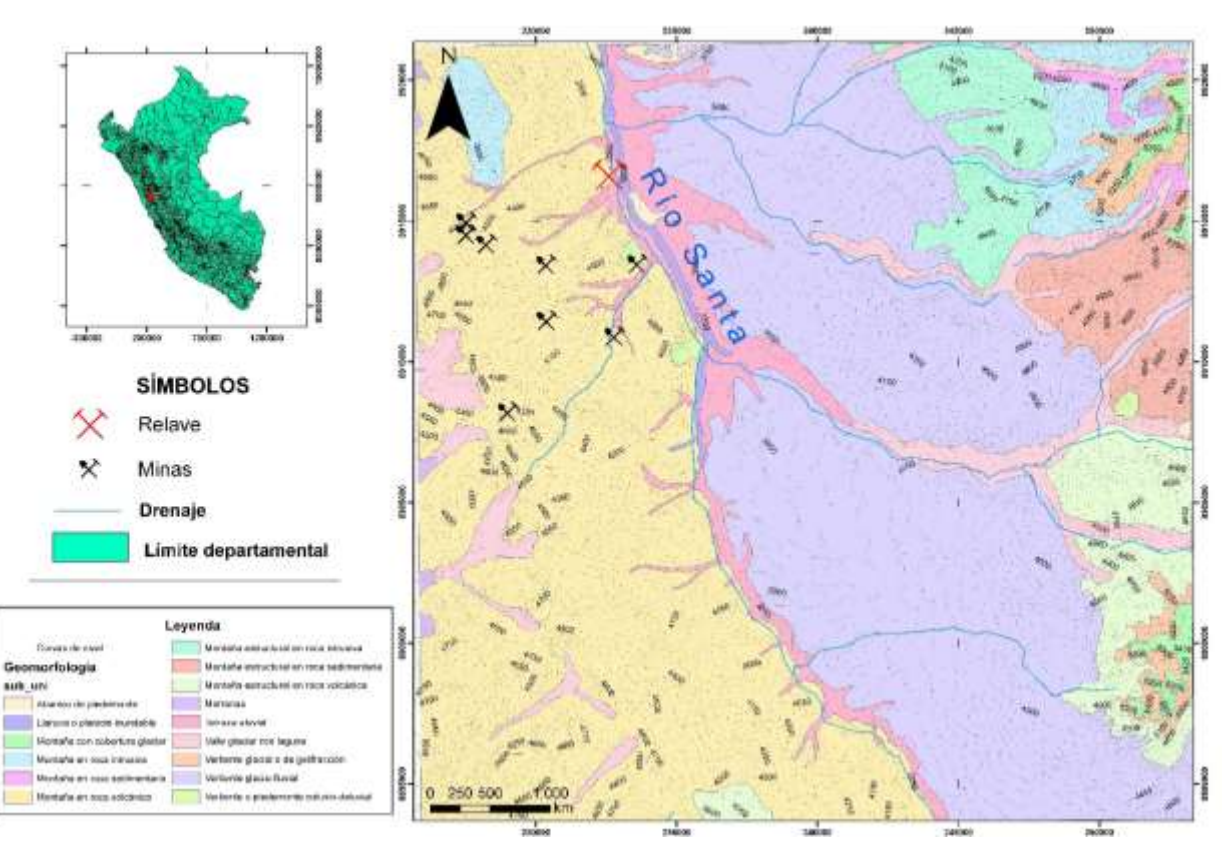

#### **Mapa Geomorfológico del recuadro 20 – i3**

**Figura 2.1 Mapa Geomorfológico a escala 1:50000 del recuadro 20 – i3. Fuente: Autor**

#### <span id="page-32-0"></span>**2.3 Geología Regional**

La Geología Regional está dada en el recuadro 20-i3 Recuay que en una escala a 1:1000000 podemos encontrar formaciones como:

**Depósitos Cuaternarios (Cuaternario):** Estos depósitos vienen datos por los depósitos aluviales constituidos por: Son limos y limo arcillas depositados horizontalmente acumulados producto de la erosión de las secuencias cretáceas.

Depósitos glaciofluavies: Estos depósitos están constituidos principalmente por fragmentos volcánicos en matriz arcillosa, calizas, rocas volcánicas y en algunas veces pizarras y filitas. (Autoridad Nacional del Agua, s.f.)

Depósitos Morreanicos: Son depósitos creados por las morrenas, perteneciente al sistema cuaternario y a la serie Holoceno continental. (Autoridad Nacional del Agua, s.f.) **Grupo Calipuy (Paleógeno - Neógeno):** Según Navarro, Rivera, & Monge (2010), este grupo está constituido por 2 dominios estratigráficos: Dominio estratigráfico Occidental y el Dominio estratigráfico Oriental descritos como: secuencias volcánicas de diferentes centros eruptivos ligados a eventos tectónicos conocidos como Inca II (~42 Ma), Inca III (~28 Ma), Inca IV (~17 Ma) y Quechua I (~17 Ma) con una potencia de 2000 m aproximadamente.

**Batolitos (Paleoceno?):** Según Blanca & Al, (2016). Estos batolitos han recristalizado principalmente a los esquistos metamórficos. Su composición mineralógica puede variar desde: granodiorita hasta adamelita. En ciertos casos presenta deformaciones por la actividad tectónica que afectó al área.

**Grupo Tacaza (Oligoceno Inferior):** Según Cerpa, Torres, & Aguilar (2010). El evento correspondiente al emplazamiento de los centros volcánicos: Llanasalla, Acocunca a la edad de 30 a 34 Ma. Hacia el oeste el sistema de fallas inversas, pone en contacto a los depósitos del centro volcánico Quinsachata, este centro está compuesto por flujos piroclásticos riolíticos emplazados en 2 eventos eruptivos.

**Grupo Goyllarisquizga (Cretácico Inferior):** Constituida por 3 formaciones con un espesor total entre 2000 a 2500 m:

**Formación Carhuaz:** Según Gao (2019) está constituida por facies de tidal flat o planicies de marea que son áreas en las costas de mar bajo e islas bajas que se inundan por la marea alta donde se depositan sedimentos de grano fino.

**Formación Santa:** Según Jacay (2005), está constituida por una plataforma carbonatada de borde.

**Formación Chimú:** Según Borkowski, Jacay, & Izquierdo (2007), esta constituida por secuencias fluviales grandes que se intercalan con las facies tidales, correspondiente a lutitas de variados colores y mantos de carbón.

**Formación Chicama (JurásicoSuperior):** Según Silva (2011). Esta formación consiste en lutitas y areniscas finas que afloran en la cordillera blanca y el espesor aproxiamado de esta formación está entre 800 a 100 m que se encuentra fuertemente fracturada, plegada y alterada.

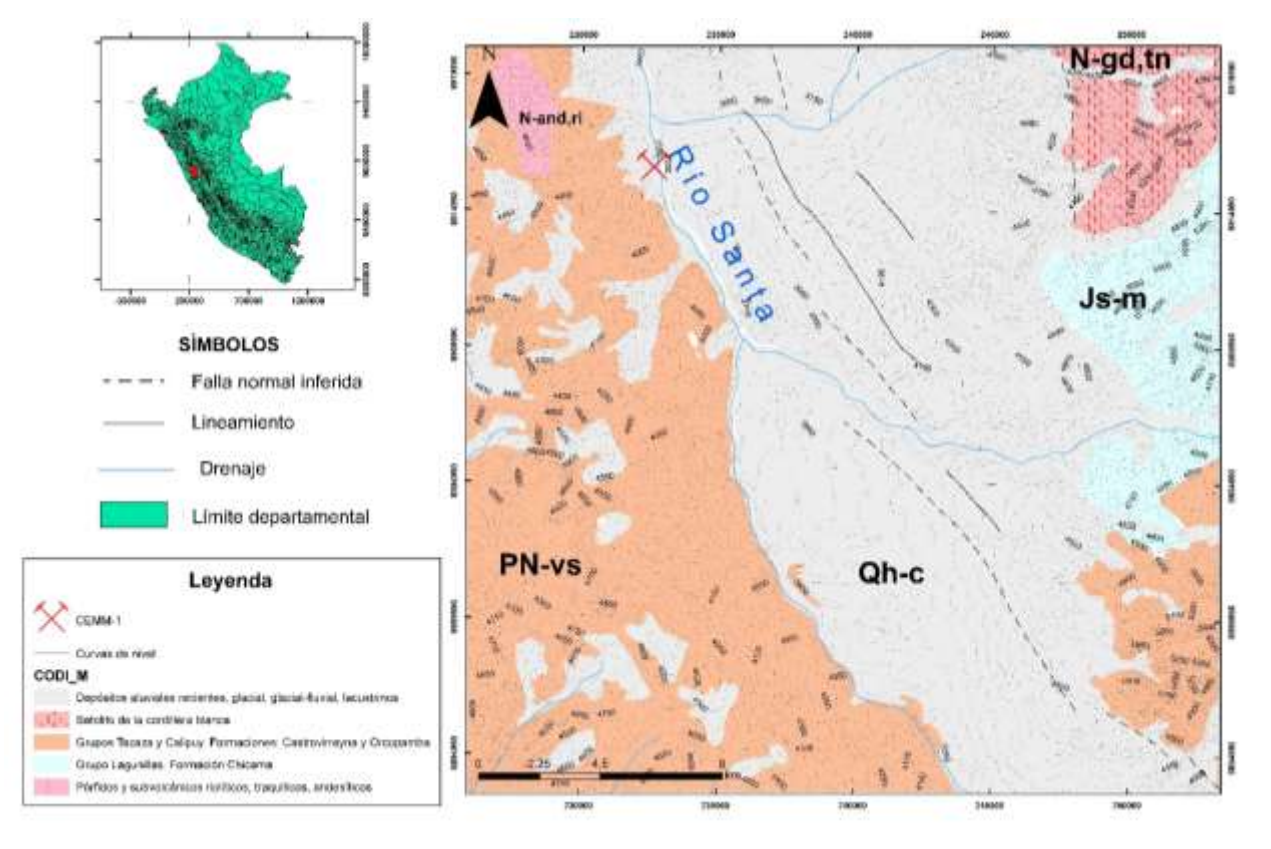

#### **Mapa Geológico del recuadro 20 – i3**

**Figura 2.2 Mapa Geológico del recuadro 20 - i3 a escala 1:1000000. Fuente: Autor**

# **CAPÍTULO 3**

## <span id="page-35-1"></span><span id="page-35-0"></span>**3. METODOLOGÍA**

#### <span id="page-35-2"></span>**3.1 Recursos**

#### <span id="page-35-3"></span>**3.1.1 Campo**

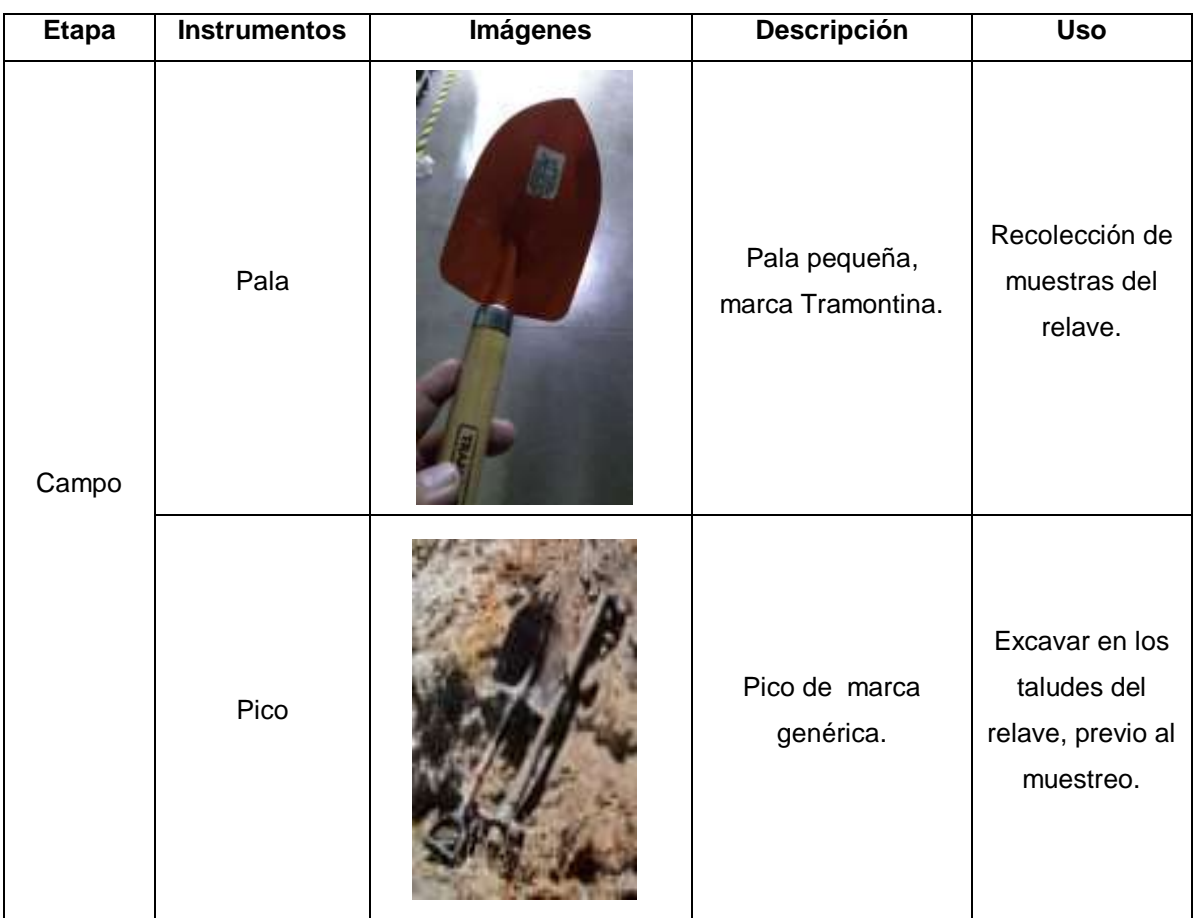

**Tabla 3.2 Recursos de campo a utilizar en el proyecto. Fuente: Autor**
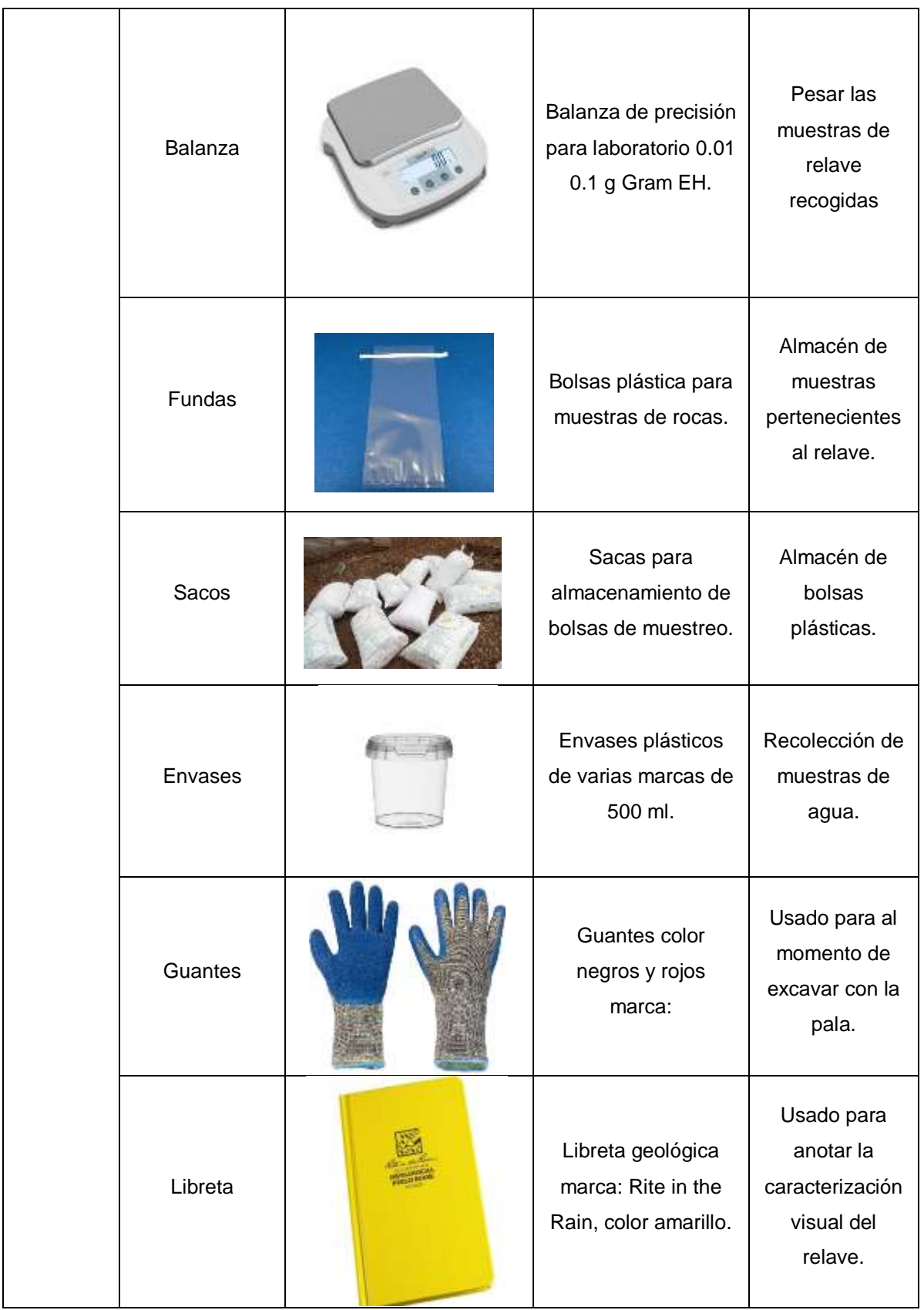

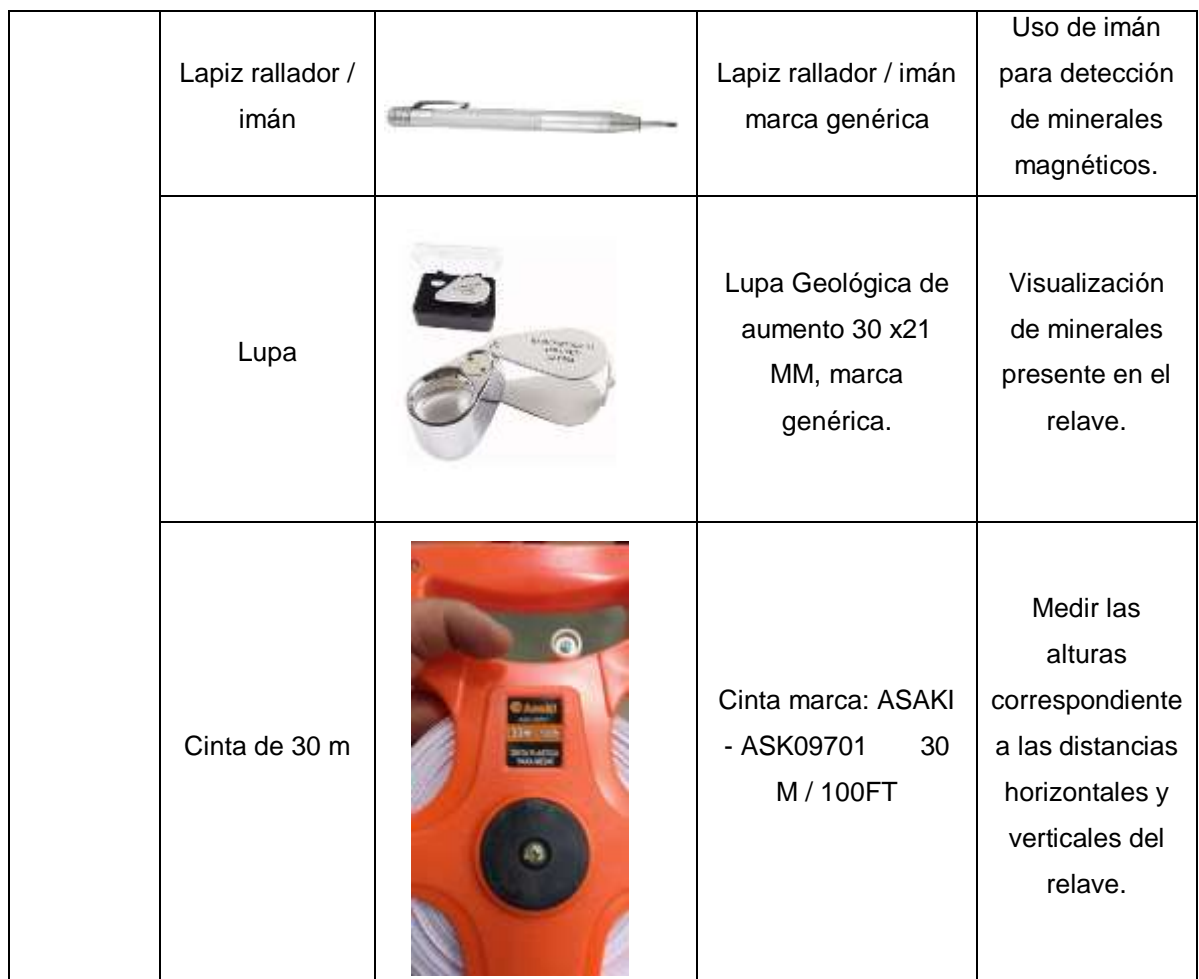

# **3.1.2 Programas**

# **Tabla 3.3 Programas a utilizar en el proyecto. Fuente: Autor**

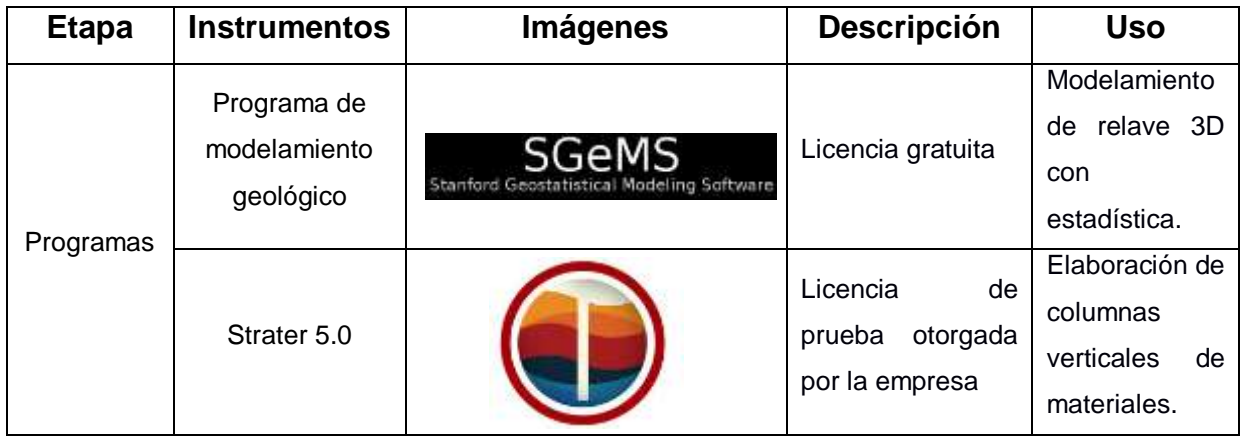

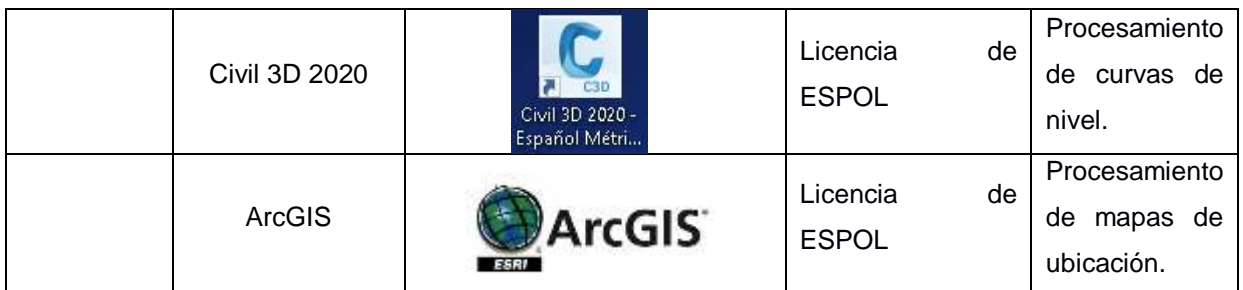

## **3.1 Limitaciones**

Las limitaciones que están presente en este proyecto son:

**Limitaciones territoriales:** Esto es debido a que la zona de estudio se limita a la cancha de relave de la región de Cátac.

**Limitaciones económicas:** La empresa no está dispuesta a arriesgar su capital, por un estudio que no podría ser fructífero económicamente; es decir no exista ley suficiente para comercializar los metales económicos.

## **3.2 Design Thinking**

Para reconocer lo que nuestro cliente necesita en este proyecto se usaron las dos primeras herramientas de design thinking.

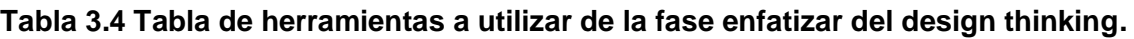

**Fuente: Autor**

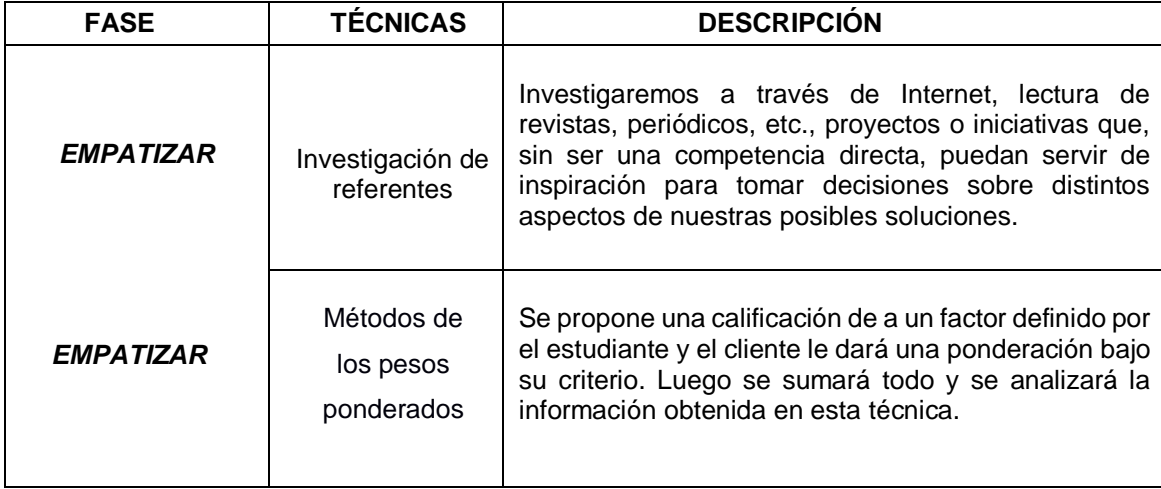

Los resultados de esta fase fueron:

## **3.2.1. Investigación de referentes**

## **Investigación en página web del Perú**

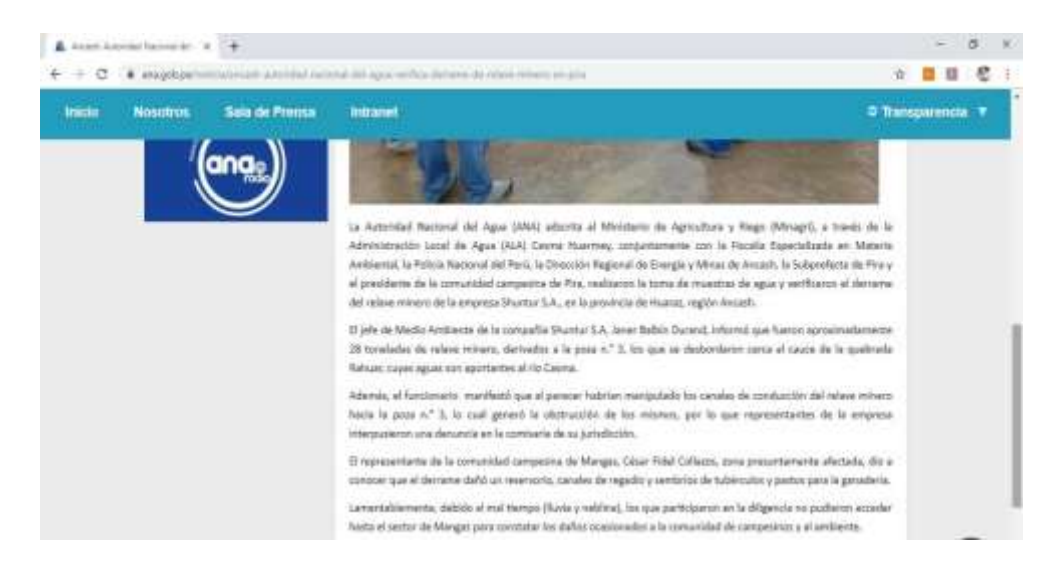

**Figura 3.1 Página web de comunidad local de Ancash. Fuente:** 

**http://www.ancashnoticias.com/2017/08/01/detectan-contaminacion-riberas-del-rio-santa-fotos/**

## **Investigación en artículos científicos**

Los residuos sólidos mineros del proceso de flotación de minerales en la cuenca del río Santa - Áncash

THE MINING SOLID RESIDUALS OF THE PROCESS OF FLOTATION OF MINERALS IN THE BASIN OF THE RÍO SANTA - ANCASH

Alfonso A. Romero<sup>t\*</sup>, Rosa Medina<sup>2\*</sup>, Luis Puente\*, Silvana L. Flores\*\*, Enrique Guadalupe\*, Estanislao de La Cruz\*, Victor Ramirez\*

#### **RESUMEN**

En el Perú se viene trabajando en materia de residuos sólidos mineros del proceso de flotación de minerales desde el año 2000, donde el ministerio de energía y minas comienza a realizar el inventario de los pasivos ambientales mineros relacionados con las labores mineras abandonadas donde se involucra a las aguas ácidas, botaderos, bocaminas y relaves mineros, sos con ras suores mineras suomalonalas donde se involucia a las sydes sudas, potaucios, podaminas y relaxes mineros,<br>respectivamente; llegando al final a elaborar la ley 28271, ley de regulación de los pasivos ambientales

En la cuenca del río Santa se ha realizado el inventario de 153 pasivos ambientales mineros, llegando a la conclusión de la urgencia de realizar estudios de investigación para controlar la alarmante contaminación del medio físico en esta cuenca.

**Figura 3.2 Los residuos sólidos mineros del proceso de flotación de minerales en la cuenca del río Santa. Fuente: Alfonso et al., 2007**

## **3.2.2. Métodos de pesos ponderados**

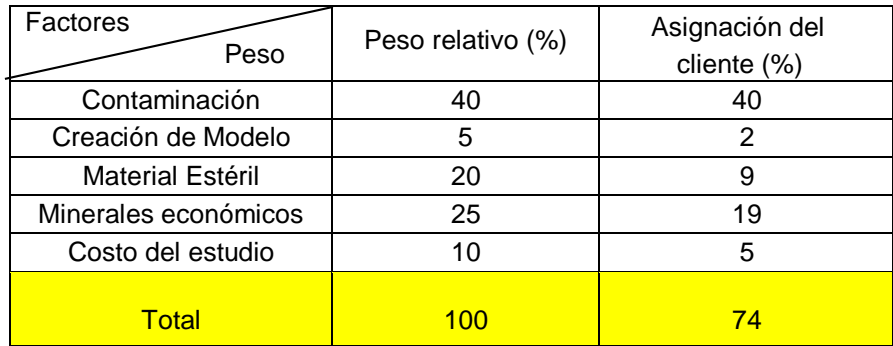

**Tabla 3.5 Tabla de factores de pesos ponderados método de enfatizar. Fuente: Autor**

Como conclusión nos podemos dar cuenta que lo que más interés genera al cliente que en este caso es la empresa CEMM consultores es el factor de contaminación que produce el relave cerca del río Santa. Otro factor de interés del cliente es conocer el o los minerales económicos, debido a que una de las soluciones al problema de la relavera sería la venta de esta a una planta de refinación de minerales en donde puedan extraer el mineral económicamente rentable. Cabe recordar que la relavera tiene más de 30 años de existencia y los métodos de extracción del mineral económicamente rentable no eran tan eficientes como en la actualidad lo son. El valor del factor más bajo con referencia al peso asignado es la creación del modelo en donde al cliente no le importa el volumen del material.

Para la segunda fase del design thinking tenemos los siguientes análisis:

| <b>DEFINIR</b> | Diagrama de<br>Causa - Efecto         | A través de este diagrama en forma de pez, se<br>representan y analizan los elementos y las causas de<br>un problema.                                                                                              |  |  |  |
|----------------|---------------------------------------|----------------------------------------------------------------------------------------------------|--|--|--|
|                | Métodos de<br>los pesos<br>ponderados | Se propone una calificación de a un factor definido<br>por el estudiante y el cliente le dará una ponderación<br>bajo su criterio. Luego se sumará todo y se analizará<br>la información obtenida en esta técnica. |  |  |  |

**Tabla 3.6 Tabla de herramientas a utilizar de la fase definir del design thinking.** 

**Fuente: Autor**

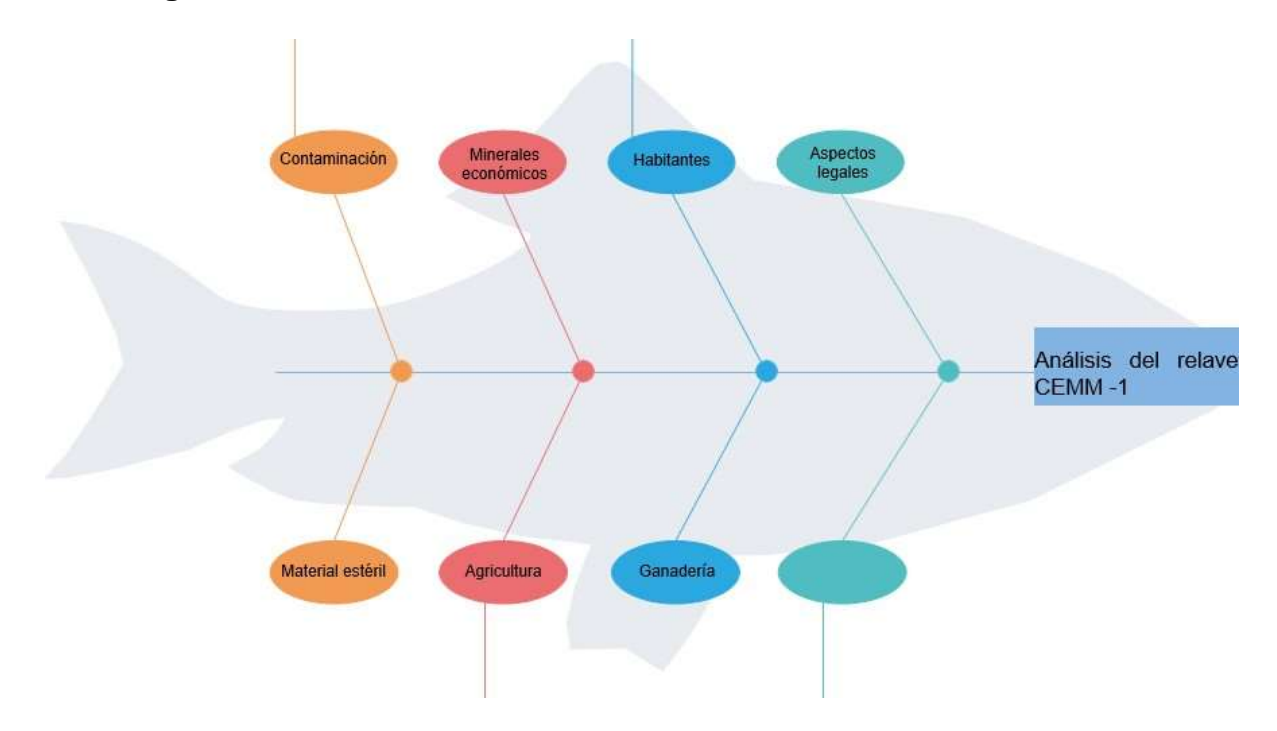

## **3.2.3. Diagrama Causa - Efecto**

En este gráfico podemos ver los factores causas de este análisis y lo importantemente beneficioso seria para los habitantes de Catac.

## **3.2.4. Métodos de pesos ponderados.**

**Tabla 3.7 Tabla de factores de pesos ponderados método de definir. Fuente: Autor**

| Problema<br>Peso                                           | Peso relativo (%) | Asignación del<br>cliente (%) |  |  |  |  |
|------------------------------------------------------------|-------------------|-------------------------------|--|--|--|--|
| Contaminación del río<br>Santa                             | 40                | 30                            |  |  |  |  |
| Deficiencia de<br>minerales<br>económicamente<br>rentables | 40                | 30                            |  |  |  |  |
| Referir el material a<br>otro tipo de industrias           | 20                | 10                            |  |  |  |  |
| Total                                                      | 100               | 70                            |  |  |  |  |

Para el proyecto el primer problema que el cliente puede identificar según sus intereses es la contaminación para aquello se realizó estudios de toma de muestras de agua que se empozan en los alrededores y el agua perteneciente al río Santa (río cerca del relave). Una vez que se identifique que contaminantes se encuentran en o cerca del río Santa, se analizará la forma más eficiente de tratar las aguas y se encuentren aptas para el consumo y uso humano, agrícola, ganadero.

Otro factor problemático es el mineral económico, si no existen minerales económicamente rentables no se podría utilizar un tratamiento geometalúrgico adecuado, en caso de no serlo las soluciones depende de los diferentes materiales que pueda contener los relaves y venderlo a una industria diferente a la minera. Por ejemplo: Se lo puede comercializar a la industria de construcción como material principal para la fabricación de concreto, otra opción es utilizar las arenas y arcillas del relave como fertilizante usando el tratamiento químico adecuado.

## **3.3. Fases de trabajo**

En este trabajo, se describe como la contaminación ambiental producto de cationes en solución generadas por el relavera CEMM-1. Afectando a las personas, la flora y fauna del distrito de Catac, Perú. Con el objetivo de convertir este pasivo ambiental en un activo, se ha realizado un enfoque cualitativo utilizando el método de investigación – acción. El cual se lo ha dividido en 4 fases como se lo escribe en el flujograma al final de este capítulo y que se mencionan a continuación.

## **3.4. Fase I: Búsqueda Bibliográfica del área de estudio**

## **3.4.1. Búsqueda de geología del sector**

En esta actividad se ha realizado mediante el buscador como: google académico, en donde fueron colectados estudios técnicos/científicos como, por ejemplo: Tesis de grado y tesis de posgrado de geología, metalurgia y minería que se han realizado en el distrito de Catac. También se fueron descargados textos científicos Scopus e Index. Además, se procedió a la descarga de mapas geológicos de la hoja 20 –i3 perteneciente a la zona de Catac gracias al portal del GEOCATMIN - INGEMMET (Instituto Geológico, Minero y Metalúrgico).

22

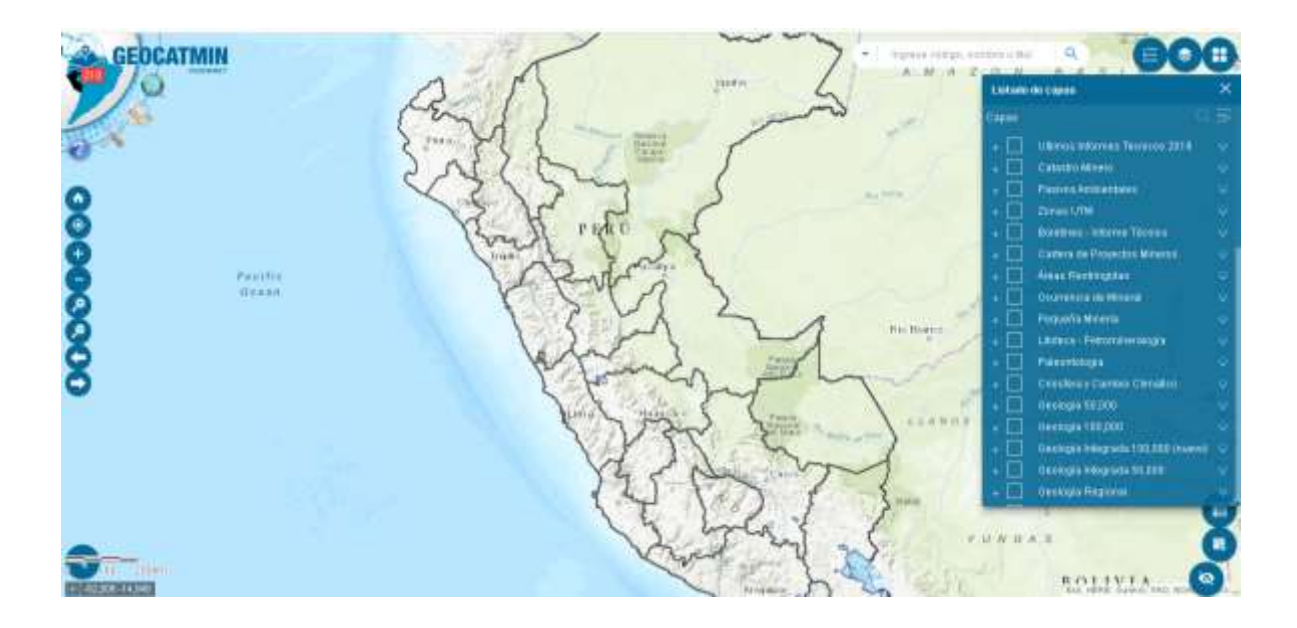

**Figura 3.3 Aplicación Geocatmin que sirvió para obtener shapes de la geología hoja 20 - i3. Fuente: Autor**

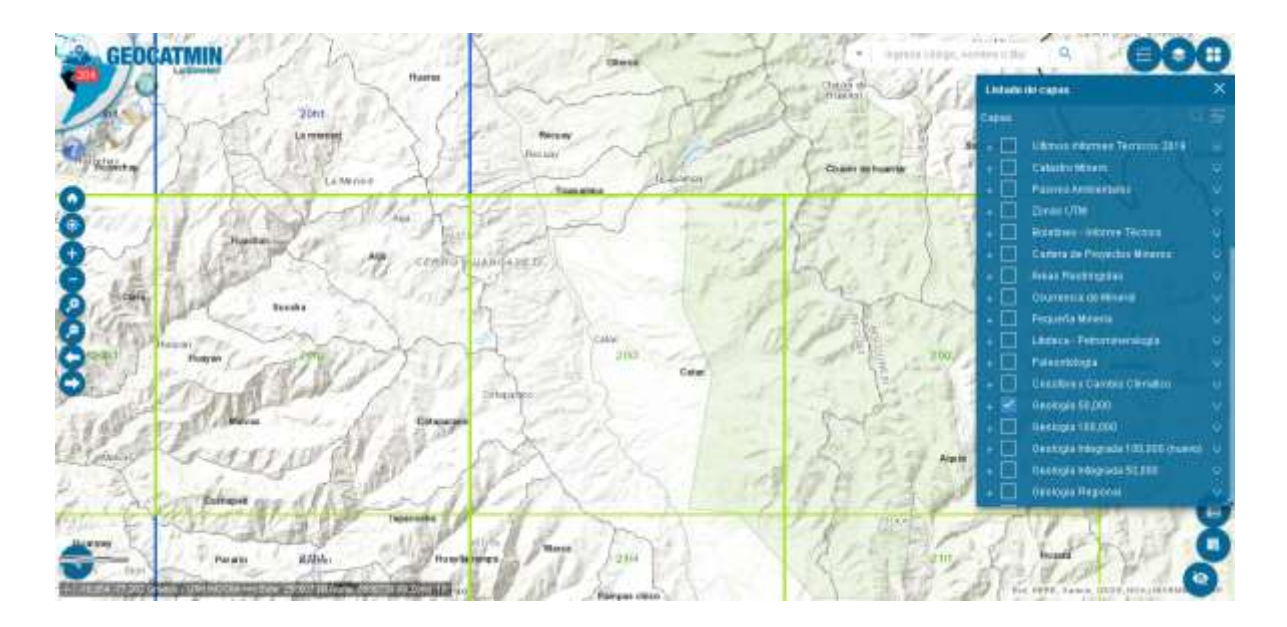

**Figura 3.4 Selección de la geología de la hoja 20 - i3. Fuente: Autor**

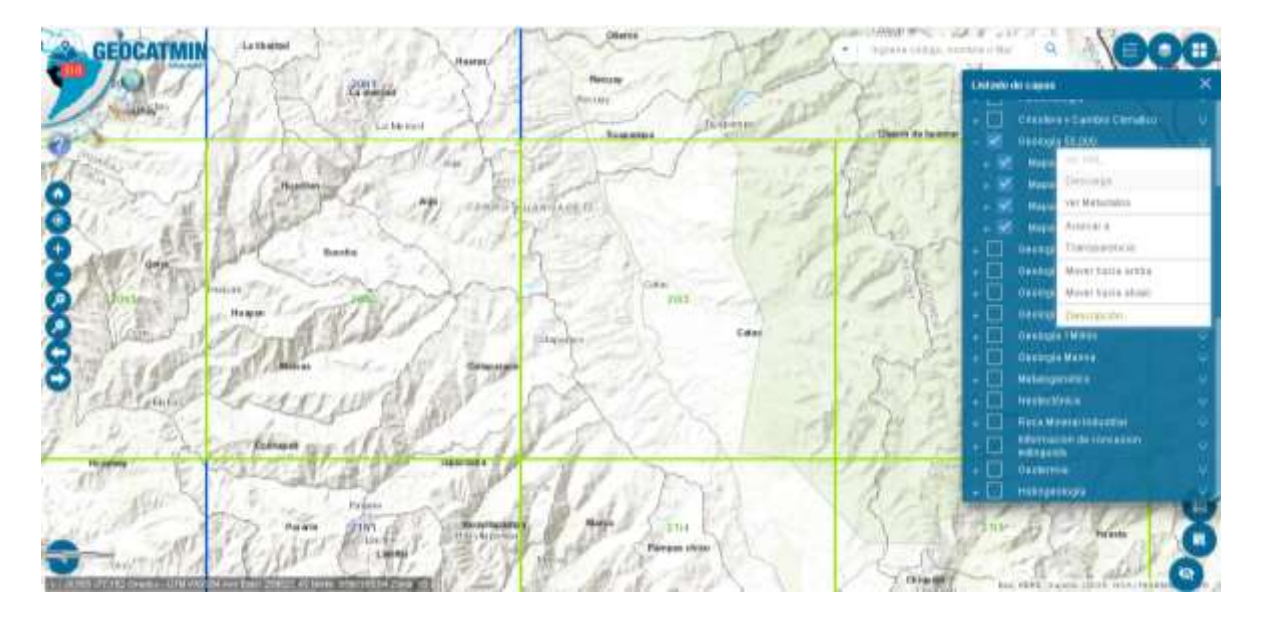

**Figura 3.5 Descarga de los shapes de la geología de la hoja 20 - i3. Fuente: Autor**

## **3.4.2. Búsqueda de Geomorfología del sector**

Para esta actividad se ha descargado los mapas geomorfológicos de la hoja 20 –i3 perteneciente a la zona de Catac, gracias al portal del GEOCATMIN - INGEMMET (Instituto Geológico, Minero y Metalúrgico). Además de textos científicos Scopus e Index, así como tesis de grados y de postgrado del sector.

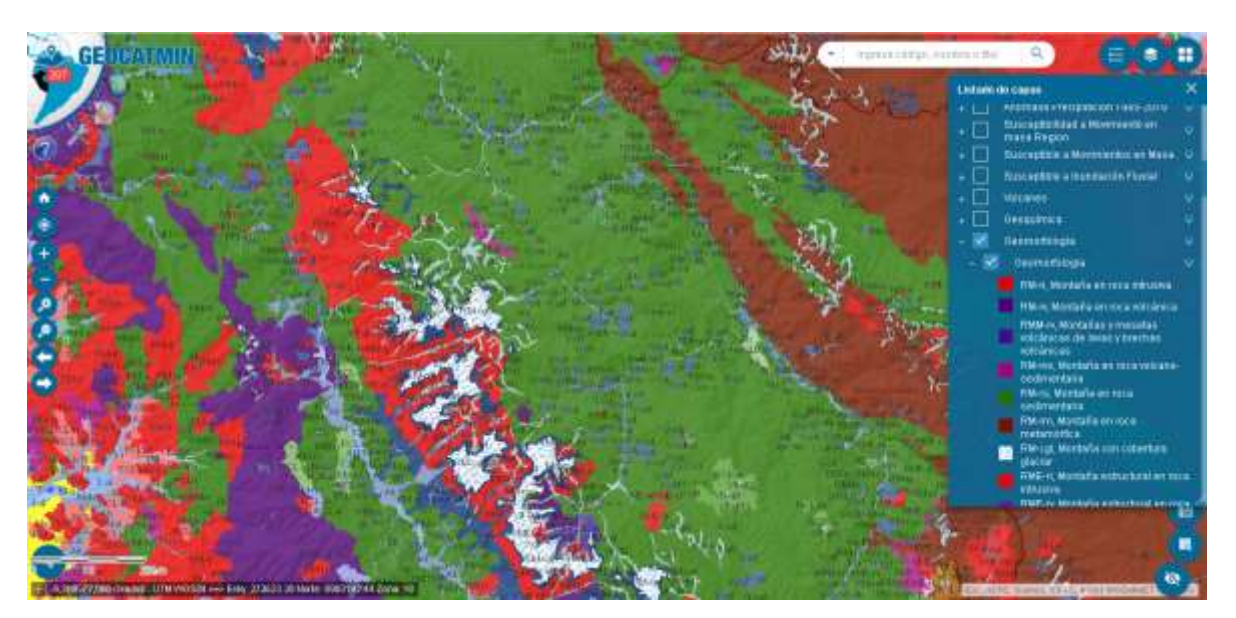

**Figura 3.6 Aplicación Geocatmin con la Geomorfología de la hoja 20 - i3. Fuente: Autor**

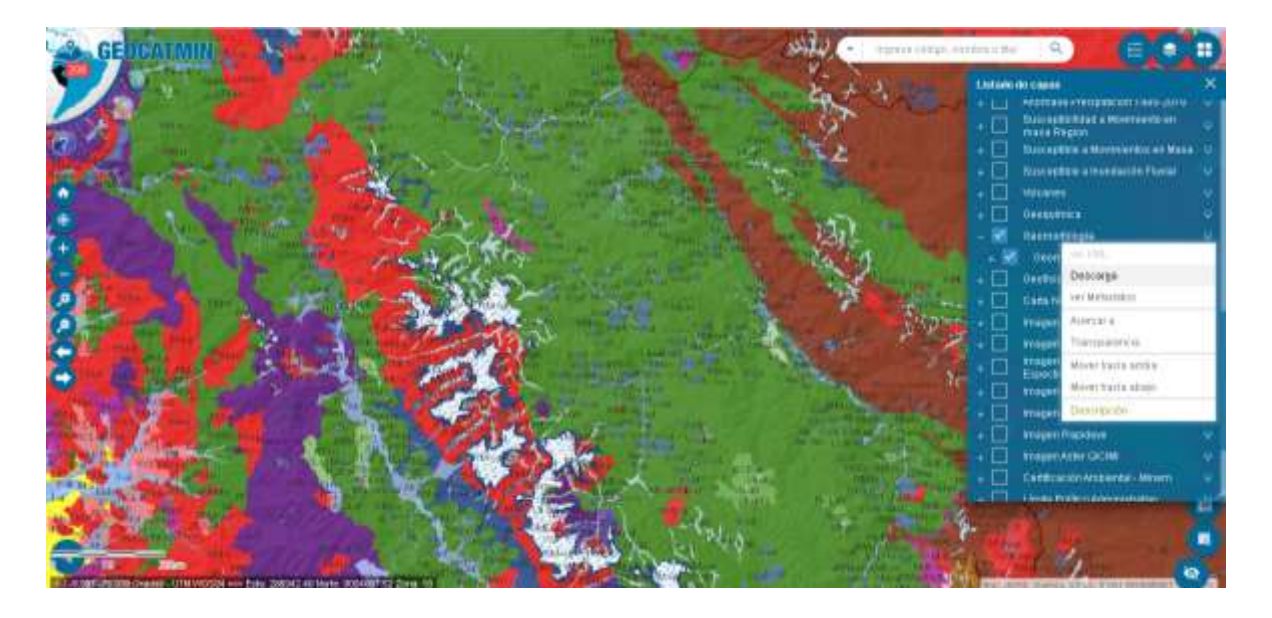

**Figura 3.7 Descarga de los shapes de la Geomorfología de la hoja 20 - i3. Fuente: Autor**

## **3.4.3. Búsqueda de minas cercanas del sector**

Para esta actividad se ha descargado los mapas de catastros mineros de la hoja 20 –i3 perteneciente a la zona de Catac, gracias al portal del INGEMMET (Instituto Geológico, Minero y Metalúrgico) y shapes del portal de GEOCATMIN.

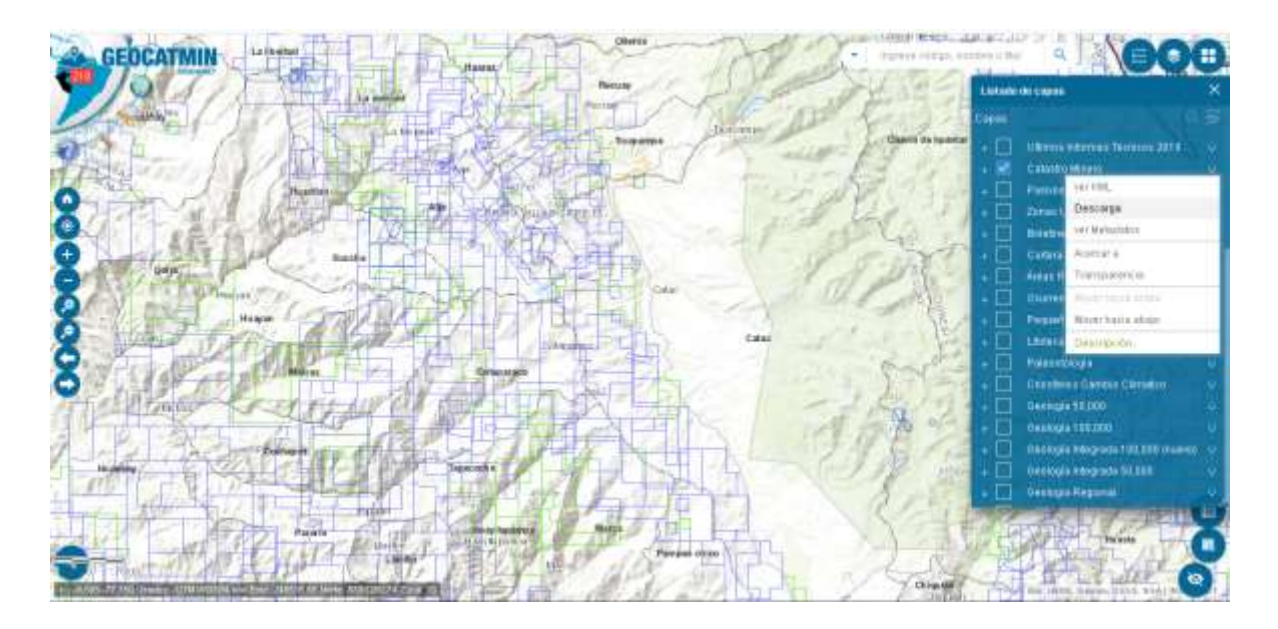

**Figura 3.8 Descarga de shapes de los catastros mineros cercanos a la zona de estudio. Fuente: Autor**

## **3.5. Fase II: Fase de toma de datos en Terreno**

## **3.5.1. Toma de datos topográficos**

La etapa de campo consistió en la toma de datos topográficos, mediante el uso de equipos como: la estación total y el prisma. En donde se han tomado puntos del relave que facilite la generación de un modelo 3D a futuro.

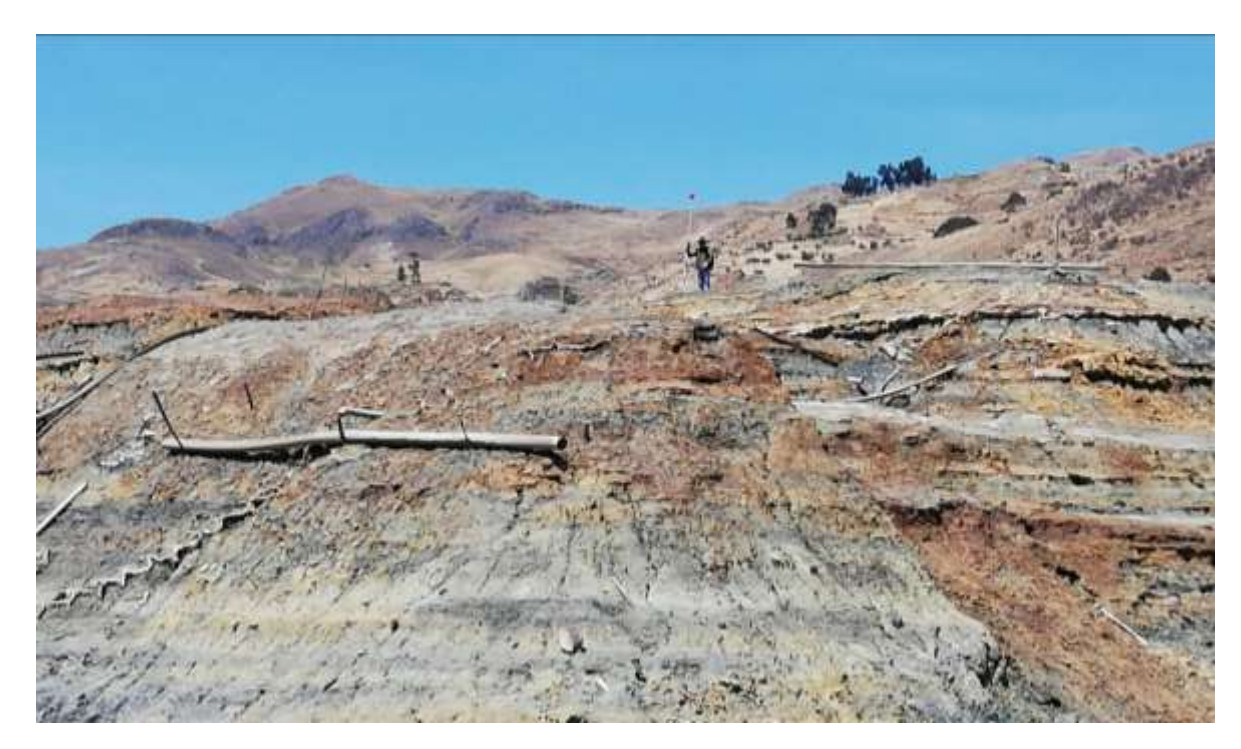

**Figura 3.9 Toma de datos de la topografía de la relavera. Fuente: Autor**

## **3.5.2. Diseño de mallado de muestras**

Primero, se ha medido con la herramienta acotar en AutoCAD cada lado del relave, para posteriormente dibujar líneas paralelas cada 15,13 m y 24,19 m. Posteriormente se ha diseñado el mallado irregular en forma de parcelas y en donde se tomaron las muestras del relave donde se encuentran los círculos que se observan en la figura 3.11.

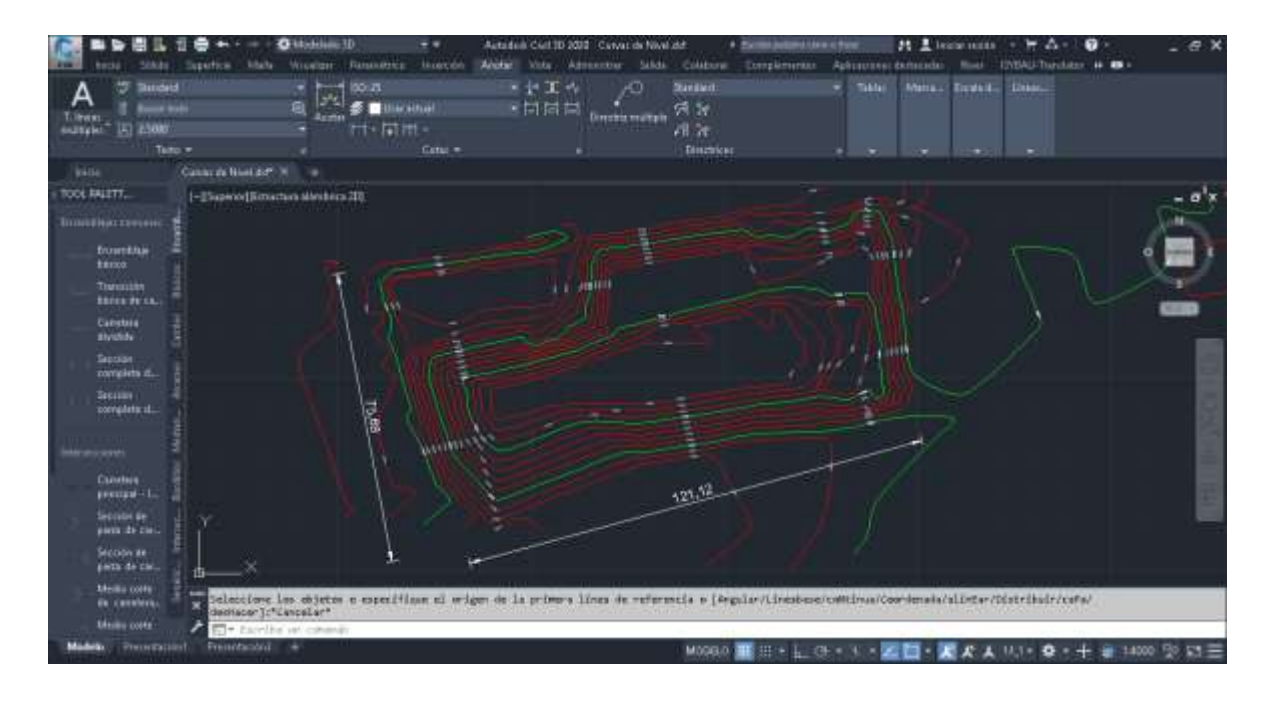

**Figura 3.10 Medición de la longitud del relave con la herramienta "Acotar". Fuente: Autor**

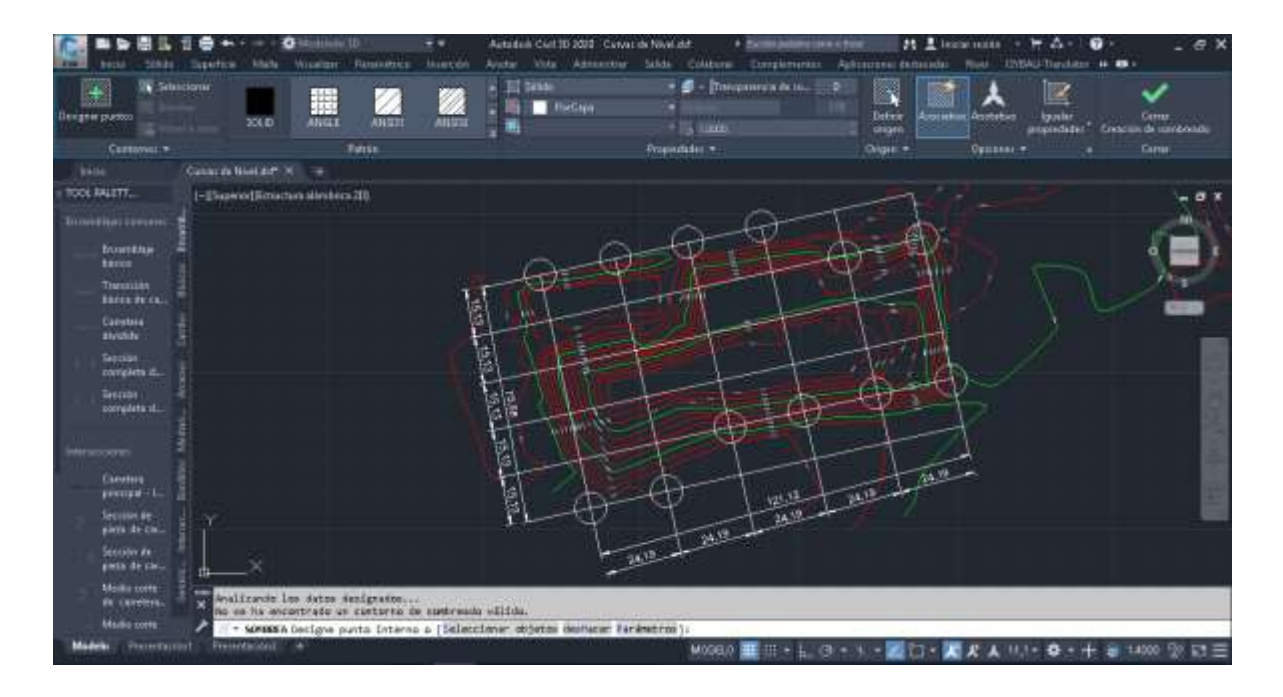

**Figura 3.11 Elaboración del mallado con las diferentes herramientas de AutoCAD. Fuente: Autor**

## **3.5.3. Recolección de muestras de calicatas**

Además, se ha realizado el levantamiento de dos calicatas o trincheras con una altura de 2 m de alto y 0,70 m de ancho desde la base del relave en cada talud de la relavera como se observa en la figura 3.10, gracias el uso de herramientas como son: el pico y la pala. Finalmente se obtuvieron 10 muestras de 400 g de cada calicata realizada en el relave. La recolección se la realizó desde la base de la relavera hacía el tope de la misma para evitar el desprendimiento de material que se encuentra en la parte superior, mediante la ayuda de herramientas como palas pequeñas. Al mismo tiempo que iban siendo recolectadas, eran pesadas gracias a la ayuda de una báscula electrónica, para finalmente ser almacenadas con su respectivo código de muestra y coordenada en fundas herméticas. Finalmente, estas fueron guardadas fundas en sacos.

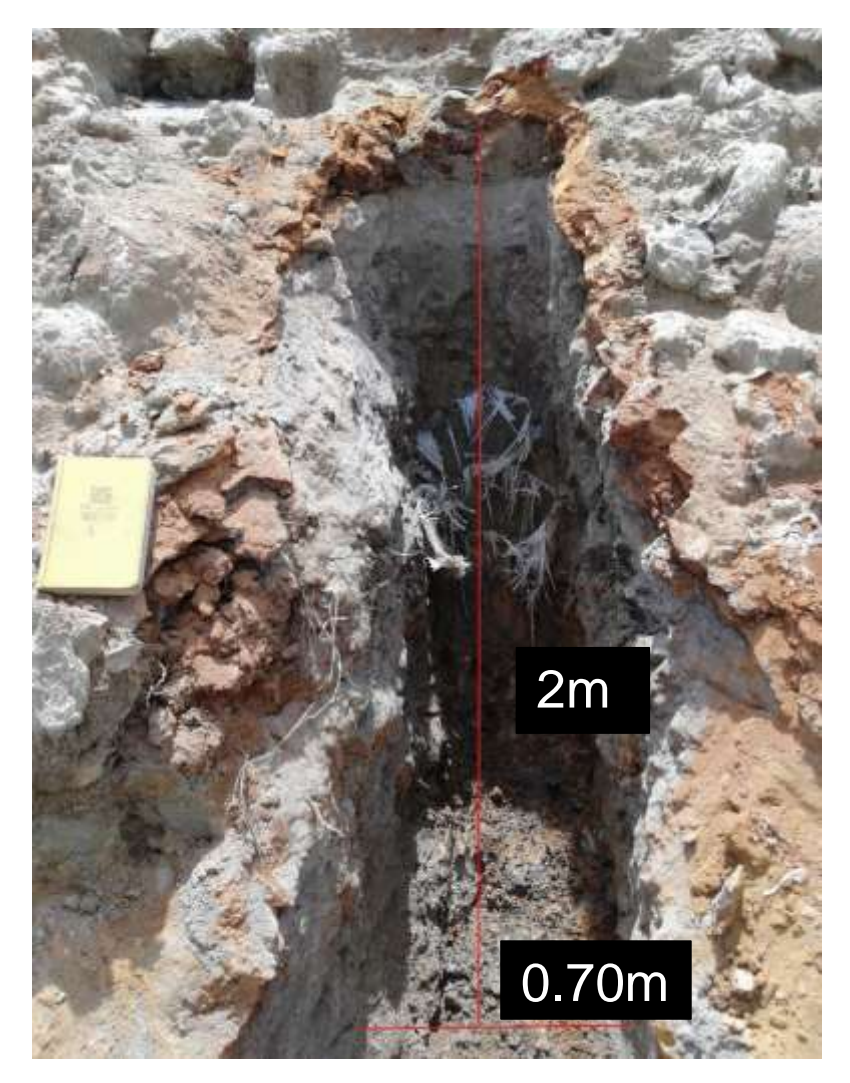

**Figura 3.12 Elaboración de las calicatas para muestreo de 2m de alto y 0.70 m de ancho. Fuente: Autor**

## **3.5.4. Caracterización del material**

Posteriormente fue realizado la caracterización mineralógica y granulométrica de los materiales presentes en la relavera, mediante el uso de una lupa con luz led, libreta de campo geológica de marca" rite in the rain". Además de un imán rayador, marca general de 88 cm como se muestra en la figura 3.13 y se observó los minerales presentes.

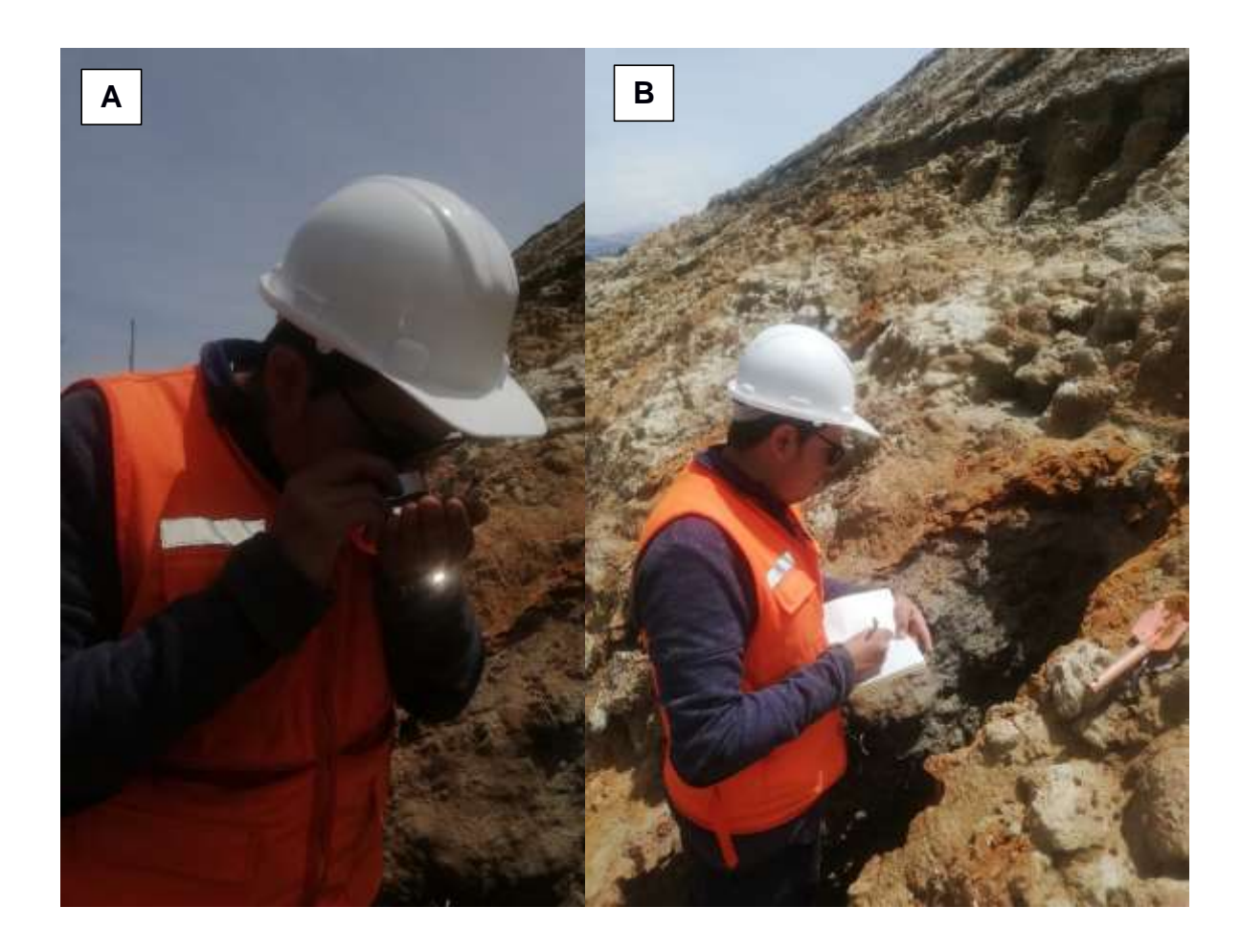

**Figura 3.13 (A) Caracterización de los diferentes minerales mediante el uso de herramientas como lupa y rallador/imán y (B) Descripción de las arenas del relave . Fuente: Autor**

## **3.6. Fase III: Fase de Gabinete**

## **3.6.1. Elaboración de columnas de materiales verticales**

 Primero se elaboró la base de datos de las columnas dentro de una hoja de cálculo de Excel con los datos de número de sondeos, espesores, litologías, porcentaje de grano, entre otras. Como se observa en la figura 3.14.

| Ĥ                                        | $\pm$                          |           |                  |                                                                                         |               |                       | Zana 1 - Evrol                      |                             |                                                               |    |                                                             |                     |                                                | œ             | ۰                                                     |                               |
|------------------------------------------|--------------------------------|-----------|------------------|-----------------------------------------------------------------------------------------|---------------|-----------------------|-------------------------------------|-----------------------------|---------------------------------------------------------------|----|-------------------------------------------------------------|---------------------|------------------------------------------------|---------------|-------------------------------------------------------|-------------------------------|
| Anhive                                   | lessets:<br><b>NUMBER</b>      |           |                  | Direkt-Missign Formate Date Restract                                                    |               |                       | With Nine Pro 10 P Container fundel |                             |                                                               |    |                                                             |                     |                                                |               | insertions. A Company                                 |                               |
| $\ell_{\rm H}$ .<br>Page<br>Romewells is | Calleri<br>N E<br><b>Turch</b> |           | $\sim$           | $-11 - \sqrt{K}$ , $K^2 = 20 - 10$<br>5 - 旧· Str.A · 田田田 日益 田 Contemy com ·<br>Abrestió | $\sim$        | Germal<br>$5 - 96$ mm | 14.21<br>Mirwery.<br>$\sim$         | I.<br>Formats<br>medicional | 脚<br>Darformate Estilaz da<br>some takin - cente -<br>Ertini. |    | 踪<br>murby: Eliminar Formido<br>With College Inc.<br>Teldar | ÷                   | EARISH :<br><b>Til fielenar</b> *<br>E.birtert | 27<br>Middles | Ω<br>Birterary Batcary<br>fitur - selections -<br>936 |                               |
| <b>CIT</b>                               | $=1$                           | $11 - 14$ |                  |                                                                                         |               |                       |                                     |                             |                                                               |    |                                                             |                     |                                                |               |                                                       |                               |
| ïА                                       | B                              | $\sim$    | $\mathbf{0}$     | 頁                                                                                       |               |                       | û.                                  | H                           | $\sim$                                                        | n. | K                                                           | $\langle 1 \rangle$ | M.                                             |               | N                                                     | 0.4                           |
| <b>1 HOLE ID</b>                         | Fram                           | $+10$     | <b>UTOLOGIA</b>  | HADENT PERCENTAGE INDENT KEYWORD lident scale                                           |               |                       |                                     |                             |                                                               |    |                                                             |                     |                                                |               |                                                       |                               |
| jct                                      |                                |           | 2.67 Jawra café  |                                                                                         | 53 MG         |                       | $10\,$                              |                             |                                                               |    |                                                             |                     |                                                |               |                                                       |                               |
| ici.                                     | 2.67                           |           | 3.54 Amts prio   |                                                                                         | 59,346        |                       | 10                                  |                             |                                                               |    |                                                             |                     |                                                |               |                                                       |                               |
| ¥<br>îсı                                 | 3.54                           |           | 5.34 Arena rafé  |                                                                                         | <b>38 JAG</b> |                       | 10                                  |                             |                                                               |    |                                                             |                     |                                                |               |                                                       |                               |
| 5C1                                      | 5.94                           |           | E.67 Avera grid  |                                                                                         | 50 MG         |                       | 10                                  |                             |                                                               |    |                                                             |                     |                                                |               |                                                       |                               |
| 策.<br>łа                                 | 6,67                           |           | 7.47 Arena café  |                                                                                         | <b>SU JAG</b> |                       | 10                                  |                             |                                                               |    |                                                             |                     |                                                |               |                                                       |                               |
| ÌĠ.                                      | 7.437                          |           | 8.27 Arena pris  |                                                                                         | 50 JAG        |                       | 10                                  |                             |                                                               |    |                                                             |                     |                                                |               |                                                       |                               |
|                                          | 8.37                           |           | 5.47 Anena café  |                                                                                         | 58, 143       |                       | 18                                  |                             |                                                               |    |                                                             |                     |                                                |               |                                                       |                               |
|                                          | 9.47                           |           | 11.27 Avenu pris |                                                                                         | 50 JAG        |                       | 10                                  |                             |                                                               |    |                                                             |                     |                                                |               |                                                       |                               |
| $10$ CI                                  | 10.27                          |           | 11 Anena café    |                                                                                         | 50 MG         |                       | 10                                  |                             |                                                               |    |                                                             |                     |                                                |               |                                                       |                               |
| $\overline{\mathfrak{n}}$                |                                |           |                  |                                                                                         |               |                       |                                     |                             |                                                               |    |                                                             |                     |                                                |               |                                                       |                               |
|                                          |                                |           |                  |                                                                                         |               |                       |                                     |                             |                                                               |    |                                                             |                     |                                                |               |                                                       |                               |
|                                          |                                |           |                  |                                                                                         |               |                       |                                     |                             |                                                               |    |                                                             |                     |                                                |               |                                                       |                               |
|                                          |                                |           |                  |                                                                                         |               |                       |                                     |                             |                                                               |    |                                                             |                     |                                                |               |                                                       |                               |
|                                          |                                |           |                  |                                                                                         |               |                       |                                     |                             |                                                               |    |                                                             |                     |                                                |               |                                                       |                               |
|                                          |                                |           |                  |                                                                                         |               |                       |                                     |                             |                                                               |    |                                                             |                     |                                                |               |                                                       |                               |
|                                          |                                |           |                  |                                                                                         |               |                       |                                     |                             |                                                               |    |                                                             |                     |                                                |               |                                                       |                               |
|                                          |                                |           |                  |                                                                                         |               |                       |                                     |                             |                                                               |    |                                                             |                     |                                                |               |                                                       |                               |
|                                          |                                |           |                  |                                                                                         |               |                       |                                     |                             |                                                               |    |                                                             |                     |                                                |               |                                                       |                               |
|                                          |                                |           |                  |                                                                                         |               |                       |                                     |                             |                                                               |    |                                                             |                     |                                                |               |                                                       |                               |
|                                          |                                |           |                  |                                                                                         |               |                       |                                     |                             |                                                               |    |                                                             |                     |                                                |               |                                                       |                               |
| 经担任债券计担换的约定额                             |                                |           |                  |                                                                                         |               |                       |                                     |                             |                                                               |    |                                                             |                     |                                                |               |                                                       |                               |
| m                                        | Hojat                          | 00        |                  |                                                                                         |               |                       |                                     |                             |                                                               |    |                                                             |                     |                                                |               |                                                       |                               |
| 14m                                      |                                |           |                  |                                                                                         |               |                       |                                     |                             | $\vert \cdot \vert$ .                                         |    |                                                             | 田                   | Æ                                              | 四十            |                                                       | $\leftarrow$<br>$100\%$<br>¥. |

**Figura 3.14 Creación de base de datos de las columnas de materiales en Excel. Fuente: Autor**

 Se procedió a insertar los datos de Excel en el programa Strater (versión gratuita), en la pestaña "Log", con la herramienta "Litology" en la barra en la cinta de herramientas se procedió a seleccionar el Excel creado en el paso anterior. Finalmente, se dio clic en abrir como se observa en la figura 3.15

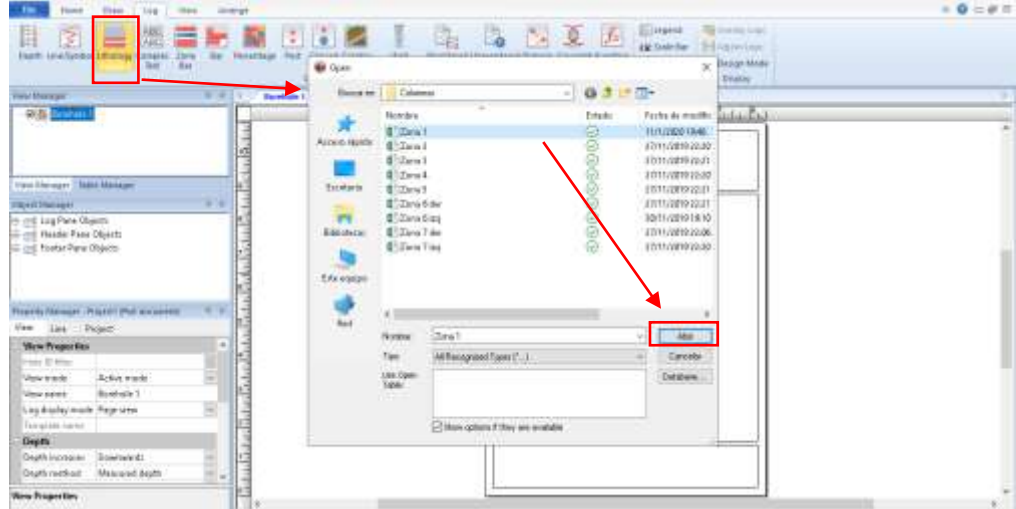

#### **Figura 3.15 Inserción de base de datos al programa. Fuente: Autor**

 Luego se especificó los campos a ser usados para la columna como se lo observa en la figura 3.16 para terminar este pasó de dio clic en "Finish".

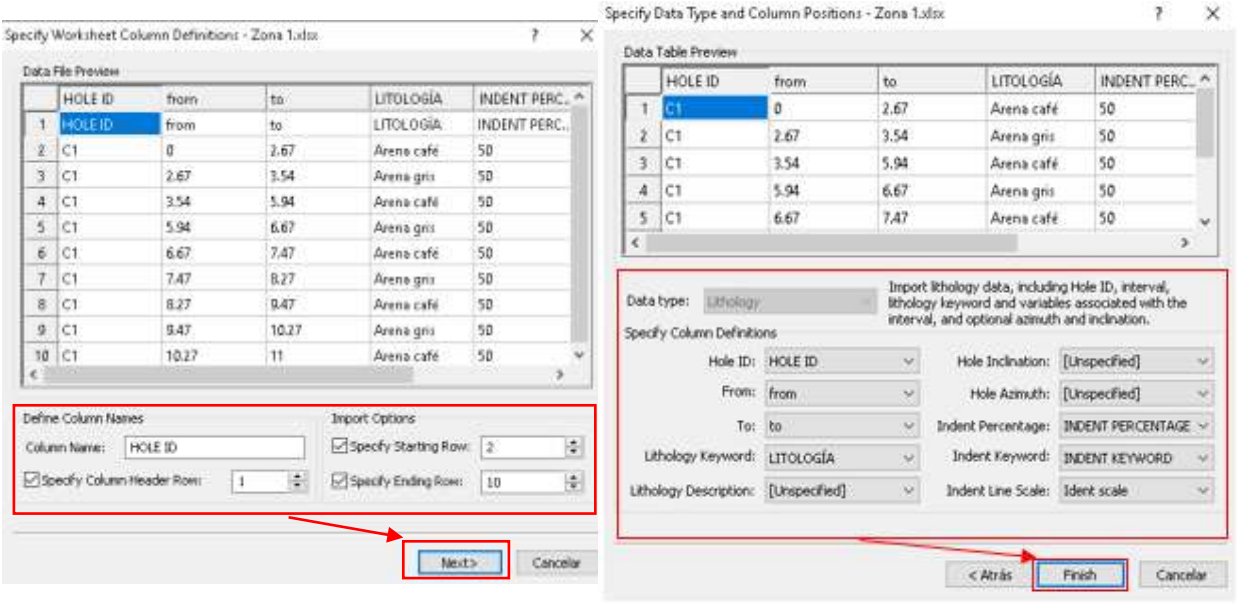

#### **Figura 3.16 Especificación de campo para la creación de columnas estratigráficas. Fuente: Autor**

 En la parte izquierda inferior del programa "Property manager" – "Log" – "Table and Columns", se configuró los datos de las columnas con los nombres que se configuró en el Excel, como se observa en la figura 3.17.

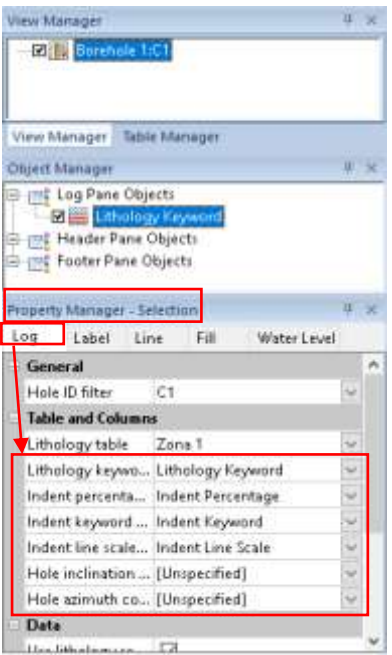

#### **Figura 3.17 Configuración de datos correspondientes al Excel. Fuente: Autor**

 En la pestaña "Home" se abrió la "Scheme Editor" y se configuró el tipo de litología con la base de datos que posee el programa, posteriormente se procedió a dar clic en "Ok" como se muestra en la figura 3.18

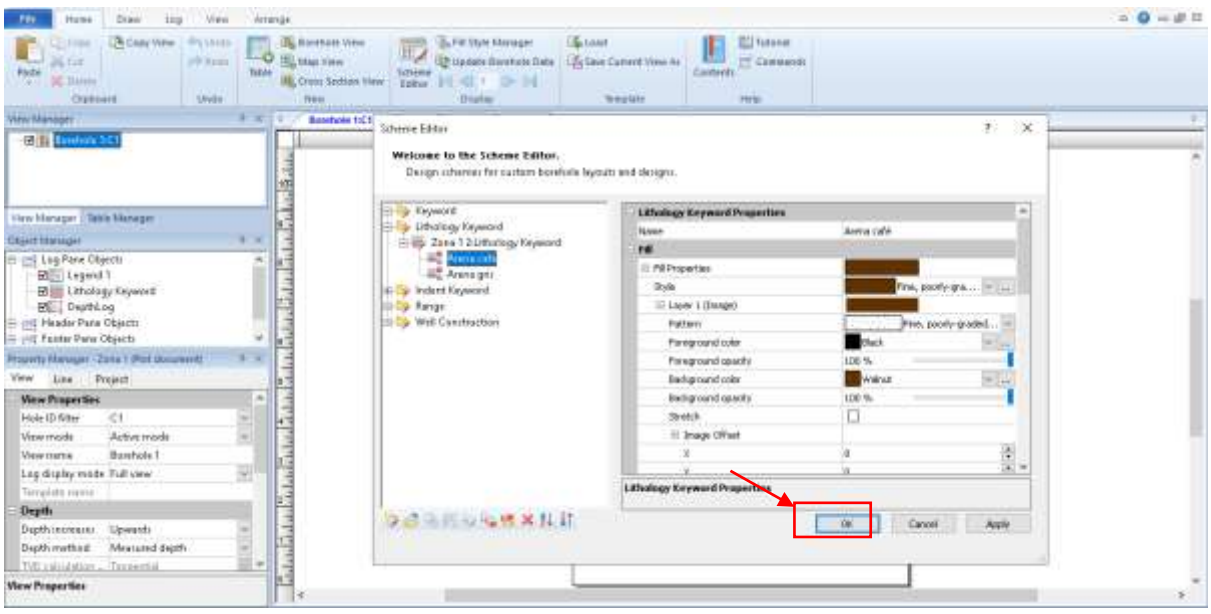

**Figura 3.18 Configuración de las litologías con la base datos que posee Strater. Fuente: Autor**

 Posteriormente se ha creado un "New Scheme" para configurar el "Indent Keyword", como se muestra en la figura 3.19 y para finalizar se dio clic en "Ok".

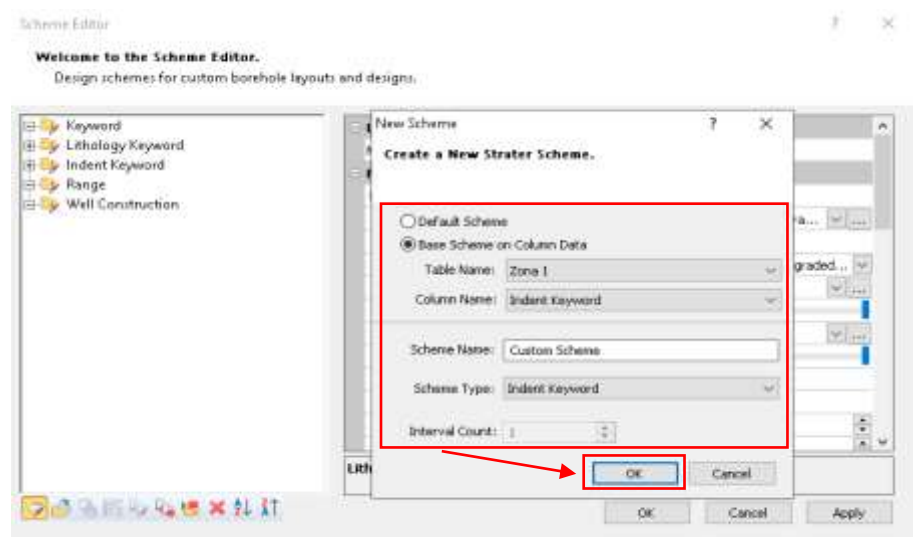

#### **Figura 3.19 Creación de un "New Scheme". Fuente: Autor**

 Posteriormente se configuró el "Indent Keyword" creado en el paso anterior como se muestra en la figura 3.20. Ajustando el Indent lines a Limestone, con nombre en JAG, y el resto de los datos se dejaron en default Finalizando este paso se le da clic en "Ok" y luego "Apply".

 $\overline{?}$   $\times$ 

#### Scheme Editor

#### Welcome to the Scheme Editor.

Design schemes for custom borehole layouts and designs.

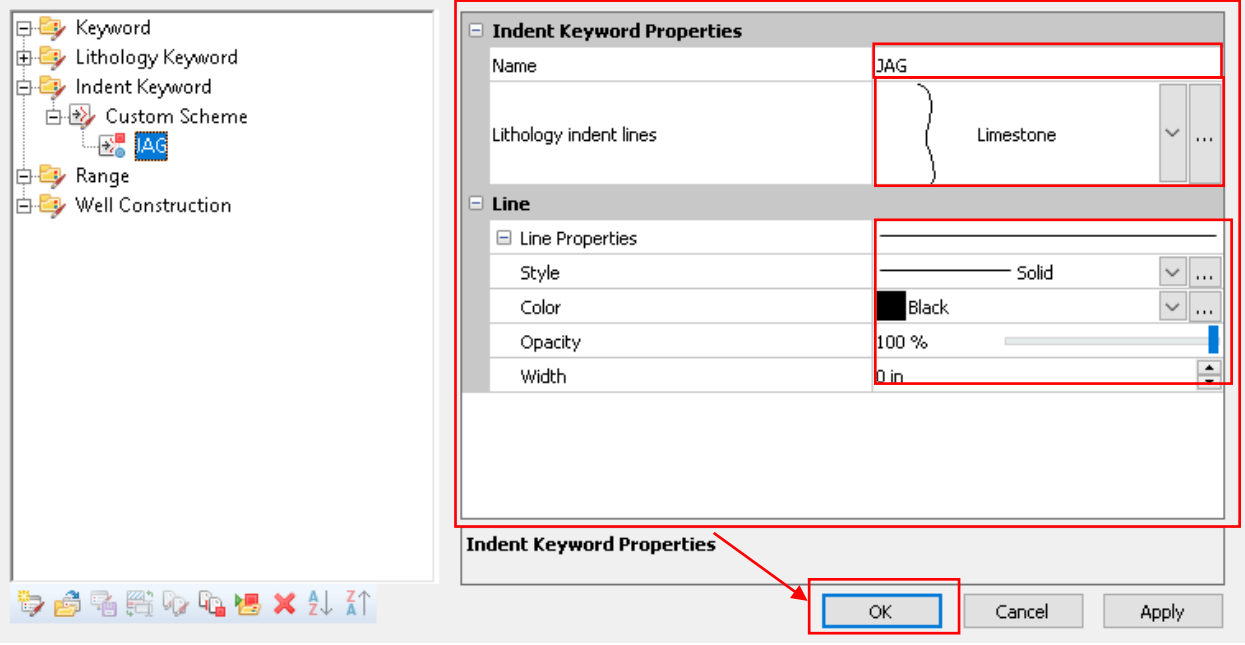

**Figura 3.20 Configuración del "Indent Keyword". Fuente: Autor**

En el laboratorio de petrología ubicado en la facultad de FICT. Se ha realizado el siguiente ensayo:

## **3.6.2. Análisis petrográfico**

Las muestras fueron analizadas en el laboratorio de petrología de ESPOL mediante la creación de secciones pulidas. Para la preparación de las mismas se procedió a:

 Las muestras recolectadas en el relave fueron homogenizadas el método de cuarteo manual sobre una lona como se observa en la Figura 3.21, esto con el fin de obtener la mejor muestra y reducir el error al ser analizada, además que cada una esté bajo las mismas condiciones para su análisis.

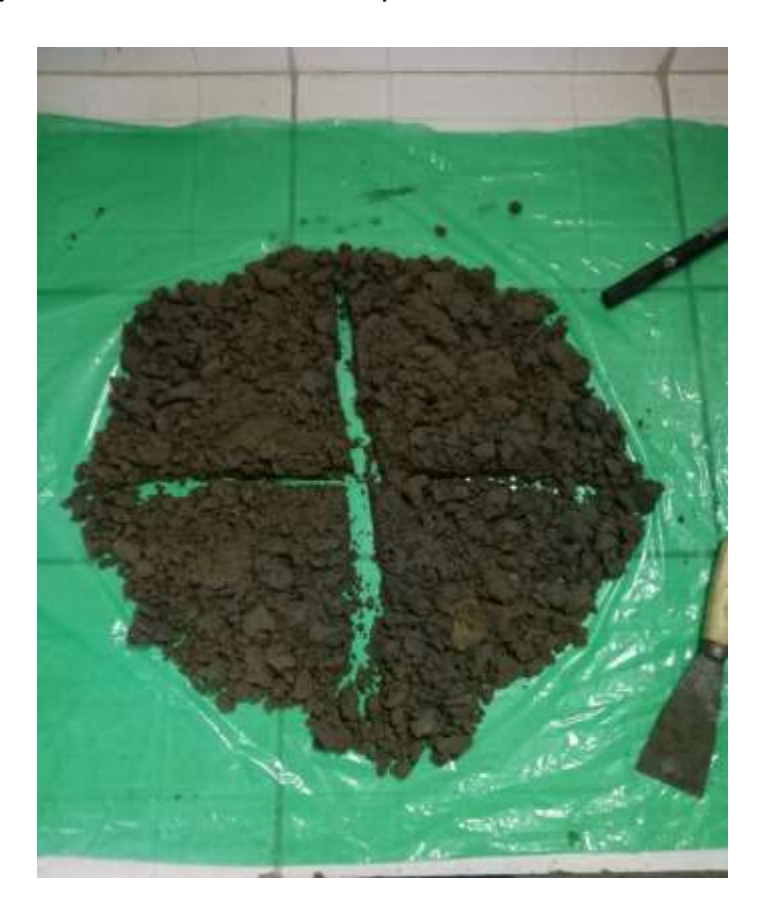

**Figura 3.21 Uso del método del cuarteo para la realización de secciones pulidas. Fuente: Autor**

- A continuación, se secó las muestras en la plancha para eliminar la humedad de las arenas.
- Se procedió a impregnar las muestras en los moldes con vaselina, posteriormente se realizó la mezcla con el epóxico y el endurecedor.
- Finalmente se agregó arena en pequeñas porciones mezclándolas con la mezcla de pegamento 3 veces seguidas dentro del molde, y se dejó secar 24 horas.

 Se pulieron las secciones delgadas con la maquina pulidora y los discos de abrasivos de tamaños 17,5 µm, luego con el 9,5 µm, continuando con el de 7 µm, después con el de 3 µm y finalmente con el 1 µm.

## **3.6.3. Granulometría**

- Se seleccionó 300 g mediante el método del cuarteo mecánico dentro d 1 Kg de cada una de las 5 muestras y se procedió a secar las muestras en el horno a 110°C durante 24 horas.
- Se seleccionó el set de tamices de mallas 4, 8 16, 30, 50, 100 y 200 con los tamaños que se requirieron para acomodarlo de forma decreciente.
- Se pesó la muestra inicial para luego colocarlo en la torre de tamices creadas en el paso anterior y se tamizó por 5 minutos.
- Luego se pesó lo retenido en cada tamiz y se anotó los datos en una tabla registrada en Excel.
- Posteriormente se procedió con los cálculos del %Retenido, mediante la ecuación  $3.1:$

$$
\% Retenido = \frac{Peso\,Parcial}{Peso\,Total} * 100\tag{3.1}
$$

Luego se calculó el % Retenido Acumulado, mediante la siguiente ecuación 3.2:

% = ∑ % ñ 3.2

 Finalmente se procedió a calcular el % del pasante acumulado con la ecuación 3.3:

% *Pasante Acumulado* = 
$$
100\% - \%
$$
 *Pasante Retenido* 3.3

 Para el cálculo de % de material fina se repite el proceso, pero con una masa total de 66.39 g tamizada atreves de la malla de 100.

## **3.6.4. Gravedad específica y Absorción de agua**

- Primero se secó la muestra al sol, luego se obtuvo 1Kg de muestra mediante cuarteo, posteriormente se procedió a secar en el horno por 24h, después se sumergió la muestra en agua por 24h.
- Se decantó el exceso de agua, teniendo cuidado en no perder muestra, después se colocó la muestra en recipiente de secado y luego se colocó el conjunto en la planta de calentamiento a 100°C.
- Se movió la muestra constamente con la ayuda del palustre y luego se verificó con el cono de absorción de arena y el apisonador el estado saturado superficialmente seco.
- Se pesó el frasco volumétrico y se tomó 500 g de la masa en estado saturado superficialmente seco y se colocó dentro del frasco volumétrico con la ayuda del embudo.
- Se llenó con agua hasta 5mm por encima de la muestra y luego se colocó una franela en una superficie plana, se enroló el frasco volumétrico y se agitó continuamente para llenar los vacíos con agua. Finalmente, luego del rolado se lo dejó reposar por 5 minutos.
- Se llenó con agua hasta la marca de calibración y se tomó el peso del conjunto de frasco + agua + muestra.
- Después se vertió el contenido que está dentro del frasco en un recipiente y se dejó secar en un horno a 110°C por 24 h, para luego pesarlo en seco.

 Finalmente se calculó la gravedad específica con la ecuación 3.4 y el porcentaje de Absorción con la ecuación 3.5:

$$
Gs = S/(B+S+C) \tag{3.4}
$$

Donde:

- S = Masa de la muestra saturada con superficie seca
- B = Masa del picnómetro + agua
- C = Masa del conjunto matraz, agua y muestra

$$
\% \, ABS = \left(\frac{S-A}{A}\right) * 100 \tag{3.5}
$$

Donde:

S = Masa de la muestra saturada con superficie seca

A = Masa de la muestra seca en el horno

En el laboratorio de mineralurgia ubicado en la facultad de FICT se realizaron la siguiente prueba como:

## **3.6.5. Concentración gravimétrica**

Los pasos para realizar esta actividad fueron:

- Se realizó la preparación de la muestra, reduciendo su tamaño a una granulometría adecuada, pasante malla #200 (95 µm).
- Con la granulometría adecuada se cuarteó el material hasta obtener una muestra de entre los 500 y 400 gr, esta muestra se utilizó para la concentración en una mesa vibratoria.
- Se colocó los canales de flujo de la mesa vibratoria, y los recipientes donde van a almacenarse el concentrado y el relave.
- Posteriormente se abrió las llaves para regular el flujo de agua adecuado para la concentración.
- Se encendió la mesa y ajuste la amplitud de las vibraciones de la mesa, para el ensayo.
- Se colocó la muestra en la zona de alimentación de la mesa vibratoria.
- Se verificó que el ensayo se realice con la menor perdida de material.
- Finalizada la concentración, se debe decantó el concentrado y las colas.
- Se secó el concentrado y las colas en el horno.
- Finalmente se analizó el centrado en un microscopio binocular.

Posteriormente las muestras de las secciones pulidas, fueron llevadas a LEMAT ubicado en la facultad de FIMCP, en donde se ha realizado el siguiente estudio:

## **3.6.6. Ensayos SEM**

El procedimiento para realizar algún ensayo SEM es el siguiente:

- Primero, se procedió a pulir la sección pulida hasta dejarla en un tamaño de 5 mm de ancho aproximadamente
- Finalmente, con una lija de grado 1000 se desgasta hasta llegar al tamaño adecuado, en el caso de que sea necesario una superficie aún más fina, deberán pulirse con un paño en vez de lija o una pulidora automática.
- Se colocó la sección pulida en el porta muestras adecuado, se ejerció un poco de

presión para compactar mejor la sección pulida en el porta muestras.

 Se prendió el microscopio electrónico de barrido. Finalmente, se observó los diferentes minerales que existen en las arenas de la relavera ajustándole el zoom dependiendo del mineral a analizar.

Finalmente, con los datos anteriormente mencionados, se creó un modelo 3D:

## **3.6.7. Creación del modelo 3D**

- Para la creación del modelo 3D se utilizaron los porcentajes de los elementos obtenidos del SEM para los diferentes elementos a analizar.
- Se creó un base de datos en un formato .txt y se lo arregló con el fin que el programa lo puede leer correctamente como se observa en la figura 3.21.

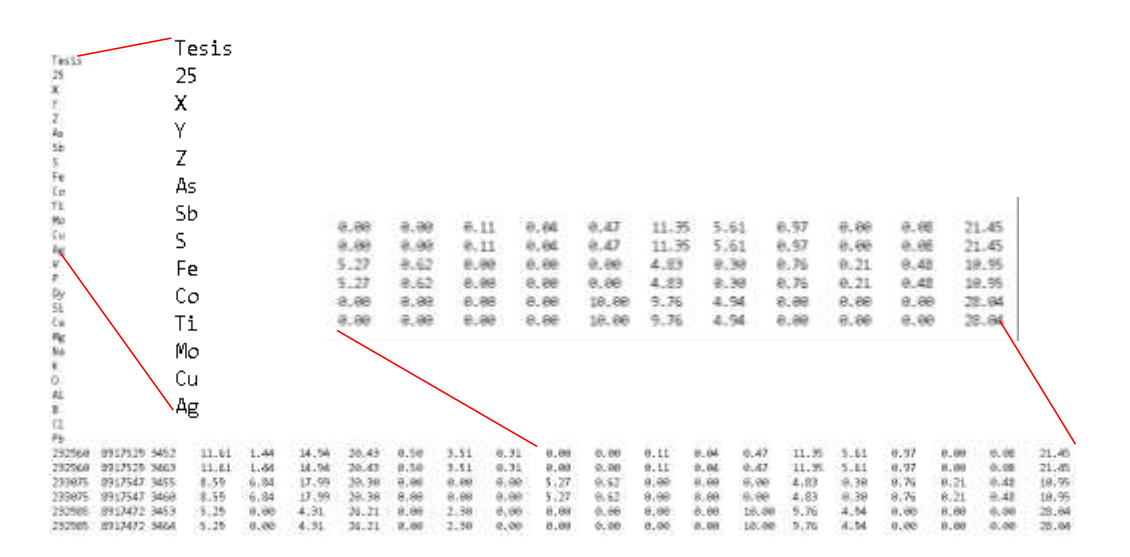

**Figura 3.22 Creación de la base de datos para la elaboración del modelo. Fuente: Autor**

 Se arrastró el archivo a la hoja de trabajo del programa Sgems, se seleccionó el tipo de objeto que en este caso es el "Point set" y le procedió dar clic en "Next".

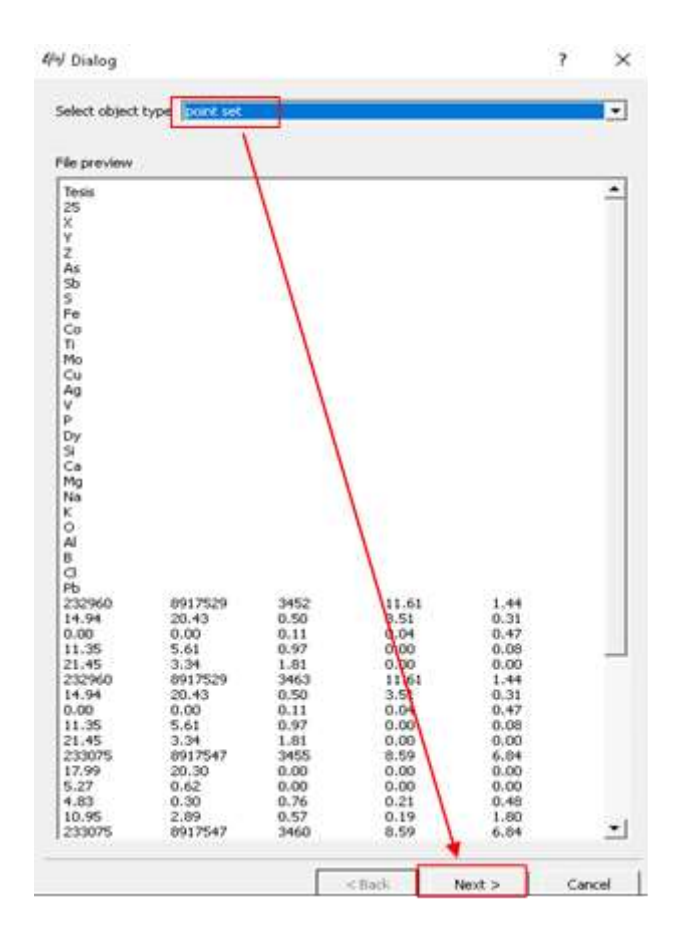

**Figura 3.23 Selección del tipo de datos del archivo txt. Fuente: Autor**

 Se escribió el nombre con el cual se guardan los puntos con los datos, y se escribió el número de las columnas donde se encuentran las coordenadas X, Y, Z. Finalmente se dio clic en el botón "Finish"

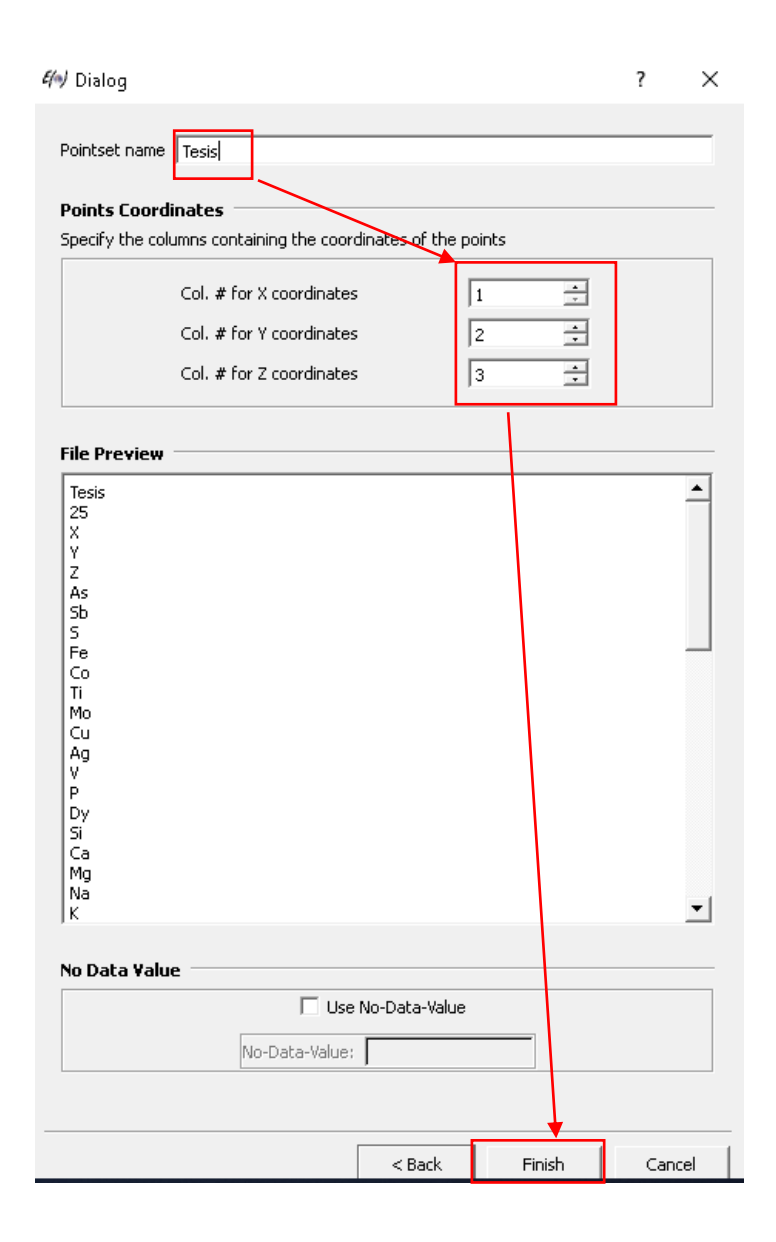

**Figura 3.24 Selección de columnas en donde se encuentran las coordenadas X,Y,Z. Fuente: Autor**

 Luego de haber insertado la data, se procede a crear el variograma para a cada elemento a modelar. Para eso, se seleccionó la herramienta "Data Analysis" – "variograma" como se observa en la figura 3.24. Luego se seleccionó los datos y el elemento a realizar el variograma, posteriormente se dio clic en "next". Finalmente se escribe las condiciones con las cuales se realizó el variograma y luego se dio clic en el botón "next".

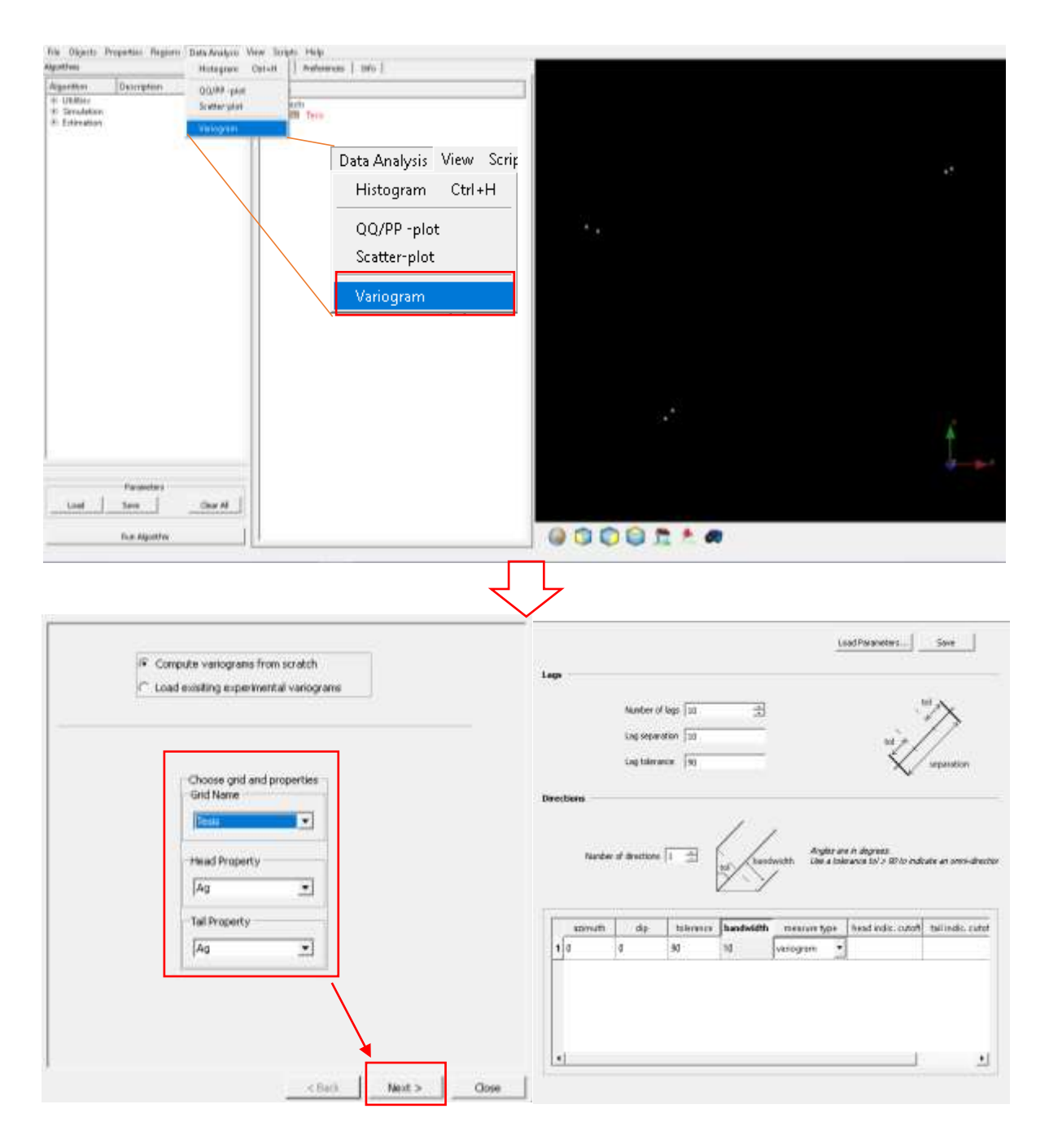

## **Figura 3.25 Creación de los diferentes variogramas. Fuente: Autor**

 Finalmente, una vez arreglado el variograma en base a un modelo teórico que en este caso es el modelo exponencial, después se guardó el variograma, para ello se procedió a dar clic en "File" – "Save Variogram Model" véase Figura 3.25. y se cerró el variograma.

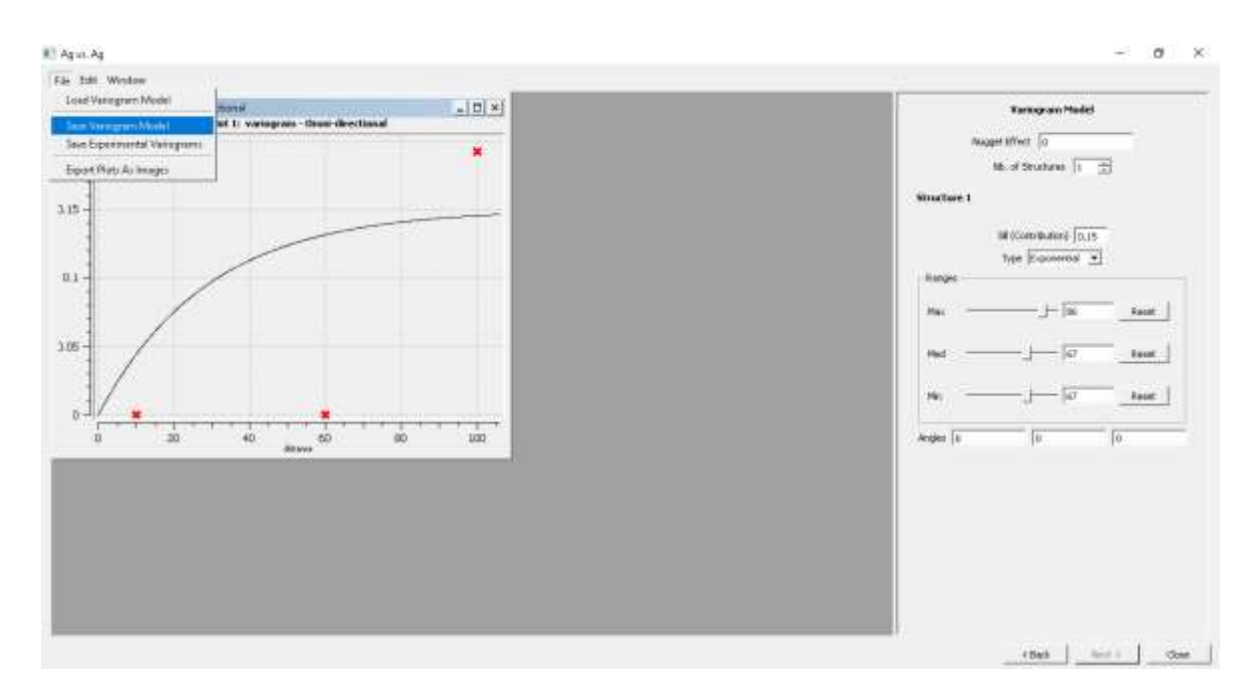

**Figura 3.26 Arreglo y guardado de variogramas. Fuente: Autor**

 Posteriormente se creó la Grid, para ello con el comando Ctrl + N se desplegó la ventana para la creación del modelo, luego se llenó los datos con los cuales se realizó el modelo como se observa en la figura 3.26. En donde se ha creado, el nombre de la Grid que en caso se la nombró con el nombre de Grid Tesis, el número de celda cálculo por un Excel en donde se tomó la diferencia de los rangos máximos y mínimos de las coordenadas, para dividirlas para el tamaño de celda, el tamaña de celda fue diseña en conveniencia de los datos y las coordenadas donde se formará el modelo Finalmente, se dio clic en el botón "Create Grid"

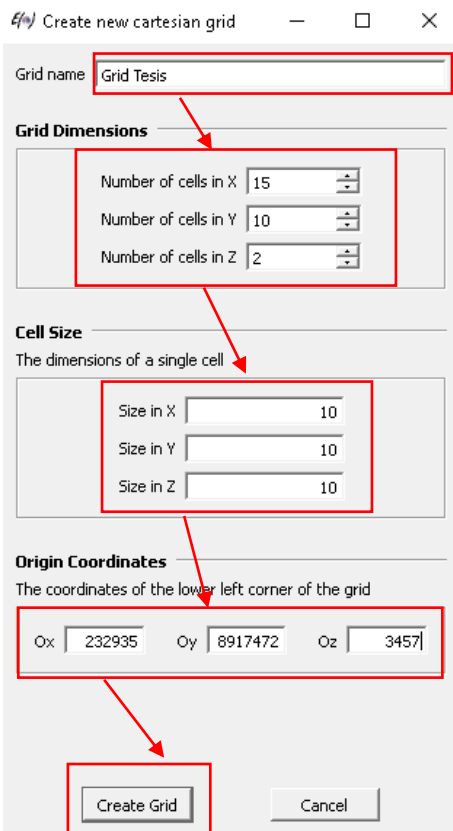

**Figura 3.27 Pasos para la generación de la Grid. Fuente: Autor**

 Finalmente, en la parte izquierda de la pantalla, se dio clic en la opción "Estimation" – "Kriging", en la pestaña de "General and Data" en la opción "Grid" se selecciona "Grid Tesis" y se le da el nombre al modelo en "New Property Name", abajo se selecciona el método de "Kriging ordinario" y se activa la opción de "Block Kriging". Luego en la pestaña de Variograma se cargó el modelo de variograma que corresponde con la opción de "Load existing model". Finalmente se dio clic en "Run Algorithm" y se crea el modelo automáticamente como se observa en la figura 3.21

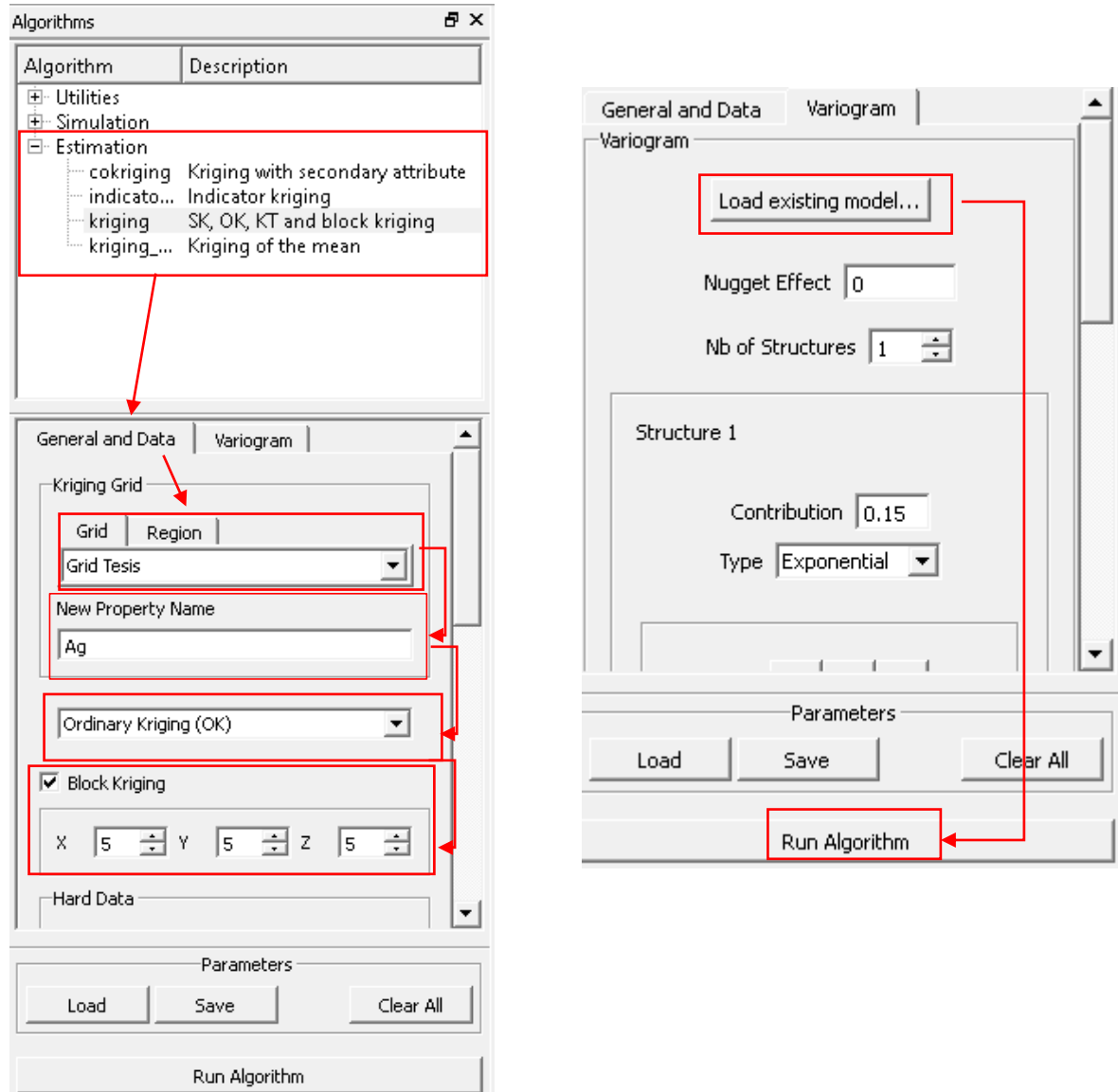

**Figura 3.28 Pasos para la generación del modelo a través de Interpolación Kriging. Fuente: Autor**

## **3.7. Fase IV: Análisis de resultados y de solución al problema.**

Finalmente, con los resultados obtenidos de las diferentes pruebas y procesamientos se creó la(s) propuesta(s) de la solución al problema en mención para este proyecto.

## **3.8. Tabla comparativa de metodologías**

## **Tabla 3.8 Tabla con diferentes metodologias utilizadas por los autores los cuales realizaron estudios de relaves. Fuente: Autor**

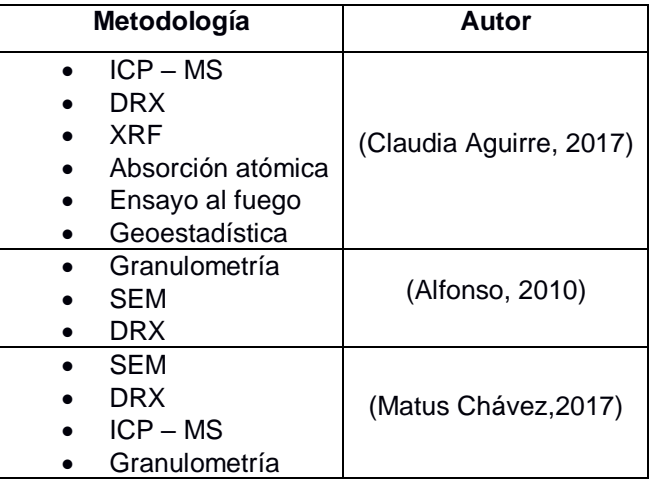

Las metodologías presentadas en la tabla de arriba tuvieron un proceso único, pero ninguna de estas metodologías son estudios completos. Para la elección de la metodología de este proyecto, se organizó una compilación de algunas metodologías de estos autores, con el fin de que el estudio sea más completo.

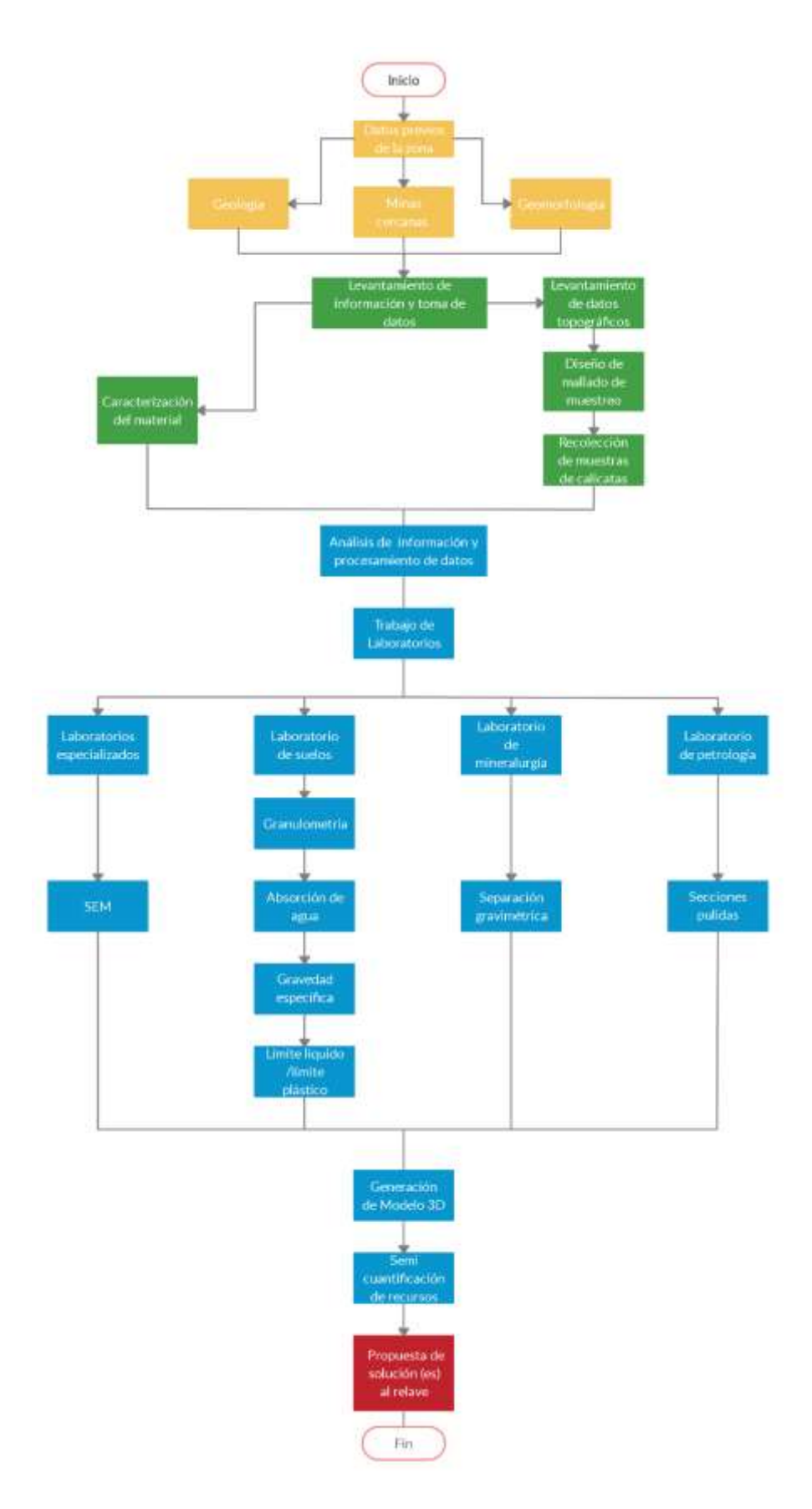

**Figura 3.29 Diagrama de flujo de la metodología a seguir en el proyecto. Fuente: Autor**

# **CAPÍTULO 4**

# **4. RESULTADOS Y ANÁLISIS**

Los resultados fueron divididos por laboratorios, dando como resultados los siguientes datos:

## **4.1. Resultados del laboratorio de petrología**

## **4.1.1. Secciones pulidas**

Dentro de la muestra RSR-001 (Figura 4.1) se observó con un aumento x20 una posible magnetita de color gris, brillo metálico y hábito granular, la muestra no presentó pleocroísmo, pero si presentó isotropismo sin reflexiones internas blancas, ni clivaje. Presentaba un tamaño de 82 µm.

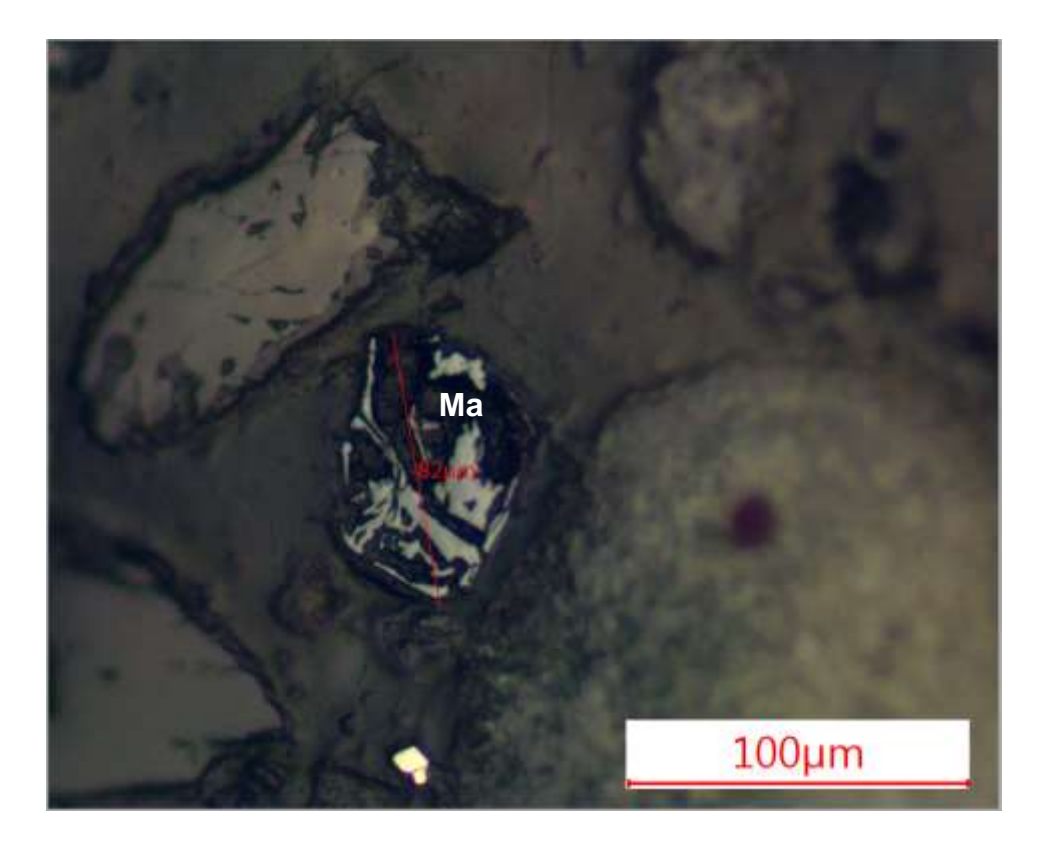

**Figura 4.1 Imagen de posible magnetita vista con un aumento x20. Fuente: Autor**

Para la muestra RSR- 002 (Figura 4.2) se observó con un aumento de x20 una posible pirita fracturada de color blanca amarillenta, la cual no presentaba bireflectancia, era isótropa y no presentaba clivaje rodeado de cristales negros con alto relieve. La pirita presentaba inclusiones de un mineral con bordes rosa y un tamaño 173 µm.

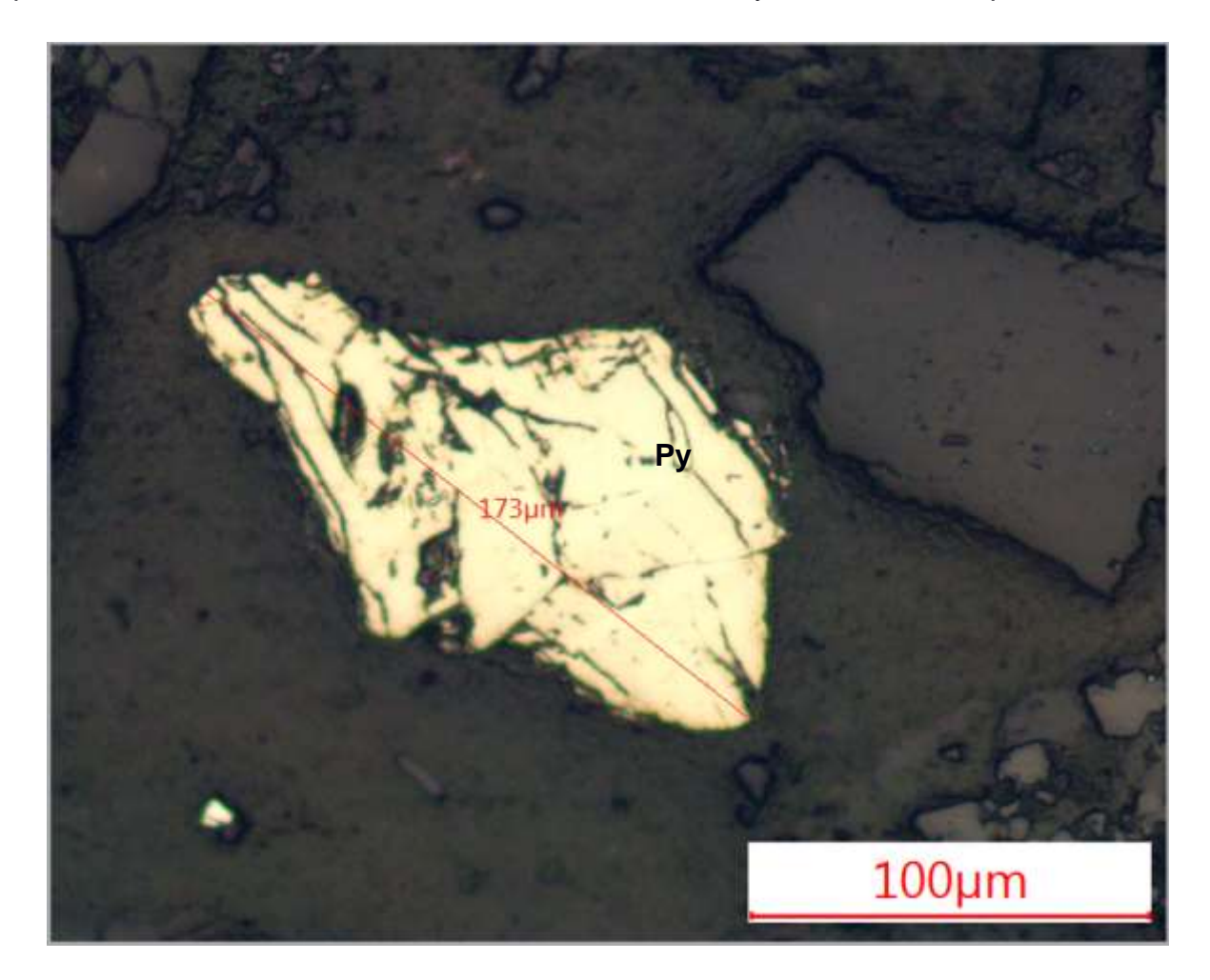

**Figura 4.2 Imagen de posible pirita con incluiones de mineral oscuro con bordes rosa vista con un aumento x20. Fuente: Autor**

También en la misma sección pulida RSR- 002 (Figura 4.3) se observa una probable mineral ganga con un aumento de x10 una esfalerita de un tamaño de 184 µm y un hábito irregular. Presenta incrustaciones de una posible pirita de color blanco amarillento, isótropa de pequeños tamaños, la más grande de 32 µm.

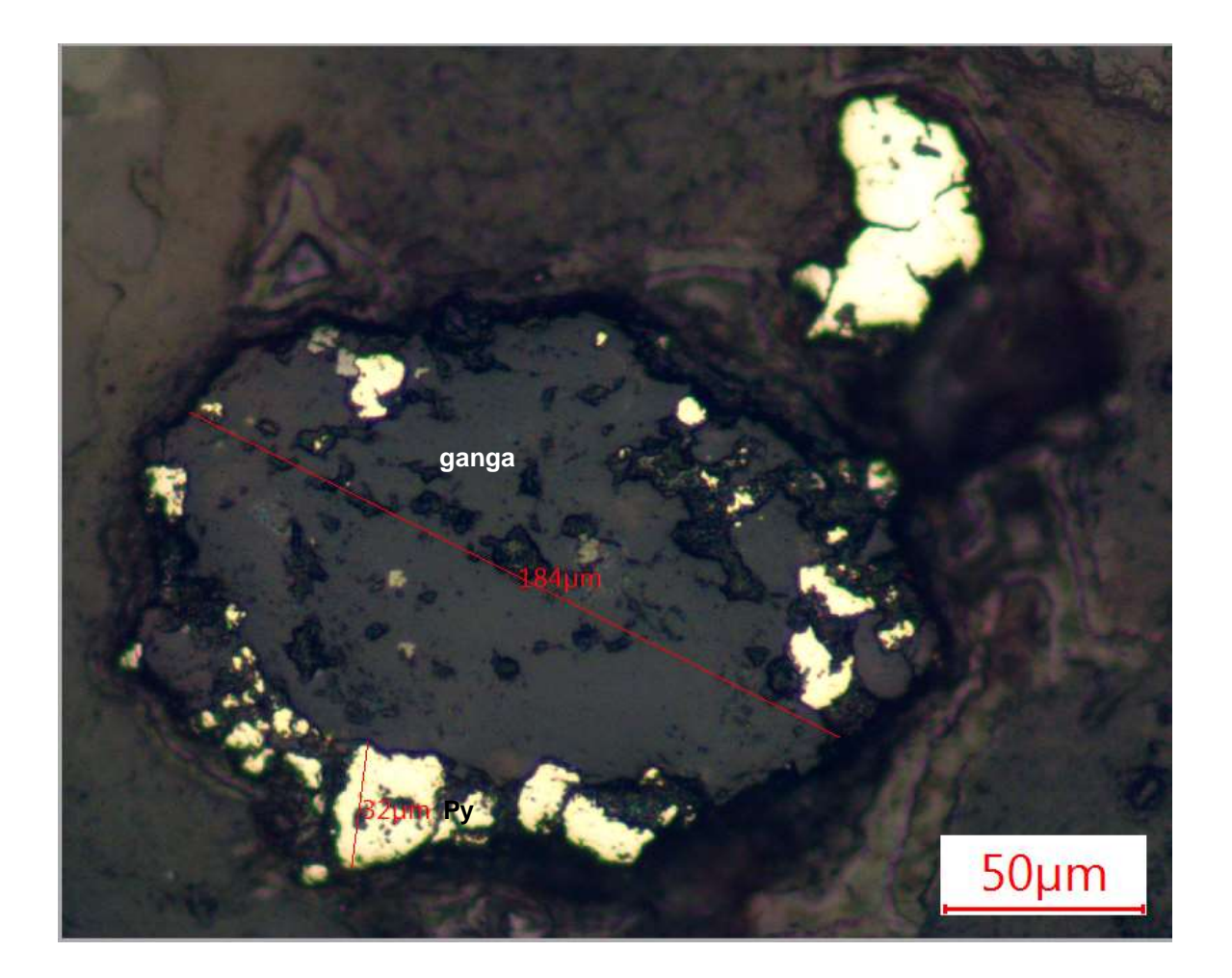

**Figura 4.3 Imagen de posible esfalerita (mineral oscuro) con inclusiones de mineral blanco amarillento posible pirita con el aumento x10. Fuente: Autor**

En la muestra RSR -003 (Figura 4.4) se observó con un aumento de x20 una posible magnetita con brillo metálico y hábito granular con un tamaño de 148 µm, la muestra no presentó pleocroísmo, pero presentaba isotropismo y en algunos sectores de la muestra se han observado bordes rosas.

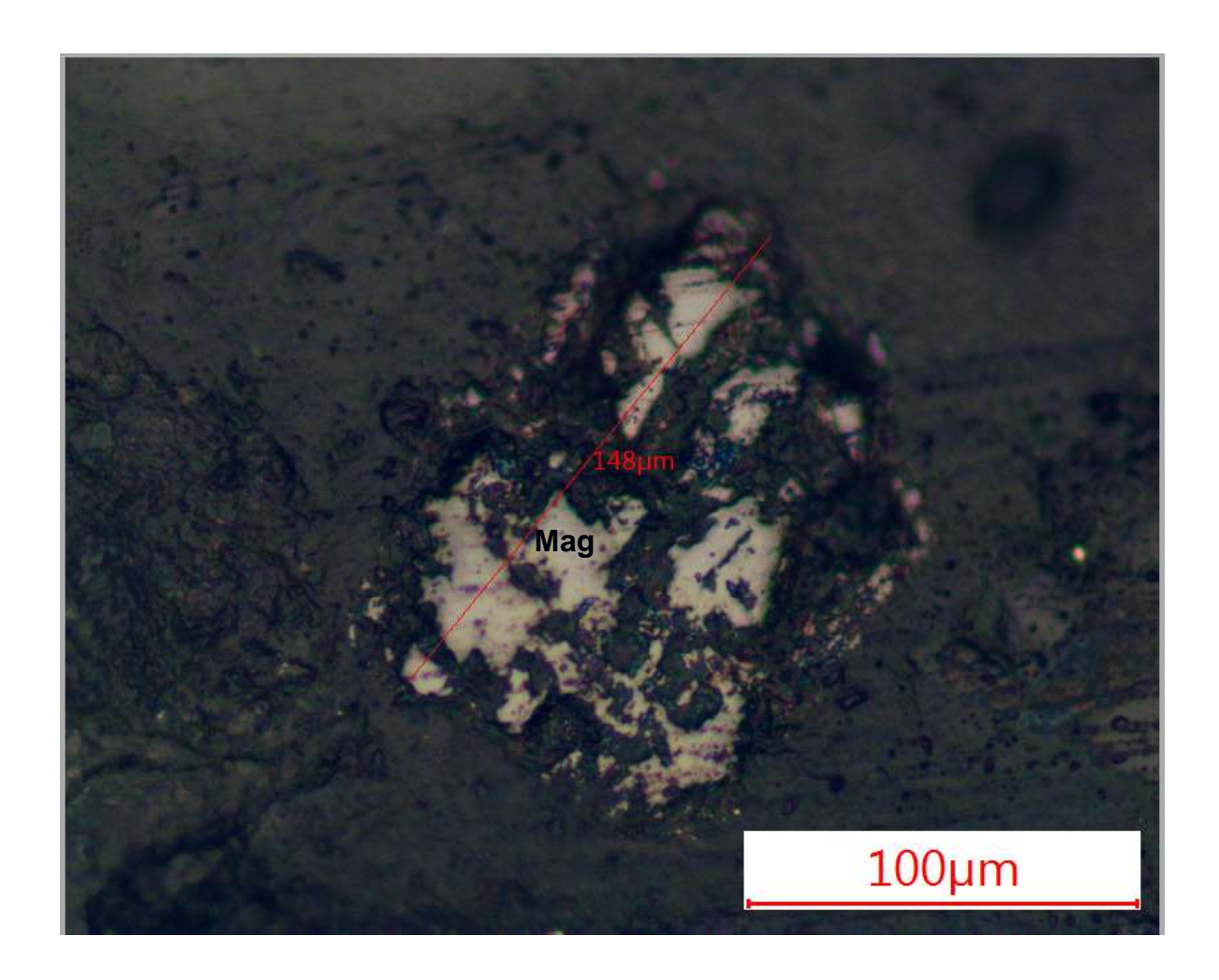

**Figura 4.4 Imagen de posible magnetita en donde algunos sectores poseen bordes rosas con el aumento x20. Fuente: Autor**

En la muestra RSR - 004 (Figura 4.5) se observó con un aumento de x10 un mineral gris con brillo metálico y hábito hipidiomorfo con un tamaño de 228 µm y manchas de color café rojizo, la muestra no presentaba isotropismo, ni pleocroísmo.
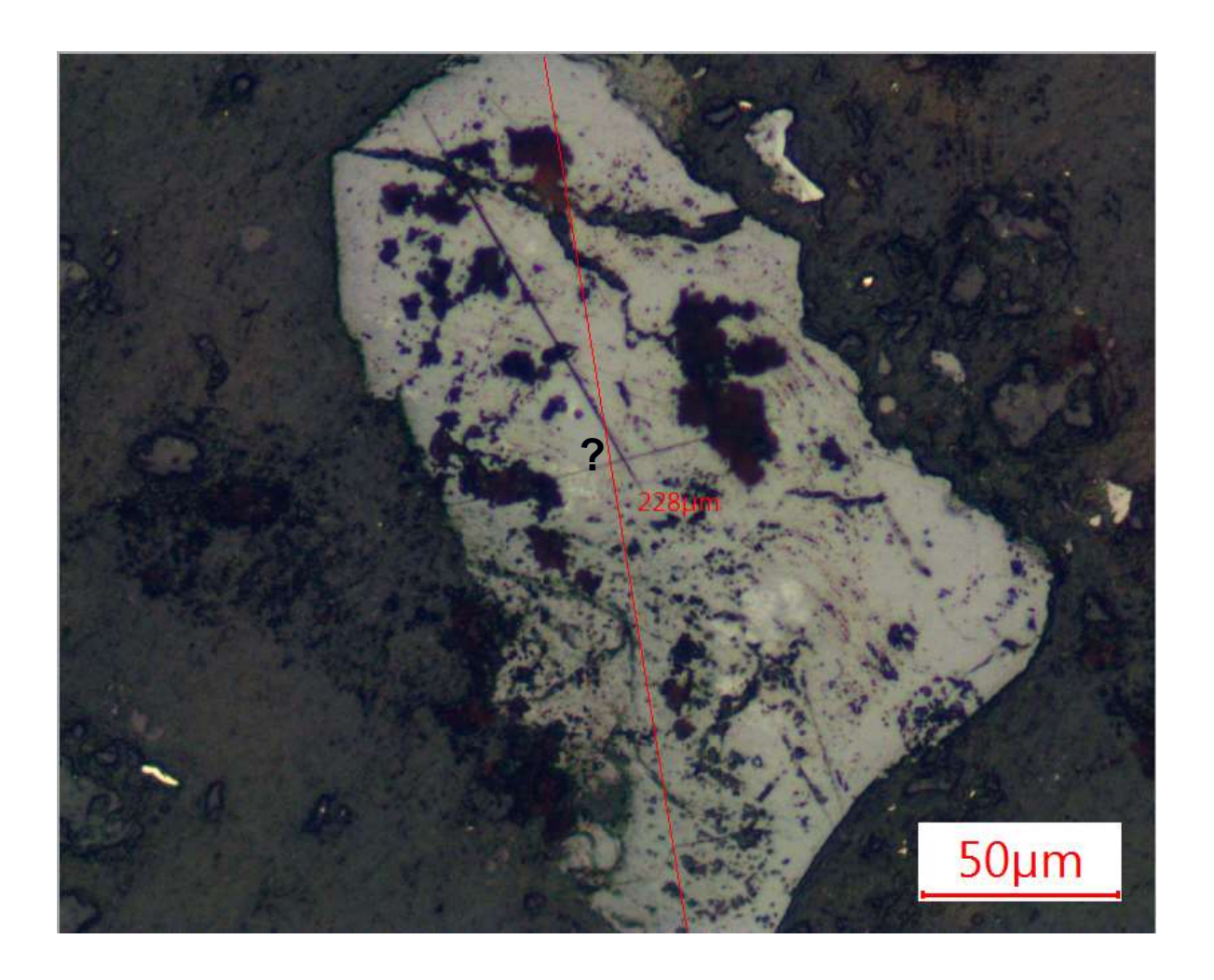

**Figura 4.5 Imagen de un mineral de color gris con brillo metálico y manchas café rojizas x10. Fuente: Autor**

En la figura adjunta se observó la muestra RSR – 005 (Figura 4.6) con un aumento de x10 en el microscopio, un posible calco pirita de color amarillo más intenso con un tamaño de 114 µm, la muestra presentaba alta reflectancia e isotropía. Esta pirita estaba rodeada de minerales de color gris a los lados.

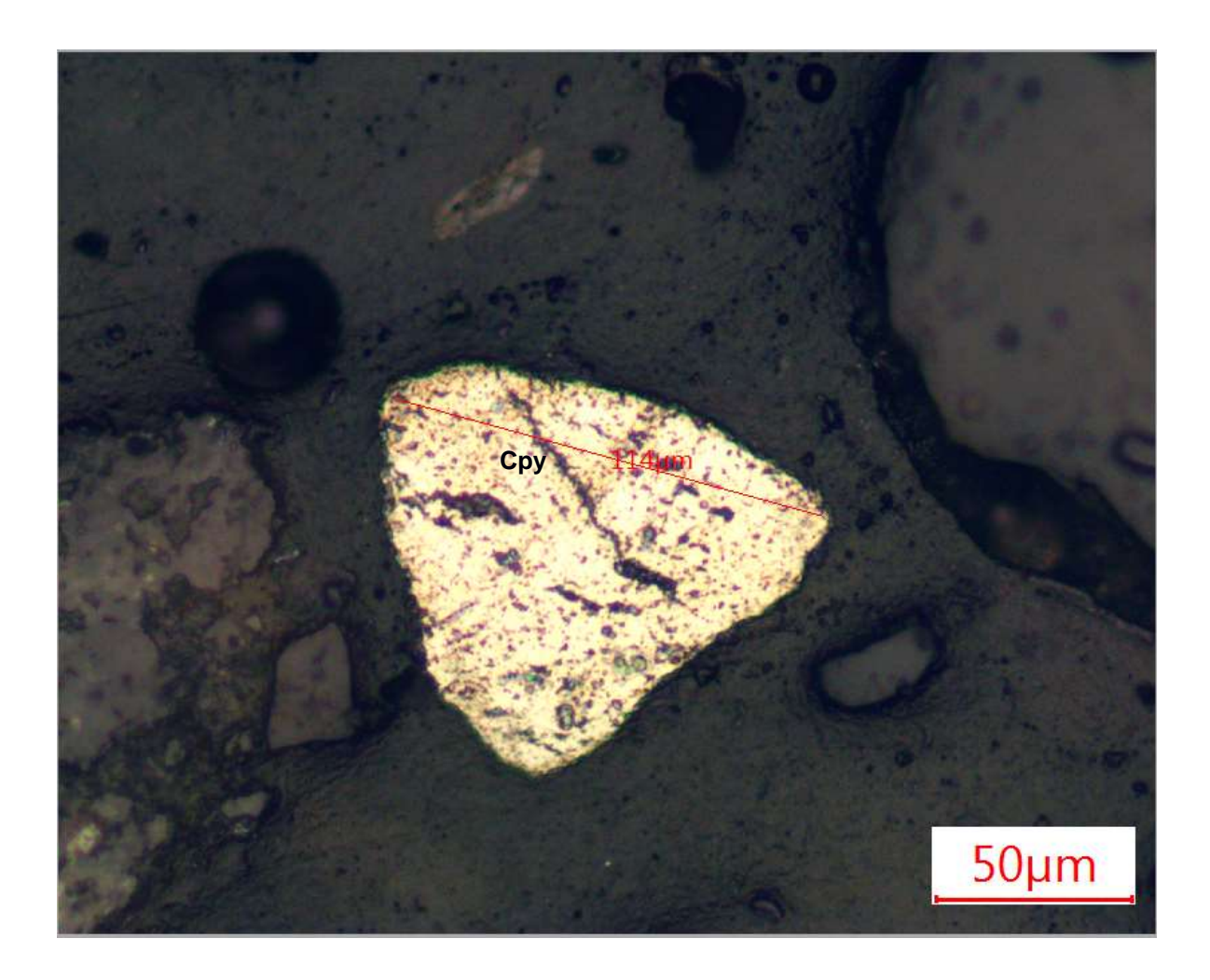

**Figura 4.6 Imagen de una posible calcopirita de color amarillo más fuerte, fracturada con un aumento de x10. Fuente: Autor**

Además, en la muestra RSR -005 (Figura 4.7) se observó hacia la izquierda con un aumento de x20 una posible pirita de color blanco amarillento con un tamaño de 127 µm, la muestra presentaba reflectancia e isotropía, en la derecha se observa un mineral de color gris oscuro y un tamaño de 214 µm.

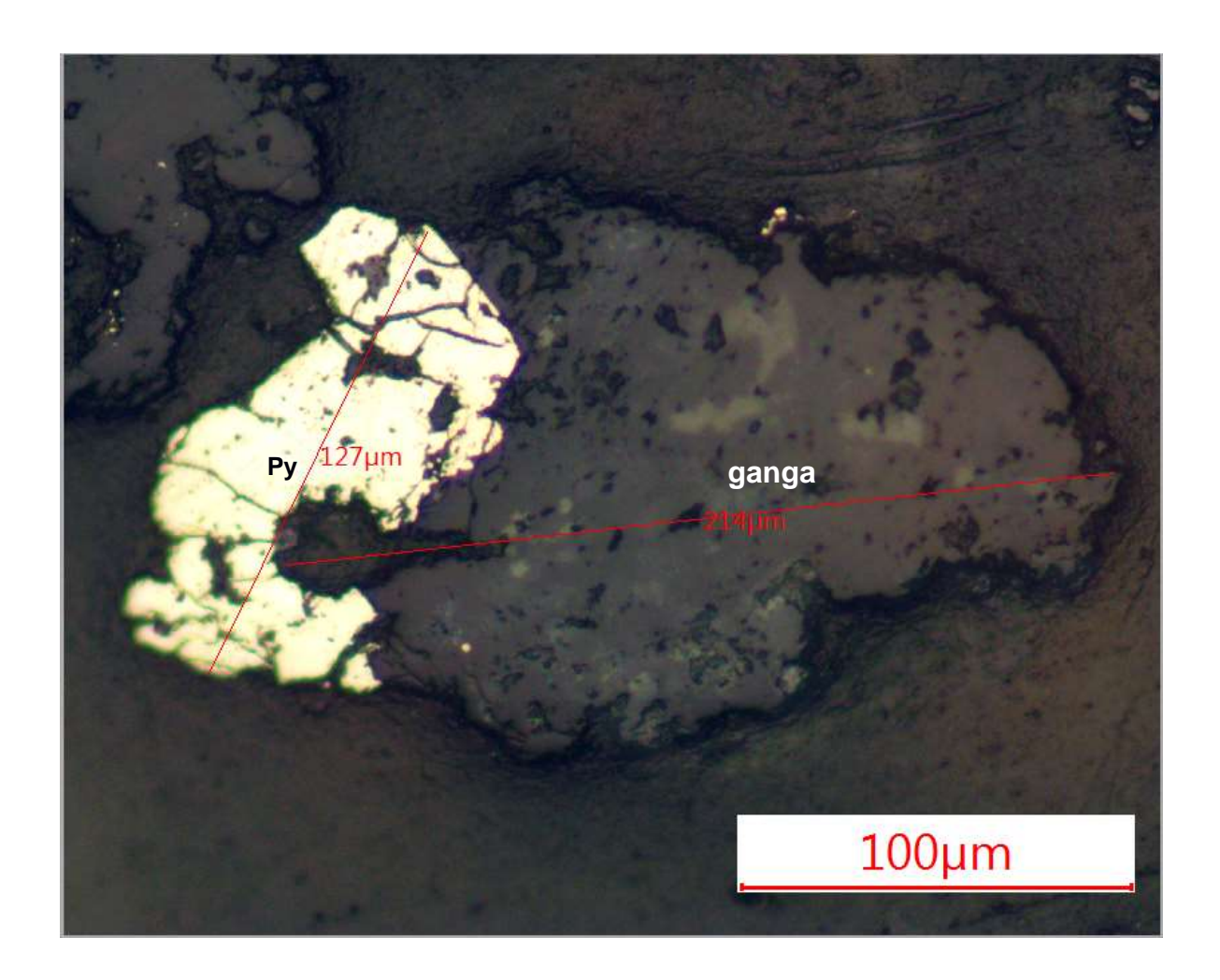

**Figura 4.7 Imagen de la izquierda de una posible pirita de color blanco amarillento, fracturada y a la derecha un mineral con tonalidad oscura mediante el aumento de x10. Fuente: Autor**

#### **4.2. Laboratorio de geotecnia**

Dentro del laboratorio de geotecnia de las 4 pruebas que se realizaron se obtuvieron los siguientes resultados que se detallan a continuación:

## **4.2.1. Ensayo de granulometría (ASTM C - 33)**

Primero con la ecuación 3.1 se calculó el % Retenido del tamiz 4 y el resultado fue:

$$
\% Retenido = \frac{Peso \, Parcial}{Peso \, Total} * 100
$$

%*Retenido* (*Tamiz No.* 4) = 
$$
\frac{0}{300} * 100
$$

$$
\% Retenido (Tamiz No. 4) = 0
$$

Luego de la ecuación 3.2 del % retenido acumulado se obtiene:

$$
\% Retenido acumulado = \sum de los % retenidos en los tamices \qquad 3.2
$$
  
*de mayor tamaño*

%Retenido acumulado (Tamiz No. 4) = 
$$
0
$$

$$
\% Retenido acumulado (Tamiz No. 4) = 0
$$

Finalmente, con la ecuación 3.3 del %Pasante Acumulado:

$$
\% \text{ } Pasante \text{ } Acumulado = 100\% - \% \text{ } Pasante \text{ } Retenido
$$

%  $Pasante$  Acumulado (Tamiz No. 4) = 100 - 0

 $%$  Pasante Acumulado (Tamiz No. 4) = 100

Estos resultados son interpretados como que los tamaños de las arenas son más pequeñas que la malla de ese tamiz; es decir que el tamaño es menor a 4.75 mm. Luego este proceso se repite con los demás tamices (8,16,30,50,100 y 200), dando como resultado la tabla 3.9 y la figura 4.8:

| Tamiz        | Peso Parcial (g) % Retenido |       | % Retenido<br><b>Acumulado</b> | % Pasante<br>Acumulado | Especificación<br><b>ASTM C - 33</b> |
|--------------|-----------------------------|-------|--------------------------------|------------------------|--------------------------------------|
| 3/8          | 9.52                        | 0.00  | 0.00                           | 0.00                   | 100                                  |
| 4            | 4.75                        | 0.00  | 0.00                           | 0.00                   | 95-100                               |
| 8            | 2.36                        | 0.98  | 0.33                           | 0.33                   | 80-100                               |
| 16           | 1.18                        | 15.53 | 5.18                           | 5.50                   | 50-85                                |
| 30           | 0.60                        | 23.90 | 7.97                           | 13.47                  | 25-60                                |
| 50           | 0.30                        | 23.78 | 7.93                           | 21.40                  | $5 - 30$                             |
| 100          | 0.15                        | 65.18 | 21.73                          | 43.12                  | $0 - 10$                             |
| 200          | 0.075                       | 87.61 | 29.20                          | 72.33                  | 0                                    |
| <b>FONDO</b> | 0.000                       | 83.02 | 27.67                          | 70.80                  |                                      |
| <b>Total</b> | 300.00                      |       |                                |                        |                                      |

**Tabla 3.9 Tabla para la construcción de la curva granulométrica. Fuente: Autor**

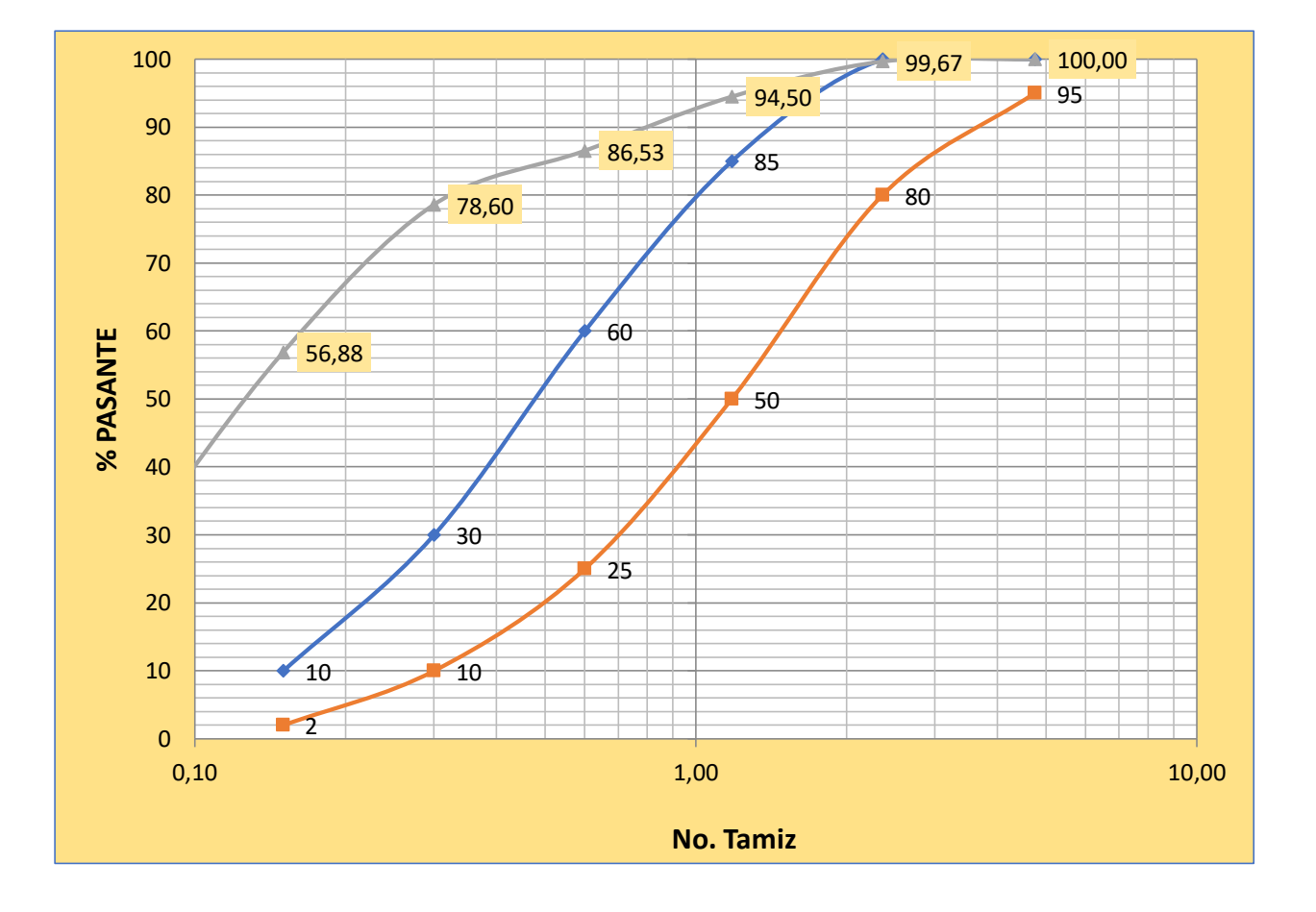

**Figura 4.8 Curva granulométrica de la arena de la relavera. Fuente: Autor**

La interpretación de la curva granulométrica nos revela que el material de la relavera (línea gris), no cumplen con los requisitos mínimos que están dentro de los rangos (línea azul y línea naranja) las cuales exige la norma ASTM C-33 para que pueda ser usada como material de agregado. Sin embargo, existieron partículas que si cumplieron está condición % de pasante 100. Estas arenas tampoco la Normas Técnica Peruanas para la construcción 399.607 y 399.610 para albañilería que se muestran en la tabla 3.10

## **Tabla 3.10 Tabla de aceptación de granulometria para agregado de materiales. Fuente: Autor**

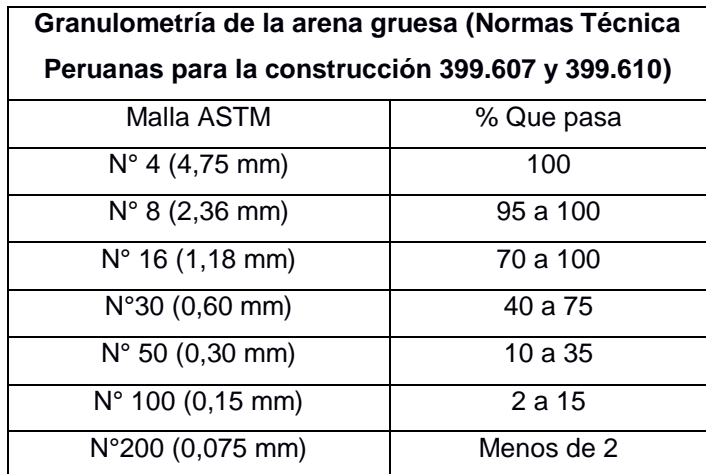

### **4.2.2. Ensayo Límite líquido – Límite plástico (ASTM D4318-10)**

No se obtuvieron resultados numéricos, ni gráficos. Debido a que el número de golpes realizados en la cucharon (método de límite líquido) fueron de máximo de 12 golpes y el mínimo número de golpes que se deben realizar están en un rango de 25 a 35 golpes. Sin embargo, el realizar la muestra si se puede moldear con la mano. Según la norma ASTM D4318-10 el resultado de esta prueba es que el material de la relavera no es plástico. En otras palabras, el material es muy frágil.

### **4.2.3. Ensayo de gravedad específica y Absorción de agua (ASTM C-128)**

Los datos obtenidos del laboratorio de geotecnia para los ensayos son:

A (masa de la muestra seco en el horno) = 433.81 g

- B (masa del picnómetro + agua) =  $681.23$  g
- C (masa del conjunto matraz, agua y muestra) = 960.42 g

S (masa de la muestra saturada con superficie seca) =500 g

$$
Gs = \frac{S}{(B + S - C)}
$$
3.4

$$
Gs = \frac{500}{(681.23 + 500 - 960.42)}
$$

 $Gs = 2.26$ 

Los resultados que nos arrojó la Gravedad específica no está dentro de los rangos aceptos por la norma ASTM C -128 (2.4 < Gs < 2.9).

$$
\%ABS = \left(\frac{S-A}{A}\right) * 100\tag{3.5}
$$

$$
\%ABS = (\frac{500 - 433.81}{433.81}) * 100
$$

$$
%ABS = 15,26
$$

El alto porcentaje de absorción de la arena nos da como resultado que el material no puede ser utilizado como material de construcción pavimentos según la norma ASTM C -127, la cual indica que el rango promedio de absorción de arenas debe ser <6%.

#### **4.3. Laboratorios de LEMAT**

Dentro de los resultados de LEMAT se puede destacar lo siguiente del análisis de 3 muestras:

#### **4.3.1. Muestra RSR - 001**

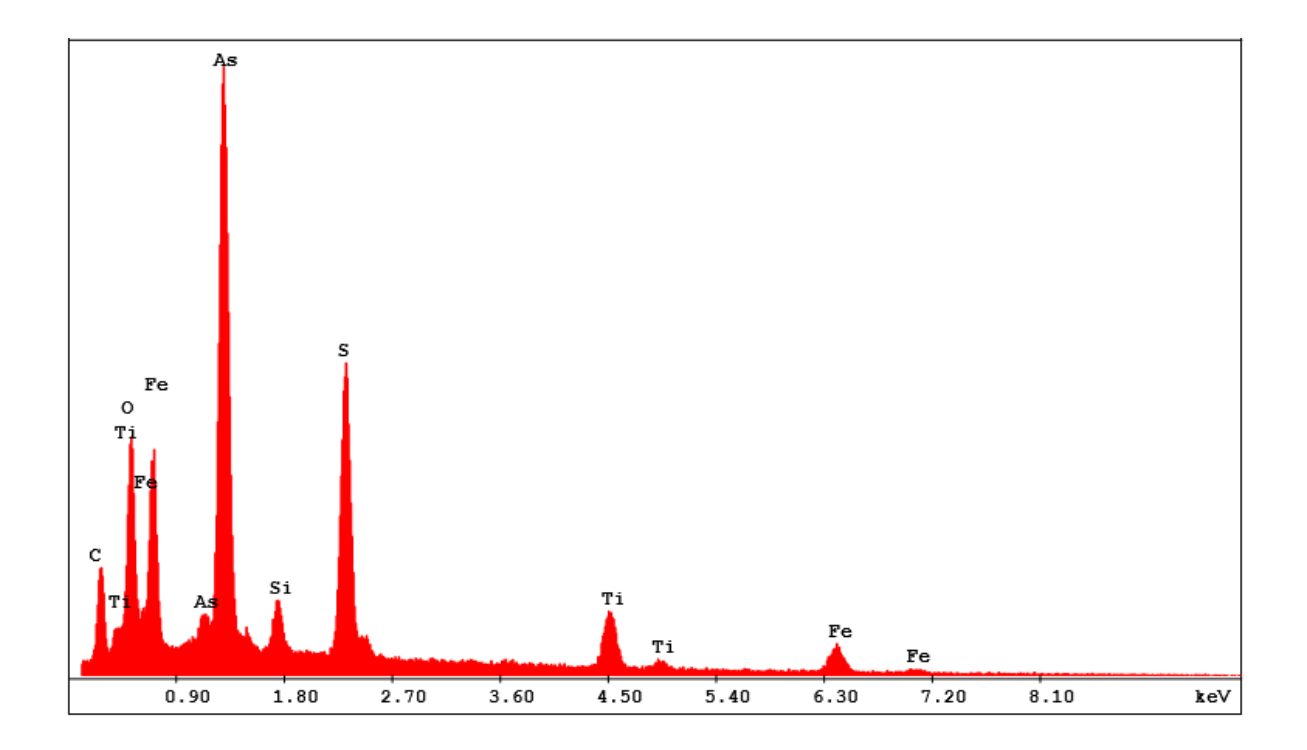

**Figura 4.9 Resultados porcentuales puntuales de la muestra RSR – 001 con alto contenido de As, Ti y Fe. Fuente: Autor**

En la figura 4.9 se encontró elementos contaminantes como As (32.84%), así como elementos en una considerable concentración como lo son: el S (14.34%) y el Fe (18.89%), con la posibilidad de existencia de arsenopirita o pirita por la composición de sus elementos. Con posible contenido de cuarzo por la presencia que ha indicado la Si y el Oxigeno (SiO2).

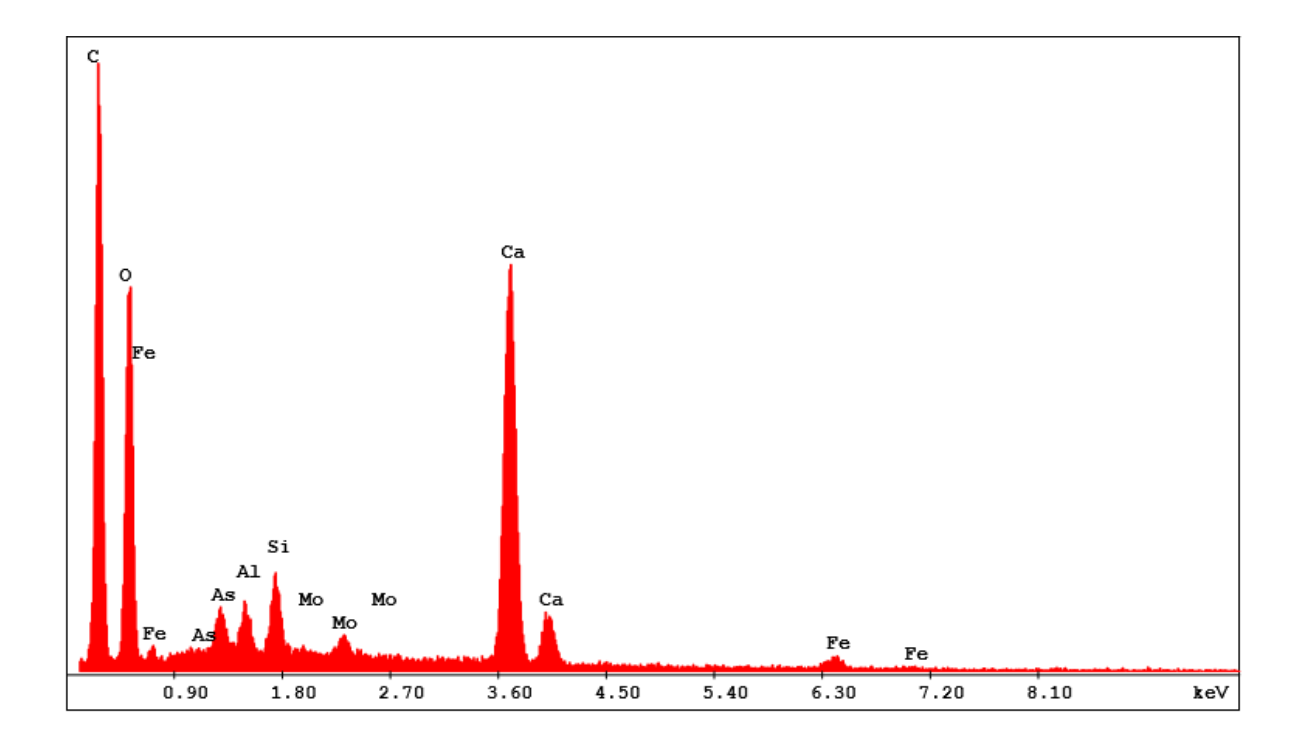

**Figura 4.10 Resultados porcentuales puntuales de la muestra RSR – 001 con alto porcentaje de C, Ca y O. Fuente: Autor**

En la figura 4.10 los puntos altos de C (Carbono) no se toman en cuenta porque pudo ser considerados como parte de la resina dela sección pulida, pero si se pudo tener en cuenta el alto porcentaje de Ca y Si producto de posible cuarzos y plagioclasas o muscovitas dentro de la muestra 1, Así como la presencia de posibles óxidos de hierro (Fe<sup>2</sup> O3) – Hematita. Así como mineral o cationes de Molibdeno libre en procesos de flotación de Cu.

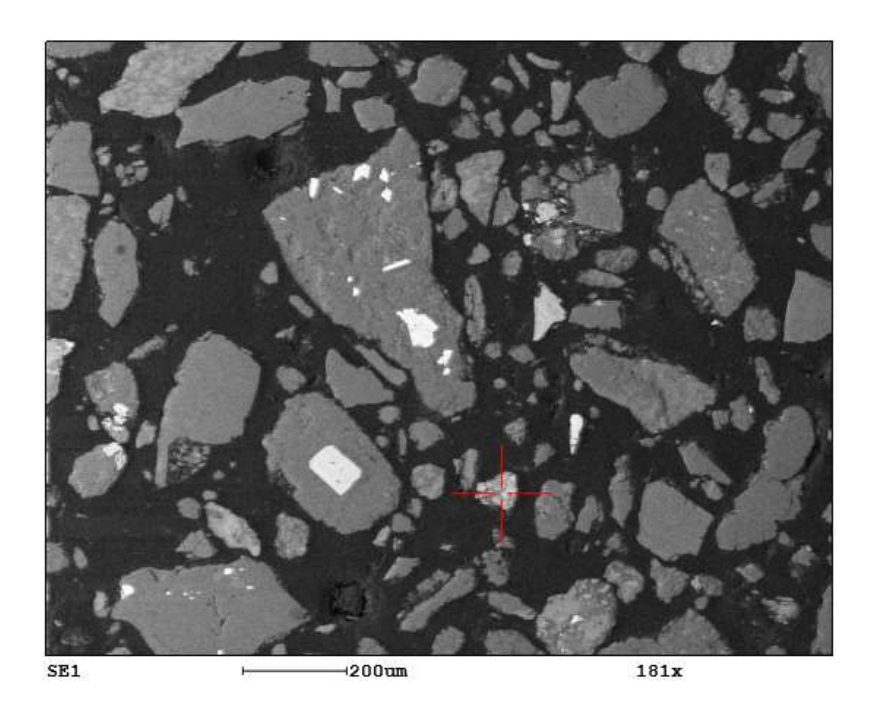

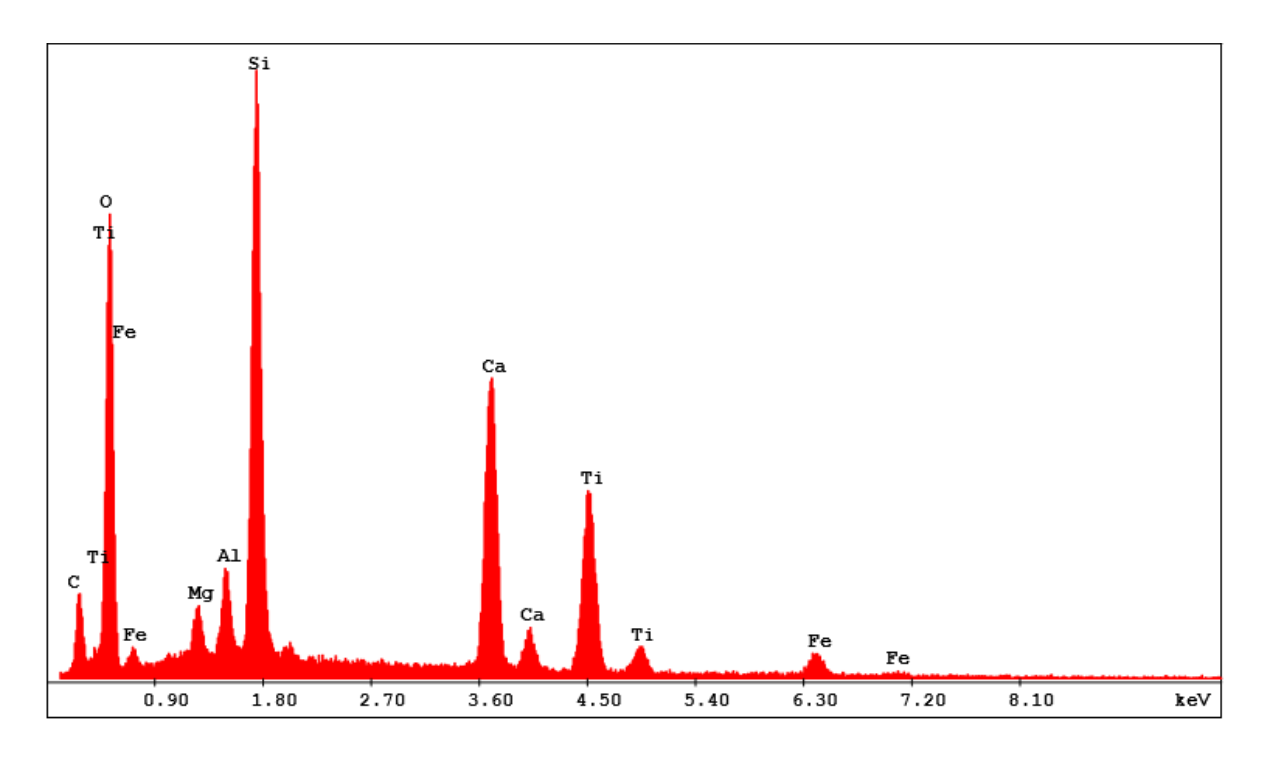

**Figura 4.11 Resultados porcentuales puntuales de la muestra RSR – 001 con alto % de Ti, Fe y O. Fuente: Autor**

Además, En la figura 4.11 el alto contenido de Ti, Fe y O puede ser parte de una Titano magnetita o una ilmenita. También existió alto contenido de Si y Al indicando la presencia de aluminosilicatos (plagioclasas, moscovita, piroxenos) en baja proporción.

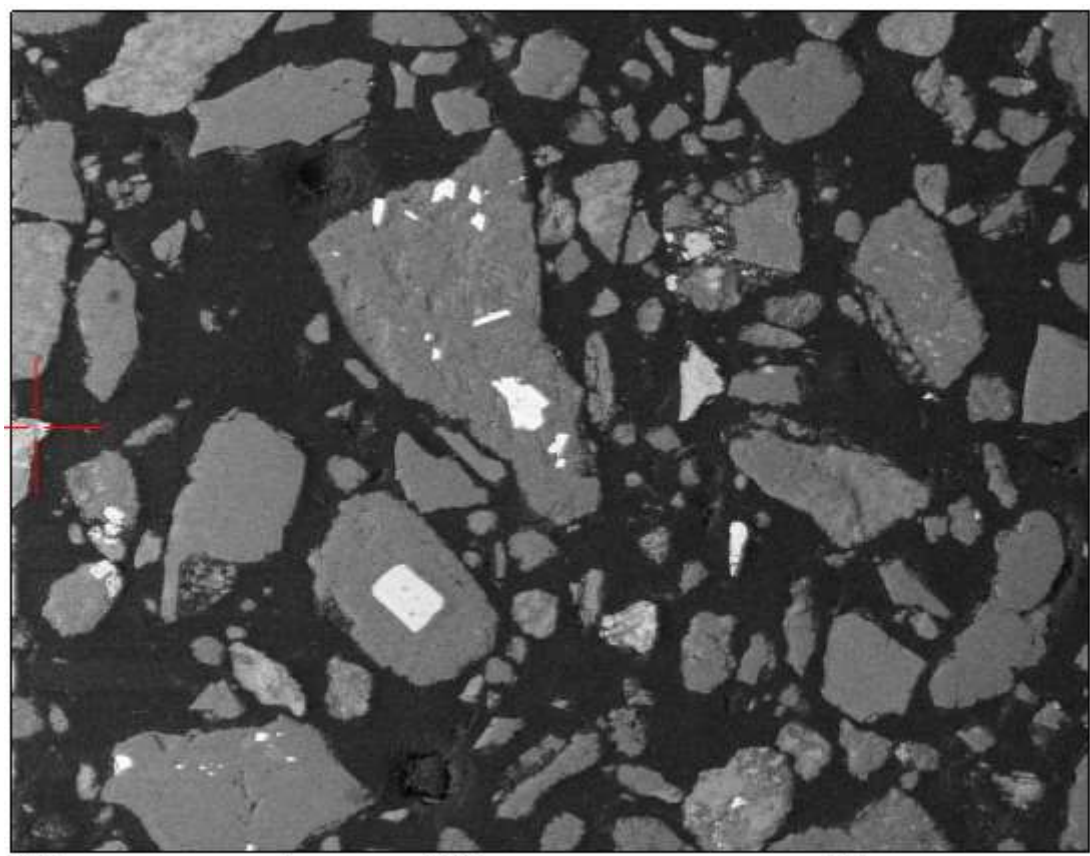

SE1

 $4200$ um

181x

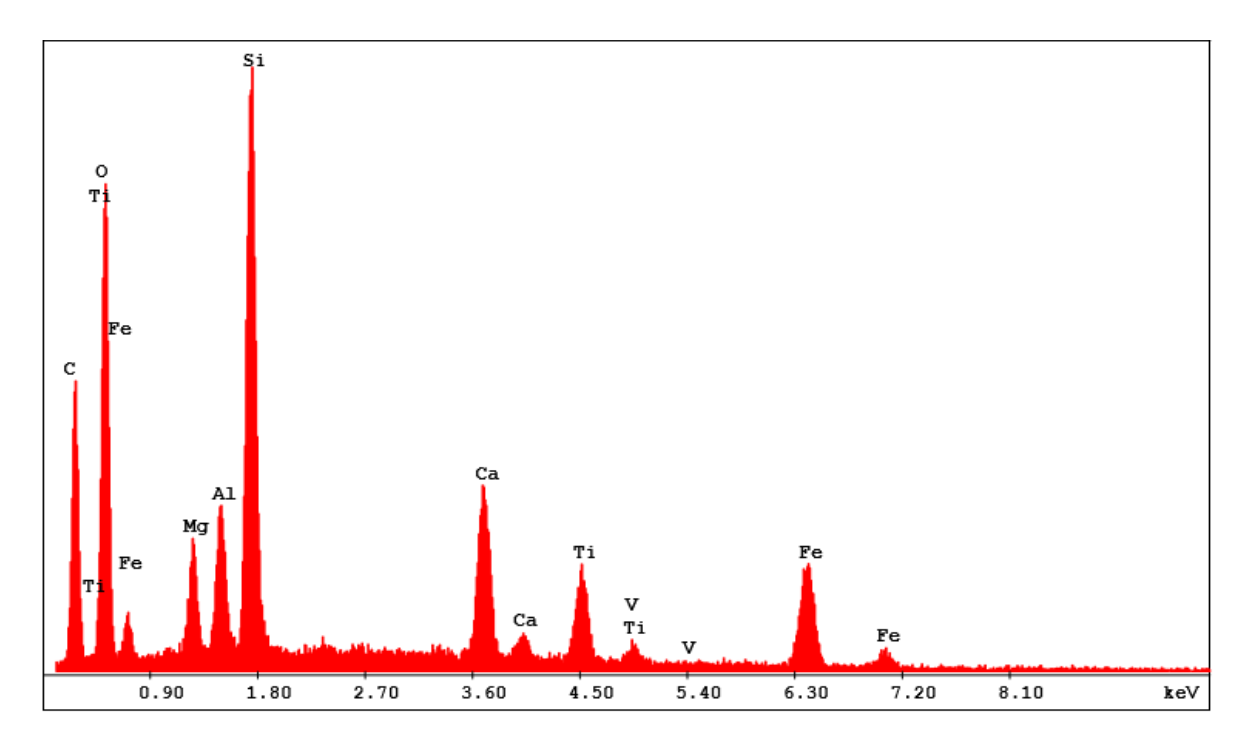

**Figura 4.12 Resultados porcentuales puntuales de la muestra RSR – 001 con alto % de Si, Ti y Fe. Fuente: Autor**

En la figura 4.12 la presencia de Titano magnetita fue evidente en este testeo por la presencia de Fe, Ti y O, así como la presencia de su mineral acompañante el Vanadio (V).

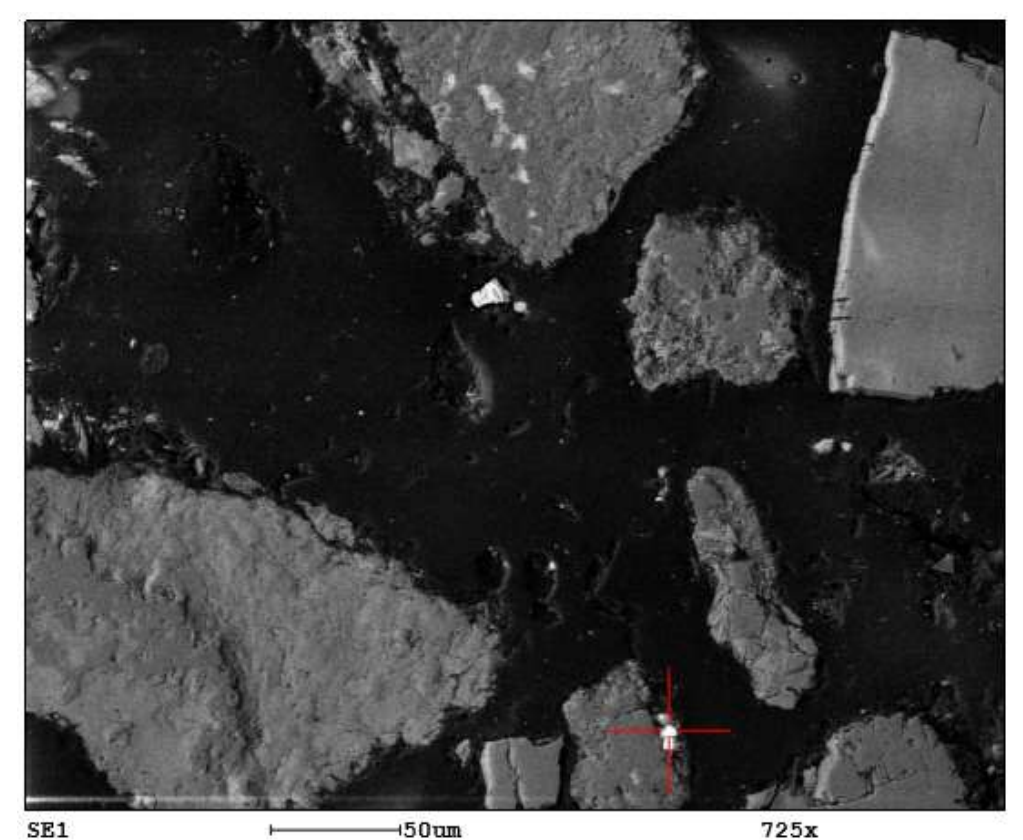

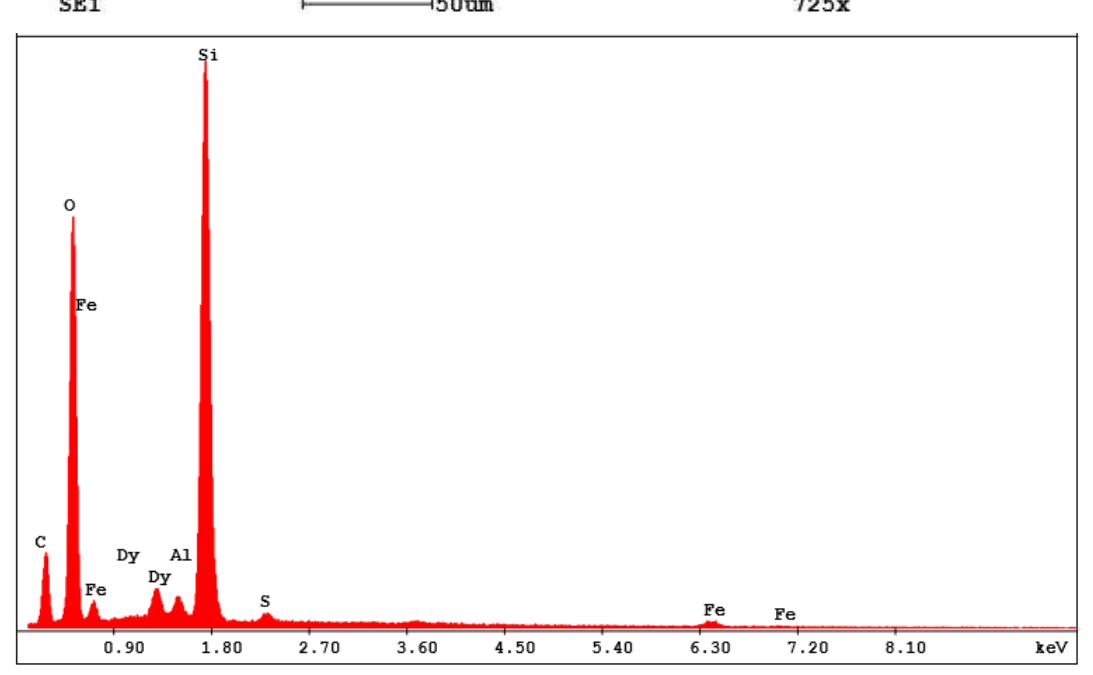

**Figura 4.13 Resultados porcentuales puntuales de la muestra RSR – 001 con alto % de Si y Fe, junto con el Dy Fuente: Autor**

Además, en la figura 4.13 se observó en los resultados tierras raras como el disprosio (Dy) posiblemente creado artificialmente por la reducción de trifloruro con calcio, este calcio encontrado en otros testeos de la muestra 1 y estable a temperatura ambiente.

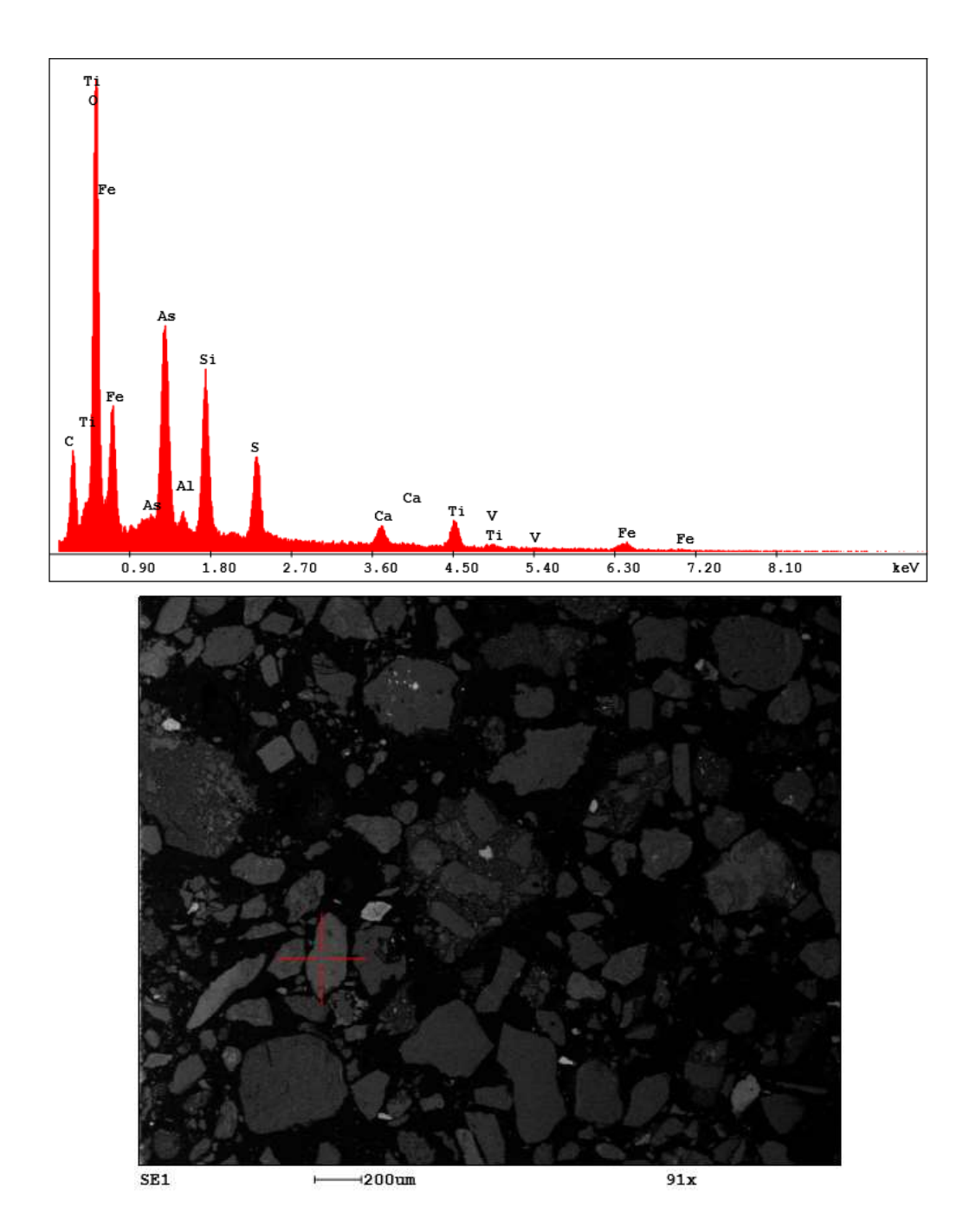

#### **4.3.2. Muestra RSR - 002**

**Figura 4.14 Resultados porcentuales puntuales de la muestra RSR – 002 con alto % de Ti y Fe, junto con As Fuente: Autor**

En la figura 4.14 se volvió a repetir el alto contenido de Ti, Fe y O que indicó la posible presencia de Titano magnetita, junto con el Vanadio, además se observó el alto valor del arsénico - As (19.60%) junto con Disprosio en un alto porcentaje.

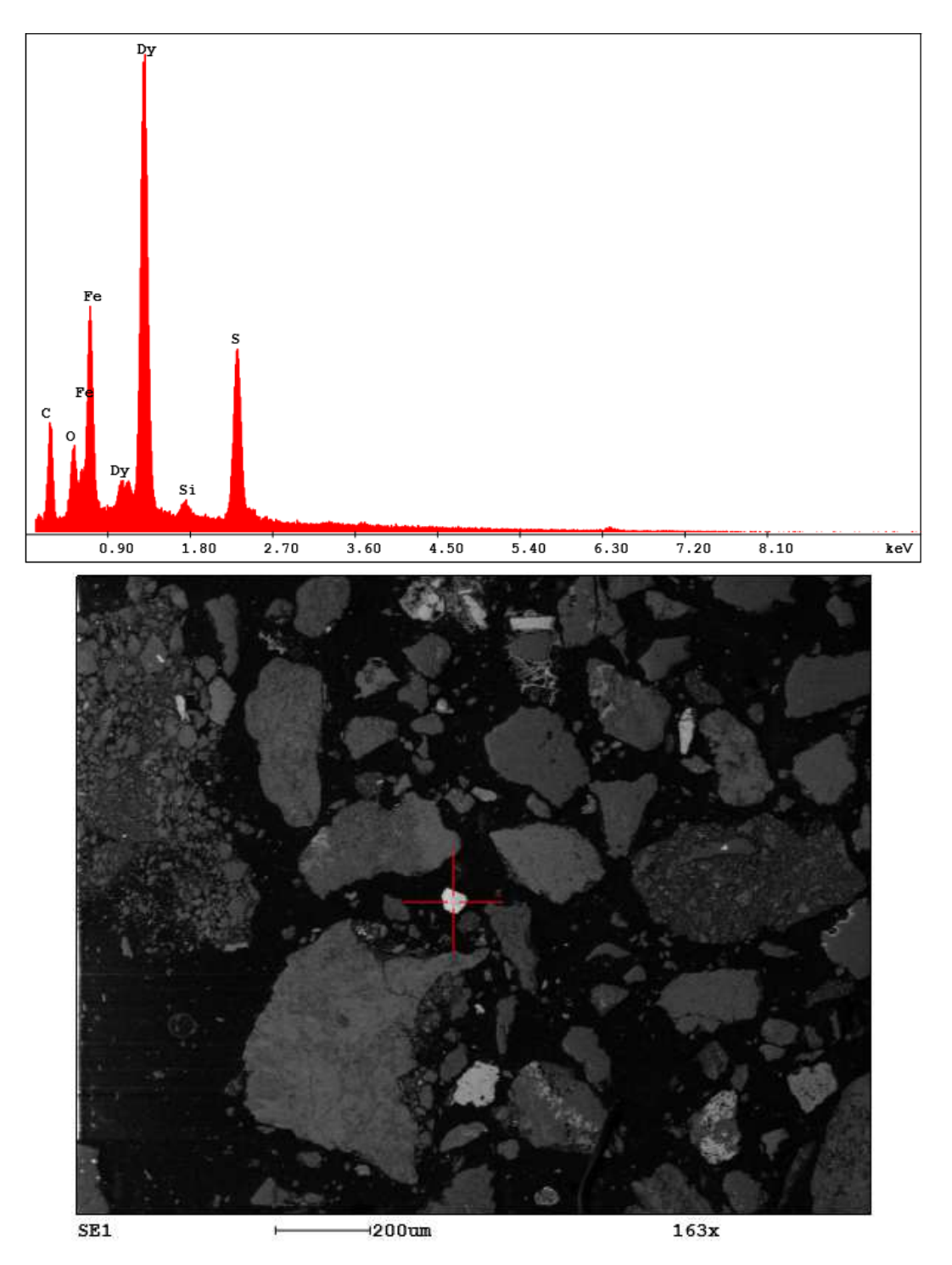

**Figura 4.15 Resultados porcentuales puntuales de la muestra RSR – 002 con alto % de Dy y Fe, junto con S Fuente: Autor**

En la figura 4.15 se observó el alto contenido de Disprosio (Dy), así como la posible presencia de Pirita o calcopirita por el contenido alto de S.

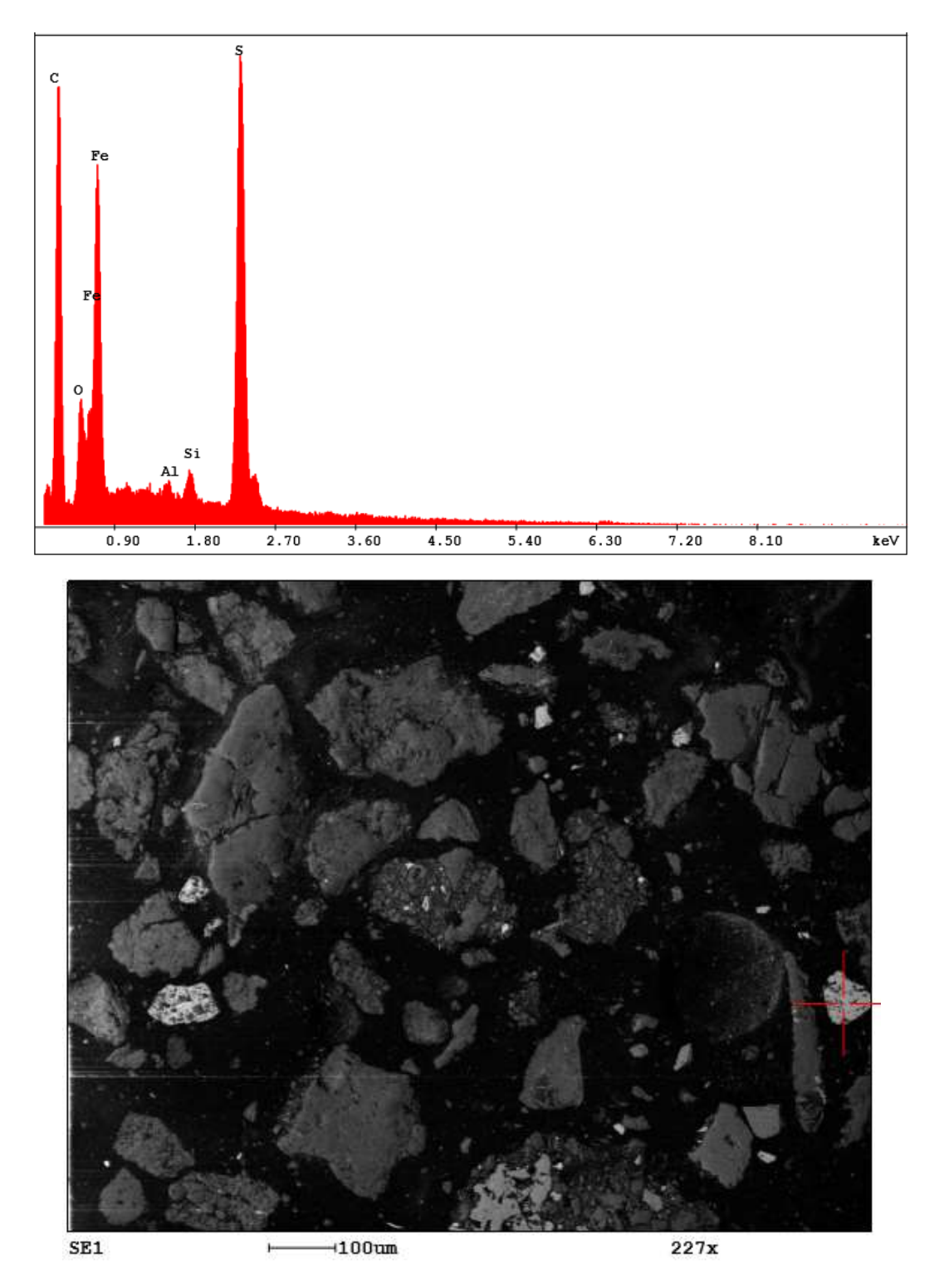

**Figura 4.16 Resultados porcentuales puntuales de la muestra RSR – 002 con alto % de C, Fe y S Fuente: Autor**

En la figura 4.16 esta muestra se observó la presencia de Fe y S indicando la posible presencia de Pirita o calcopirita en el relave.

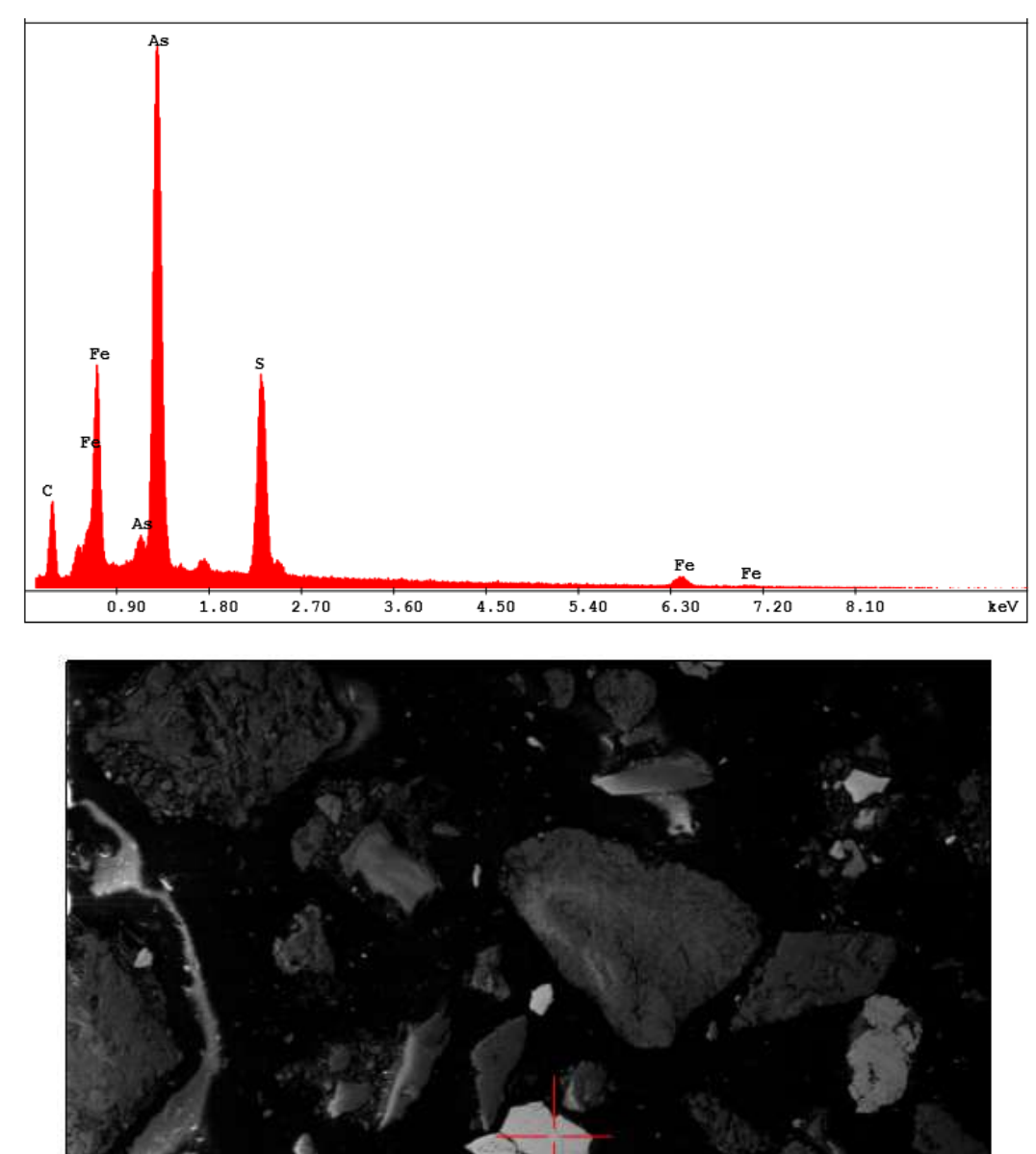

#### **4.3.3. Muestra RSR - 003**

SE<sub>1</sub>  $-50$ um  $453x$  $\vdash$ 

#### **Figura 4.17 Resultados porcentuales puntuales de la muestra RSR – 003 con alto % de As, Fe y S Fuente: Autor**

En la figura 4.17 también se observa la presencia de Arsénico (As) y Azufre (S), lo cual se pudo confirmar la presencia de arsenopirita y calcopirita, además de pirita por el alto contenido de Fe.

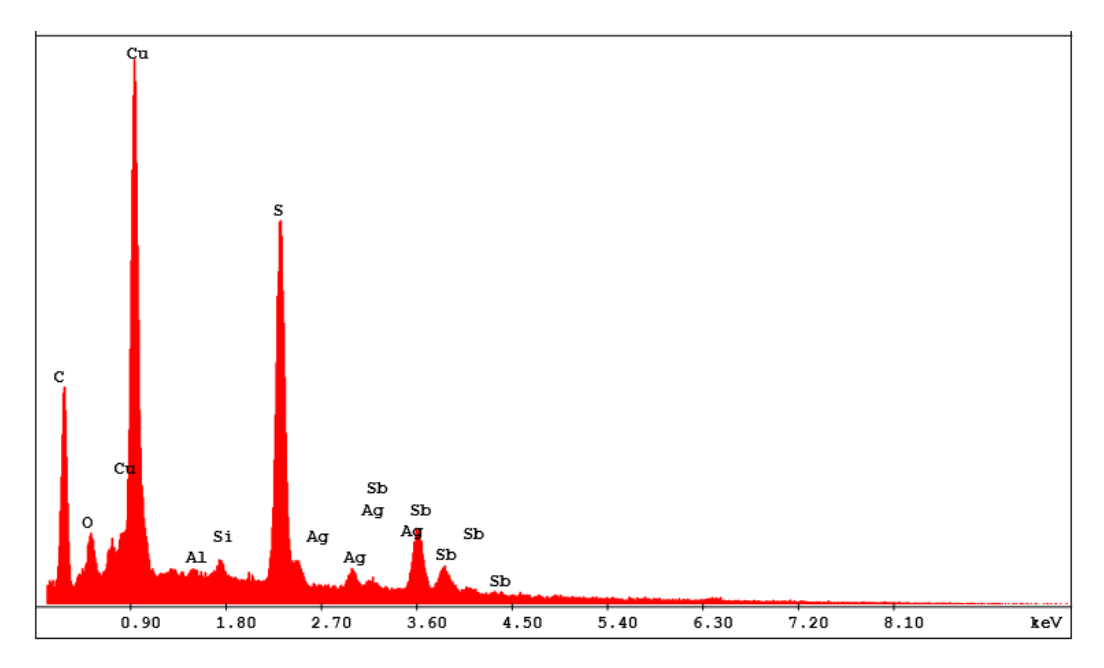

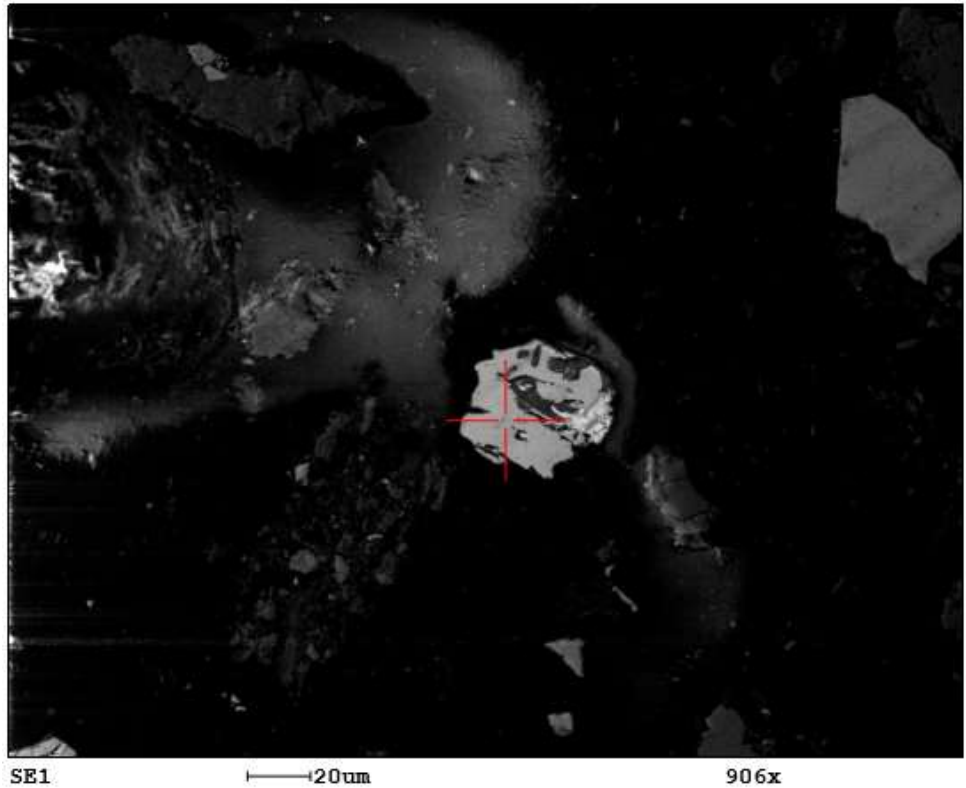

SE1

906x

#### **Figura 4.18 Resultados porcentuales puntuales de la muestra RSR – 003 con alto % de Cu, Sb y S Fuente: Autor**

En la figura 4.18 se muestra un alto porcentaje de Cobre y Azufre, con lo cual podemos indicar la presencia de covelina y por el contenido de plata se infiere que podría ser una covelina argentífera, además de un bajo contenido de arsenopirita.

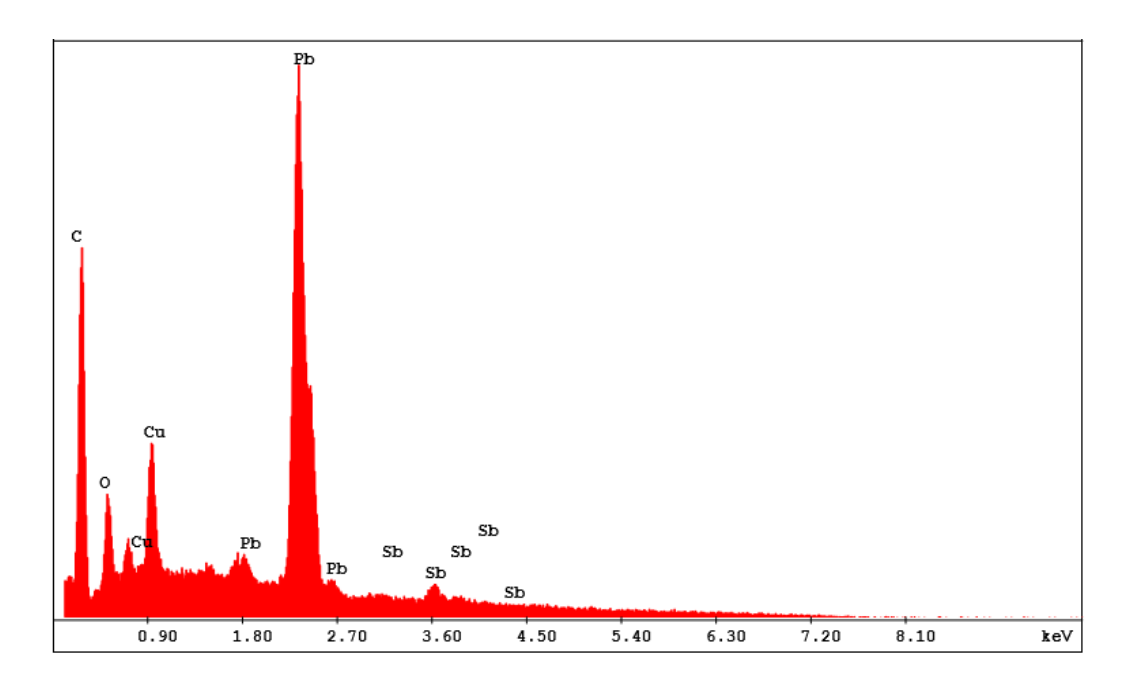

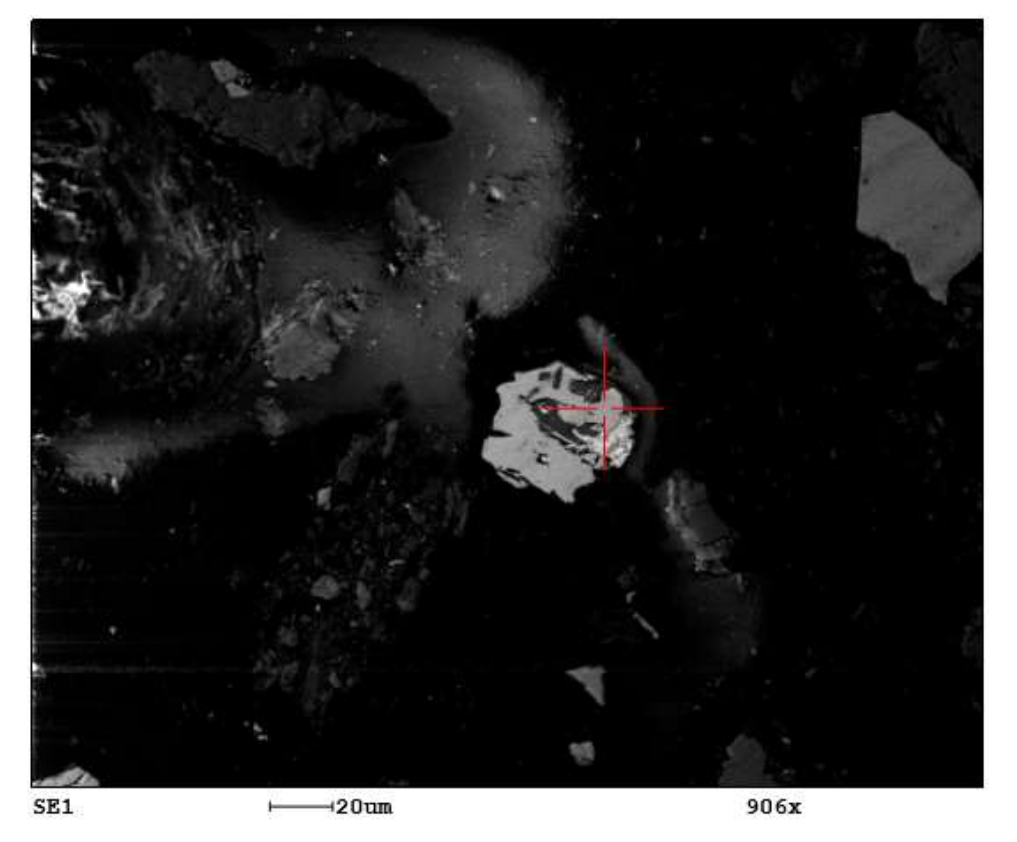

#### **Figura 4.19 Resultados porcentuales puntuales de la muestra RSR – 003 con alto % de Cu, Sb y Pb Fuente: Autor**

En la figura 4.19 se puede notar la probable presencia de remanentes de calcopirita por la presencia de Cu puede indició y el Pb puede ser parte de asociación mineralógica con el Sb.

## **4.4. Laboratorio de Mineralurgia**

Dentro del laboratorio de mineralurgia se separó los elementos livianos y pesados, estos últimos dieron, gracias al análisis bajo un microscopio binocular dieron como resultados minerales como: Magnetita, Ilmenita, Pirita y Bornita y otros sulfuros.

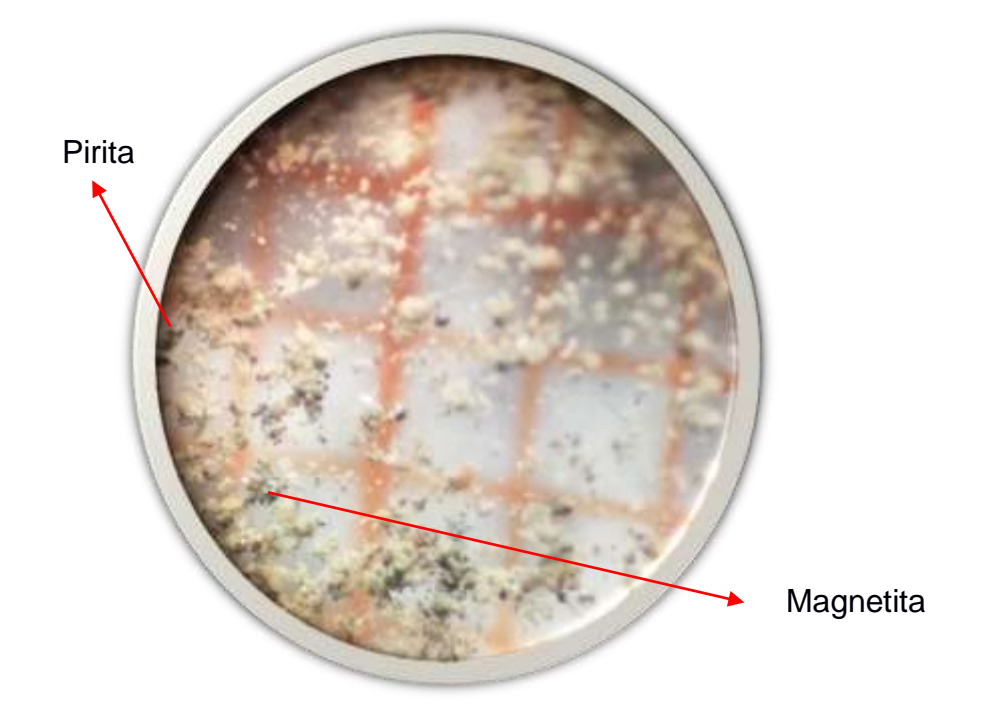

**Figura 4.20 Vista de minerales en el microscopio binocular. Fuente: Autor**

### **4.5. Modelos Tridimensionales de elementos**

Dentro del modelo tridimensional se analizó el comportamiento de elementos mediante diferentes modelos, entre ellos tenemos: Los elementos contaminantes y elementos económicos.

#### **4.5.1. Elementos contaminantes**

Dentro de los elementos contaminantes se encontró: Arsénico (As), Antimonio (Sb) y Azufre (S):

#### *4.5.1.1. Modelo del Arsénico*

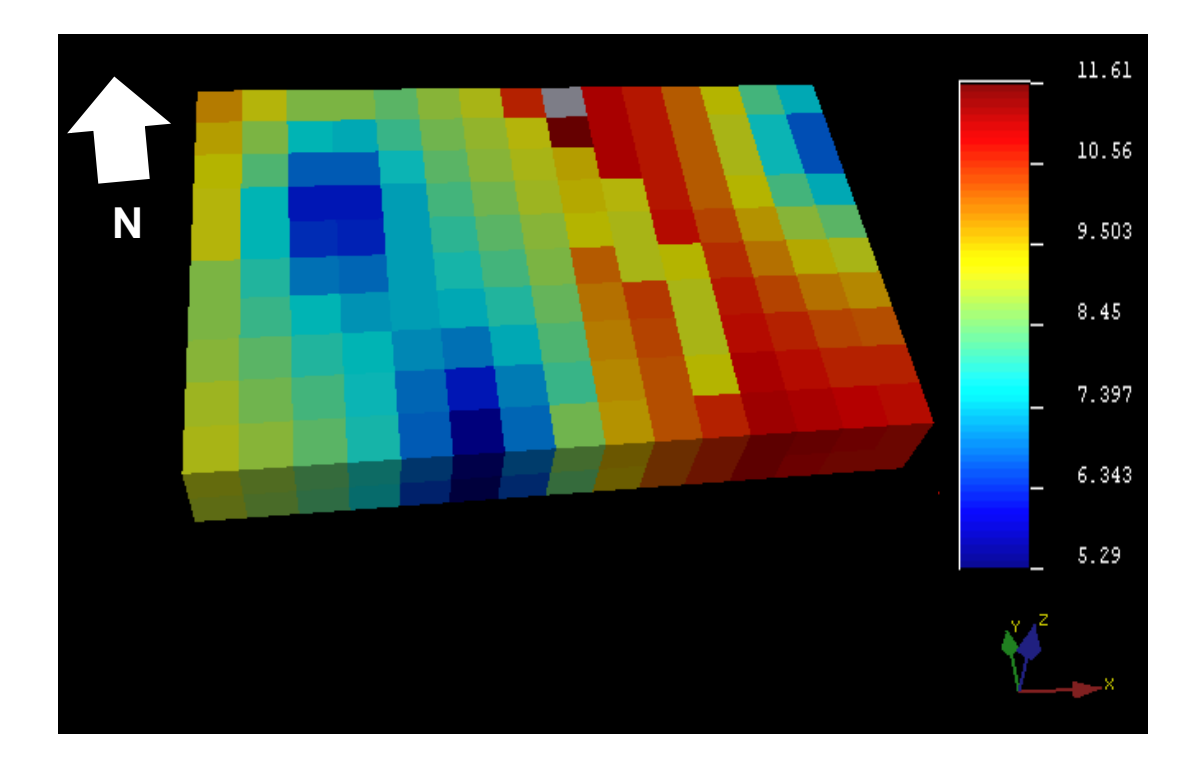

**Figura 4.21 Modelo tridimensional por método del Kriging Ordinario del Arsénico. Fuente: Autor**

Dentro del modelo tridimensional del Arsénico se observó que la mayor distribución de este elemento está sesgada hacia el SE del relave, margen derecho del río Santa, lo cual se sospecha que el Río Santa se pudo haber llevado parte de este elemento aguas abajo.

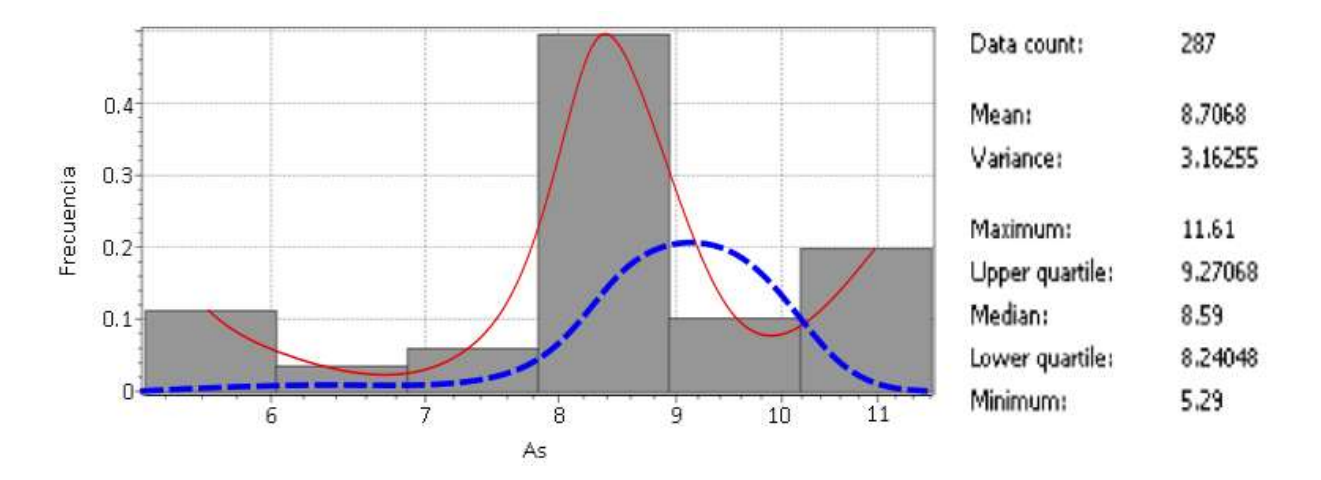

**Figura 4.22 Histograma del modelo Kriging del Arsénico. Fuente: Autor**

Según el histograma del modelo Kriging se tiene que el porcentaje más alto de Arsénico se encuentra dentro del relave con frecuencia de 0.2. También el porcentaje medio de este elemento es del 8.70%. En la escala logarítmica (Línea azul) se observa que el comportamiento de datos está sesgado hacia la derecha, es decir que la distribución de valores del elemento arsénico está presente en el relave con alto porcentaje.

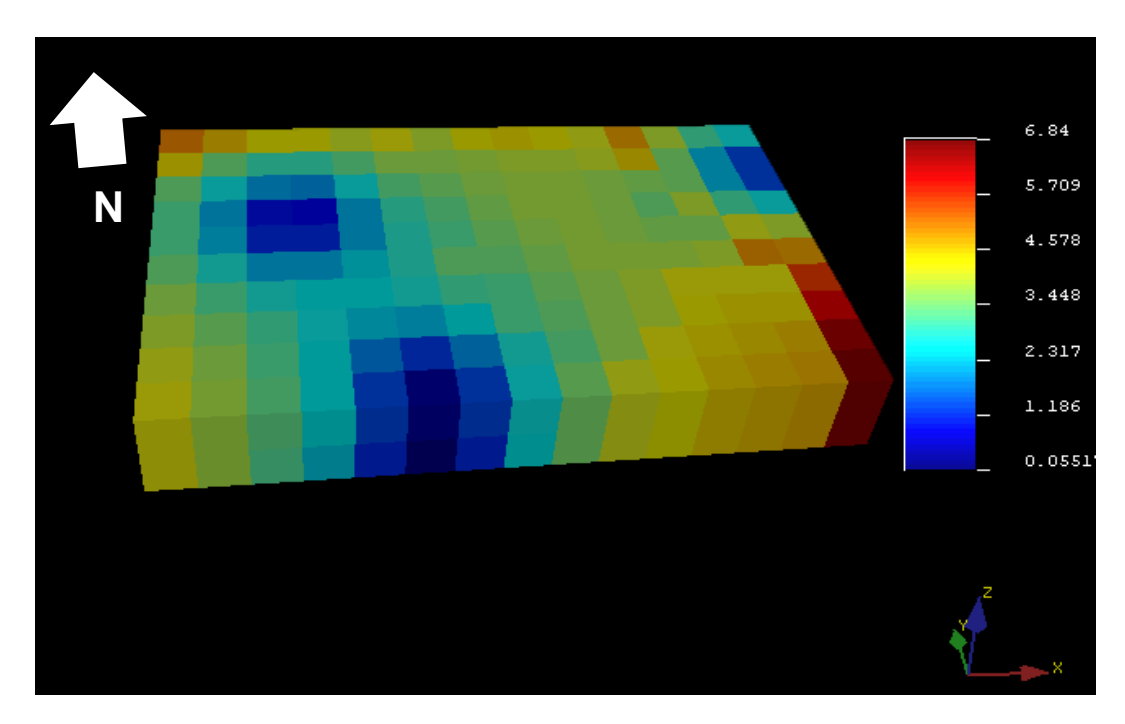

*4.5.1.2. Modelo del Antimonio*

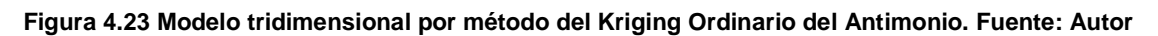

De acuerdo con el modelo tridimensional del Antimonio se observó una distribución anómala en dirección que apunta al SE de la relavera, mientras que los resultados más bajos se encontraron hacia el NW y SE de la relavera.

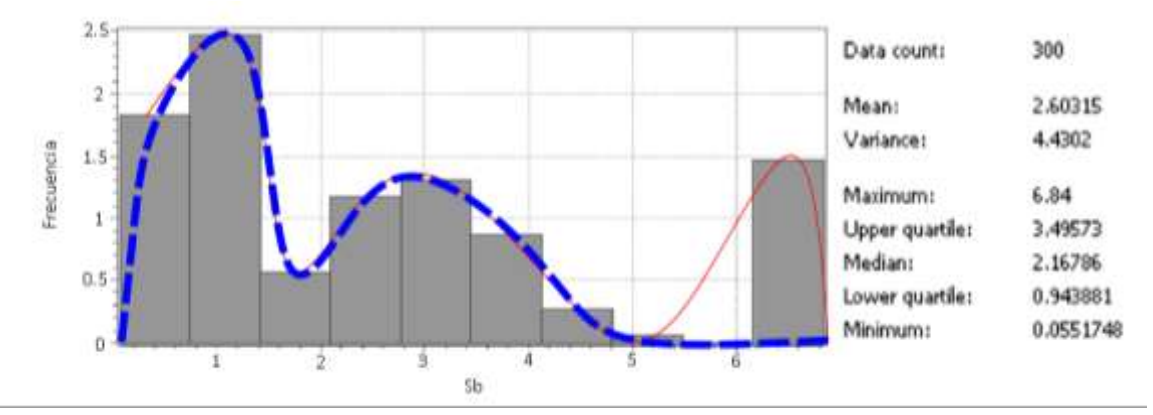

**Figura 4.24 Histograma del modelo Kriging del Antimonio. Fuente: Autor**

Según el histograma del modelo Kriging del antimonio, se observó una mayor cantidad de datos con bajo porcentaje de Antimonio, con una frecuencia hasta de 2.5 aproximadamente. Este histograma muestra un comportamiento bimodal - difuso debido al comportamiento natural del antimonio en la naturaleza. En escala logarítmica (Línea azul) se observó que los datos están sesgados hacia la izquierda indicando la presencia de antimonio en bajas concentraciones.

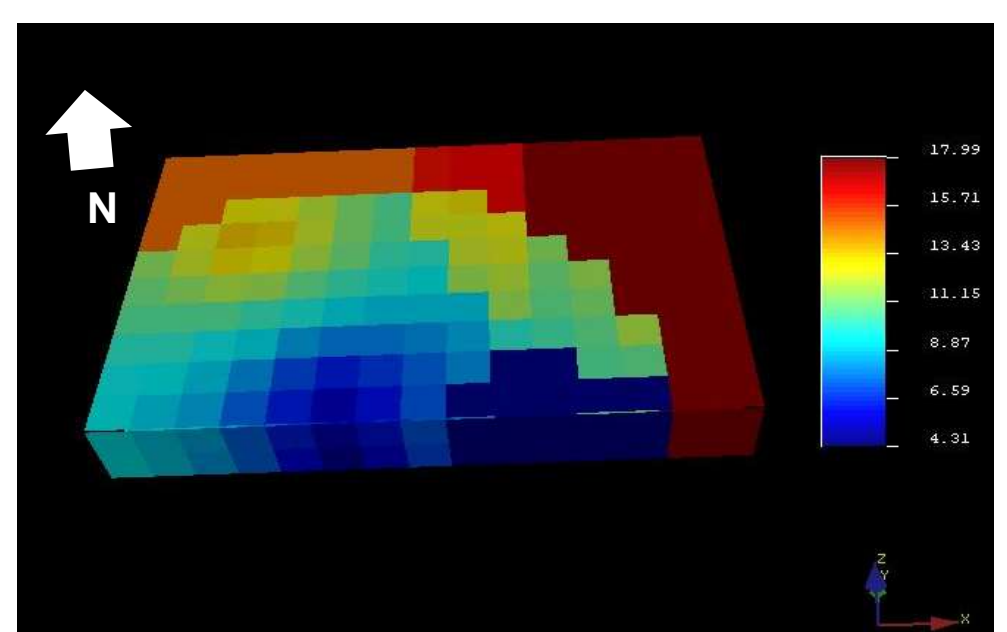

#### *4.5.1.3. Modelo del Azufre*

#### **Figura 4.25 Modelo tridimensional por método del Kriging Ordinario del Azufre. Fuente: Autor**

De acuerdo con el modelo tridimensional del Azufre se mostró que la distribución se dirige hacia el SE con tendencia al NE del relave y hacía el Sur se observan los valore más bajos. El comportamiento que posee la relavera con el Azufre es aleatorio.

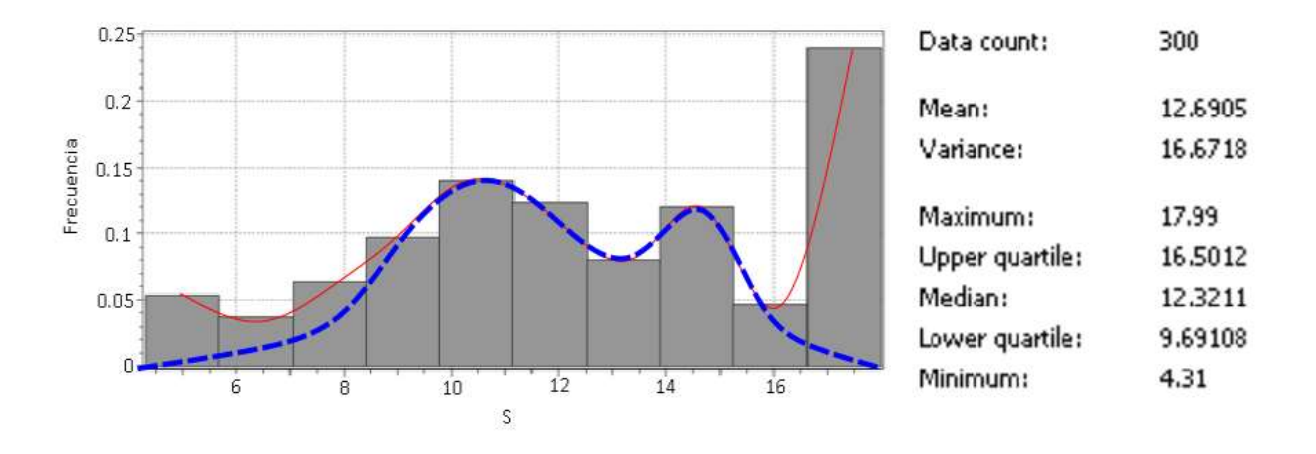

**Figura 4.26 Histograma del modelo Kriging del Azufre. Fuente: Autor**

El histograma del Azufre presentó un comportamiento bimodal - difuso dentro de la relavera, con una media de 16.67. Se denotan 2 clases en la escala logarítmica (Línea azul) de estos elementos, posiblemente por la inestabilidad química de este elemento en condiciones ambientales.

#### **4.5.2. Elementos Económicos**

Dentro del análisis del modelo tridimensional se analizaron elementos económicos entre ellos están: Hierro (Fe), Cobre (Cu), Plata (Ag) y Titanio (Ti).

*4.5.2.1. Modelo del Hierro*

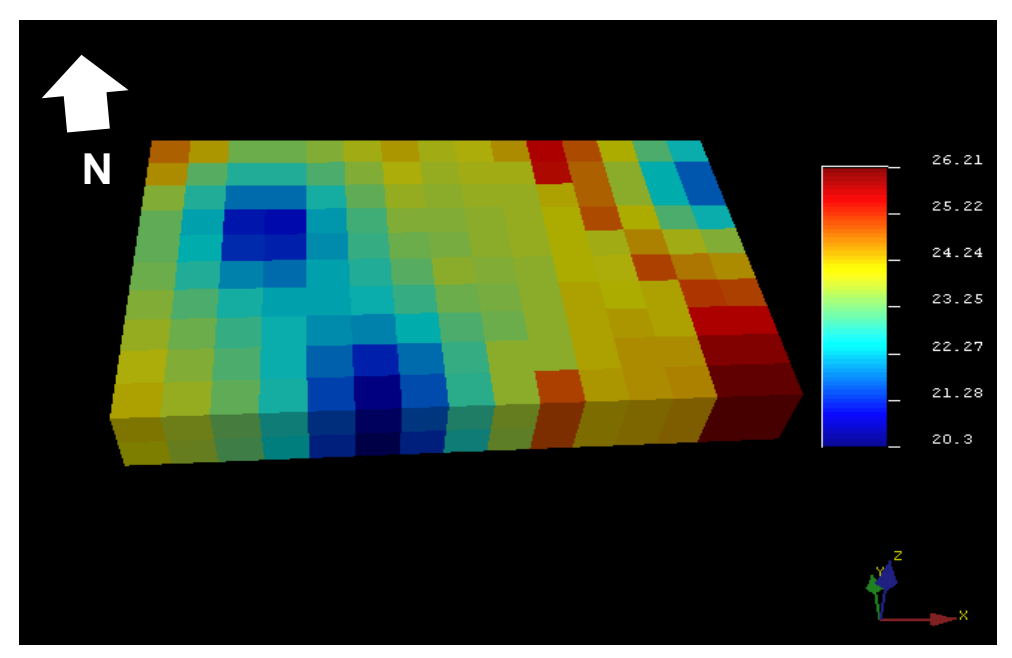

**Figura 4.27 Modelo tridimensional por método del Kriging Ordinario del Hierro. Fuente: Autor**

Dentro del modelo tridimensional del Hierro en la figura 4.27 se observó una alto trend anómalo de datos que va del NE hacia el SE donde este último indican valores más altos.

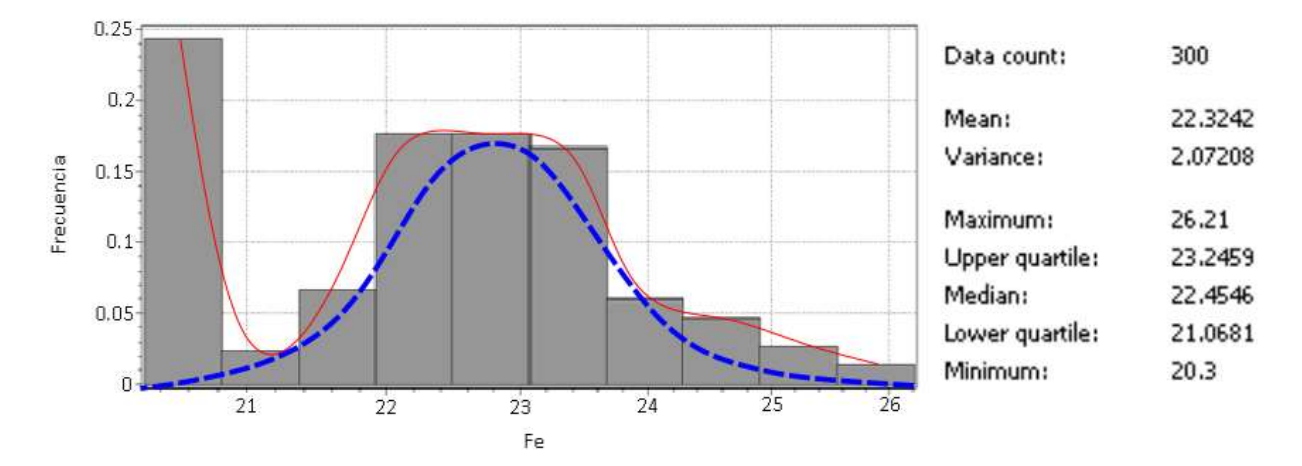

**Figura 4.28 Histograma del modelo Kriging del Hierro. Fuente: Autor**

Dentro del histograma del modelo Kriging del Hierro, se ha eliminado el bajo valor de frecuencia del Hierro para la normalización en escala logarítmica (Línea azul). En este histograma se observó una media de 22.32 % y bien ajustado a una distribución log – normal.

*4.5.2.2. Modelo del Cobre*

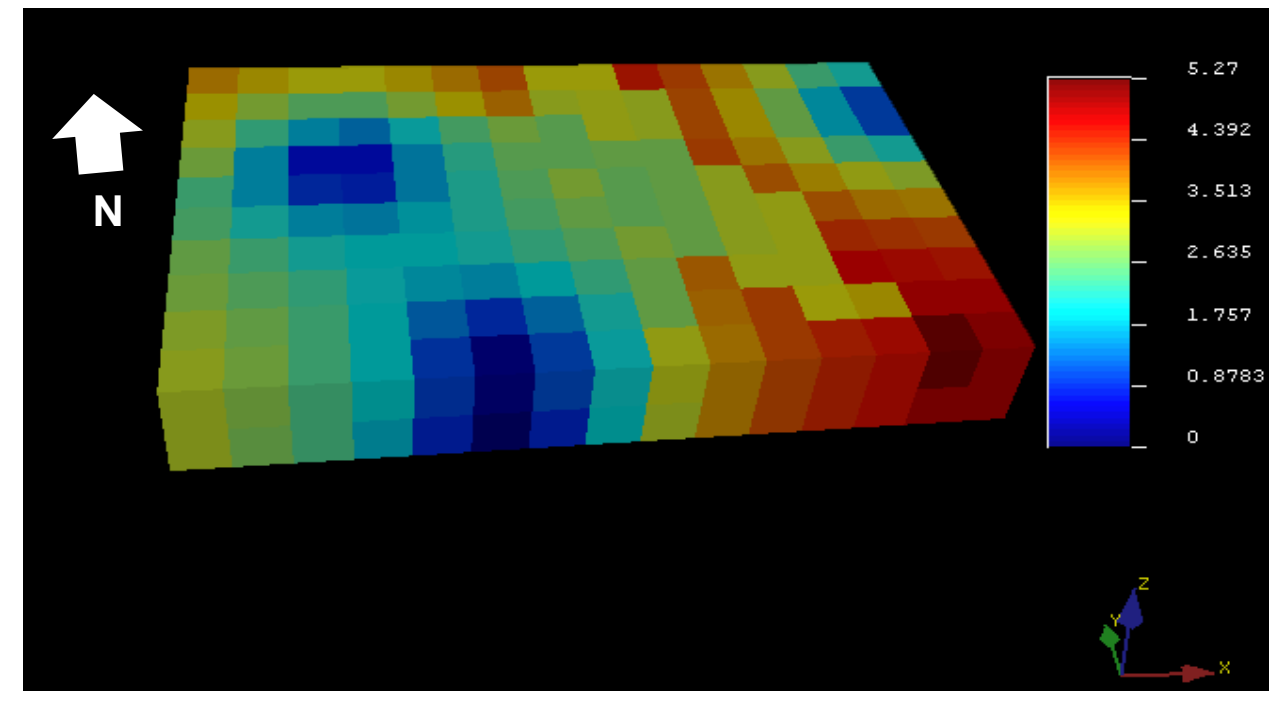

**Figura 4.29 Modelo tridimensional por método del Kriging Ordinario de Cobre. Fuente: Autor**

Dentro del modelo tridimensional se observó la distribución del Cobre sin una tendencia establecida variando desde el NE al SE, casi en la misma dirección del Hierro y Azufre con valores bajos al NW - SW.

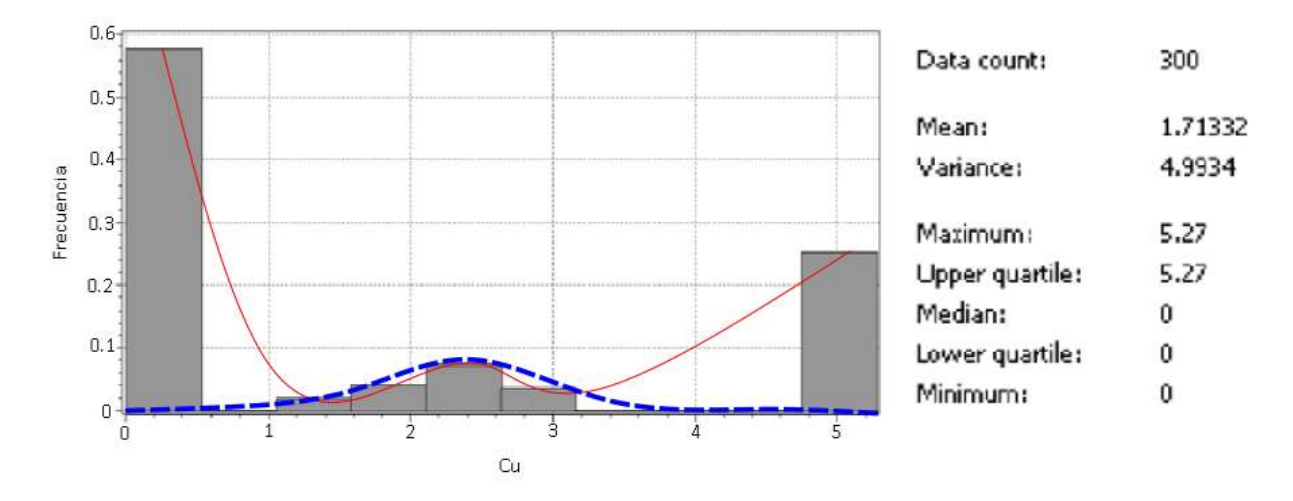

**Figura 4.30 Histograma del modelo Kriging del Cobre. Fuente: Autor**

Dentro del histograma del modelo Kriging de Cobre, se observó una distribución con 6 clases, de comportamiento irregular hacia los extremos altos y bajos del histograma. Los cuales al ser normalizados desaparecen y se genera una línea de comportamiento log – normal de datos (Línea azul). La mayor concentración de Cobre está en bajo porcentaje.

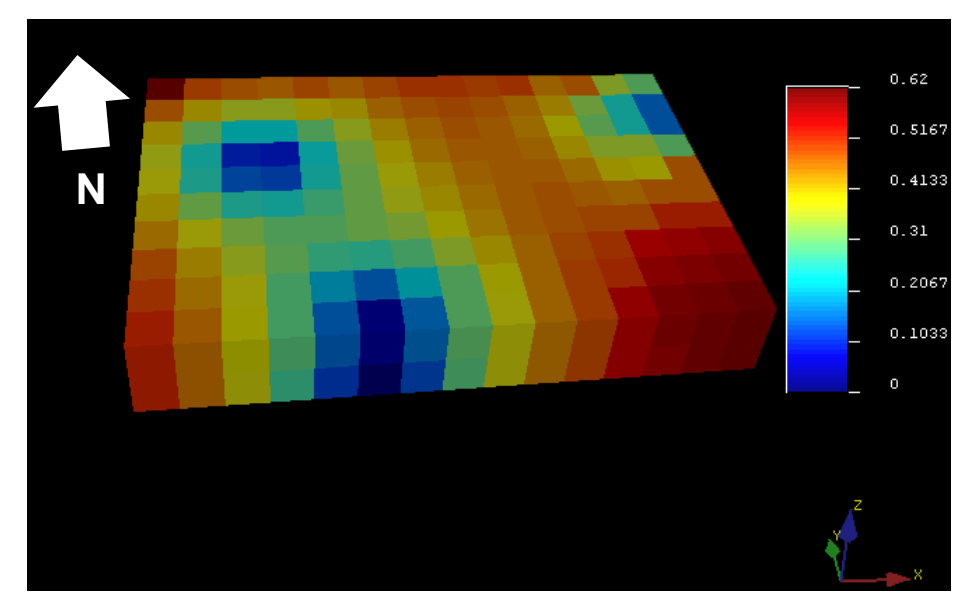

*4.5.2.3. Modelo de la Plata*

**Figura 4.31 Modelo tridimensional por método del Kriging Ordinario de la Plata. Fuente: Autor**

Dentro del modelo tridimensional de la Plata, se observó valores anómalos en los bordes del relave hasta un máximo de 0.62%.

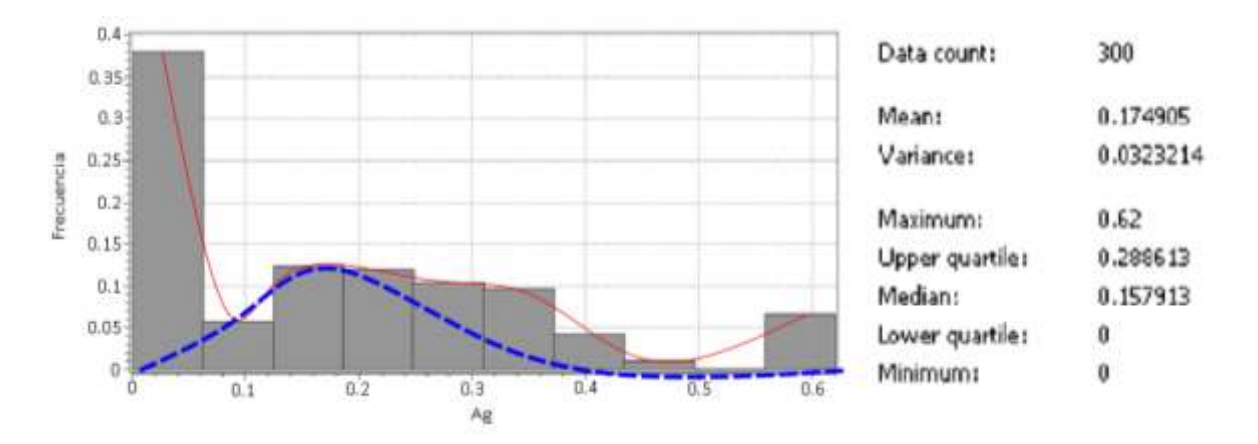

**Figura 4.32 Histograma del modelo Kriging de la Plata. Fuente: Autor**

En la figura 4.32 se observó el histograma de Plata con 9 clases, con un comportamiento normal. En la escala logarítmica (Línea azul), se observa un sesgo hacia la derecha, lo cual indica que la frecuencia de bajo porcentaje de plata es alta. Se observa el background de los datos hacia la derecha del histograma.

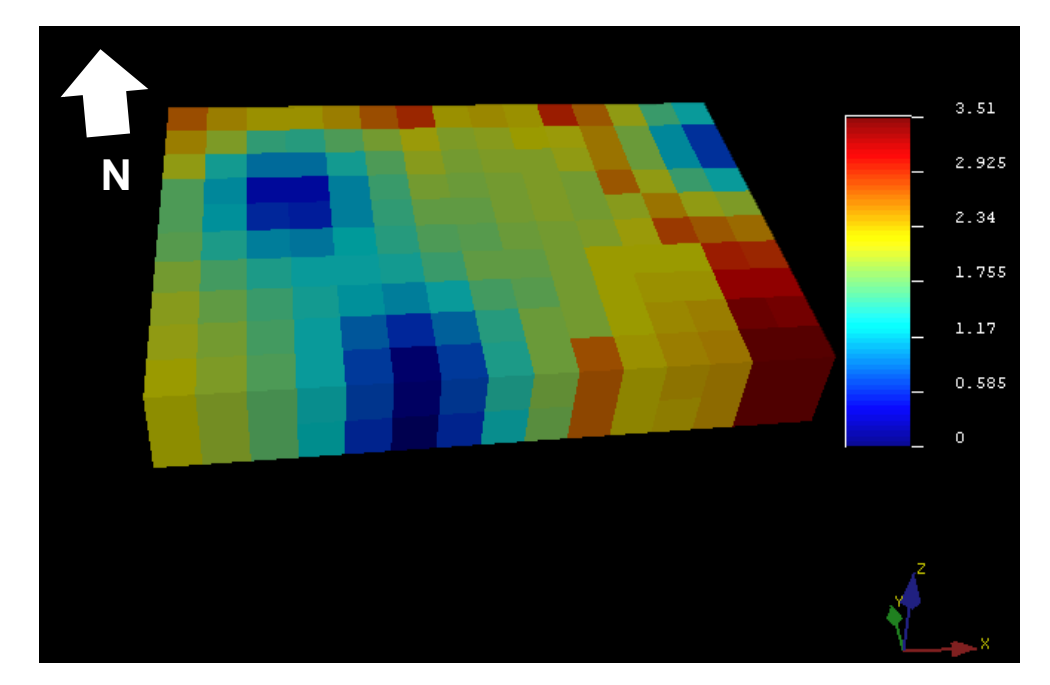

*4.5.2.4. Modelo del Titanio*

**Figura 4.33 Modelo tridimensional por método del Kriging Ordinario del Titanio. Fuente: Autor**

Dentro del análisis del modelo tridimensional del Titanio se observó una tendencia parecida al Hierro, pues ambos elementos son pesados y formar minerales de la familia óxidos como la ilmenita.

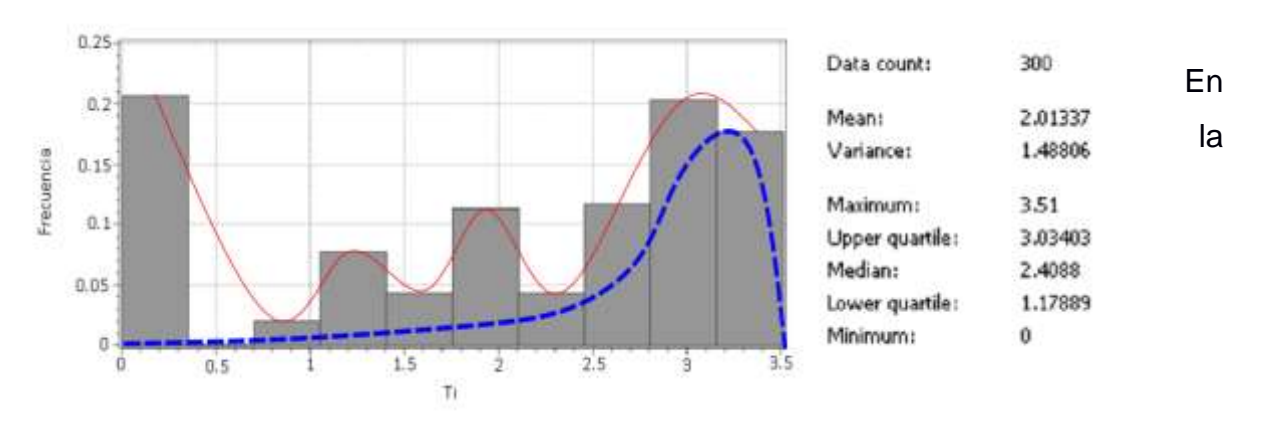

**Figura 4.34 Histograma del modelo Kriging del titanio. Fuente: Autor**

figura 4.34 se observó que el histograma del modelo Kriginig del Titanio presenta 9 clases, con poca correlación estadística (Línea roja). Después de normalizar los datos a escala logarítmica (Línea azul) se observan los datos sesgados hacia la derecha, indicando una buena presencia de titanio en la relavera.

# **CAPÍTULO 5**

# **5. CONCLUSIONES Y RECOMENDACIONES**

#### **Conclusiones**

- La relavera está constituida aproximadamente un 70 % de arena de color gris y café, además de 30% de arcilla de color gris y café. La arena no puede ser usada como material de agregado de concreto, sin embargo, según la norma ASTM C33 indica que la arena de puede ser mezclada con agregados más gruesos mediante una fórmula. También, los resultados de los estudios de "límite plástico - límite líquido" ayuda a determinar que el material de la relavera no posee mucha plasticidad, ni comprensibilidad. Adicionalmente, el porcentaje de absorción de agua de las arenas es muy alta y la gravedad específica es inferior a la estándar utilizada para un material de agregado. Esto ayuda como contraste para afirmar que el material de la relavera no se puede utilizado como material agregado para la construcción.
- Gracias al estudio del SEM, se concluyó que el material de la relavera contiene porcentajes anómalos de elementos pesados como: el Vanadio (V), Titanio (Ti), Molibdeno (Mo). Por otro lado, la Plata (Ag), Cobre (Cu) y Azufre (S) forman sulfuros como la covelina argentífera. Finalmente se identifica la presencia de tierras raras como el: Disprosio (Dy), el cual debería encontrarse en asociación con otras tierras raras que no se encontraron dentro de las muestras analizadas en este estudio. Todos estos elementos son económicamente rentables en el mercado internacional como: China y Suiza.
- La petrología de minerales opacos nos da como resultado que la mayor cantidad de minerales pesados presentes en las muestras es de aproximadamente el 60%, la cual está constituida en su gran mayoría por sulfuros como pirita, y óxidos como la Titano-magnetita o ilmenita. El 40% restante de las muestras está compuesto de minerales livianos como: cuarzo, plagioclasas y piroxenos. Por el contenido de elementos como Al, Ca, Si, entre otros.

 A partir de los modelos, se concluye que existe una distribución creciente de: Titanio, Antimonio, Arsénico, Hierro, Cobre y Azufre hacía el SE de la relavera. Otros elementos poseen tendencias diferentes como la Plata, mostrando una dirección (NW – SE) y (NE – SW) de la relavera y el Azufre que posee una tendencia en dirección NE de la relavera. El porcentaje de elementos tóxicos dentro del relave es el 36,44%, este porcentaje quita valor económico al relave debido a estos elementos se los denomina elementos penalizantes. Los elementos económicos dentro de la relavera se encuentran en un26,86%. Los cuales corresponden al 63,30 % de los elementos que se encuentran presentes en la relavera.

#### **Recomendaciones**

- Se recomienda realizar una malla de muestreo con mayor cantidad de muestras cubriendo toda la cancha de relaves, para lograr mayor confiabilidad y precisión en la interpretación de los análisis de laboratorio y la generación de modelos.
- Se recomienda realizar una cuantificación de minerales y elementos presentes en la cancha de relaves, mediante los ensayos de XRF, DRX y ICP – MS con el fin de realizar una futura valorización económica (en caso de ser necesario).
- Se recomienda realizar más pruebas de ensayos geotécnicos para la fabricación de hormigón como: Colorización, estudios de sustancias nocivas en las arenas y otras pruebas del ASTM, con el fin de diagnosticar si las arenas pueden ser de utilidad como material de construcción u otros usos.

# **BIBLIOGRAFÍA**

- Aduvire, O. (1991). Drenaje Ácido de Mina. Generación y Tratamiento. *Instituto Geológico y Minero de España*, *1*, 51.
- Alfonso, A., Silvana, L., Data, I., Nacional, U., San, M. De, Romero, A. A., & Flores, S. L. (2010). Reuso de relaves mineros como insumo para la elaboración de agregados de construcción para fabricar ladrillos y baldosas (Vol. 13). Retrieved from https://www.redalyc.org/articulo.oa?id=81619984010
- ASTM C128-15, Standard Test Method for Relative Density (Specific Gravity) and Absorption of Fine Aggregate, ASTM International, West Conshohocken, PA, 2015, www.astm.org
- ASTM C136-01, Standard Test Method for Sieve Analysis of Fine and Coarse Aggregates, ASTM International, West Conshohocken, PA, 2001, www.astm.org
- ASTM C702-98(2003), Standard Practice for Reducing Samples of Aggregate to Testing Size, ASTM International, West Conshohocken, PA, 1998, www.astm.org
- ASTM D4318-17e1, Standard Test Methods for Liquid Limit, Plastic Limit, and Plasticity Index of Soils, ASTM International, West Conshohocken, PA, 2017, www.astm.org
- Blanca, C., & Al, Á. Y. A. (2016). Variación Litogeoquímica De Los Batolitos De La Cordillera Blanca (Áncash) Y Ambo-Oxapampa Al Sur De Huánuco. *Revista Del Instituto de Investigación de La Facultad de Ingeniería Geológica, Minera, Metalurgica y Geográfica*, *17*(33), 81–92. Retrieved from https://revistasinvestigacion.unmsm.edu.pe/index.php/iigeo/article/view/11515
- Blowes, D. W., Ptacek, C. J., Frind, E. O., Johnson, R. H., Robertson, W. D., & Molson, J. W. (1994). Acid-Neutralization Reactions in Inactive Mine Tailings Impoundments and their Effect on the Transport of Dissolved Metals. *Journal American Society of Mining and Reclamation*, *1994*, 429–438. https://doi.org/10.21000/jasmr94010429
- Cerpa, L., Torres, D., & Aguilar, R. (2010). Estratigrafía Volcánica Cenozoica del Sur del Perú , en el límite Cordilllera Occidental-Altiplano ( Arequipa , Cusco y Puno ). *XVII Congreso Peruano de Geología*, (September), 5. https://doi.org/10.13140/2.1.1660.0004
- Espín, D., Jarrín, J., & Escobar, O. (2017). Manejo, gestión, tratamiento y disposición final de relaves mineros generados en el proyecto río blanco. *Revista de Ciencias*

*de Seguridad y Defensa*, *II*(4), 1–12. Retrieved from http://geo1.espe.edu.ec/wpcontent/uploads/2018/01/Art1.pdf

Franco, S., & Fernando, W. (2015). !.*1.:/8.!tlJ .* Universidad Nacional de San Agustin.

- Gao, S. (2019). Geomorphology and Sedimentology of Tidal Flats. In *Coastal Wetlands* (1st ed., pp. 359–381). https://doi.org/10.1016/b978-0-444-63893-9.00010-1
- Giraldo h, R. (2011). Teoría y Aplicación. In *Introducción a la geoestadistica* (Primera). Retrieved from https://geoinnova.org/blog-territorio/wpcontent/uploads/2015/05/LIBRO\_-DE-\_GEOESTADISTICA-R-Giraldo.pdf
- Hinshaw, L., Arredondo, M., Barrera, S., Madariaga, P., & Scognamillo, C. (2004). Tailings management. In *Tailings and Mine Waste '04* (1st ed.). https://doi.org/10.1201/9780203021637.ch5
- Ingemmet. (2014). *Mapa geomorfológico del Perú* (p. 900). p. 900. Retrieved from www.iita.org
- Luis, L., & John, E. (2011). *TECHNICAL REPORT MINERAL RESERVES AND RESOURCES ,*. San Marcos.
- Ministerio de Energía y Minas. (2005). *Guía Ambiental Para el Manejo de Relaves Mineros* (Vol. 12, p. 42). Vol. 12, p. 42. Retrieved from http://www.bvsde.paho.org/bvsacd/cd27/compendio-manejo.pdf
- Ministerio de Minería. (n.d.). ¿Qué es la minería metálica? Ministerio de Minería. Retrieved November 15, 2019, from http://www.minmineria.gob.cl/¿que-es-lamineria/tipos-de-minerales/¿que-es-la-mineria-metalica/
- Pan, H., Zhou, G., Cheng, Z., Yang, R., He, L., Zeng, D., & Sun, B. (2014). Advances in geochemical survey of mine tailings project in China. *Journal of Geochemical Exploration*, *139*, 193–200. https://doi.org/10.1016/j.gexplo.2013.07.012
- Real Academia de Ciencias exactas, físicas y naturales. (2010). RACEFN Glosario de Geología. Retrieved December 8, 2019, from https://www.ugr.es/~agcasco/personal/rac\_geologia/rac.htm#L
- Rico, M., Benito, G., & Díez-Herrero, A. (2008). Floods from tailings dam failures. *Journal of Hazardous Materials*, *154*(1–3), 79–87. https://doi.org/10.1016/j.jhazmat.2007.09.110
- Rodríguez, I., Villarreal, E., & Acosta, J. (2011). *Informe Geoeconómico De La Región*  Ancash. **Ancash. Retrieved** *Retrieved Retrieved Retrieved Retrieved*

http://www.ingemmet.gob.pe/documents/73138/468768/2011\_GE33\_Memoria\_Ge ologia\_Economica\_Ancash.pdf/bcc13a99-c186-4abf-892a-2907f5d19e29

- Romero, A. A., Flores, S. L., & Medina, R. (2008). Estudio de los metales pesados en el relave abandonado de Ticapampa. *Revista Del Instituto de Investigación de La Facultad de Ingeniería Geológica, Minera, Metalurgica y Geográfica*, *11*(22), 13–16.
- Zheng, Q., Bian, X., & Wu, W. yuan. (2017). Iron recovery and rare earths enrichment from Bayan Obo tailings using Coal-Ca(OH)2-NaOH roasting followed by magnetic separation. *Journal of Iron and Steel Research International*, *24*(2), 147–155. https://doi.org/10.1016/S1006-706X(17)30021-3

# **APÉNDICES**

# **APÉNDICE A:**

# **Columnas estratigráficas e imágenes de las arenas de la cancha de relaves CEMM-1**

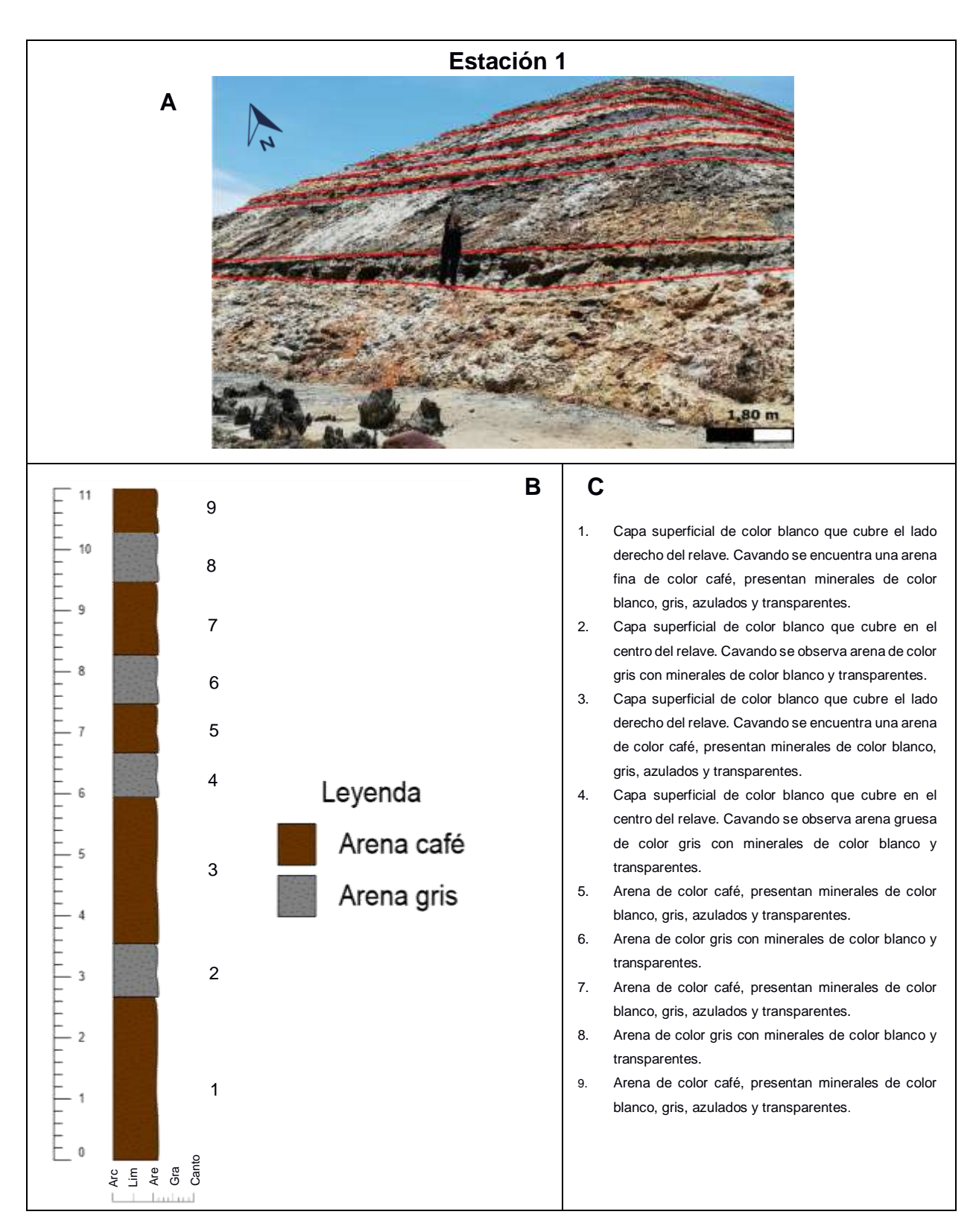

**Anexo A.1. Figura que muestra: (A) Estación 1, (B) Columna de material de la estación 1, (C) Descripción de niveles de la estación 1. Fuente: Autor**
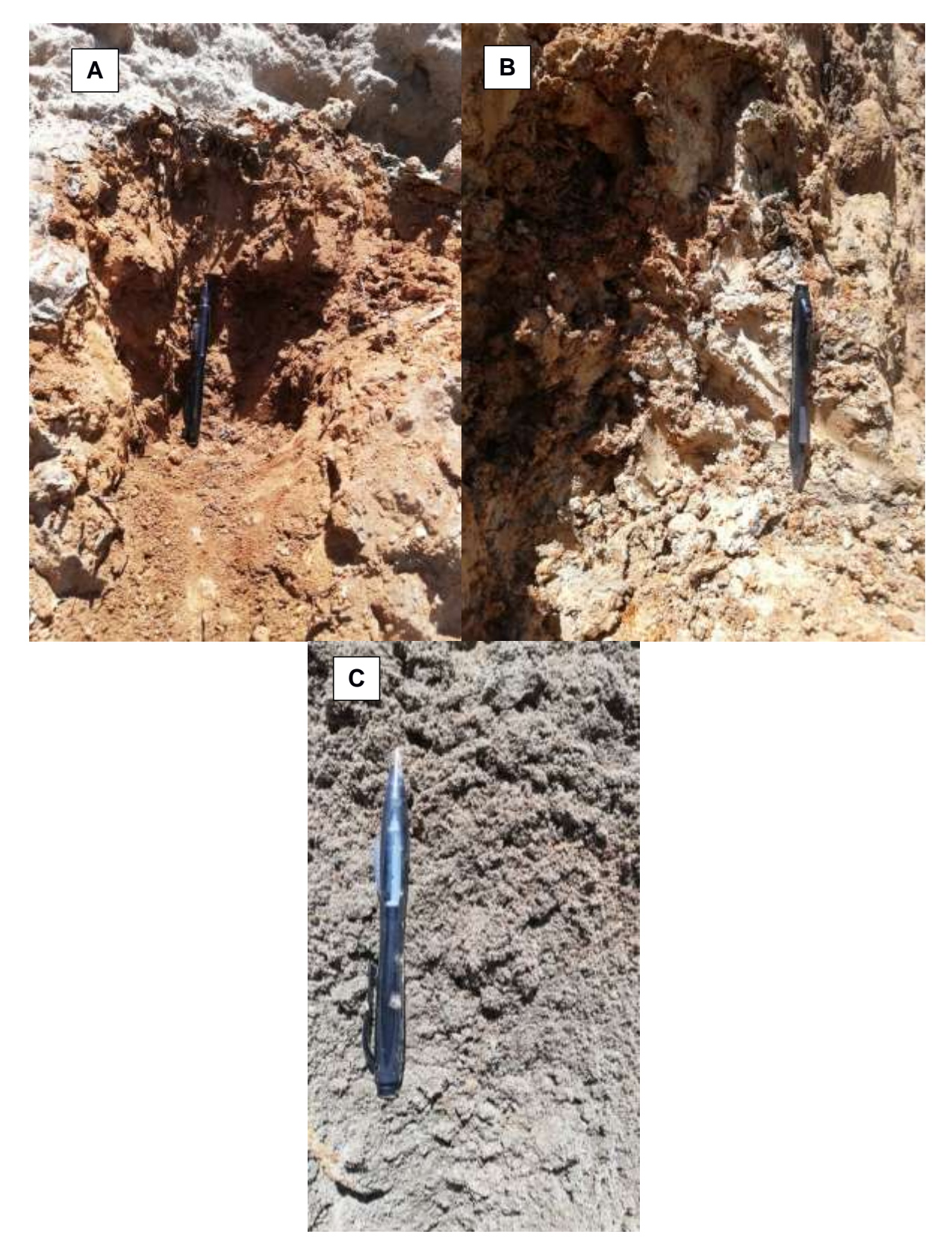

**Anexo A.2. Figura que muestra: (A) Nivel 1 de la estación 1, (B) Nivel 2 de la estación 1, (C) Nivel 3 de la estación 1. Fuente: Autor**

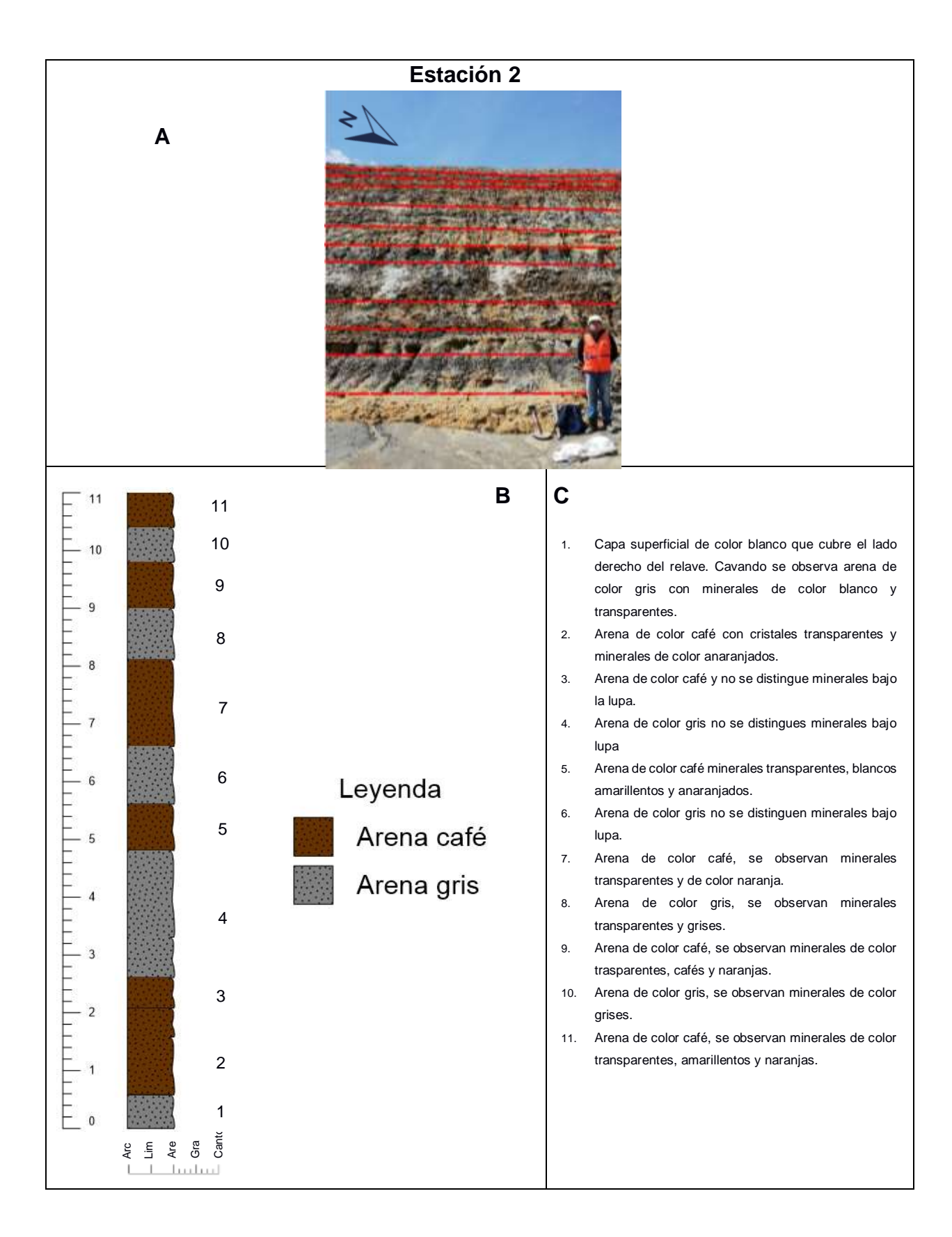

**Anexo A.3. Figura que muestra: (A) Estación 2, (B) Columna de material de la estación 2, (C) Descripción de niveles de la estación 2. Fuente: Autor**

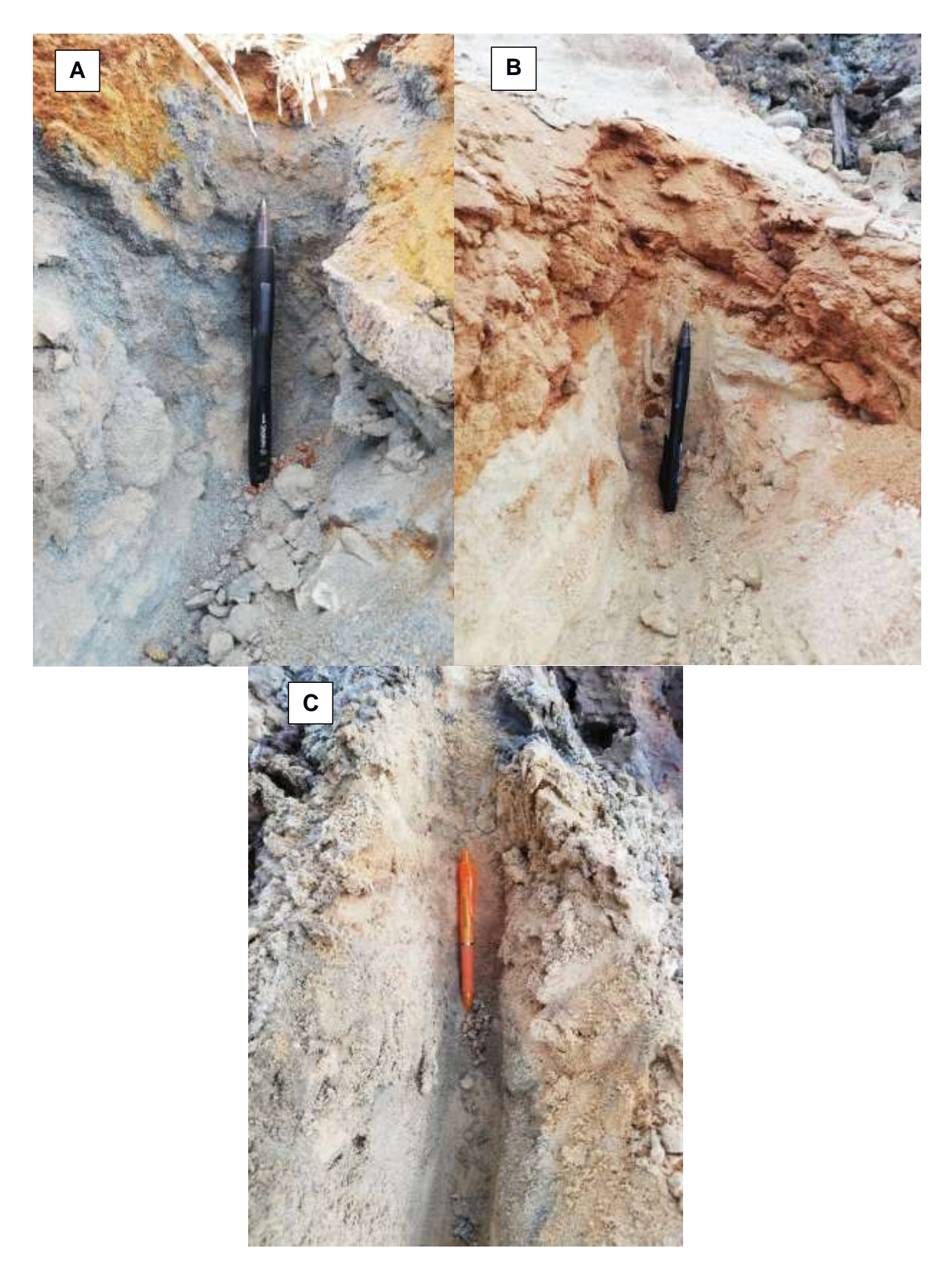

**Anexo A.4. Figura que muestra: (A) Nivel 1 de la estación 2, (B) Nivel 2 de la estación 2, (C) Nivel 3 de la estación 2. Fuente: Autor**

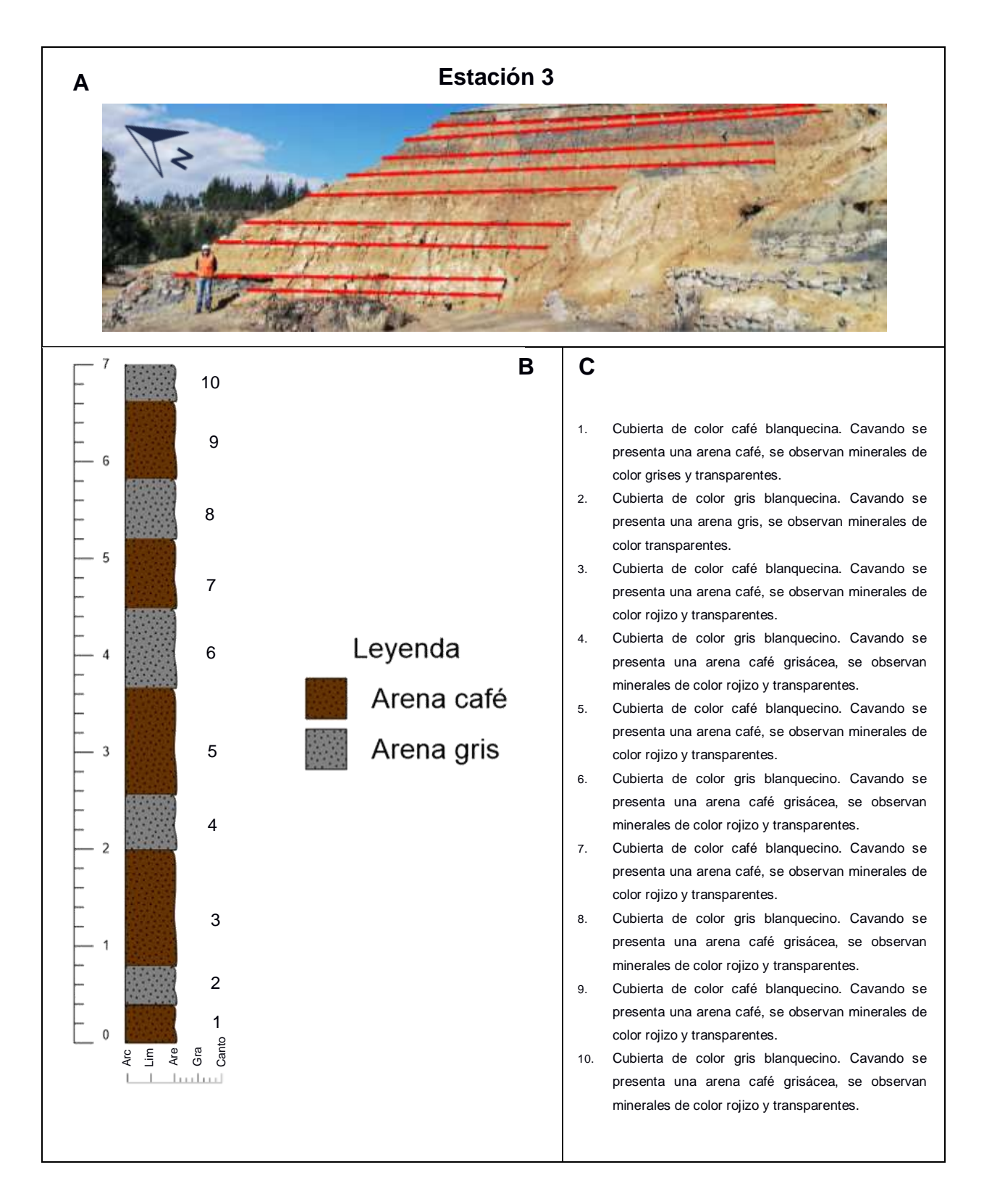

**Anexo A.5. Figura que muestra: (A) Estación 3, (B) Columna de material de la estación 3, (C) Descripción de niveles de la estación 3. Fuente: Autor**

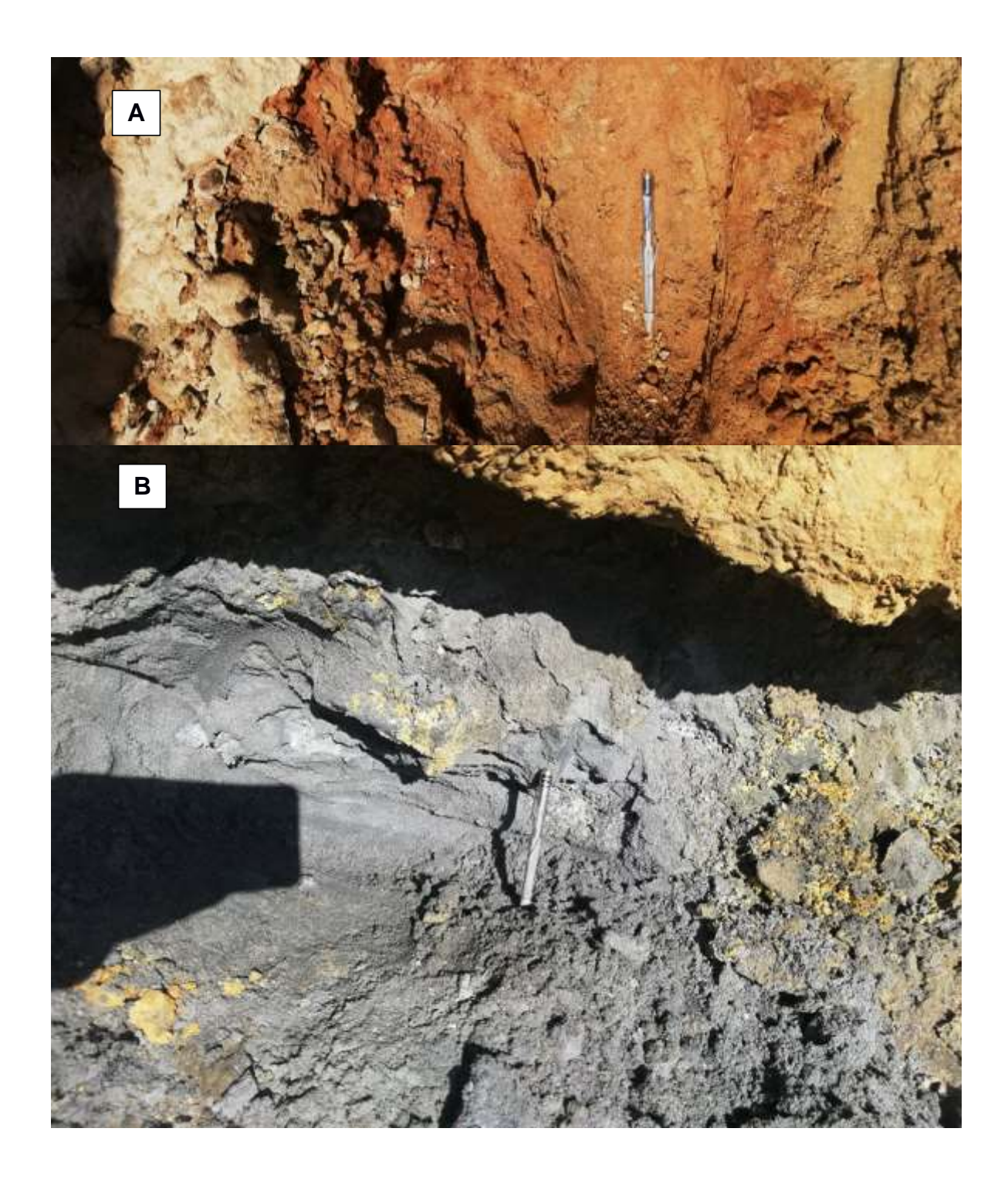

**Anexo A.6. Figura que muestra: (A) Nivel 1 de la estación 3, (B) Nivel 2 de la estación 3. Fuente: Autor**

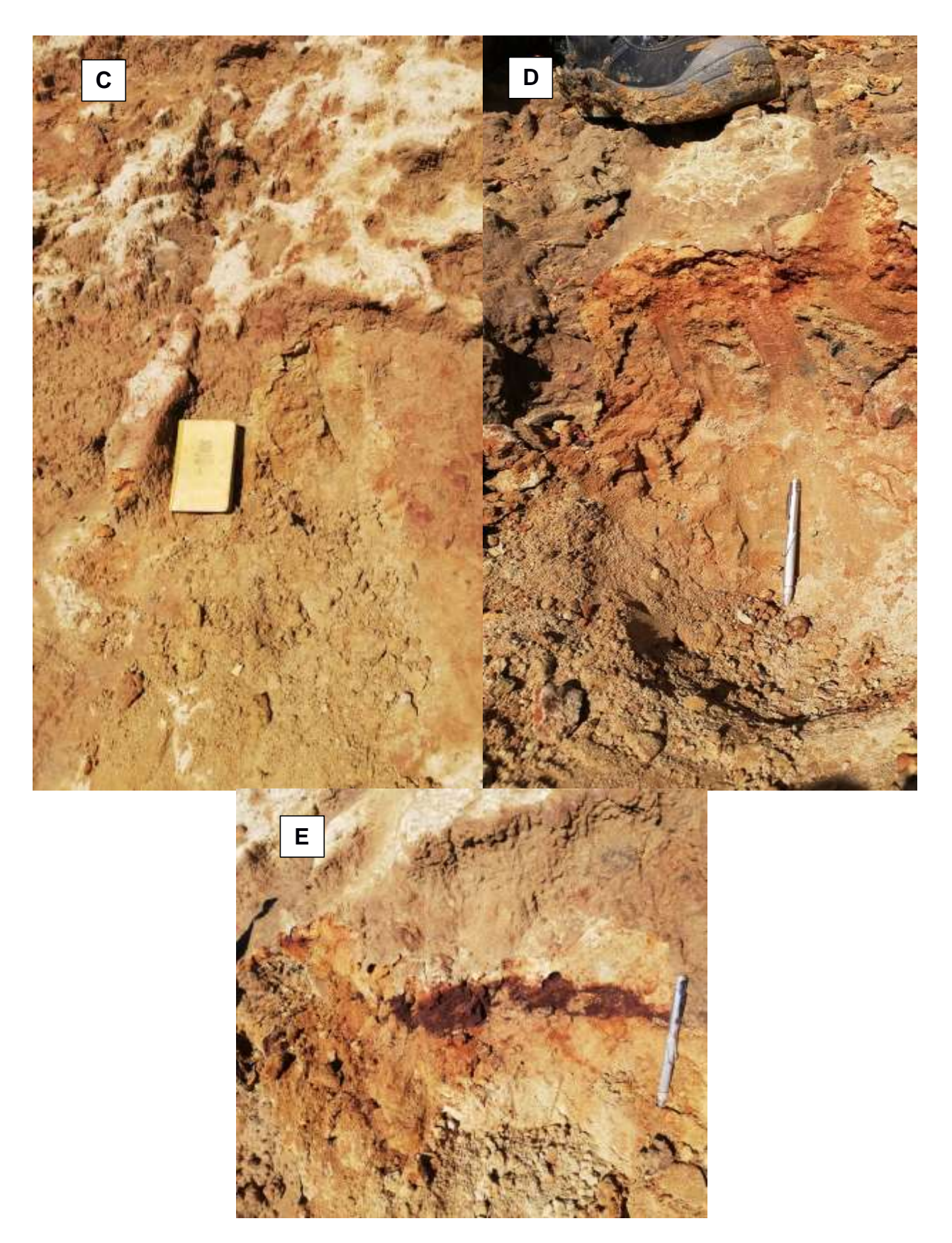

**Anexo A.7. Figura que muestra: (C) Nivel 3 de la estación 3, (D) Nivel 4 de la estación 3, (E) Nivel 5 de la estación 3. Fuente: Autor**

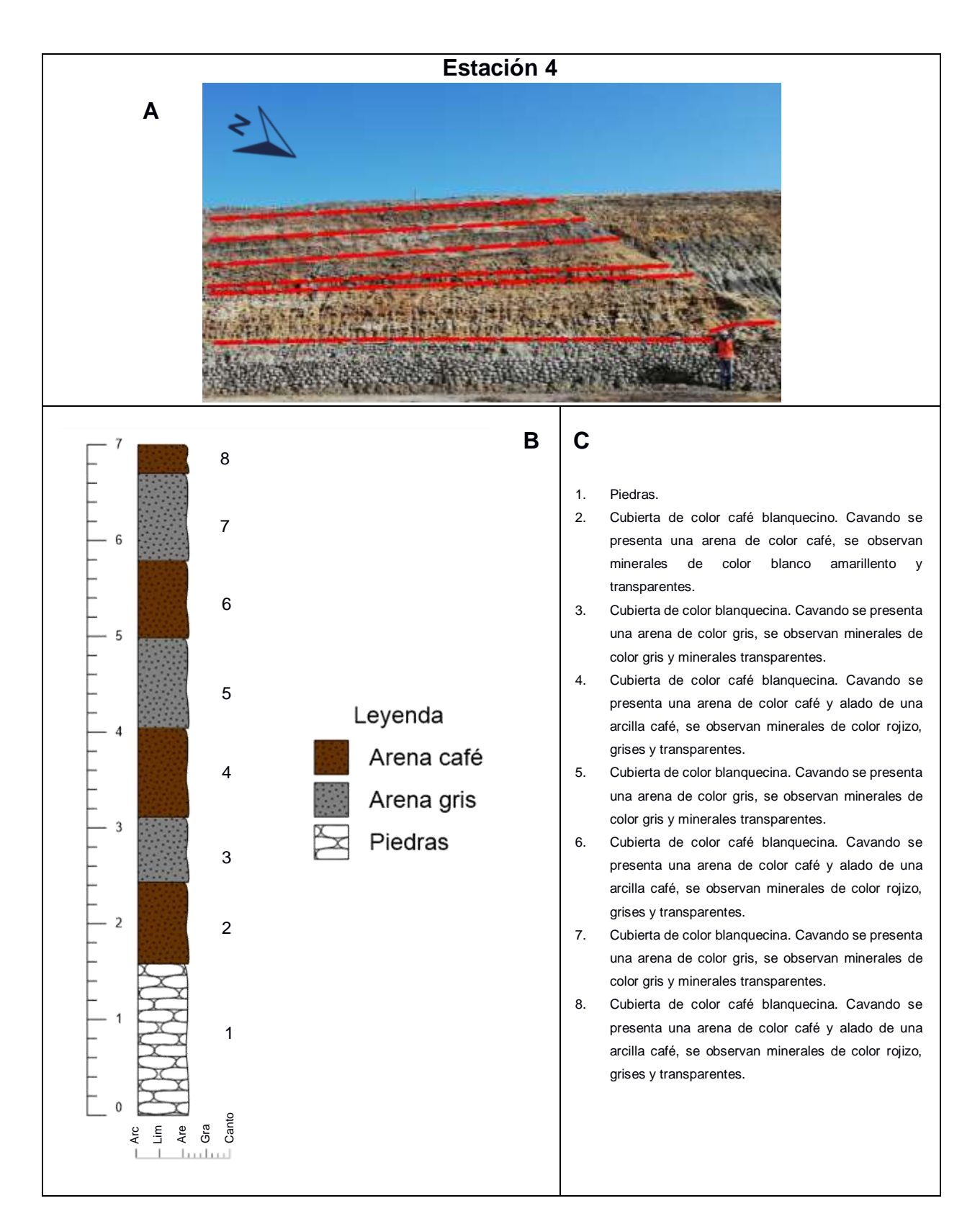

**Anexo A.8. Figura que muestra: (A) Estación 4, (B) Columna de material de la estación 4, (C) Descripción de niveles de la estación 4. Fuente: Autor**

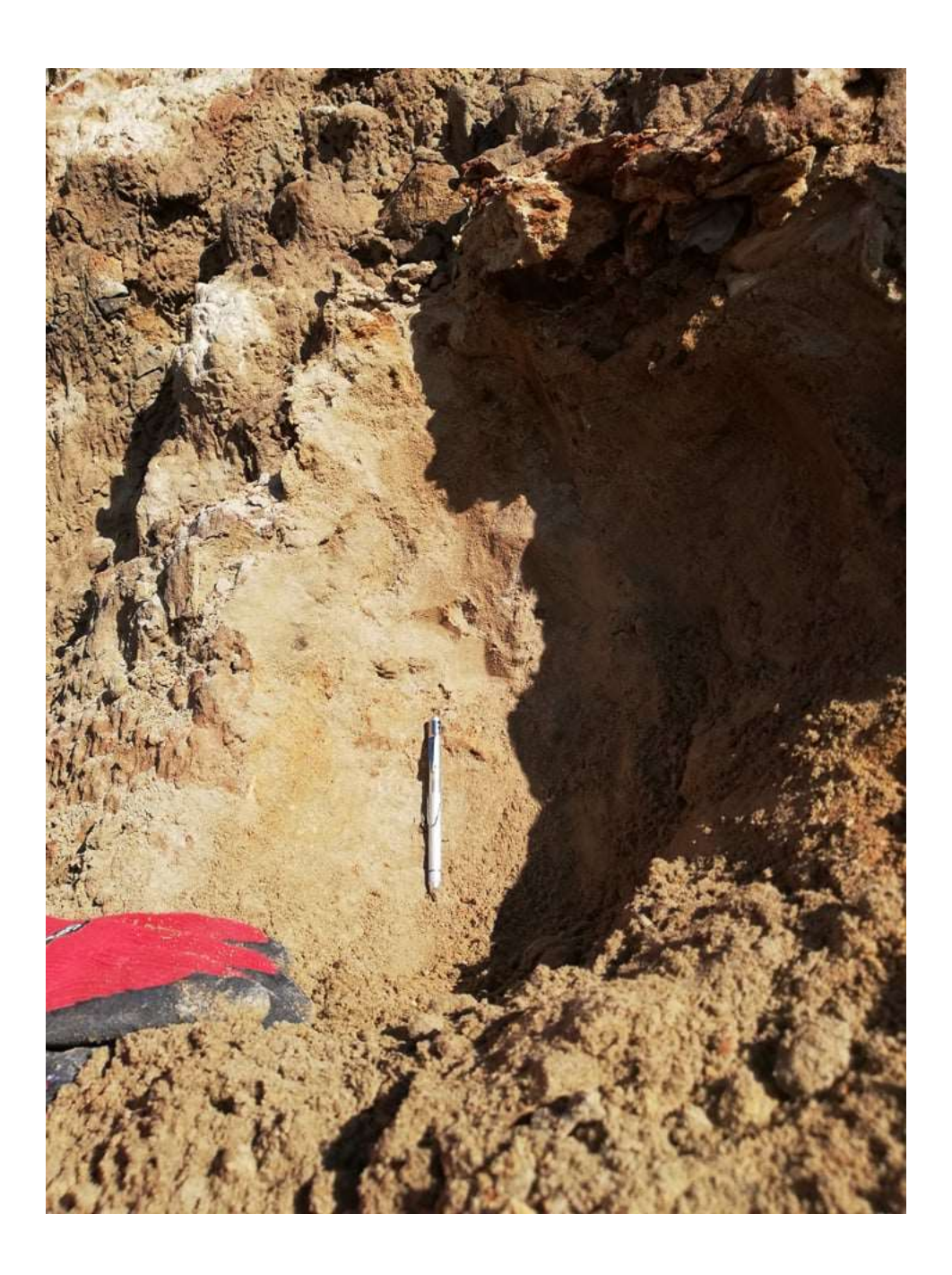

**Anexo A.9. Figura que muestra: Nivel 1 de la estación 4. Fuente: Autor**

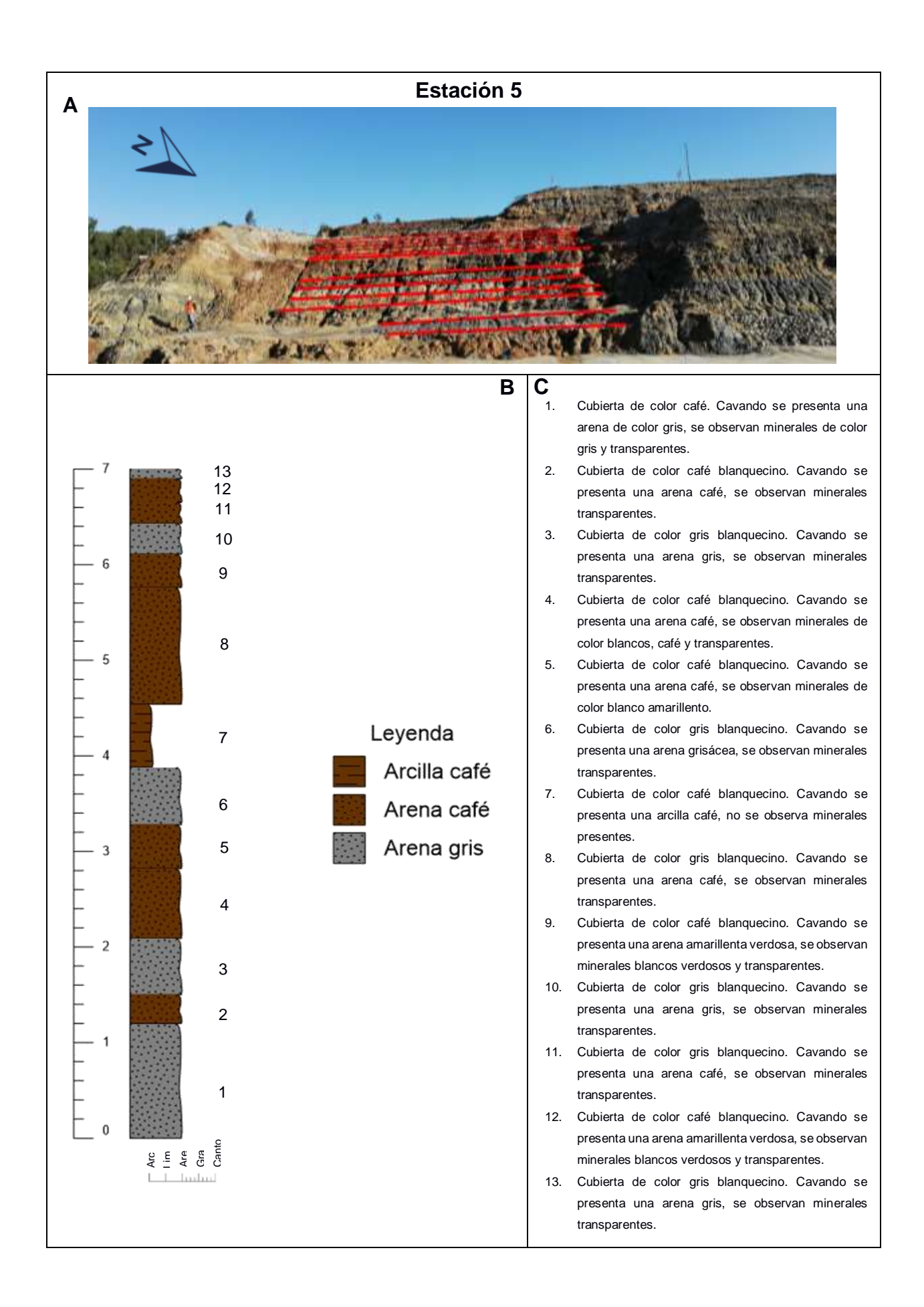

**Anexo A.10. Figura que muestra: (A) Estación 5, (B) Columna de material de la estación 5, (C) Descripción de niveles de la estación 5. Fuente: Autor**

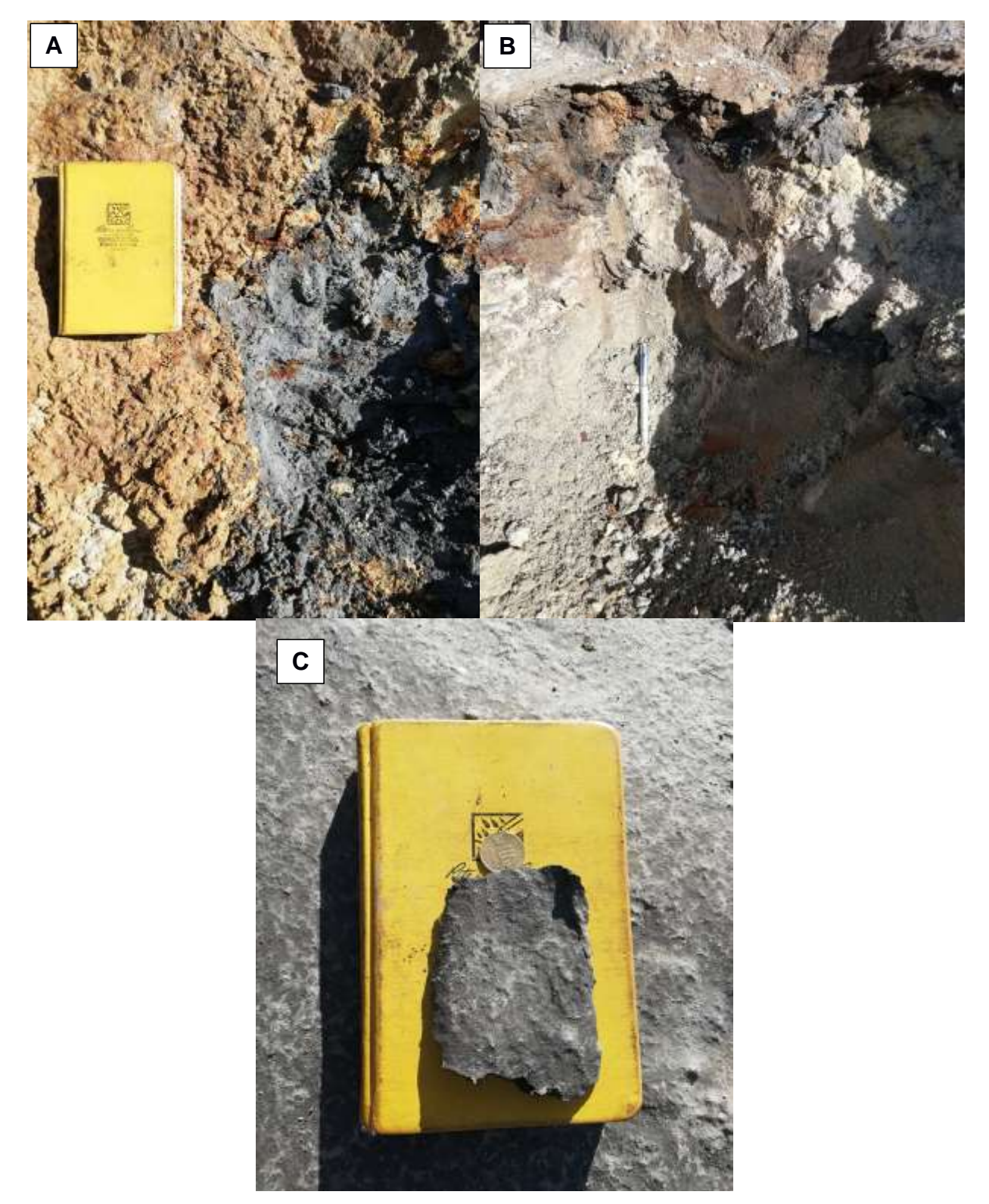

**Anexo A.11. Figura que muestra: (A) Nivel 1 de la estación 5, (B) Nivel 2 de la estación 5, (C) Nivel 3 de la estación 5. Fuente: Autor**

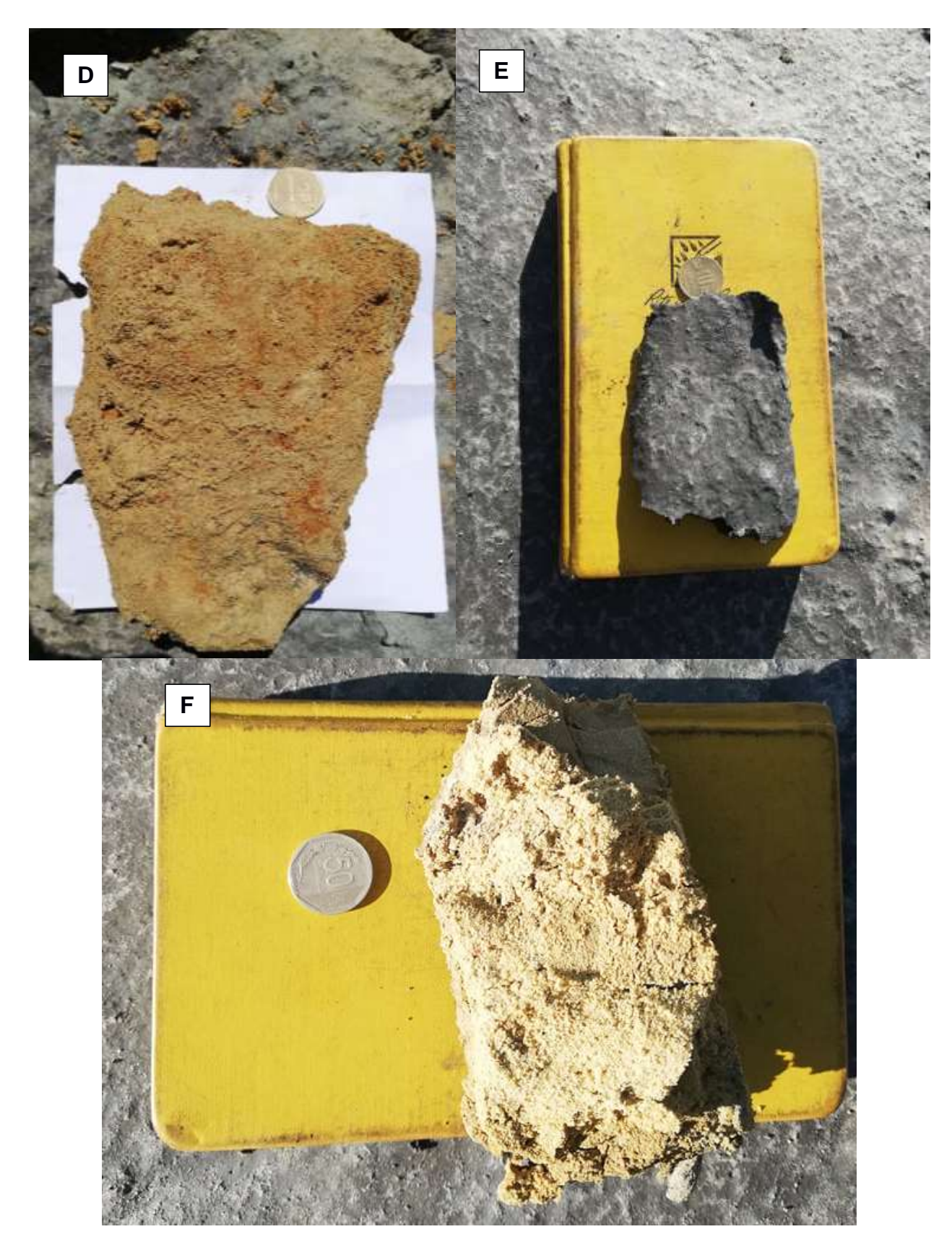

**Anexo A.12. Figura que muestra: (D) Nivel 4 de la estación 5, (E) Nivel 5 de la estación 5, (F) Nivel 6 de la estación 5. Fuente: Autor**

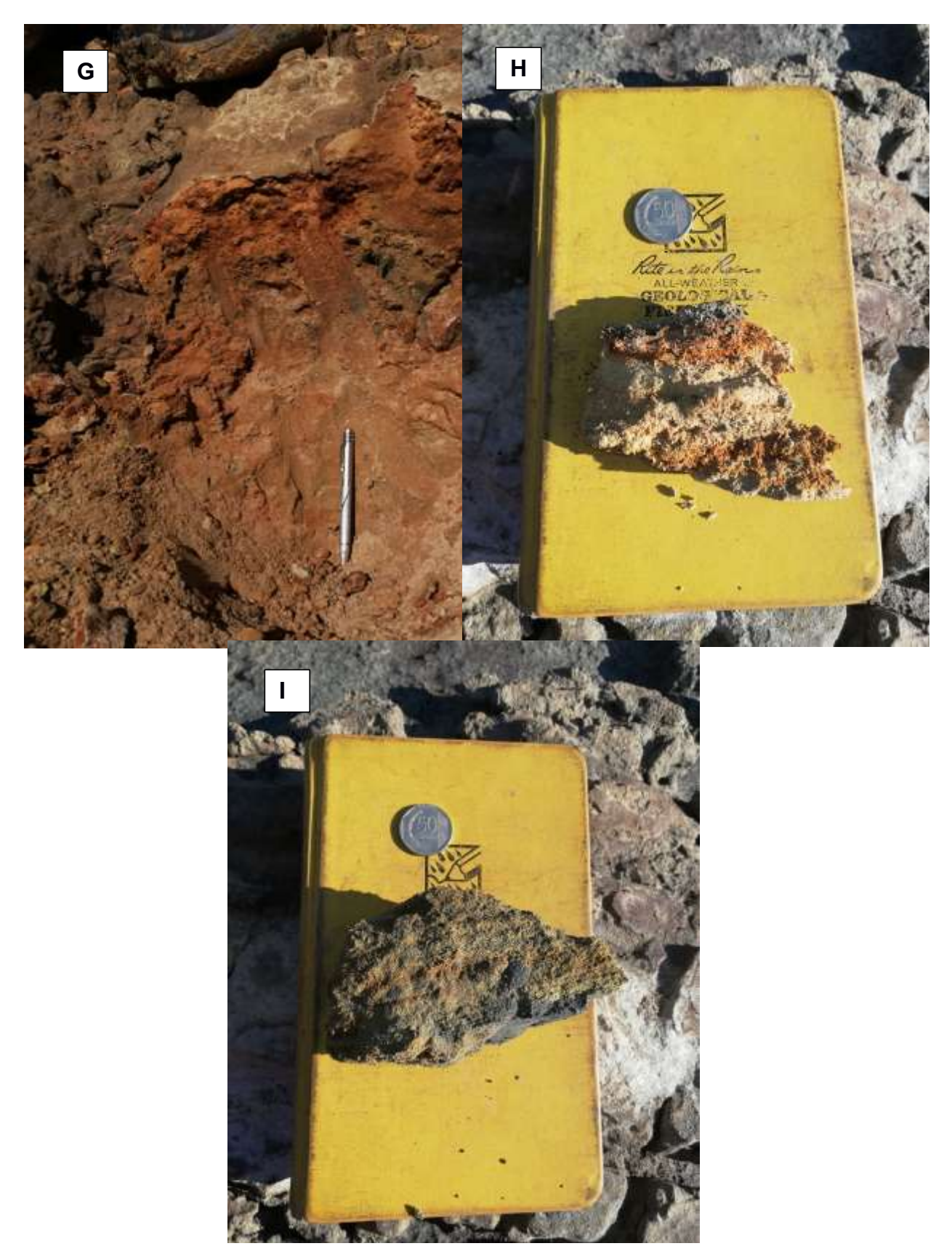

**Anexo A.13. Figura que muestra: (G) Nivel 7 de la estación 5, (H) Nivel 8 de la estación 5, (I) Nivel 9 de la estación 5. Fuente: Autor**

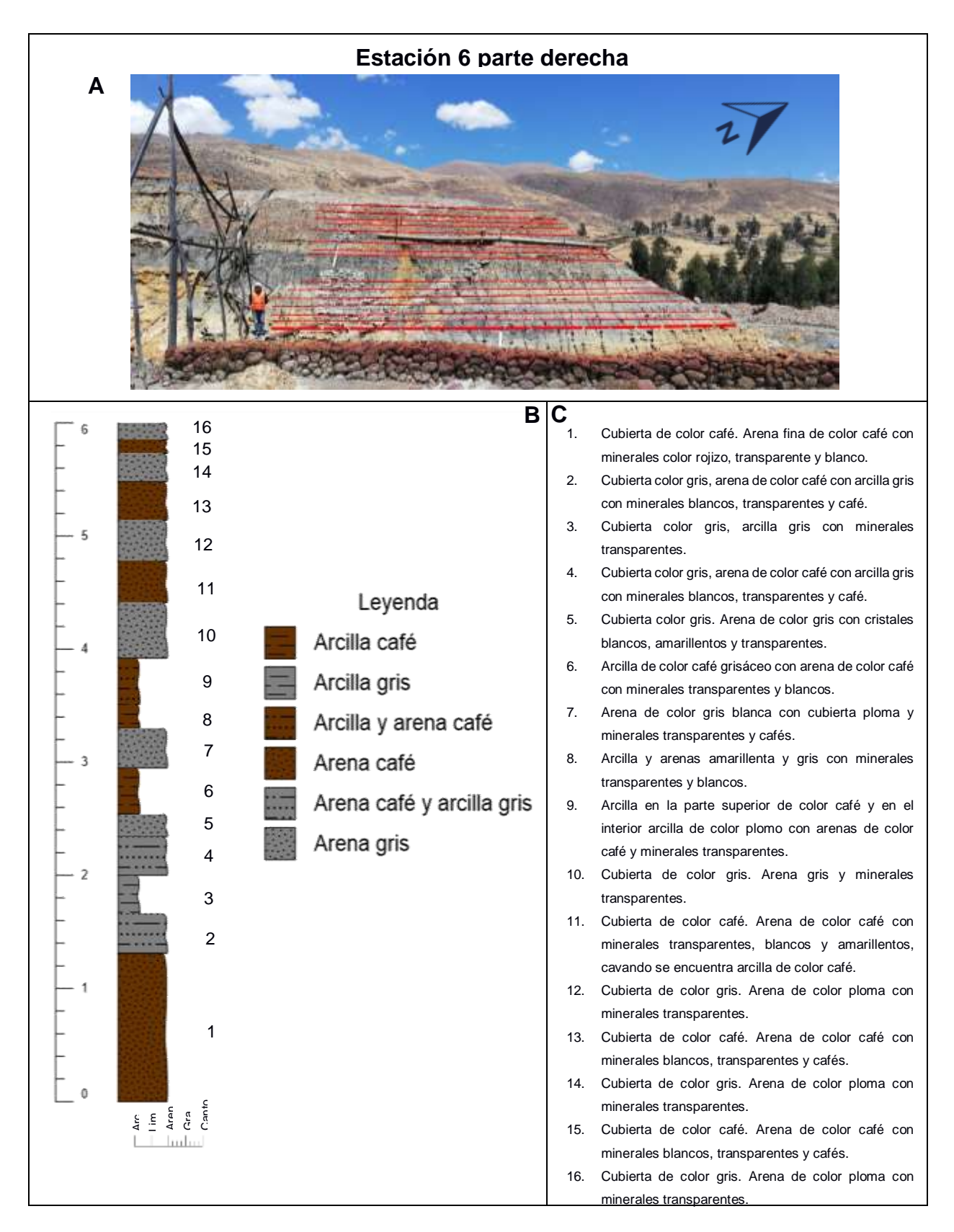

**Anexo A.14. Figura que muestra: (A) Estación 6 parte derecha, (B) Columna de material de la estación 6 parte derecha, (C) Descripción de niveles de la estación 6 parte derecha. Fuente: Autor**

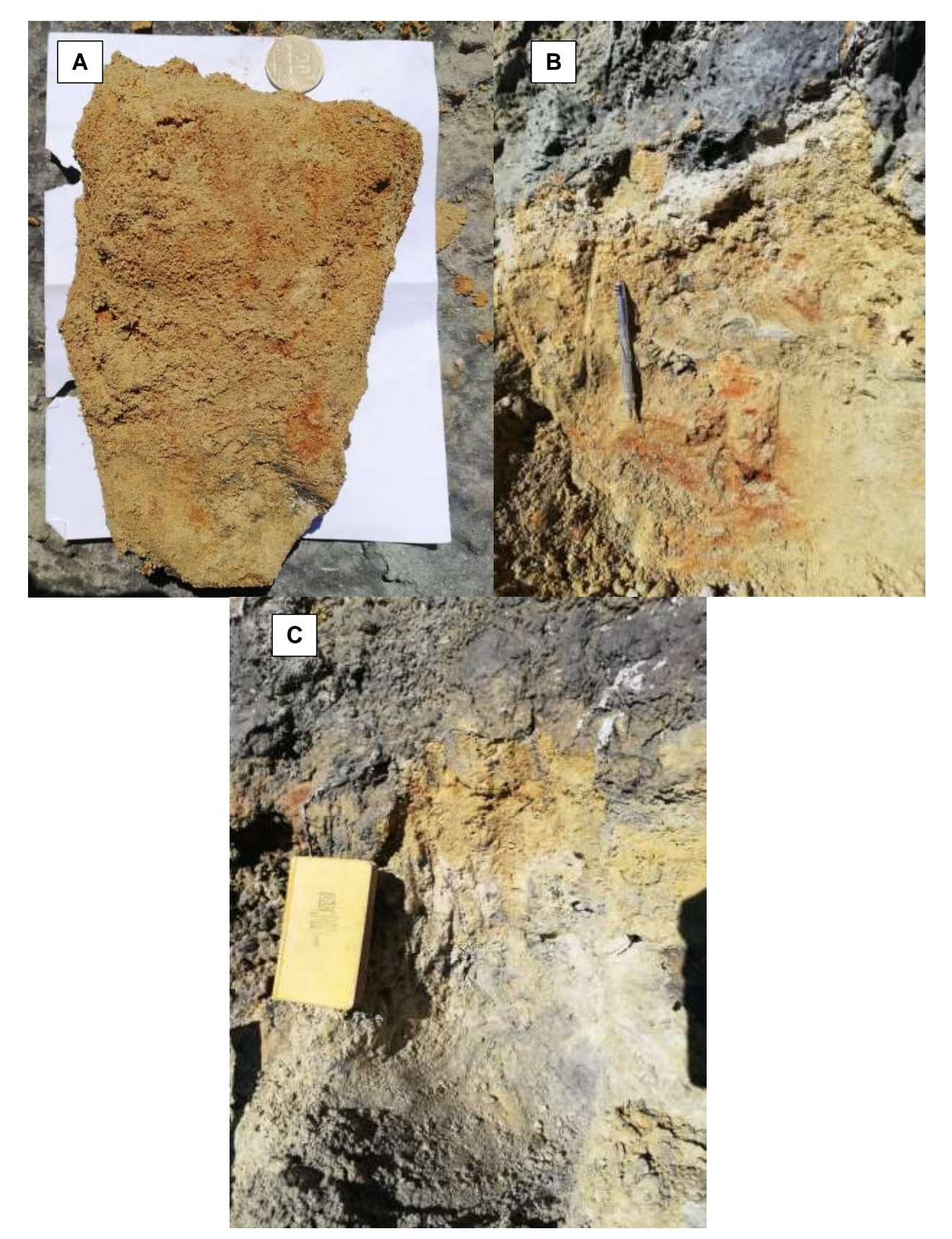

**Anexo A.17. Figura que muestra: (A) Nivel 1 de la estación 6 parte derecha, (B) Nivel 2 de la estación 6 parte derecha, (C) Nivel 4 de la estación 6 parte derecha. Fuente: Autor**

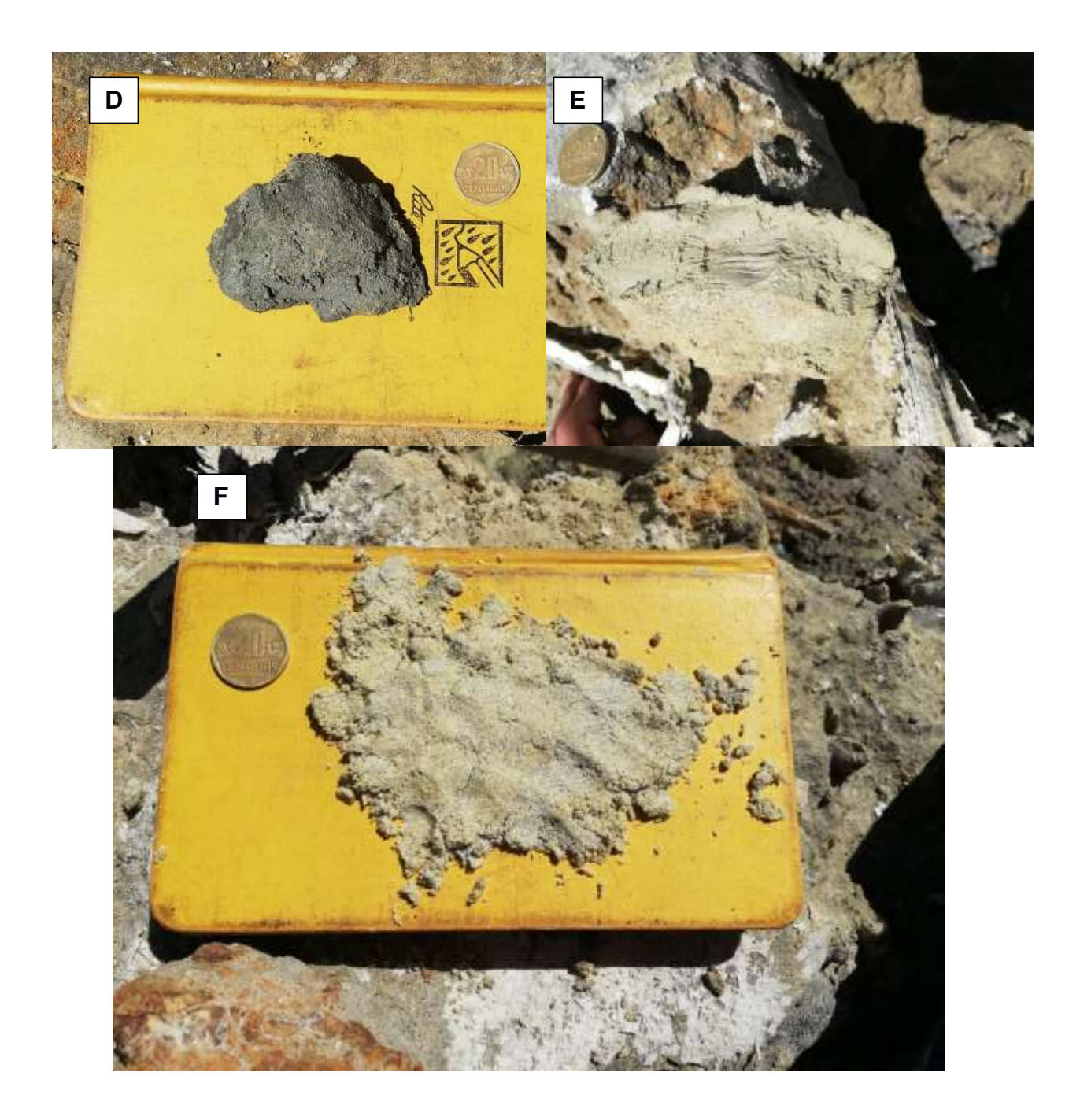

**Anexo A.18. Figura que muestra: (D) Nivel 5 de la estación 6 parte derecha, (E) Nivel 6 de la estación 6 parte derecha, (F) Nivel 7 de la estación 6 parte derecha. Fuente: Autor**

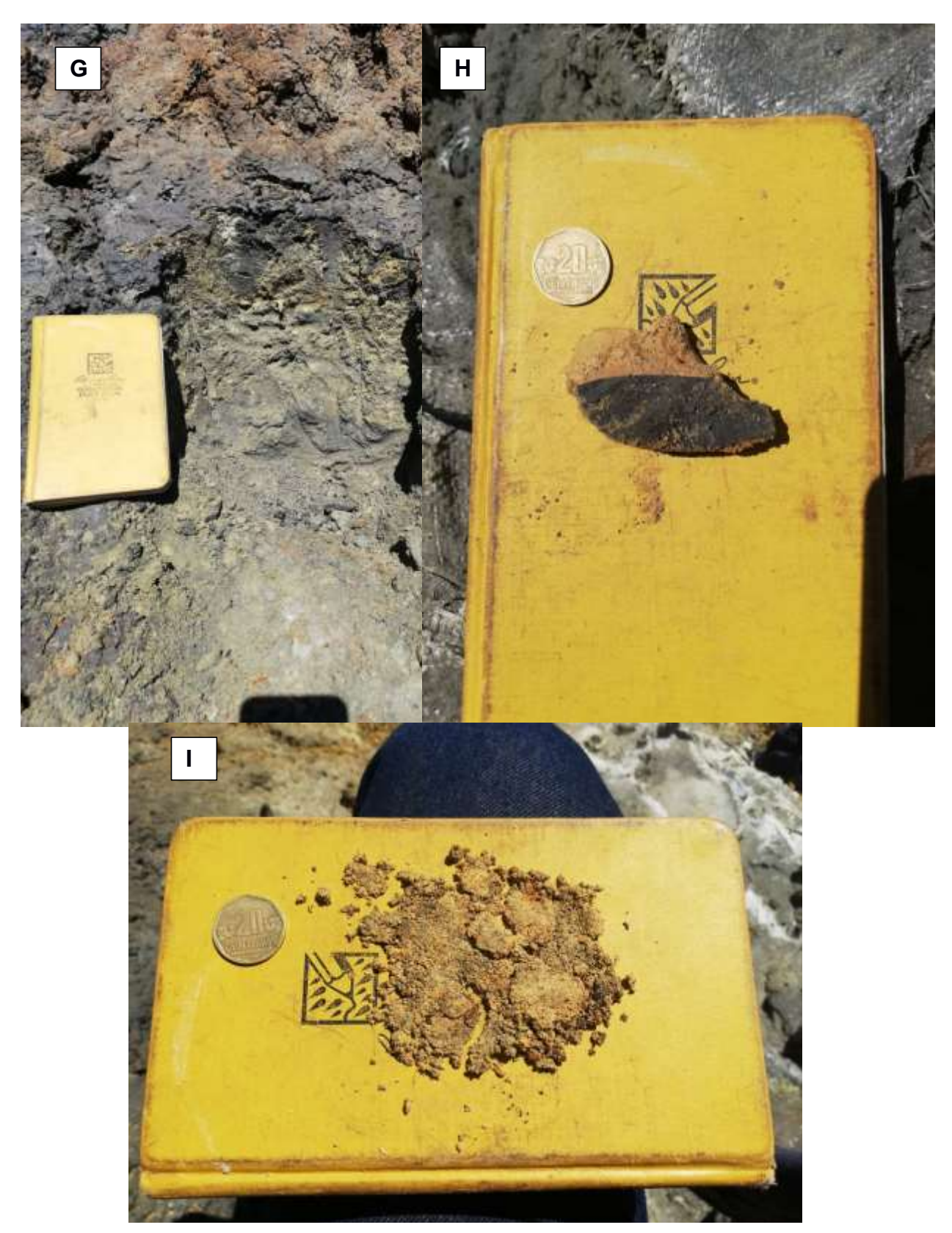

**Anexo A.19. Figura que muestra: (G) Nivel 8 de la estación 6 parte derecha, (H) Nivel 9 de la estación 6 parte derecha, (I) Nivel 7 de la estación 11 parte derecha. Fuente: Autor**

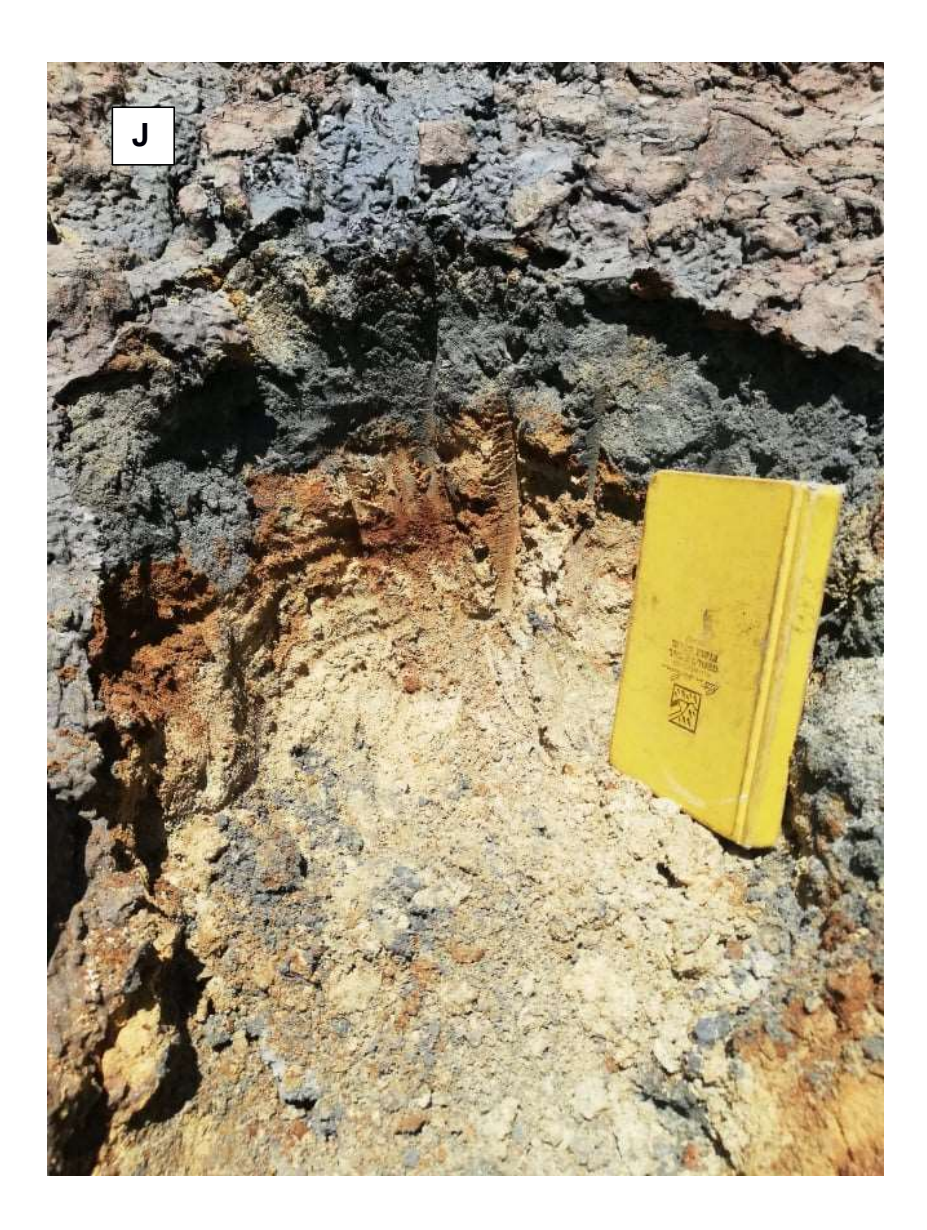

**Anexo A.20. Figura que muestra: (J) Nivel 12 de la estación 6 parte derecha. Fuente: Autor**

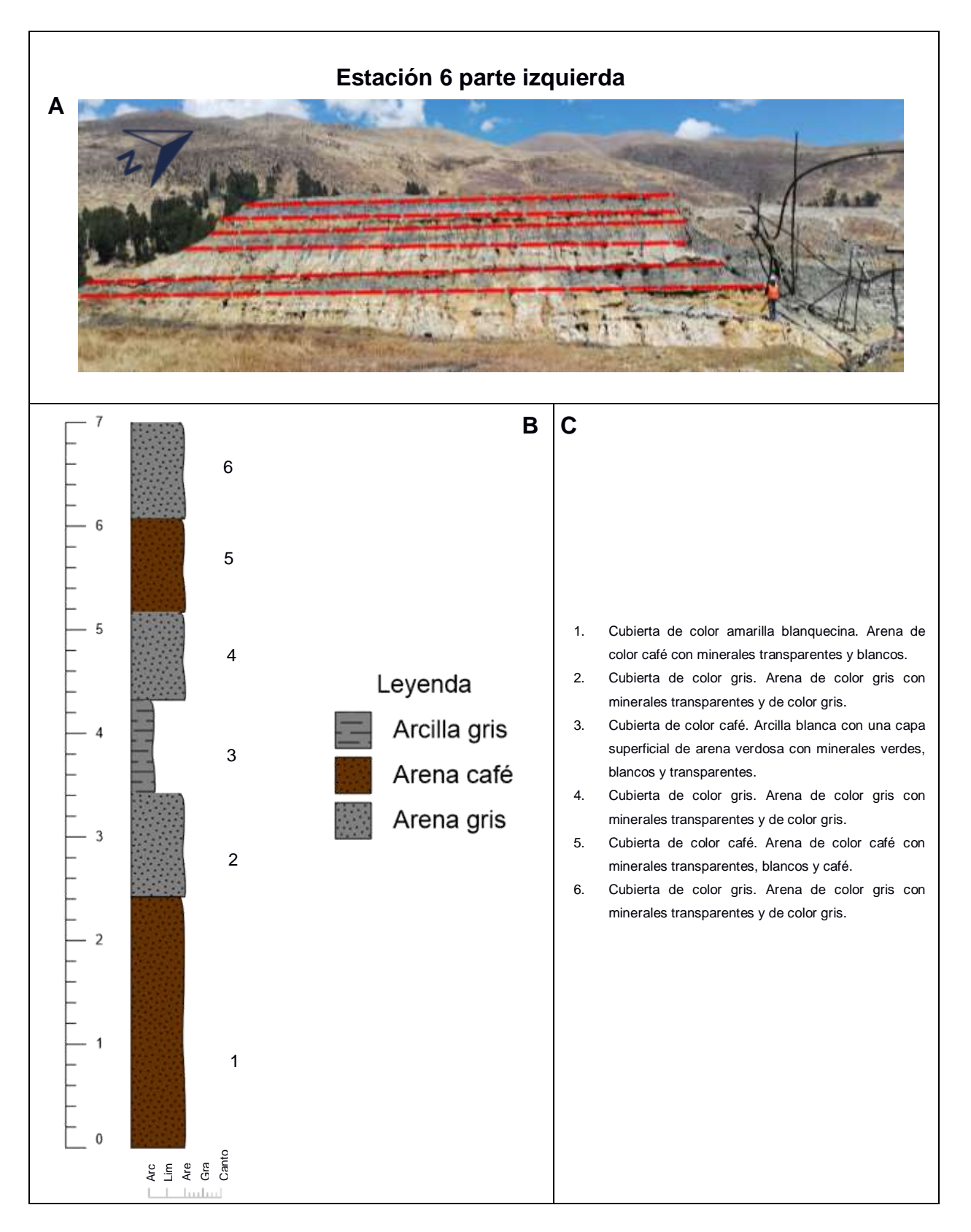

**Anexo A.21. Figura que muestra: (A) Estación 6 parte izquierda, (B) Columna de material de la estación 6 parte izquierda, (C) Descripción de niveles de la estación 6 izquierda. Fuente: Autor**

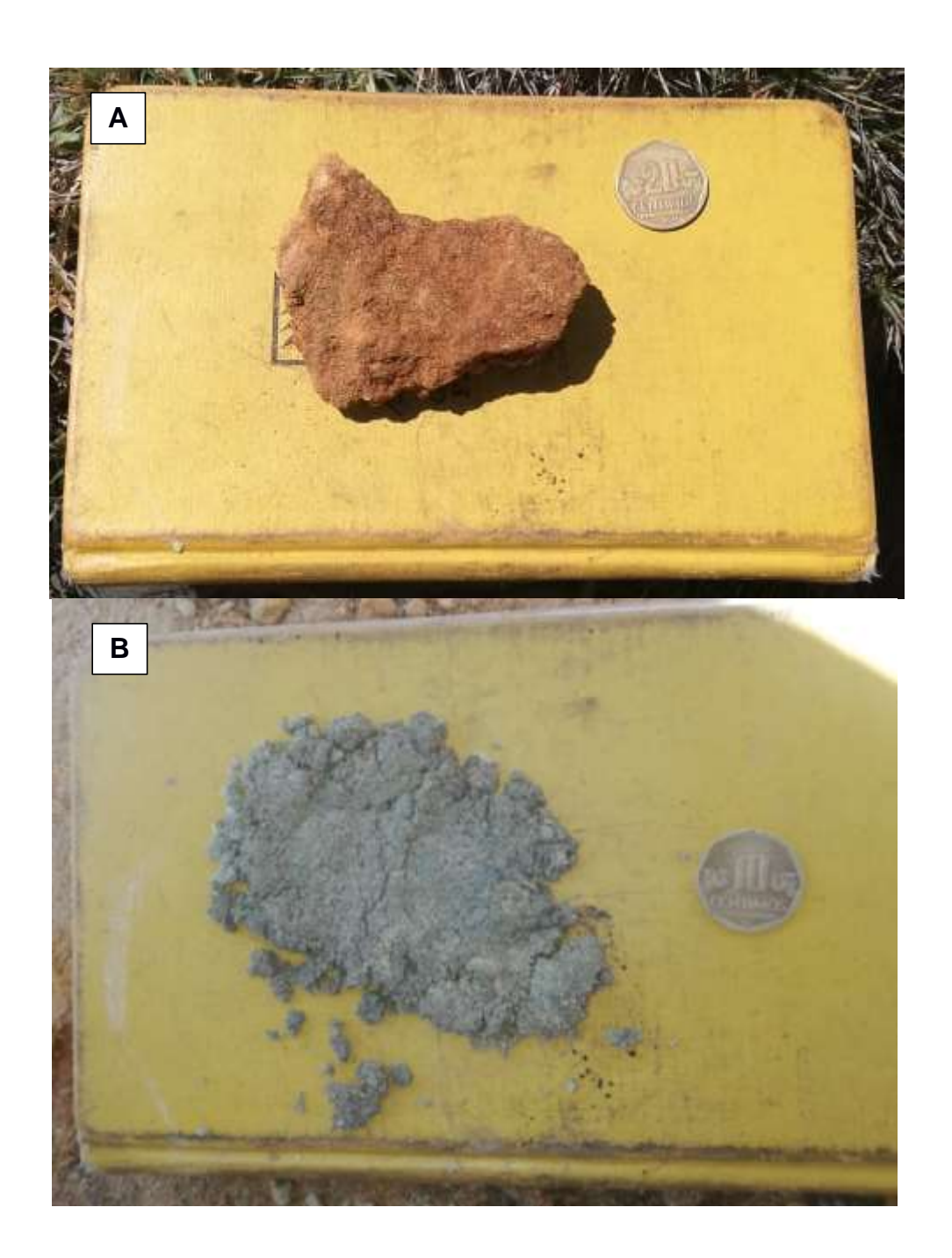

**Anexo A.22. Figura que muestra: (A) Nivel 1 de la estación 6 parte izquierda, (B) Nivel 2 de la estación 6 parte izquierda. Fuente: Autor**

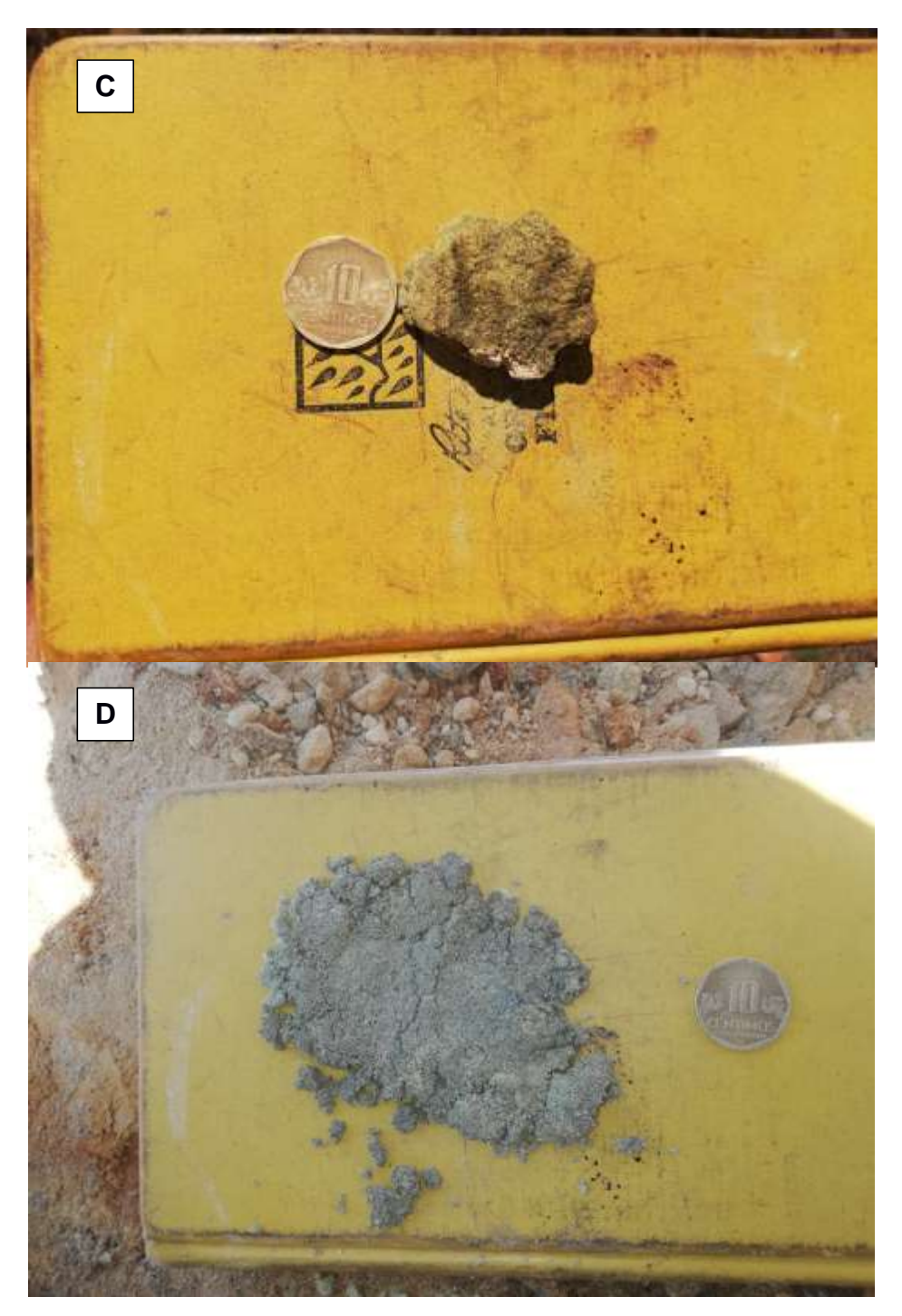

**Anexo A.23. Figura que muestra: (C) Nivel 3 de la estación 6 parte izquierda, (D) Nivel 4 de la estación 6 parte izquierda. Fuente: Autor**

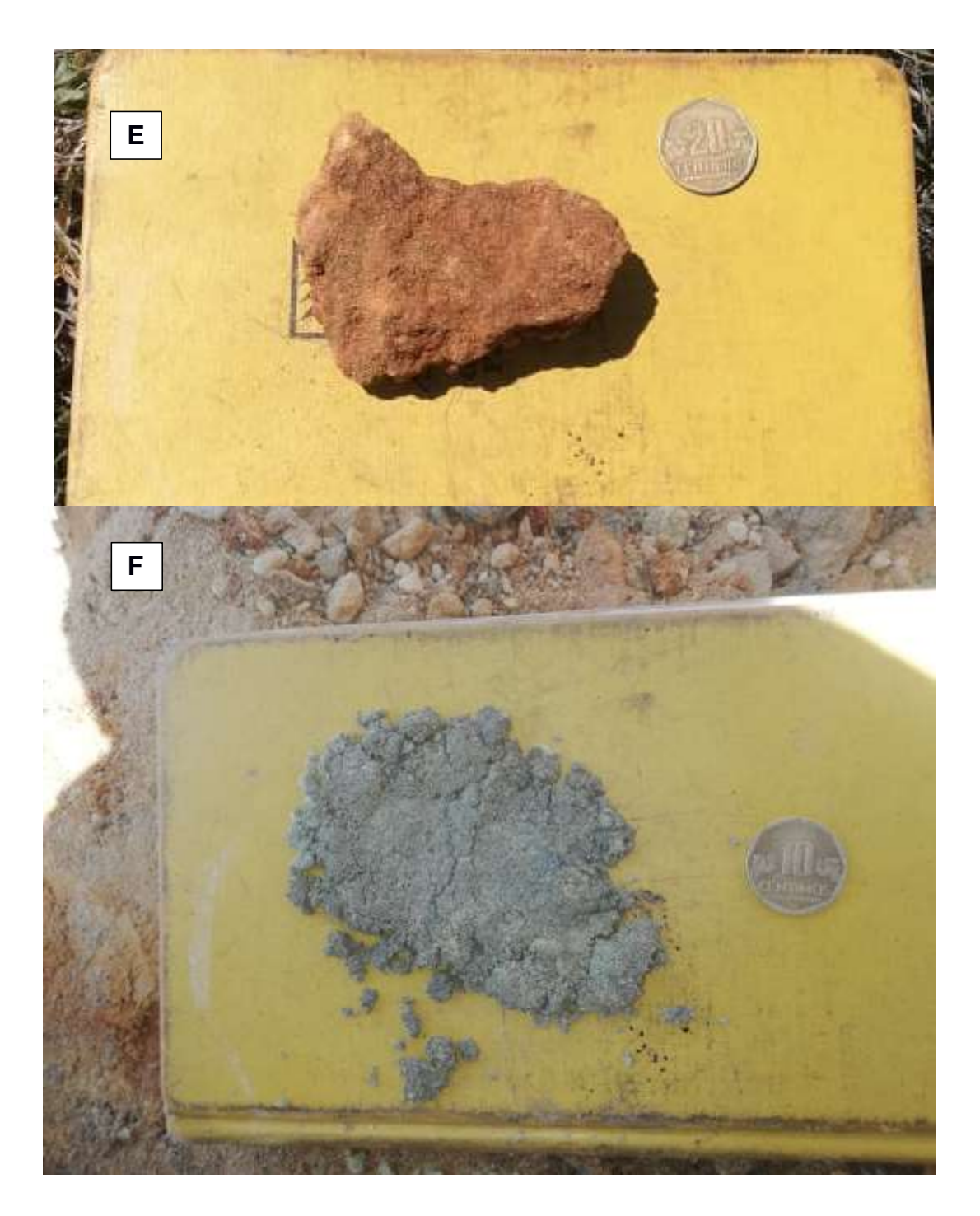

**Anexo A.24. Figura que muestra: (E) Nivel 5 de la estación 6 parte izquierda, (F) Nivel 6 de la estación 6 parte izquierda. Fuente: Autor**

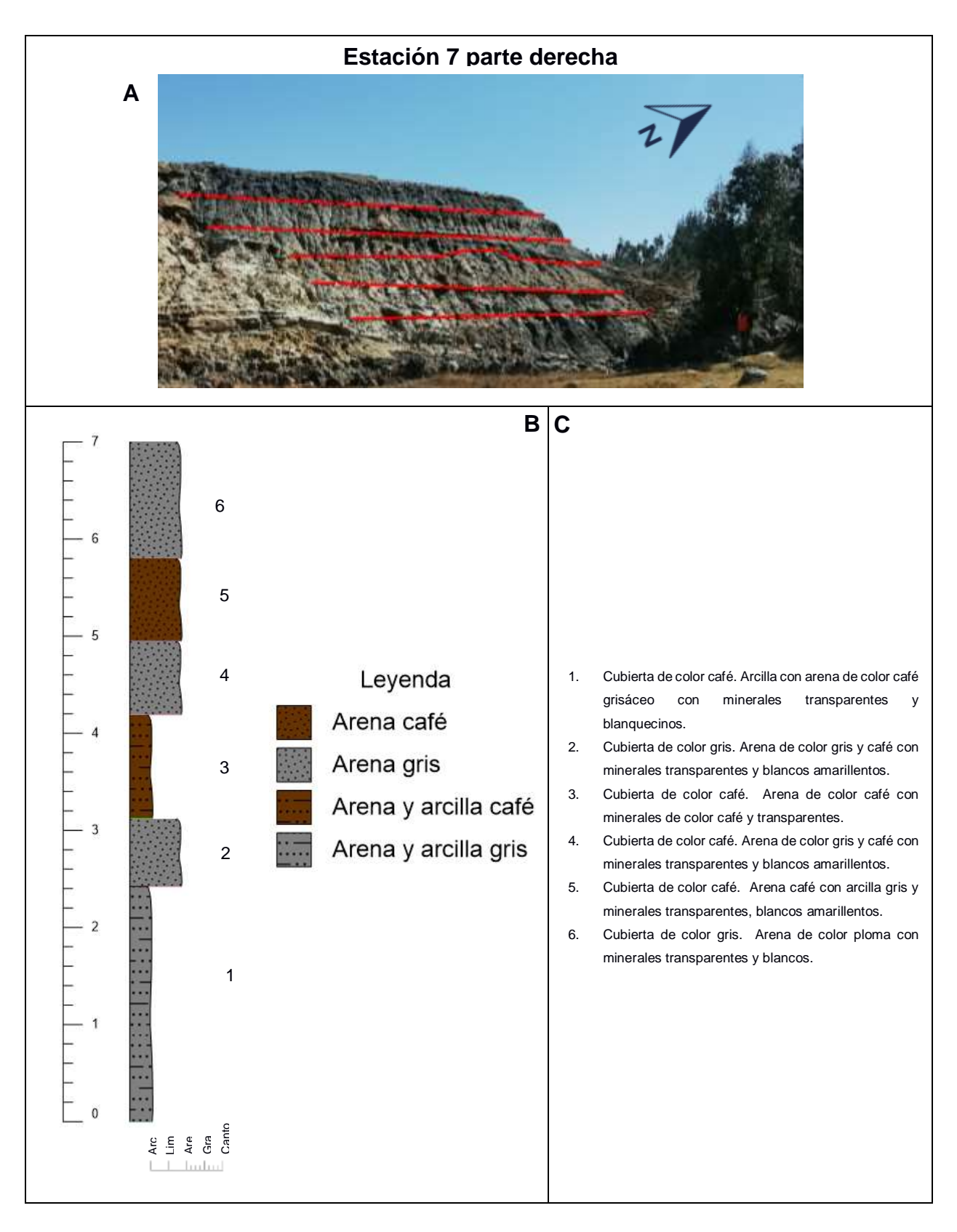

**Anexo A.25. Figura que muestra: (A) Estación 7 parte derecha, (B) Columna de material de la estación 7 parte derecha, (C) Descripción de niveles de la estación 7 parte derecha. Fuente: Autor**

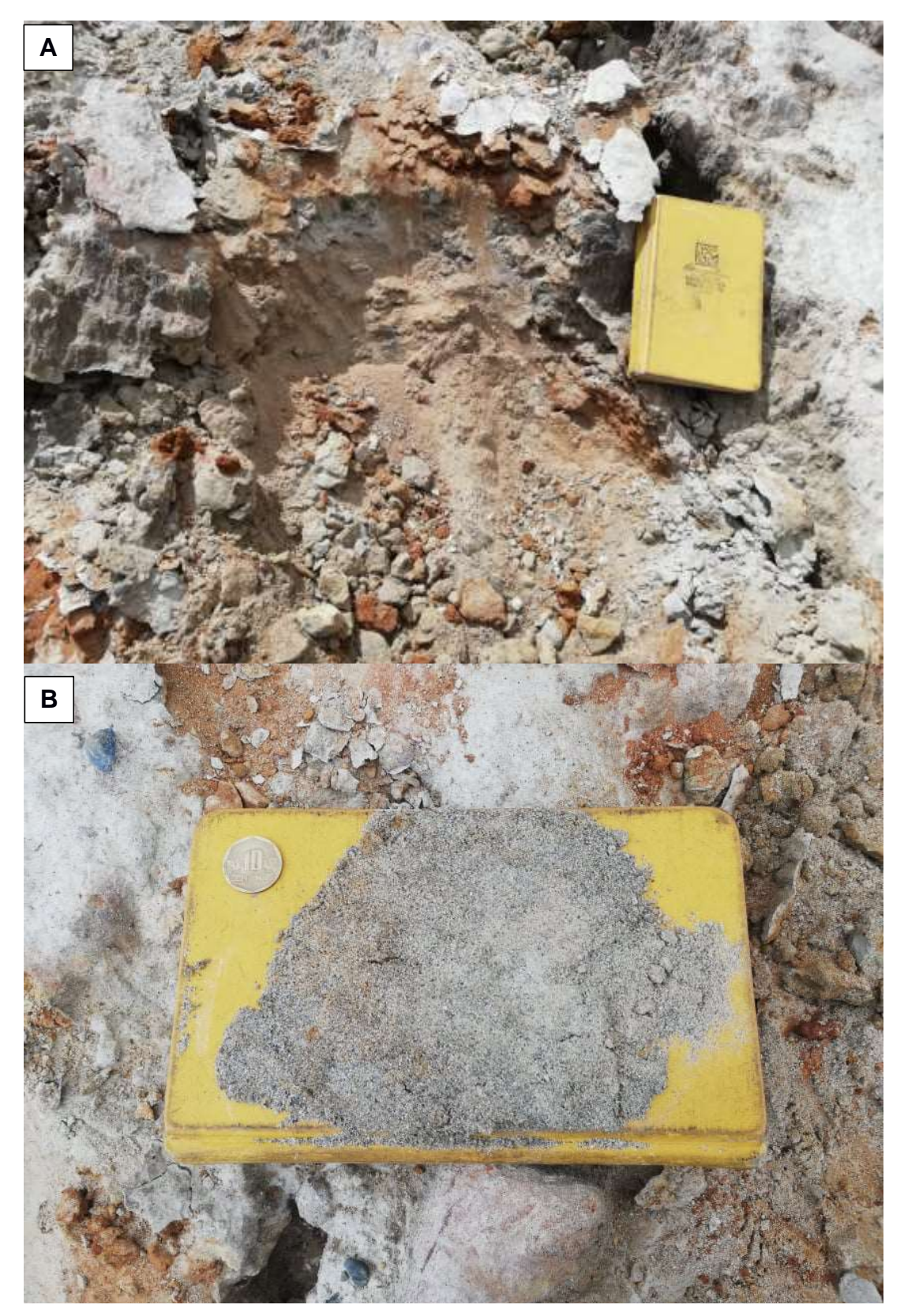

**Anexo A.26. Figura que muestra: (A) Nivel 1 de la estación 7 parte derecha, (B) Nivel 2 de la estación 7 parte derecha. Fuente: Autor**

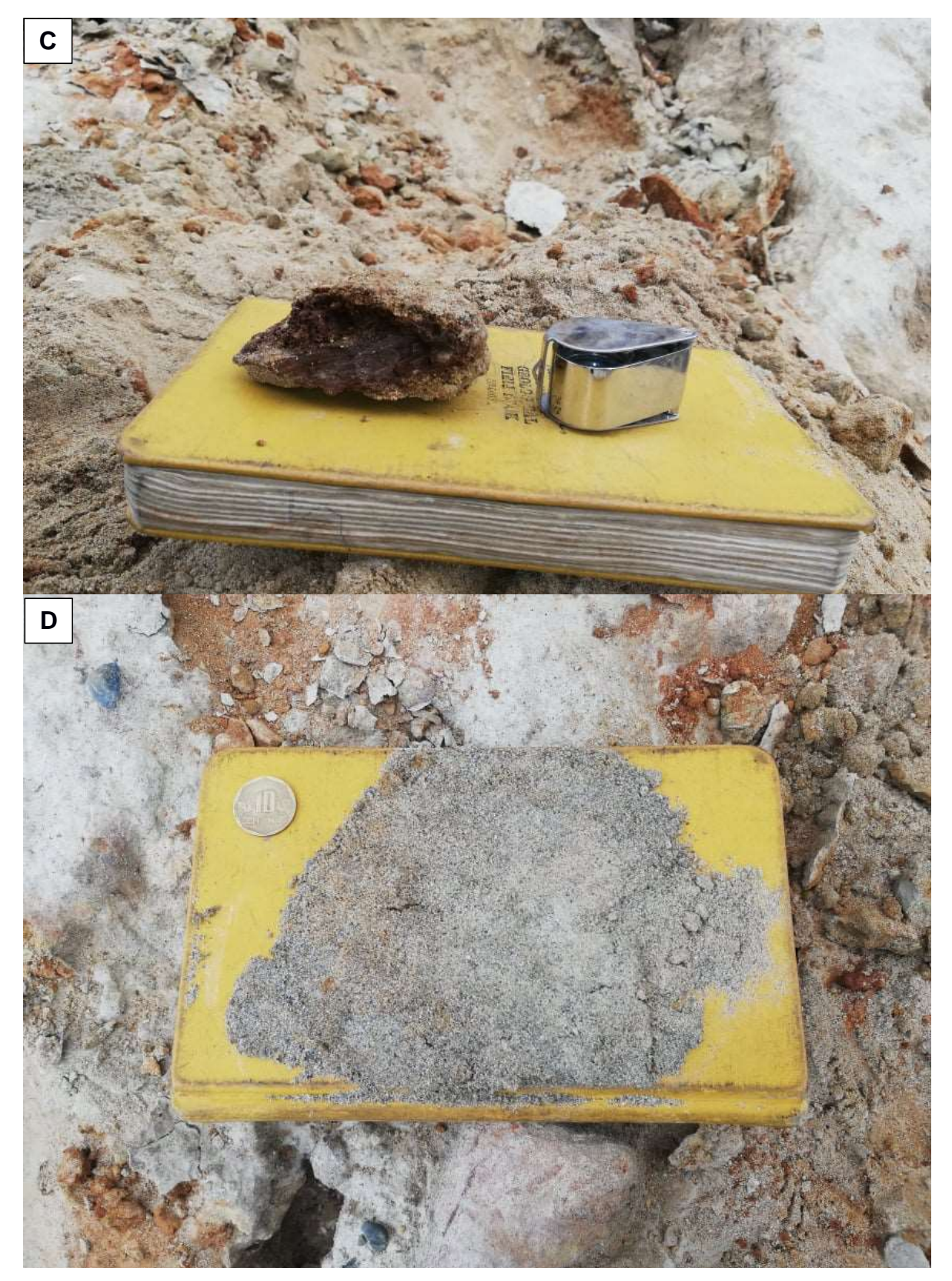

**Anexo A.27. Figura que muestra: (C) Nivel 3 de la estación 7 parte derecha, (D) Nivel 4 de la estación 7 parte derecha. Fuente: Autor**

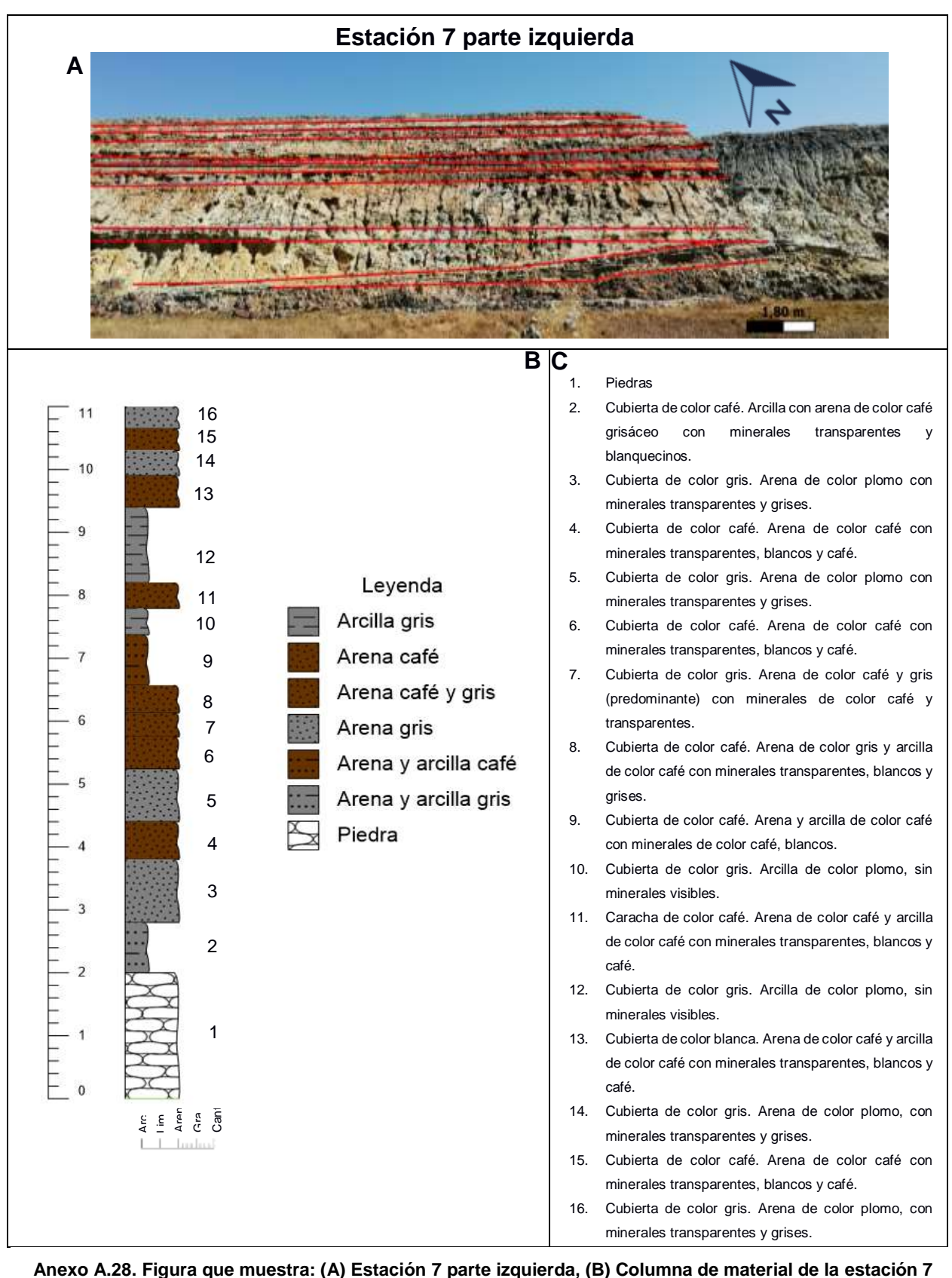

**parte izquierda, (C) Descripción de niveles de la estación 7 izquierda. Fuente: Autor**

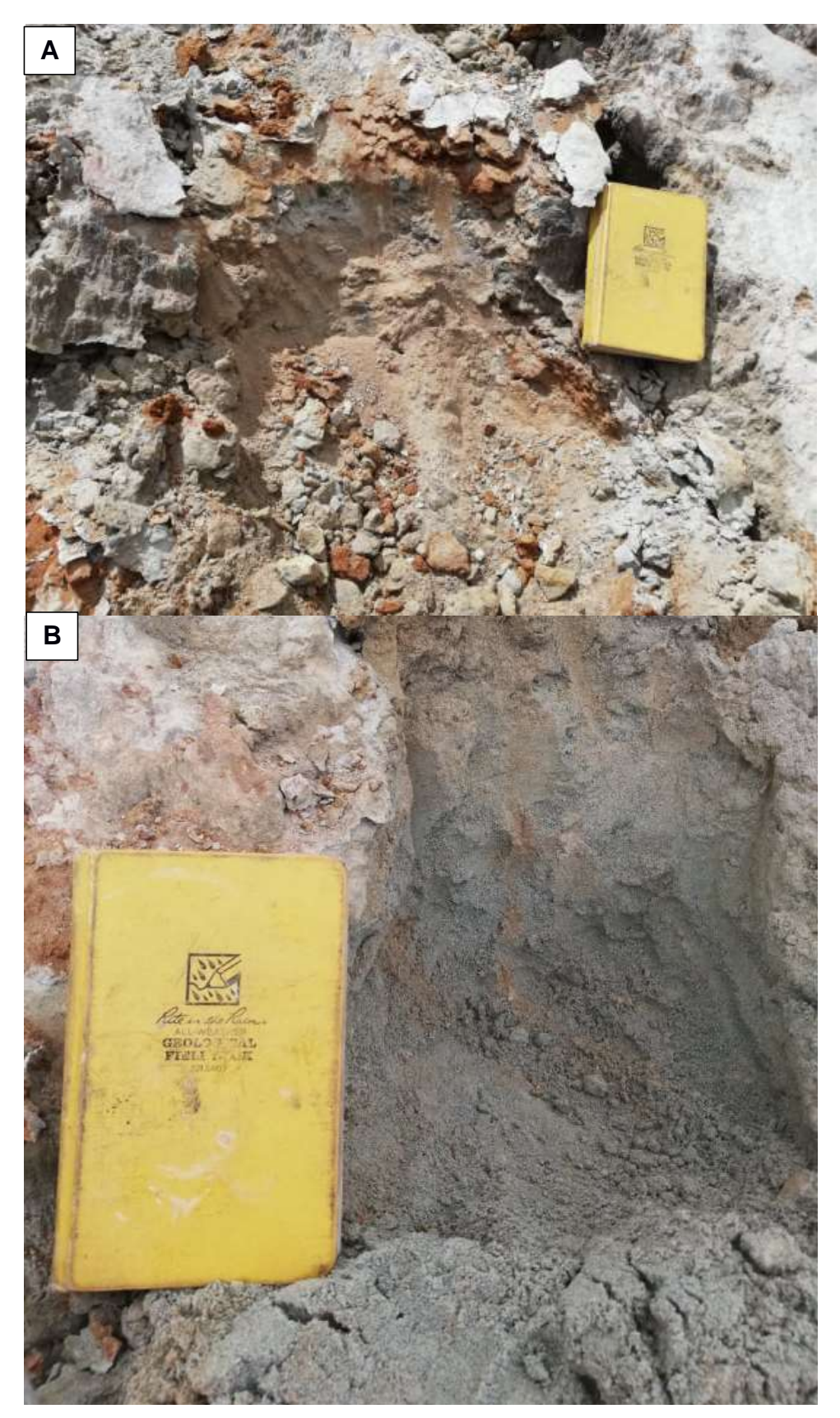

**Anexo A.29. Figura que muestra: (A) Nivel 1 de la estación 7 parte izquierda, (B) Nivel 6 de la estación 7 parte izquierda. Fuente: Autor**

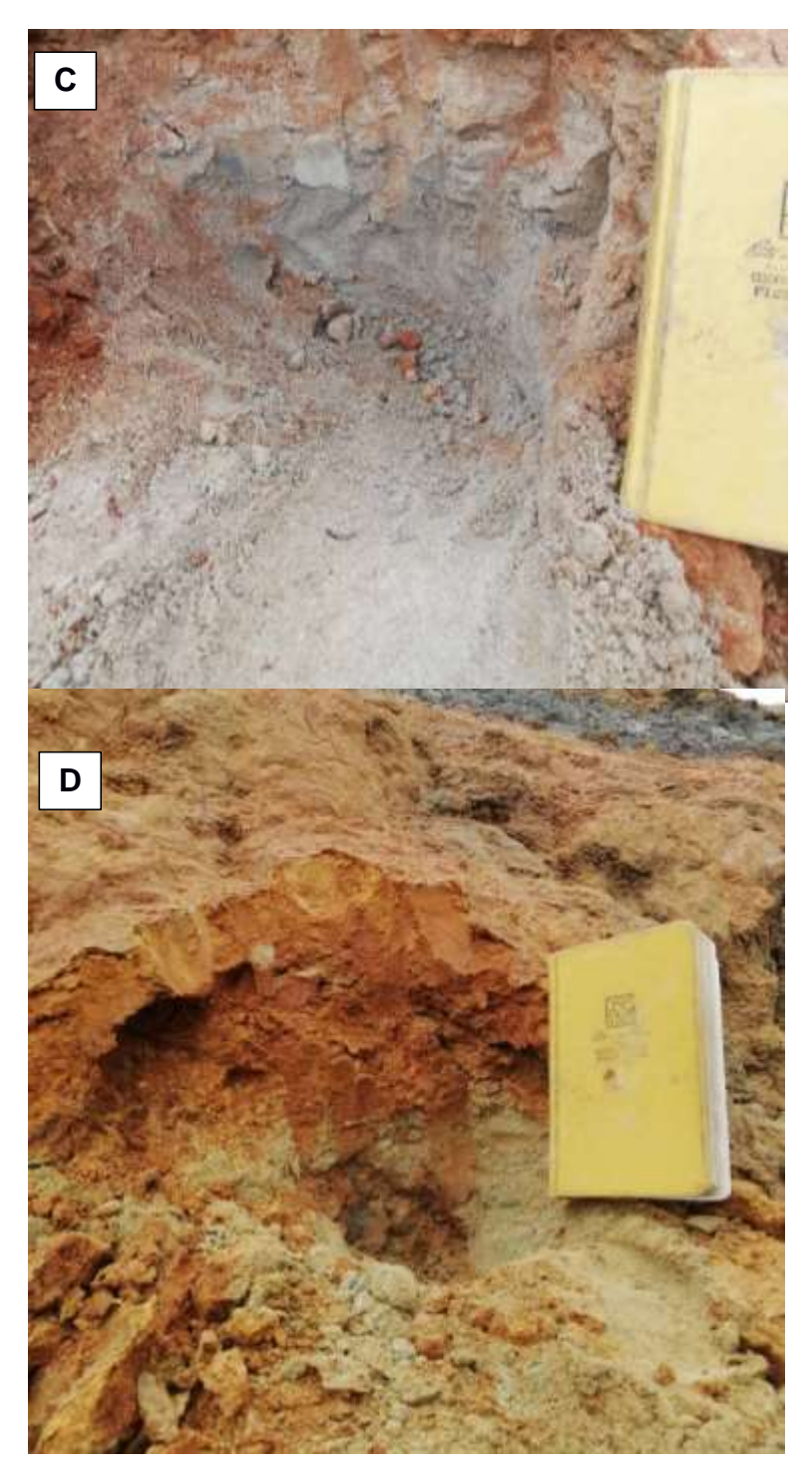

**Anexo A.30. Figura que muestra: (C) Nivel 7 de la estación 7 parte izquierda, (D) Nivel 8 de la estación 6 parte izquierda. Fuente: Autor**

# **APÉNDICE B: IMÁGENES DE METODOLOGÍAS DE LABORATORIOS**

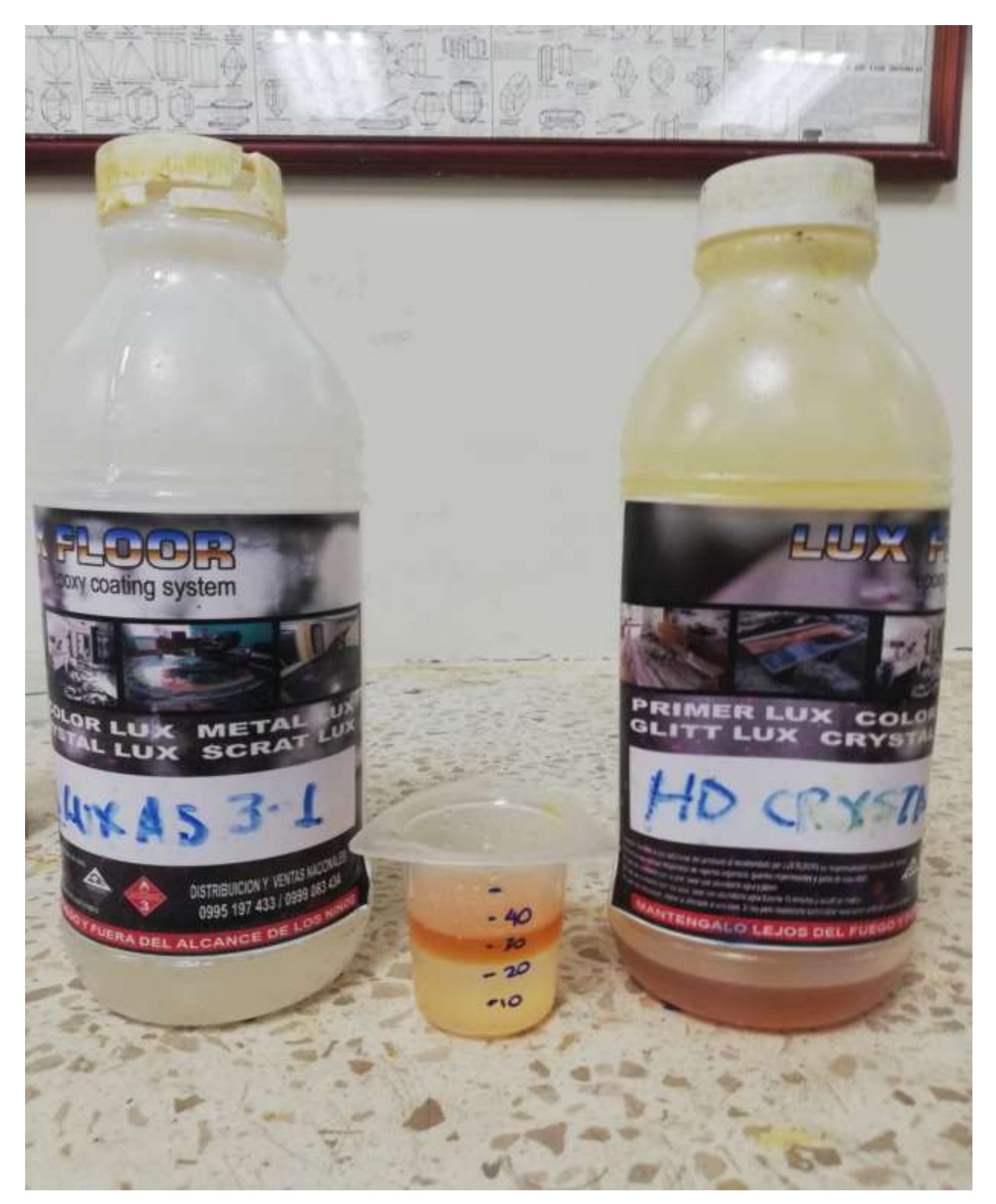

**Anexo B.1. Figura en donde se observa la recina (derecha) y el endurecedor (izquierda) utilizados para la creación del pegamento. Fuente: Autor**

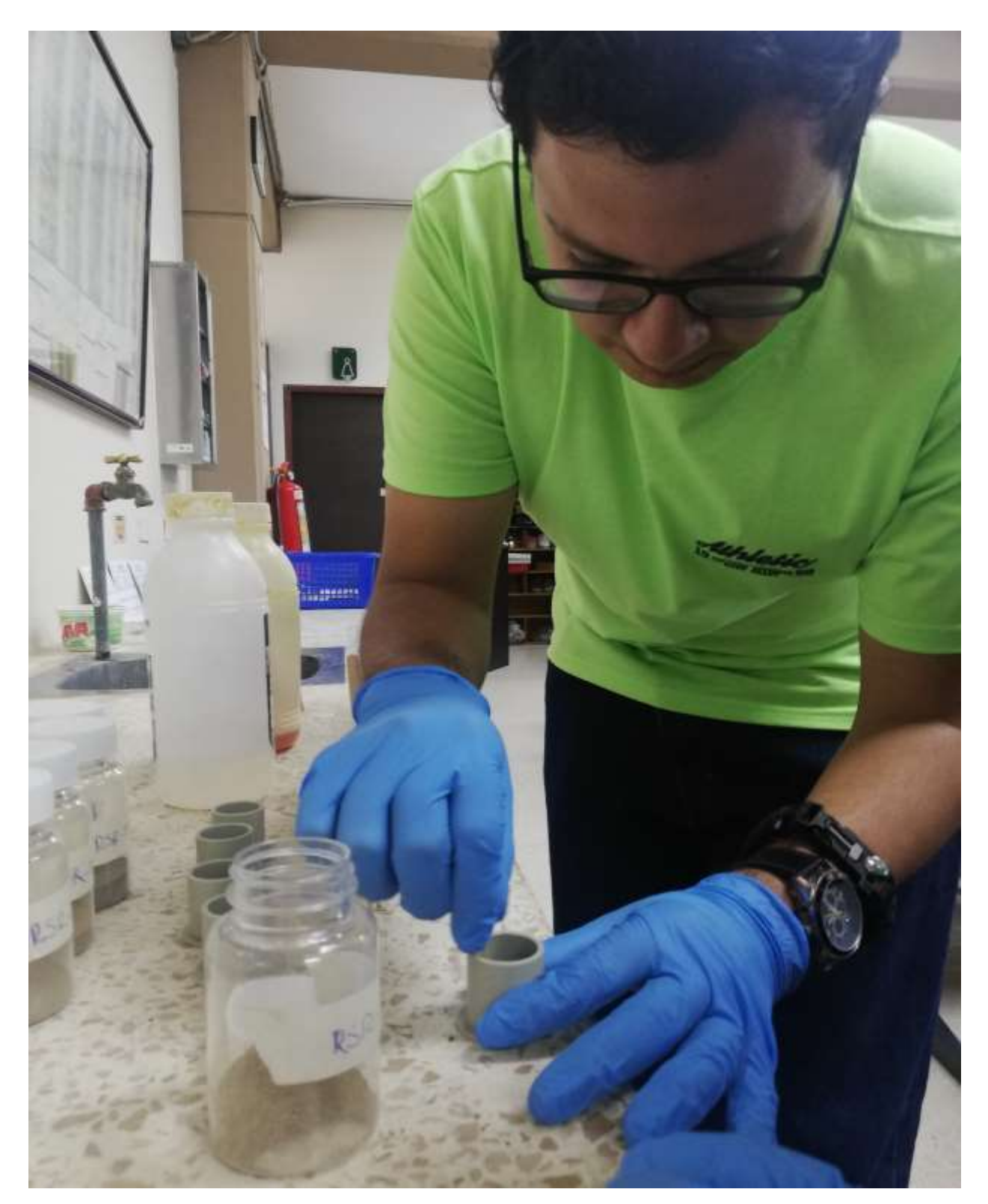

**Anexo B.2. Figura en donde se como se mezcla el pegamento con la arenas dentro del tubo. Fuente: Autor**

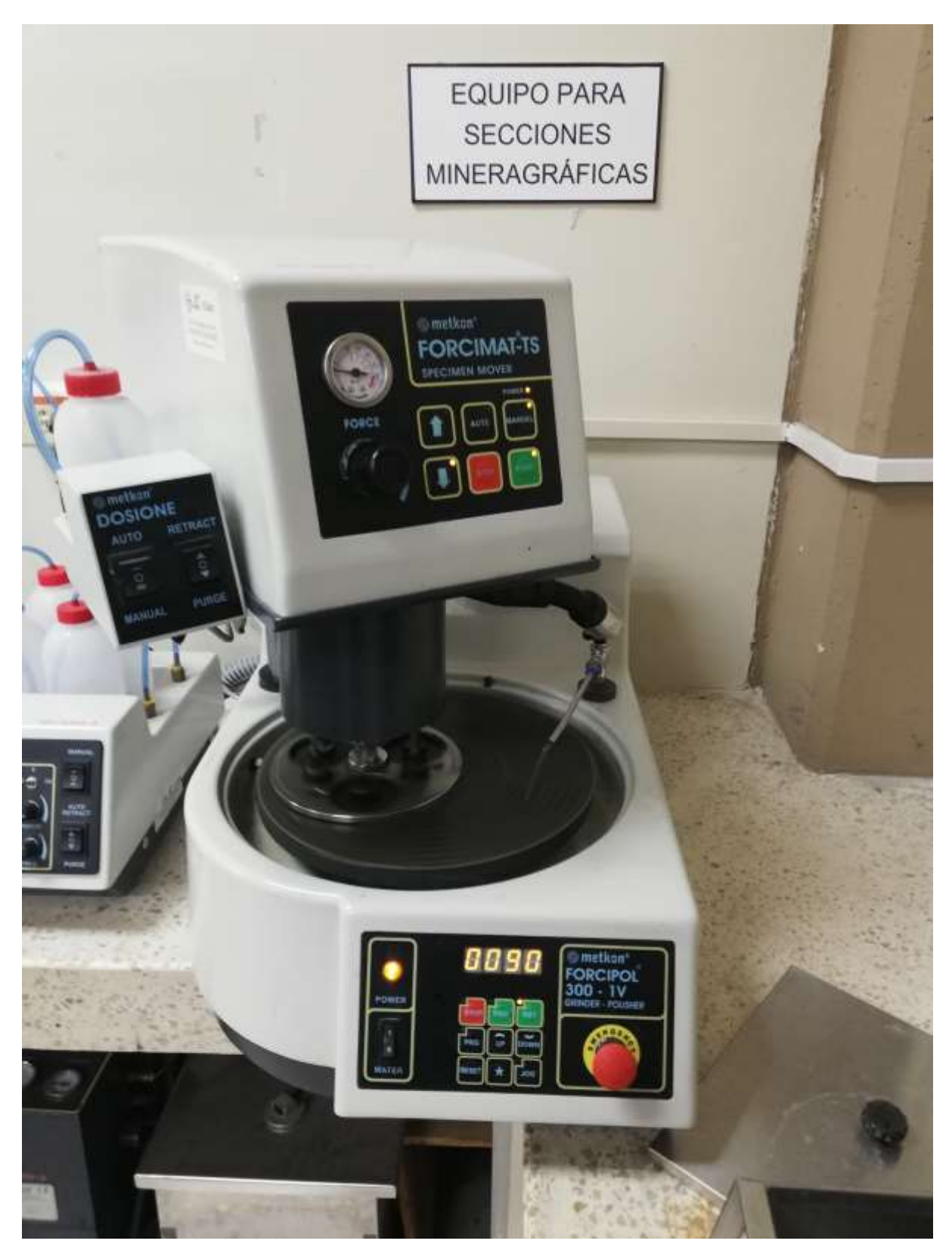

**Anexo B.3. Figura en donde se la maquina que se utiliza para pulir ubicada en el laboratorio de petrología. Fuente: Autor**

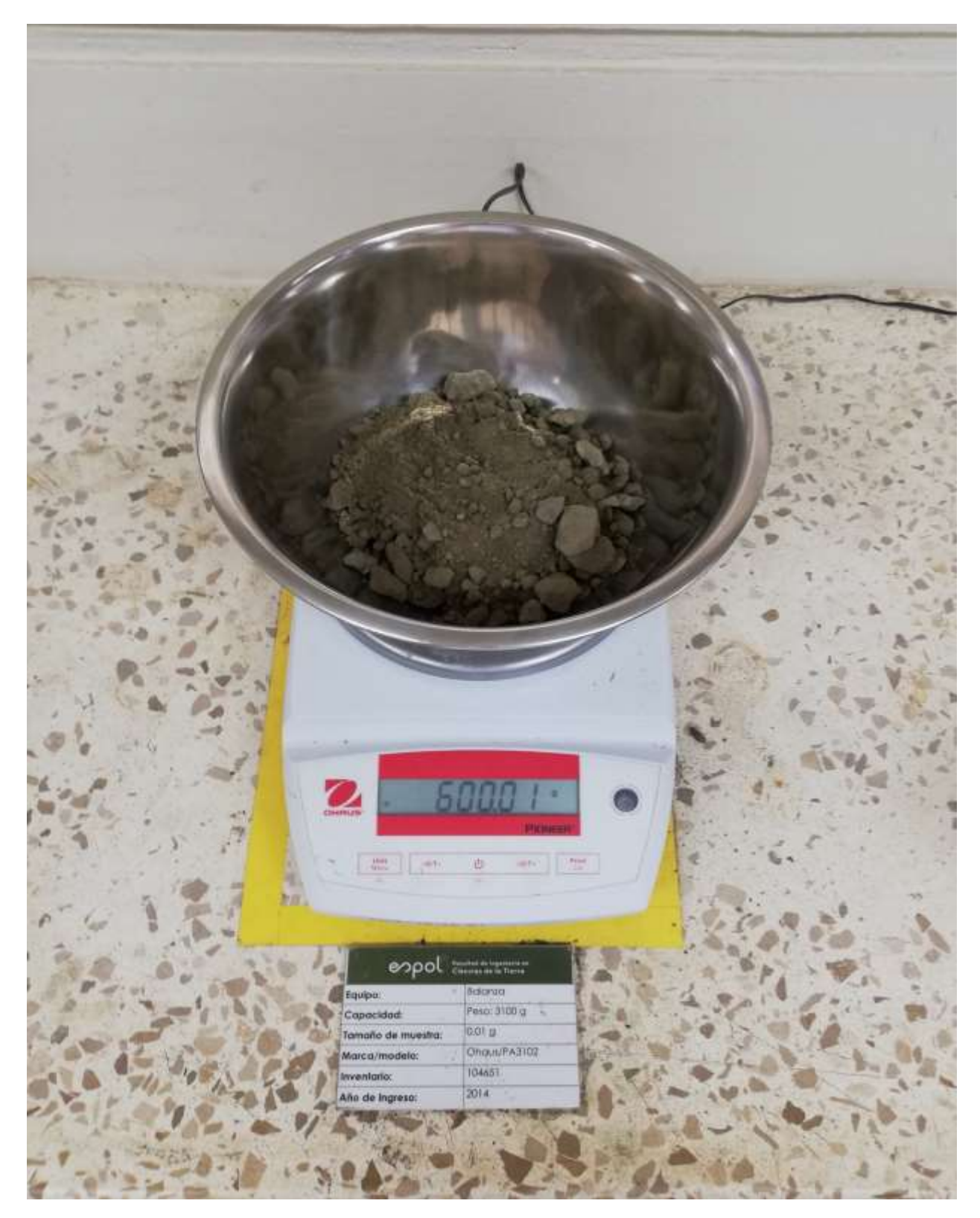

**Anexo B.4. Figura en donde se observa el peso mediante el uso de la balanza utilizada en el laboratorio de geotécnia para la metodología del peso específico. Fuente: Autor**

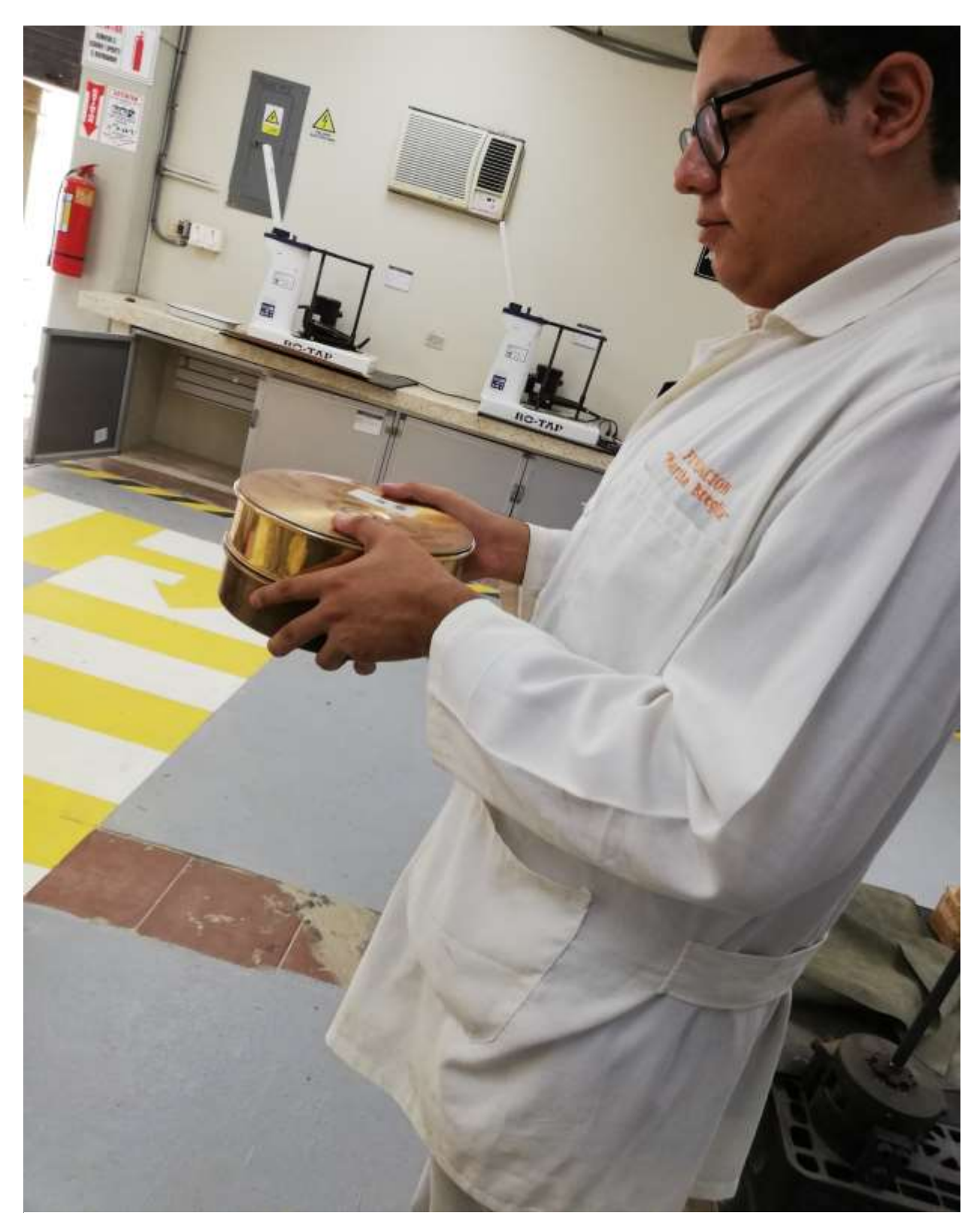

**Anexo B.5. Figura en donde se observa el peso mediante el uso de la balanza utilizada en el laboratorio de geotécnia para la metodología del peso específico. Fuente: Autor**

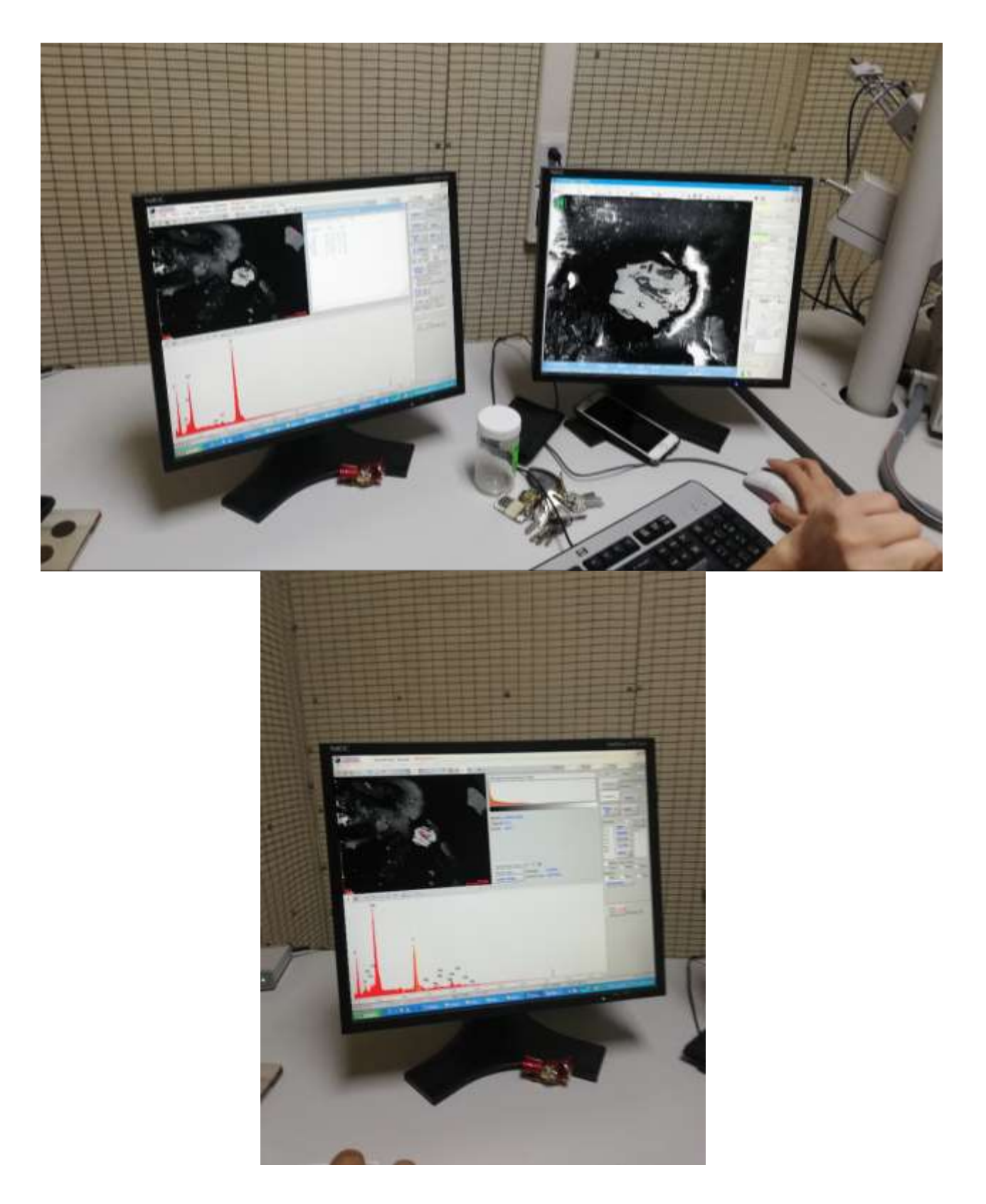

**Anexo B.6. Figura en donde se observa el porcentaje de los diferentes elementos proporcionados por el SEM del Laboratorio de LEMAT. Fuente: Autor**

**APÉNDICE C: ESTUDIO ECONÓMICO**

### **ESTIMACIÓN DE COSTOS PROYECTO INTEGRADOR CASO DE ESTUDIO**

#### **Costos de personal**

Los salarios fijos sectoriales son fijados por el Gobierno Nacional de Ecuador mediante su página del ministerio del trabajo. Y con dichos datos se creí esta tabla donde se calcula el costo de personal.

## **Anexo C.1 Tabla con los costos de personal con lo datos oficiales del ministerio del trabajo en Ecuador. Fuente: Autor**

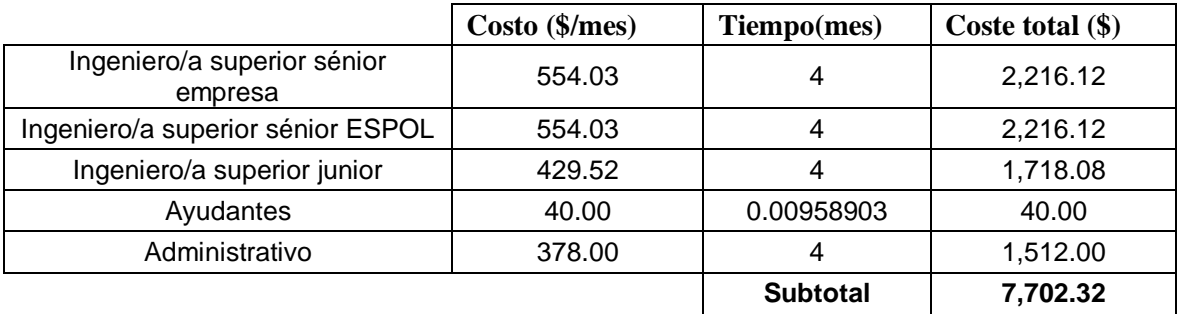

#### **Costos recursos materiales**

En esta tabla se adjunta los costos de usos de los diferentes laboratorios y equipos extra que se utilizaron en el proyecto, en esta tabla no se apunta los costos de los diferentes equipos individualmente.

**Anexo C.2 Tabla de costos de recursos materiales. Fuente: Autor**
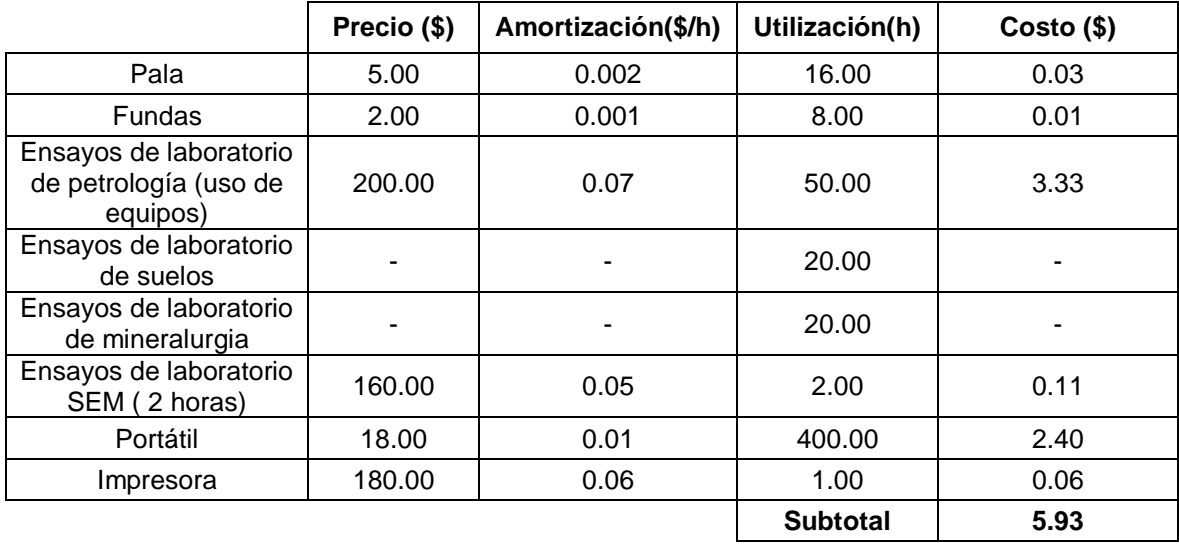

En el anexo C.3 se observa la tabla de los softwares utilizados para este proyecto. Donde se apunta los diferentes precios de software para la creación de mapas de ubicación, Modelos 3D, Elaboración de columnas verticales de materiales, Así como la digitalización de topografía de la relavera.

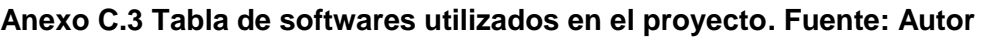

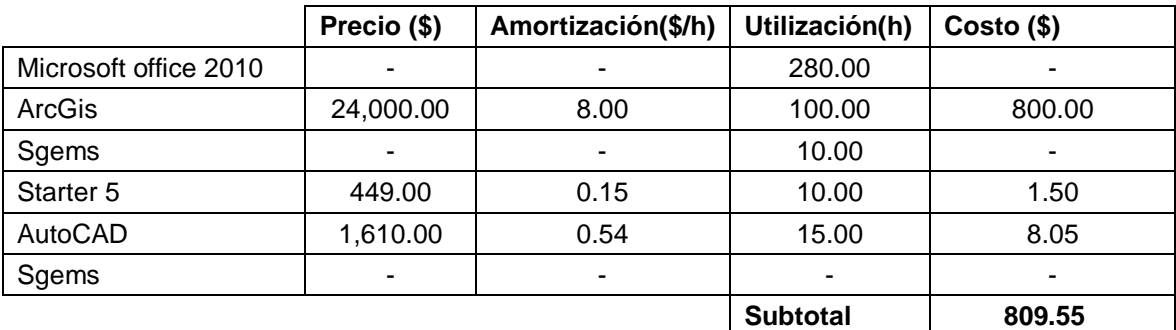

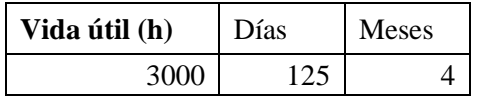

Los datos de costos en este punto se calcularon en base al hecho de los 4 meses que se trabajó en este proyecto como lo muestran en la tabla C.4.

### **Anexo C.4 Tabla de subtotal de softwares utilizados. Fuente: Autor**

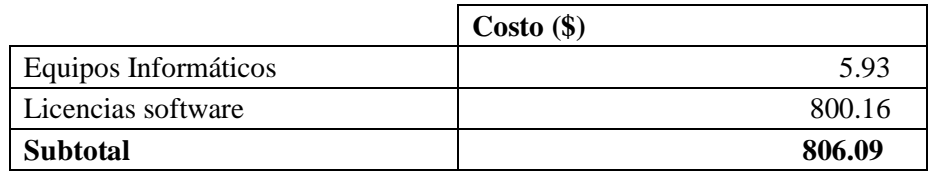

En la tabla C.5 se observa el subtotal de los materiales fungibles donde estos están incluidos: Escritorios, mesas, sillas pegamentos para secciones pulidas, discos de abrasivos, entre otros.

# **Anexo C.5 Tabla de subtotal de materiales fungibles. Fuente: Autor**

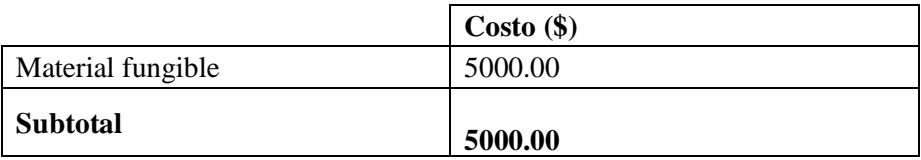

Para el anexo C.6 (Gastos vatios) se suma los costos de viáticos para el viaje, de documentación y los gastos sin justificar que se ha realizado desde Guayaquil (Ecuador) – Catac (Perú).

#### **Anexo C.6 Tabla de subtotal de gastos varios. Fuente: Autor**

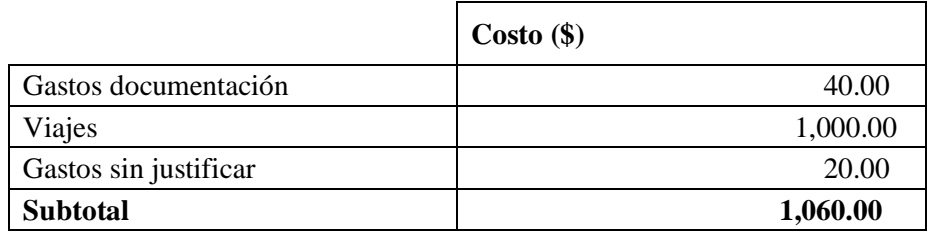

Dentro de los costos de materiales se suma los subtotales de material informático, material fungible y gatos varios.

|                          | Costo(\$) |
|--------------------------|-----------|
| Material informático     | 806.00    |
| <b>Material Fungible</b> | 5000.00   |
| Gastos varios            | 1,060.00  |
| <b>Subtotal</b>          | 6,866.00  |

**Anexo C.7 Tabla de subtotal de materiales. Fuente: Autor**

Dentro del anexo C.8 se calcula los costos totales parciales del personal que trabajo en el proyecto y los recursos materiales

# **Anexo C.8 Tabla de costos parciales. Fuente: Autor**

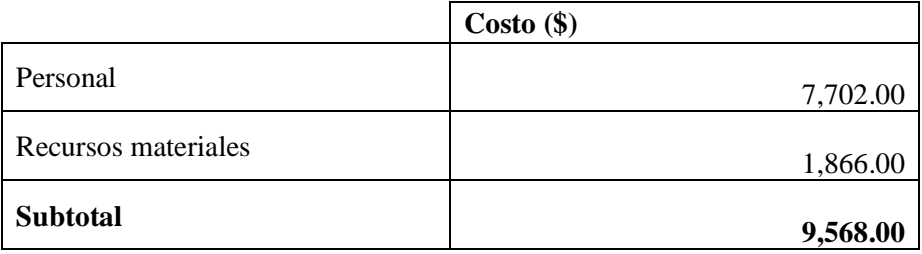

#### Costos generales y gastos totales

### **Anexo C.9 Tabla de costos generales y gastos totales. Fuente: Autor**

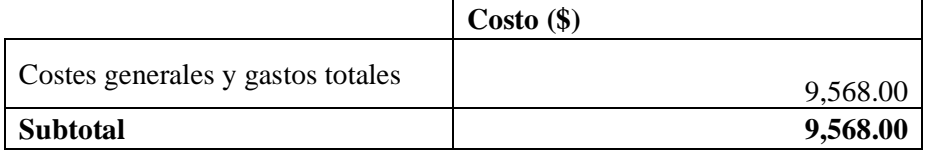

Costos totales del proyecto

Finalmente se suman los gatos totales del proyecto y los costes generales para sacar costos aproximado del proyecto dentro de un ámbito laboral profesional.

|                                   | $\text{Costo}(\$)$ |
|-----------------------------------|--------------------|
| <b>Costos Parciales</b>           | 9,568.00           |
| Costes generales y gastos totales | 2,392.00           |
| <b>Subtotal</b>                   | 16,961.00          |

**Anexo C.10 Tabla de costos totales del proyecto. Fuente: Autor**